# **This book has been prepared exclusively for**

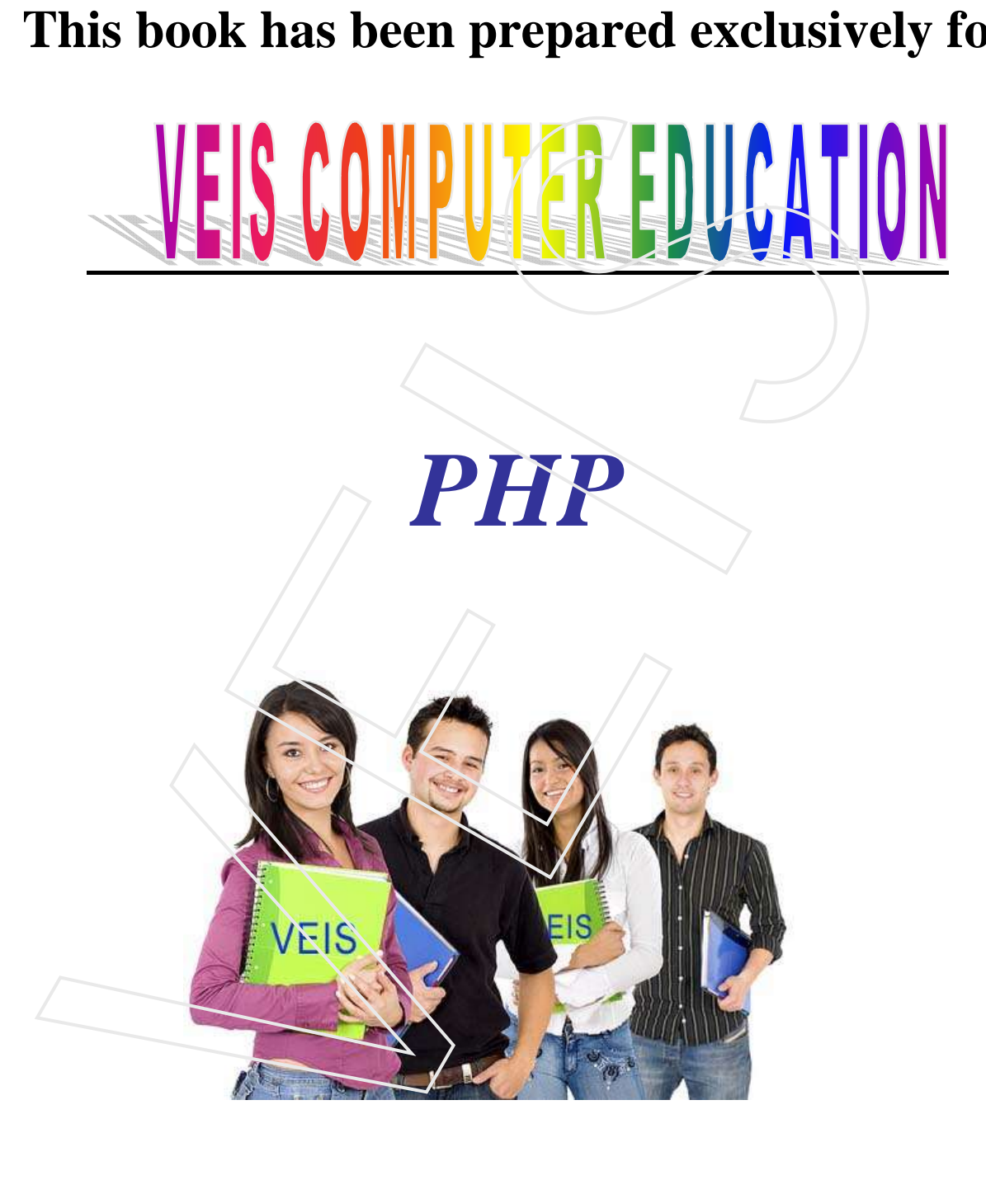

# **Introduction and Installation of PHP :**

- PHP is an acronym for "PHP Hypertext Preprocessor"
- PHP is a widely-used, open source scripting language
- PHP scripts are executed on the server
- PHP costs nothing, it is free to download and use
- PHP files can contain text, HTML, CSS, JavaScript, and PHP code
- PHP code are executed on the server, and the result is returned to the browser as plain HTML
- PHP files have extension ".php"

#### *Benefits of PHP*

- PHP can generate dynamic page content
- PHP can create, open, read, write, delete, and close files on the server
- PHP can collect form data
- PHP can send and receive cookies
- PHP can add, delete, modify data in your database
- PHP can restrict users to access some pages on your website
- PHP can encrypt data

With PHP you are not limited to output HTML. You can output images, PDF files, and even Flash movies. You can also output any text, such as XHTML and XML.

### *Why PHP:*

- PHP runs on various platforms (Windows, Linux, Unix, Mac OS X, etc.)
- PHP is compatible with almost all servers used today (Apache, IIS, etc.)
- PHP supports a wide range of databases
- PHP is free. Download it from the official PHP resource: www.php.net
- PHP is easy to learn and runs efficiently on the server side

PHP is a server scripting language, and is a powerful tool for making dynamic and interactive Web pages quickly.

PHP is a widely-used, free, and efficient alternative to Microsoft's ASP and other server side langueges. PHP can be used in many contexts - discussion forums, polls, shops, SMS gateways, mailing lists, etc. It has become a very popular dynamic server side scripting language that allows an application developer to create very simple to very complex mechanisms for the web. PHP code can be directly mingled in with your HTML page content as long as the page has a .php extension. Any HTML file you have can be converted into a PHP file. THE as weary-used, then the tores scipling aniguage<br>
HF exripts are executed on the server<br>
HF exripts are executed on the server<br>
HF exripts are executed on the server. and the user<br>
HF costs nothing, it is free to downlo

### **Popular PHP web sites**

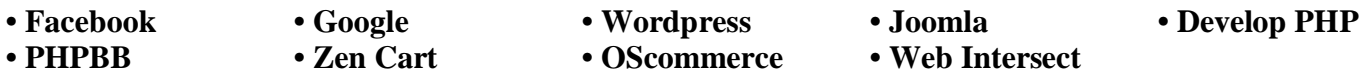

The general logic within PHP is similar to other popular programming languages. The syntax of PHP is relatively easy to understand once you create a few applications.

### *Web Host With PHP Support*

If your server has activated support for PHP you do not need to do anything.

Just create some .php files, place them in your web directory, and the server will automatically print on web for you. You do not need to compile anything or install any extra tools.

### *Install PHP on your computer*

However, if your server does not support PHP, you must:

- install a web server
- install PHP
- install a database, such as MySQL

The official PHP website (PHP.net) has installation instructions for PHP: http://php.net/manual/en/install.php

**Create a local testing environment on your computer** Using a bundled environment software makes life easier: WAMP - http://www.wampserver.com/en/ FHP on your computer<br>
FHP on your computer<br>
r, if your server does not support PHP, you must:<br>
mstall a diatabase, such as MySQL.<br>
Install PHP website (PHP, net in is installation instructions for PHP:<br>
net/manualen/instal

XAMPP - http://www.apachefriends.org/en/xampp.html

LAMP - https://www.linux.com/learn/tutorials/288158-easy-lamp-server-installation

# **PHP 5 Syntax**

A PHP script can be placed anywhere in the document.

```
A PHP script starts with <?php and ends with ?>:
```

```
\langle?php
// PHP code goes here
\gamma
```
The default file extension for PHP files is ".php".

A PHP file normally contains HTML tags, and some PHP scripting code.

Below, we have an example of a simple PHP file, with a PHP script that uses a built-in PHP function "echo" to output the text "Hi World!" on a web page:

#### *Example*

<!DOCTYPE html> <html>  $<$ body $>$ 

<h1>My first PHP page</h1>

```
\langle?php
echo "Hi World!";
?>
```
</body> </html>

**Note:** PHP statements are terminated by semicolon (;). The closing tag of a block of PHP code also automatically implies a semicolon (so you do not have to have a semicolon terminating the last line of a PHP block).

### *Comments in PHP*

A comment in PHP code is a line that is not read/executed as part of the program. Its only purpose is to be read by someone who is editing the code!

Comments are useful for:

- To let others understand what you are doing Comments let other programmers understand what you were doing in each step (if you work in a group)
- To remind yourself what you did Most programmers have experienced coming back to their own work a year or two later and having to re-figure out what they did. Comments can remind you of what you were thinking when you wrote the code **Example 16 Also started that the starter of the starter of the program.** Its only purp<br>
Solen in PHP code is a line that is not read/executed as part of the program. Its only purp<br>
Someone who is editing the code!<br>
Solen

#### **PHP supports three ways of commenting:**

#### *Example*

<!DOCTYPE html>  $\langle$ html $>$  $<$ body $>$ 

 $\langle$ ?php // This is a single line comment

# This is also a single line comment

/\*

This is a multiple lines comment block that spans over more than one line \*/ ?> </body> </html>

### **PHP Case Sensitivity**

In PHP, all user-defined functions, classes, and keywords (e.g. if, else, while, echo, etc.) are NOT casesensitive.

In the example below, all three echo statements below are legal (and equal):

#### *Example*

<!DOCTYPE html>  $\langle$ html $>$ <body>

```
\langle?php
ECHO "Hi World!<br>";
echo "Hi World!<br>";
EcHo "Hi World!<br>";
?>
```
</body> </html>

However; in PHP, all variables are case-sensitive.

In the example below, only the first statement will display the value of the \$color variable (this is because \$color, \$COLOR, and \$coLOR are treated as three different variables):

#### *Example*

<!DOCTYPE html>  $\langle$ html $>$  $<$ body $>$ 

```
\langle?php
$color="red";
echo "My car is " . $color . "<br>";
echo "My house is " . $COLOR . "<br/>>br>";
echo "My bus is " . $coLOR . "<br>";
?>
```
</body> </html>

Basically, a PHP file is a text file with the extension **.php** which consists of:

**1. Text 2. HTML tags 3. PHP Scripts** *PHP Scripts* Hi World!<br/>-cho-";<br>
World!<br/>-cho-";<br>
If World!<br/>-cho-";<br>
If World!<br/>-cho-";<br>
If World!<br/>-cho-";<br>
If World!<br/>-cho-";<br>
If World!<br/>-cho-";<br>
If World!<br/>-cho-";<br>
Year is ". Scolor. "-cho-";<br>
Year is ". S

**Let's get started with your first PHP page.**

*Example: The HTML code should look like this:*

```
<html>
<head>
<title>My first PHP page</title>
</head>
<body>
```

```
</body>
</html>
```
PHP is all about **writing commands to a server.** So let's write a command to the server.

We need to tell the server when the PHP will **start** and **end.** In PHP you use the tags **<?php** and **?>** to mark the start and end for the PHP codes that the server must execute (on most servers it will be sufficient to use just <? as start tag, but <? php is the most correct to use the first time PHP is used.)

Now try to add the following simple code to your HTML code:

```
<html>
            <head>
            <title>My first PHP page</title>
            </head>
            <body>
            <? 
            echo "<h1>Hi World!</h1>";
            ?>
            </body>
            </html>
We need to tell the server when the PHP will start and end. In PHP you use the lags \ll? php and \gg<br>lust start and end for the HTP codes that the server must excerte to the most servers it will be sufficient<br>Now try to
```
#### **Result:**

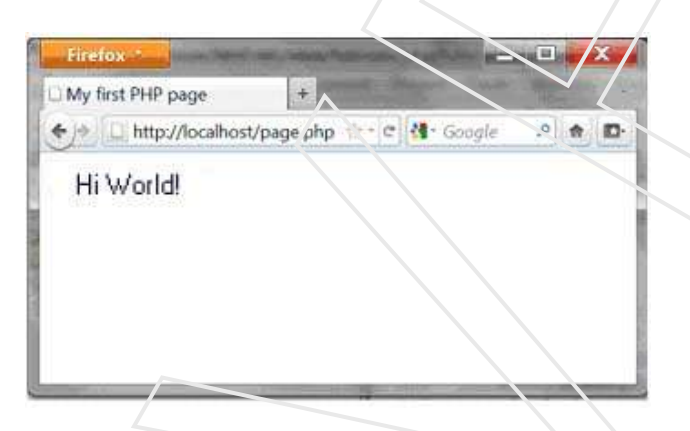

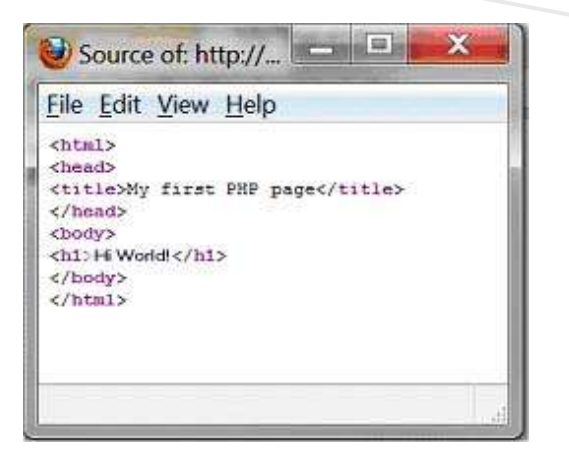

#### It is only the server that can see the PHP codes - **the client (the browser) only sees the result!**

We asked the server to write <h1> Hi World!</h1>. In a more technical language, one would say that we used the string function echo to write a specified string to the client where the semicolon ends the command. Our first example is obviously not particularly exciting.

#### *Example: Example, write the current date and time:*

```
<html>
              <head>
              <title>My first PHP page</title>
              </head>
              <body>
              <?php 
              echo date("r");
              ?>
              </body>
              </html>
Result:
command. Our first example is obviously not particularly exciting.<br>
Example. write the current date and time:<br>
condex<br>
condex<br>
correlates<br>
condex<br>
code:<br>
command:<br>
code:<br>
code:<br>
code:<br>
code:<br>
<br>
<br>
And the corresponding H
```
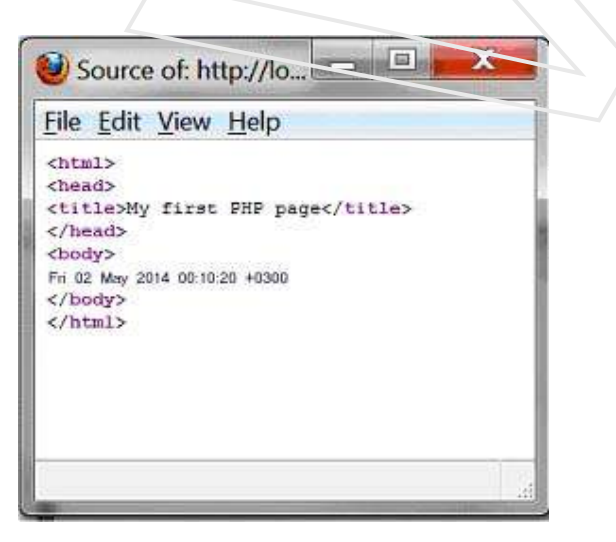

#### **Note:**

- 1. That if you refresh the page in the browser, a new time is written. The server writes the current date and time each time the page is sent to a client.
- 2. It is also important to note that the HTML code contains only the date not the PHP codes. Therefore, the example is not affected by which browser is used. Actually, all functionalities that are made with *server-side* technologies always **work in all browsers!**
- 3. The semicolon after the code line. It is a separator and very important to include otherwise the script won't work.

In the example, we used date, which is a function that returns the current date and time on the server. Example, writing both a *string* and a *function* - separated by "**.**"

```
<html><head>
           <title>My first PHP document</title>
           </head>
           <body>
           <?php
           echo "<p>Current date and time: ". date("r") . "</p>";
           ?>
           </body>
2. It is also inputrate to note that the TITML code contains only the date - note the PIIP contains are made with the content of the corresponding HTML content of the content of the corresponding to the corresponding to t
```
</html>

#### **Result:**

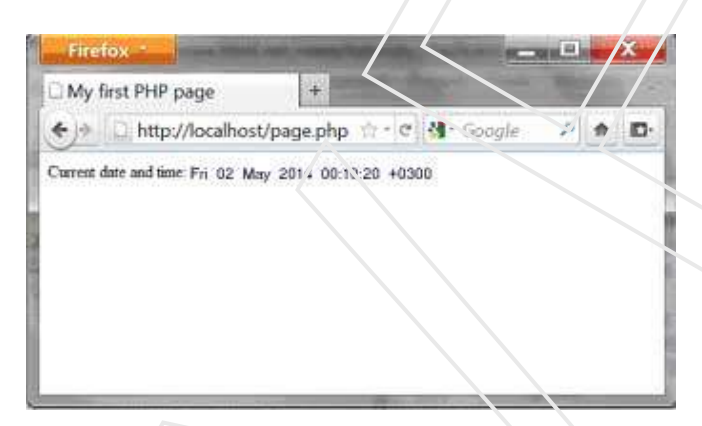

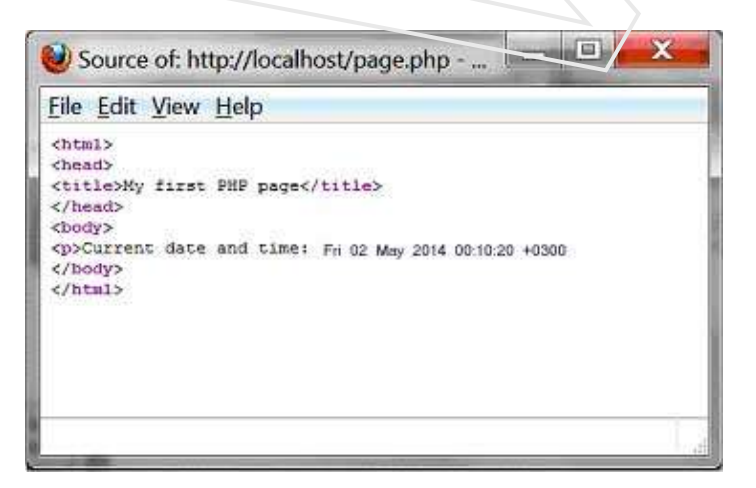

# **Working with time and dates**

We will try to look at the many different options for working with time and dates in PHP.

### *Time and date functions*

PHP provides a wide range of functions in relation to time and date. In this lesson, With different parameters, the date function can return the current date / time in many different formats. Some of the most useful parameters are:

date("y") Returns the current year from a date - with today's date, it returns: **14** date("m") Returns the current month from a date - with today's date, it returns: **05** date("n") Returns the current month from a date without leading zeroes ( eg. "1" instead of "01") - with today's date, it returns: **5** date("F") Returns the current month name from a date - with today's date, it returns: **May** date("d") Returns the current day of the month from a date - with today's date, it returns: **19** date("l") Returns the name of the current weekday from a date - with today's date, it returns: **Monday** date("w") Returns the current day of the week from a date - with today's date, it returns: **1 and date functions**<br>
and **date functions**<br>
invides a wide range of functions in relation to time and date. In this lesson, With different<br>
signs, the date function can return the current date *i* time in many different f

date("H")

Returns the current hour from a time - with the current time, it returns: **17** date("i")

Returns the current minute from a time - with the current time, it returns: **04** date("s")

Returns the current second from a time - with the current time, it returns: **29**

#### **This example illustrates the use of the date function:**

```
<html>
<head>
<title>Time and date</title>
</head>
<body>
<?php
echo "<p>Today it's " . date("l") . "</p>";
?>
</body>
</html>
```
#### *The time is 1400511869*

And now hold on... because now it becomes a little nerdy! The function time() returns the current time as the number of seconds since January 1, 1982, 12:00 PM, GMT.

```
<html><head>
             <title>time and date</title>
             </head>
             <body>
            <?php 
          echo "<p>It's been exactly " . time() . " seconds since January 1, 
1982, 12:00 PM, GMT </ p> ";
            ?>
             </body>
             </html>
           chimal><br>
schead><br>
scheels=time and date</title><br>
schead><br>
scheels=time and dates/title><br>
schead><br>
scheels=time<br>
schead><br>
schead><br>
schead><br>
schead><br>
schead><br>
schead><br>
schead><br>
schead><br>
schead><br>
schead><br>
schead><br>
schead><br>
s
```
Time expressed in the number of seconds since January 1, 1982, 12:00 PM GMT is a so-called "timestamp" (UNIX timestamp) and is quite useful when you work with dates/times in the future or the past.

By default, the date function uses the current timestamp (i.e. the current value of time()). But with an extra parameter you can specify a different time stamp and thus work with the future or the past. In the example below, we set the timestamp to 0 seconds from January 1, 1982 12:00 PM, GMT. Thereby we can check what day of week January 1, 1982 was.

```
<html>
<head>
<title>time and date</title>
</head>
<body>
<?php
echo "<p>January 1, 1982 was a " . date("l",0) . "</p>";
?>
</body>
</html>
```
Unless you are a mathematical genius, it quickly becomes complicated to count the number of seconds since January 1, 1982 to a specific time in the future or past. But here you can get help from another nifty function: mktime, which does the calculations for you.

The syntax for mktime is *(hour, minute, second, month, day, year).* The example below converts the time of the first step on the Moon (July 21, 1981, 02:56):

```
<html>
<head>
<title>time and date</title>
</head>
<body>
<?php 
echo mktime (2,56,0,7,21,1981);
?>
</body>
</html>
```
Notice that it's returning a negative number as the date is earlier than January 1, 1982.

We can now put this together with the date function and find out which weekday this historic day took place.

```
<html>
 <head>
 <title>time and date</title>
 </head>
 <body>
 <?php
echo date("1", mktime(2,56,0,7,21/1981));
 ?>
 </body>
 </html>
s/heads<br>
schody><br>
schody><br>
schody><br>
schody><br>
schody><br>
schody><br>
schody><br>
schody><br>
schody><br>
schody><br>
schody><br>
schody><br>
schody><br>
mow put this together with the date line and direction and find out which weekdly this historic
```
#### *Comments in PHP*

A comment in PHP code is a line that is not read/executed as part of the program. Its only purpose is to be read by someone who is editing the code!

Comments are useful for:

- To let others understand what you are doing Comments let other programmers understand what you were doing in each step (if you work in a group)
- To remind yourself what you did Most programmers have experienced coming back to their own work a year or two later and having to re-figure out what they did. Comments can remind you of what you were thinking when you wrote the code

PHP supports three ways of commenting:

### *How do you insert comments?*

It is quite easy to insert a comment. You simply start the comment with a double slash: "//".

#### **Example:**

```
<html>
        <head>
        <title>Loops</title>
        </head>
        <body>
        <?php
        // Here we write color codes using three loops
        // Red can be between 0 and 255
        for ($intRed=0; $intRed<=255; $intRed=$intRed+30) {
             // Green can be between 0 and 255
             for ($intGreen=0; $ intGreen<=255; $intGreen=$intGreen+30) {
                 // Blue can be between 0 and 255
                 for ($ intBlue=0; $intBlue<=255; $intBlue=$intBlue+30) {
                // The color code is made on the form rgb(red, green, blue)
                    $strColor = "rgb(" , $intRed"." , " . $intGreen . " , " .$intBlue . ")"
                 // Now we write the color code to the client
                    echo "<span style='color:" . $strColor . "'> " .
$strColor . " </span>";
                  // Closes the loops
         }
             }
        }
        ?>
       e:<br>
chranl><br>
chead><br>
chead><br>
chead><br>
chead><br>
chead><br>
chead><br>
chead><br>
chead><br>
chead><br>
chead><br>
chead><br>
chead><br>
chead><br>
chead><br>
chead><br>
chead><br>
chead><br>
chead><br>
/ Read can be between 0 and 255<br>
for ($intRee=3), $intRee=255; $i
```
For the sake of the example, we have included many extra comments, so it should be clear that you are far better off debugging a script with comments than without.

# Place PHP Code Blocks

PHP blocks(tags) can go anywhere you like in a .php web page document. Anywhere. Many PHP developers choose to make one large PHP block above their <!DOCTYPE> and <html> tags. In this block they would handle all of the information gathering, parsing, or whatever needs to be scripted. They then make variables out of information to echo or print the values out to the browser.

Alternately you can choose to have many PHP blocks exactly located in the HTML <head> or <br/> <br/>dody> section of the document where that certain data would display.

Both of these scripts below are the same in functionality, and will render the exact same output.

```
\text{Code}<?php
          = date (*Y*);<br>
\frac{1}{2}<br>
\frac{1}{2}<br>
\frac{1}{2}<br>
\frac{1}{2}<br>
\frac{1}{2}<br>
\frac{1}{2}<br>
\frac{1}{2}<br>
\frac{1}{2}<br>
\frac{1}{2}<br>
\frac{1}{2}<br>
\frac{1}{2}<br>
\frac{1}{2}<br>
\frac{1}{2}<br>
\frac{1}{2}<br>
\frac{1}{2}<br>
\frac{1}{2}<br>
\frac{1}{2}<br>
\frac{1}{2}<br>
\frac{1}{2}$year = date("Y");?> 
<html> 
<body> 
What year is it?<br />>>>>>>
<?php echo "It is $year, where have you been?"; ?> 
</body> 
\langle/html\rangle<html> 
<body> 
What year is it?<br />>>>>>>>
<?php
$year = date("Y");echo "It is $year, where have you been?";
?> 
</body> 
</html> 
                                                                                                                            l Ell
What year is it?
It is 2014, where have you been?
```
### **print Vs. echo**

print and echo are both used to output data to browser software or other technologies that intake external data. As you come to view different PHP scripts in your travels online you may notice some authors use echo and some use print. Let us discuss the difference.

echo() is a language construct, so you are not required to use parentheses with it. If you ever need to pass more than one parameter to echo(), the parameters must not be enclosed within parentheses.

print() behaves as a Function, but is not actually a function. print is sometimes mistaken as a function by many programmers since it sets a return value, but it is also a language construct like echo. It simply outputs a string of data. And you are not required to use parentheses with it.

If you are going to be picky about miliseconds... echo is faster due to the fact that it does not set a return value like print and most functions do. So there is a difference... but not a noticable one.

Both of these methods for producing output are widely used.

```
\bigcirc < Code >
<?php
// These will all perform the required output the same 
        THE WORLD VALUE OF THE WARD OF THE WARD OF THE WARD OF THE WORLD VALUE OF THE WORLD VALUE OF THE WARD VALUE OF THE WARD OF THE WARD OF THE WARD OF THE WARD OF THE WARD OF THE WARD OF THE WARD OF THE WARD OF THE WARD OF THE
echo "Hi World!"; 
print "Hi World!"; 
print ("Hi World!"); 
?> 
!
```
### Mix HTML and CSS Into Your PHP Output

You can mix HTML and CSS into your PHP output. This becomes especially handy when dealing with loops and result sets from a MySQL database.

 $\Box$  $\Box$  $\times$ 

Here is an example for you to examine and test

```
<html> 
<body> 
<?php echo '<div style="background-
color: #639; padding:8px; width:110px;"> 
<font color="#FFFF00"><strong>Hi World!</strong></font> 
</div>'; ?> 
</body>
```
**</html>**

#### **Hi World!**

# **PHP 5 Variables**

Variables are "containers" for storing information: A variable can have a short name (like x and y) or a more descriptive name (age, carname, total\_volume).

Rules for PHP variables:

- A variable starts with the  $\frac{1}{2}$  sign, followed by the name of the variable
- A variable name must start with a letter or the underscore character
- A variable name cannot start with a number
- A variable name can only contain alpha-numeric characters and underscores (A-z, 0-9, and \_ )
- Variable names are case sensitive (\$y and \$Y are two different variables)

### *Example*

<?php  $$x=5;$  $$y=6;$  $$z = $x + $y;$ echo \$z; ?>

## *Creating (Declaring) PHP Variables*

PHP has no command for declaring a variable.

#### **A variable is created the moment you first assign a value to it:**

### *Example*

```
\langle?php
$txt="Hi world!";
Sx = 5;
$y=10.5;?>
```
After the execution of the statements above, the variable **txt** will hold the value **Hi world!**, the variable **x** will hold the value **5**, and the variable **y** will hold the value **10.5**.

**Note:** When you assign a text value to a variable, put quotes around the value.

# *PHP is a Loosely Type Language*

In the example above, notice that we did not have to tell PHP which data type the variable is. PHP automatically converts the variable to the correct data type, depending on its value. In other languages such as  $C, C_{++}$ , and Java, the programmer must declare the name and type of the variable before using it. Variable name cannot start with a number<br>
variable name can only contain alpha-numeric characters and underscores (A-z, 0-9,<br>
Variable names are case sensitive (Sy and SY are two different variables)<br>
Ole<br>
Ole<br>
Ole<br>
Ole<br>
W

### *PHP Variables Scope*

In PHP, variables can be declared anywhere in the script.

The scope of a variable is the part of the script where the variable can be referenced/used. PHP has three different variable scopes:

- local
- global
- static

### *Local and Global Scope*

A variable declared **outside** a function has a GLOBAL SCOPE and can only be accessed outside a function. A variable declared **within** a function has a LOCAL SCOPE and can only be accessed within that function. The following example tests variables with local and global scope:

#### *Example*

```
<?php
x=5; // global scope
function myTest() {
 y=10; // local scope
 echo "<p>Test variables inside the function:</p>";
  echo "Variable x is: $x";
 echo "<br>":
  echo "Variable y is: $y";
} 
myTest();
echo "<p>Test variables outside the function:</p>";
echo "Variable x is: $x";
echo "<br>":
echo "Variable y is: $y";
           The procedure case variables when locations good involves.<br>
The gradient scope<br>
(I (I local scope<br>
(I (I local scope<br>
(I local scope<br>
(I local scope<br>
(I include y is: $v',<br>
(X local scope<br>
(X local scope
```
In the example above there are two variables \$x and \$y and a function myTest(). \$x is a global variable since it is declared outside the function and \$y is a local variable since it is created inside the function. When we output the values of the two variables inside the myTest() function, it prints the value of \$y as it is the locally declared, but cannot print the value of \$x since it is created outside the function.

Then, when we output the values of the two variables outside the myTest() function, it prints the value of \$x, but cannot print the value of \$y since it is a local variable and it is created inside the myTest() function.

### *PHP The global Keyword*

The global keyword is used to access a global variable from within a function. To do this, use the global keyword before the variables (inside the function):

#### *Example*

?>

```
<?php
$x=5;$y=10;function myTest() {
  global $x,$y;
 y = $x + $y;}
myTest();
echo $y; // outputs 15
```
?>

PHP also stores all global variables in an array called \$GLOBALS[*index*]. The *index* holds the name of the variable. This array is also accessible from within functions and can be used to update global variables directly.

#### **The example above can be rewritten like this:**

#### *Example*

<?php  $$x=5;$  $$y=10;$ 

```
function myTest() {
 $GLOBALS['y']=$GLOBALS['x']+$GLOBALS['y'];
}
```

```
myTest();
echo $y; // outputs 15
?>
```
#### **PHP The static Keyword**

Normally, when a function is completed/executed, all of its variables are deleted. However, sometimes we want a local variable NOT to be deleted. We need it for a further job.

To do this, use the **static** keyword when you first declare the variable:

```
Example
<?php
function myTest() {
   static $x=0;
   echo $x;
  $x++;}
myTest();
myTest();
myTest();
                myTest() [<br>myTest() [<br>myTest() [<br>mxTest() [<br>mxTest() [<br>mxTest() [<br>mxTest() [<br>with a function is completed/executed, all of its variables are deteted. However, son<br>be static Keyword<br>when a function is completed/executed, al
```
?>

Then, each time the function is called, that variable will still have the information it contained from the last time the function was called.

# **Passing variables in a URL**

When you work with PHP, you often need to pass variables from one page to another.

#### *How does it work?*

Maybe you have wondered why some URLs look something like this:

http://veinstitution.com/page.php?id=1254

#### **Why is there a question mark after the page name?**

The answer is that the characters after the question mark are an **HTTP query string**. An HTTP query string can contain both variables and their values. In the example above, the HTTP query string contains a variable named "id", with the value "1254".

Here is another example:

http://veinstitution.com/page.php?name=Jatin

Again, you have a variable ("name") with a value ("Jatin").

#### *Get the variable with PHP*

Let's say you have a PHP page named **people.php**. Now you can call this page using the following URL:

```
people.php?name=Jatin
```
With PHP, you will be able to get the value of the variable 'name' like this:

\$\_GET["name"]

So, you use **\$\_GET** to find the value of a named variable. Let's try it in an example:

```
<html>
 <head>
 <title>Query string</title>
</head>
 <body>
<?php
// The value of the variable name is found
echo "<h1>Hi " . $ GET["name"] . "</h1>";
 ?>
</body>
 </html>
http://veinstitution.com/page.php?id=1254<br>
there a question mark after the page name?<br>
ver is that the characters after the page name?<br>
ver is that the characters after the question meck are un HTTP query string. An HTTP<br>
```
When you look at the example above, try to replace the name "Jatin" with your own name in the URL and then call the document again.

#### *Several variables in the same URL*

You are not limited to pass only one variable in a URL. By separating the variables with **&**, multiple variables can be passed:

```
people.php?name=Jatin&age=18
```
This URL contains two variables: name and age. In the same way as above, you can get the variables like this:

```
$_GET["name"]
$_GET["age"]
```
Let's add the extra variable to the example:

```
<html><head>
<title>Query string </title>
 </head>
 <body>
<?php
// The value of the variable name is found
echo "<h1>Hi " . \S GET[[name"] . "<n1>";
// The value of the variable age is found
echo "<hl>You are " . \frac{1}{2}GET["age"] . " years old </hl>";
?>
 </body>
 </html>
people.php?name=Jatin&age=18<br>
L'ontains two variables: name and age. In the same way as above, you can get the variables: name and age. In the same way as above, you can get the variables:<br>
\frac{2 \text{ GET} \cdot \text{age} \cdot 1}{2 \text{ GET} \
```
#### *PHP Global Variables - Superglobals*

Several predefined variables in PHP are "superglobals", which means that they are always accessible, regardless of scope - and you can access them from any function, class or file without having to do anything special.

The PHP superglobal variables are:

- \$GLOBALS
- \$\_SERVER
- \$REQUEST
- \$POST
- \$\_GET
- \$\_FILES
- \$\_ENV
- \$\_COOKIE
- \$\_SESSION

This chapter will explain some of the superglobals, and the rest will be explained in later chapters.

### *PHP \$GLOBALS*

\$GLOBALS is a PHP super global variable which is used to access global variables from anywhere in the PHP script (also from within functions or methods).

PHP stores all global variables in an array called \$GLOBALS[*index*]. The *index* holds the name of the variable.

#### *Example*

```
<?php 
x = 75;
\gamma = 25;
```

```
function addition() {
```

```
$GLOBALS['z'] = $GLOBALS['x'] + $GLOBALS['y'];
}
```

```
addition(); 
echo $z; 
?>
```
In the example above, since z is a variable present within the \$GLOBALS array, it is also accessible from outside the function!

### *PHP \$\_SERVER*

\$\_SERVER is a PHP super global variable which holds information about headers, paths, and script locations.

### *Example*

```
<?php 
echo $_SERVER['PHP_SELF'];
echo "<br>":
echo $_SERVER['SERVER_NAME'];
echo "<br>";
echo $_SERVER['HTTP_HOST'];
echo "<br>";
echo $_SERVER['HTTP_REFERER'];
echo "<br>";
echo $_SERVER['HTTP_USER_AGENT'];
echo "<br>";
echo $_SERVER['SCRIPT_NAME'];
?> 
          pter will explain some of the superglobals, and the rest will be explained in later chapter<br>
GLOBALS<br>
ALS is a PHP super global variable which is used to access global variables from any<br>
MES is a PHP super global variab
```
### **The following table lists the most important elements that can go inside \$\_SERVER:**

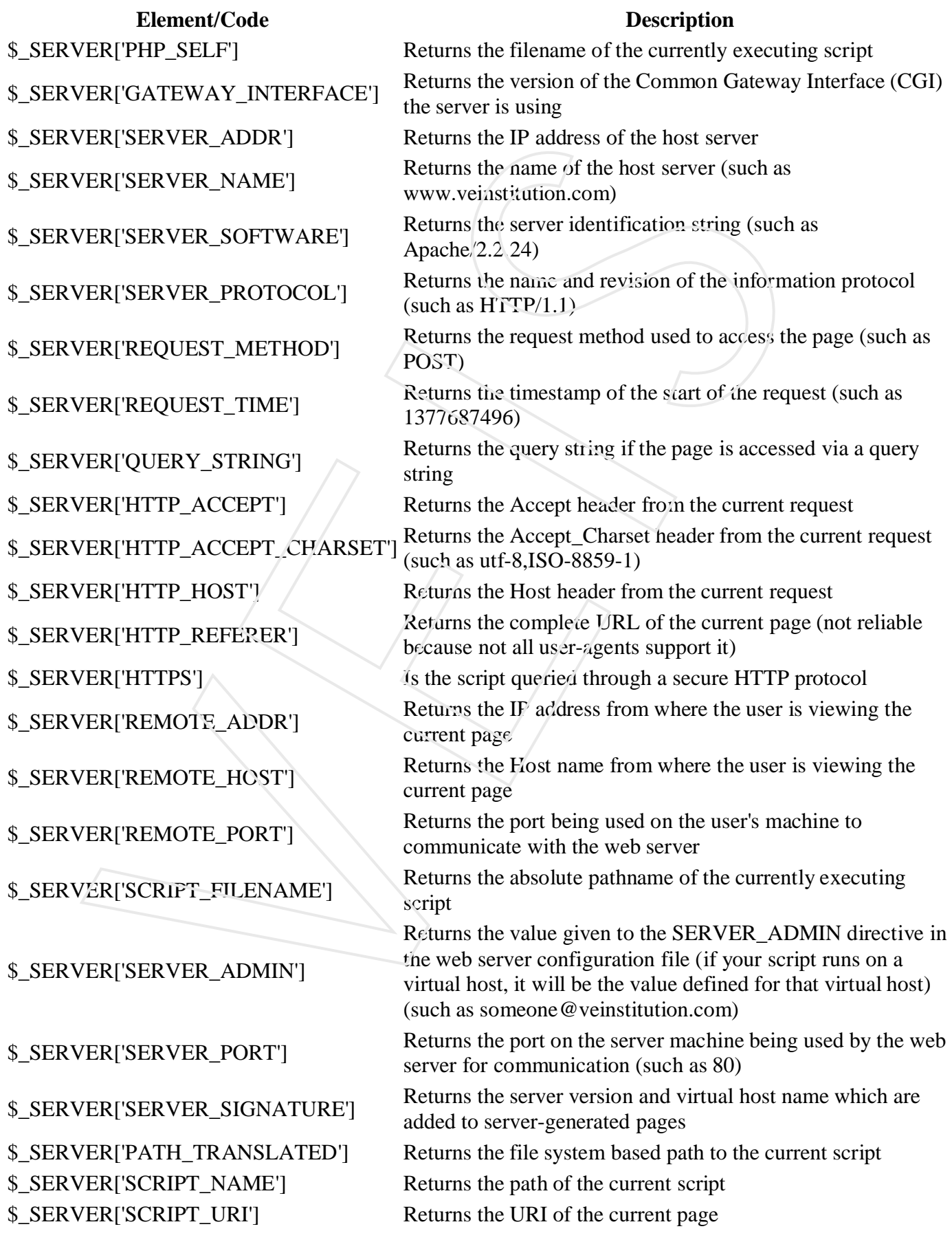

### *PHP \$\_REQUEST*

PHP \$\_REQUEST is used to collect data after submitting an HTML form.

The example below shows a form with an input field and a submit button. When a user submits the data by clicking on "Submit", the form data is sent to the file specified in the action attribute of the <form> tag. In this example, we point to this file itself for processing form data. If you wish to use another PHP file to process form data, replace that with the filename of your choice. Then, we can use the super global variable \$\_REQUEST to collect the value of the input field:

#### *Example*

 $\langle$ html $>$  $<$ body $>$ 

```
<form method="post" action="<?php echo $_SERVER['PHP_SELF'];?>">
Name: <input type="text" name="fname">
<input type="submit">
</form>
```

```
\langle?php
$name = $_REQUEST['fname']; 
echo $name; 
?>
```

```
</body>
</html>
```
### *PHP \$\_POST*

PHP \$ POST is widely used to collect form data after submitting an HTML form with method="post". \$\_POST is also widely used to pass variables.

The example below shows a form with an input field and a submit button. When a user submits the data by clicking on "Submit", the form data is sent to the file specified in the action attribute of the <form> tag. In this example, we point to this file itself for processing form data. If you wish to use another PHP file to process form data, replace that with the filename of your choice. Then, we can use the super global variable \$ POST to collect the value of the input field: mple helow shows a form with an input field and a submit huton. When a user submit<br>the component when the fight and a submit then the file and a submit huton. When a user submit<br>plug, we point to this file itself for proce

#### *Example*

 $\langle$ html $>$ <body>

```
<form method="post" action="<?php echo $_SERVER['PHP_SELF'];?>">
Name: <input type="text" name="fname">
<input type="submit">
</form>
```

```
\langle?php
\text{Same} = \text{\$POST}['fname'];
echo $name; 
?>
```
</body> </html>

### *PHP \$\_GET*

PHP \$\_GET can also be used to collect form data after submitting an HTML form with method="get".

\$\_GET can also collect data sent in the URL.

Assume we have an HTML page that contains a hyperlink with parameters:

 $\langle$ html $>$  $<$ body $>$ 

 $\alpha$  href="test\_get.php?subject=PHP&web=Veinstitution.com">Test \$GET $\alpha$ 

</body> </html>

When a user clicks on the link "Test \$GET", the parameters "subject" and "web" is sent to "test\_get.php", and you can then acces their values in "test get.php" with \$ GET. **COLUME CONTRAINER CONTRAINER AND SET CONTRAINER AND DETERMINDENT CONTRAINER AND ONE CONTRAINER AND DETERMINED AND DETERMINED THE VEHICLES THE VEHICLES THE VEHICLES THE VEHICLES THE VEHICLES THE VEHICLES ON the link "Text** 

The example below shows the code in "test\_get.php":

#### *Example*

 $\langle$ html $>$ <body>

 $\langle$ ?php echo "Study " . \$\_GET['subject'] . " at " . \$\_GET['web']; ?>

</body>

# **Passing variables with forms**

Interactive websites require input from users. One of the most common ways to get input is with forms.

#### *<form>*

When you code a form, there are two particular important attributes: **action** and **method**.

#### **action**

Is used to enter the URL where the form is submitted. It would be the PHP file that you want to handle the input.

#### **method**

Can either have the value "post" or "get", which are two different methods to pass data. At this point, you don't need to know much about the difference, but with "get", the data is sent through the URL,

and with "post", the data is sent as a block of data through standard input service (STDIN). In the last lesson, we looked at how data is retrieved through the URL using \$\_GET.

#### *An HTML page with a form*

The page that contains the form doesn't need to be a PHP file (but it can be). It need not even be on the same site as the file that will receive the data.

#### **Example:**

```
ML page with a form<br>that contains the form doesn't need to be a PHP file (but it can be). It need not even b<br>as its file that will receive the data.<br>exchange of<br>extractions of the data.<br>exchange of the state of the sche
          <html>
          <head>
          <title>Form</title>
          </head>
          <body>
          <h1>Enter your name</h1>
          <form method="post" action="handler.php">
          <input type="text" name="username">
          <input type="submit">
          </form>
          </body>
          </html>
The result in the browser is a form:
  Form
```
#### *Requesting form data with PHP*

When you need to request data submitted through a form (post method), you use **\$\_POST**:

```
$_POST["fieldname"];
```
Which returns the value of a field in the form.

#### **Example**

First create a page with a form as above. Then make a PHP page named "handler.php" (notice that this is the name of the page we wrote in the action attribute in our <form>).

The file "handler.php" shall have the following content:

```
<html>
<head>
<title>Form</title>
</head>
<body>
<?php
echo "<h1>Hi " . $_POST["username"] . "</h1>";
?>
</body>
</html>
```
#### *User input and conditions*

In the next example, we will try to use user input to create conditions. First, we need a form:

```
<html>
<head>
<title>Form</title>
</head>
<body>
<form method="post" action="handler.php">
<p>What is your name:</p>
<input type="text" name="username"></p>
<p>What is your favorite color:
<input type="radio" name="favoritecolor" value="r" /> Red 
<input type="radio" name="favoritecolor" value="g" /> Green 
<input type="radio" name="favoritecolor" value="b" /> Blue </p>
<input type="submit" value="Submit" />
</form>
</body>
</html>
chad><br>
chad><br>
chad><br>
chad><br>
chad><br>
chad><br>
chad><br>
chad><br>
chad><br>
chad><br>
chad><br>
chad><br>
chad><br>
chad><br>
chad><br>
chad><br>
chad><br>
cticle>Forms/Lifle><br>
chad><br>
cticle>Forms/Lifle><br>
chad><br>
cticle>Forms/Lifle><br>
chad><br>
cticle>Forms/Lifle>
```
**Which will look like this in the browser:**

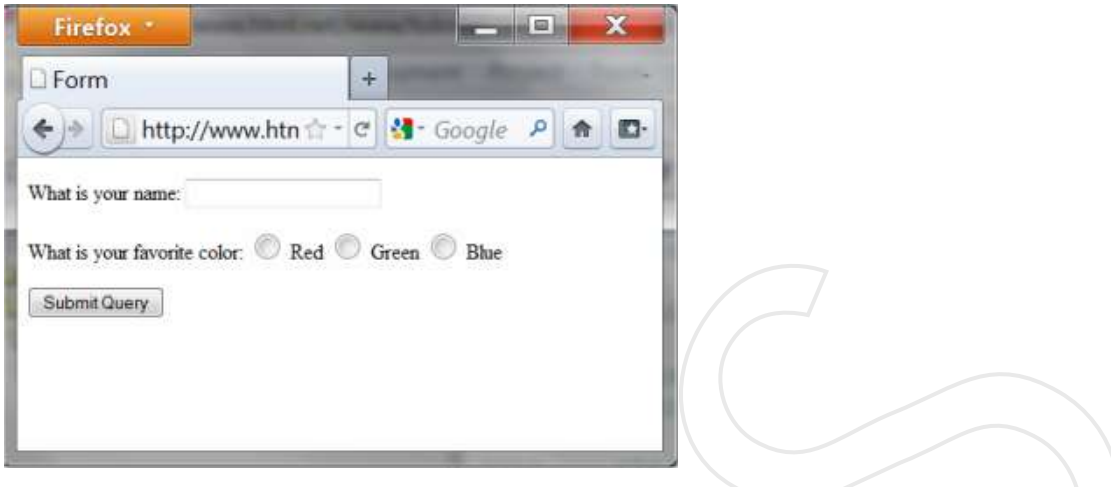

Now we will use these inputs to create a page that automatically changes background color according to what the user's favorite color is. We can do this by creating a condition that uses the data the user has filled out in the form.

```
<?php
$strHeading = "<h1>Hi " . $_POST["username"] . "</h1>";
switch ($_POST["favoritecolor"]) {
case "r":
         $strBackgroundColor = "rgb(255, 0, 0)";
         break;
case "g";
         $strBackgroundColor = "rgb(0,255,0)";
         break;
case "b":
         $strBackgroundColor = "rgb(0, 0, 255)":break;
default:
         $strBackgroundColor = "rgb(255,255,255)";
         break;
}
?>
<html>
<head>
<title>Form</title>
</head>
<body style="background: <?php echo $strBackgroundColor; ?>;">
<? echo $strHeading; ?>
</body>
</html>
Units//www.htm?"(<sup>2</sup>|(8<sup>T</sup> Google P) a<br>
will use these inputs to create a page that automatically changes background color access<br>
Will use these inputs to create a page that automatically changes background color acces
```
The background color will be white if the user has not chosen any favorite color in the form. This is done by using **default** to specify what should happen if none of the above conditions are met.

But what if the user does not fill out his name, Then it only says "Hi" in the title. We will use an extra condition to change that.

```
<?php
$strUsername = $_POST["username"];
if ($strUsername != "") {
       $strHeading = "<h1>Hi " . $_POST["username"] . "</h1>";
}
else {
       $strHeading = "<h1>Hi stranger!</h1> ";
}
switch ($ POST["favoritecolor"]) {
case "r":
         $strBackgroundColor = "rgb(255,0,0)";
         break;
case "g";
         $strBackgroundColor = "rgb(0,255,0)";
        break;
case "b":
         $strBackgroundColor = "rgb(0,0,255)";
        break;
default:
         $strBackgroundColor = "rgb(255, 255, 255)":break;
}
?>
<html>
<head>
<title>Form</title>
</head>
<body style="background: <?php echo $strBackgroundColor; ?>;">
<? echo $strHeading; ?>
</body>
</html>
%<br>
Verby SatrUsername = S.POST["username"],<br>
if (SatrUsername := "") {<br>
SatrHeading = "chl>Hi "...$_POST["username"].."%/hl><br>
else {<br>
SatrHeading = "chl>Hi stranger!</hl>";<br>
suitch ($_POST["favoritecoine"])<br>
xuitch ($_POST
```
In the example above, we use a condition to **validate** the information from the user. In this case, it might not be so important if the user did not write his name. But as you code more and more advanced stuff, it's vital that you take into account that the user may not always fill out forms the way you had imagined.

#### *Example: contact form*

With your new knowledge of PHP and forms, you are able to create a contact form using the **function mail**, which has the following syntax:

```
mail(to, subject, message);
```
First, we need a simple HTML form:

```
<html>
        <head>
        <title>Contact form</title>
        </head>
        <body>
        <h1>Contact form</h1>
        <form method="post" action="handler.php">
        <p>Subject:<br /><input type="text" name="subject" /></p>
        <p>Message:<br />>/><textarea name="message"></textarea></p>
        <input type="submit">
        </form>
        </body>
        </html>
Next we need a PHP script to send the users input:
        <html>
        <head>
        <title>Functions</title>
        </head>
        <body>
        <?php
        // Recipient (change to your e-mail address)
       SstrEmail = "name@mydomain.com";
        // Get user inputs
        $strSubject = $_POST["subject"];
        $strMessage = $_POST["message"];
        mail($strEmail,$strSubject,$strMessage);
        echo "Mail Sent.";
        ?>
        </body>
        </html>
        mail(to, subject, message);<br>
need a simple HTML form:<br>
chand><br>
chand><br>
chand><br>
chand><br>
contact form</hile><br>
chand><br>
chand><br>
chand><br>
chand><br>
chand><br>
chand><br>
chand><br>
contact form</hil><br>
contact form=/hile><br>
contact form=/hil
```
Please note that the example will only work if you have access to a mail server. By default, this is not the case in XAMPP and most free hosts. Also, some hosts may require that you include a from header, which is done with an extra parameter:

mail*("you@yourdomain.com", "Test", "This is a test mail", "From: me@mydomain.com");*

# **PHP 5 Data Types**

#### **String, Integer, Floating point numbers, Boolean, Array, Object, NULL.**

PHP sports a cool feature called automatic data typing. A PHP developer can claim variables and use them in most common situations without having to claim the data type that the variable is. But this is also a double edged sword because as a developer gets more advanced they may create functions or scripts that only accept one data type, and throw errors if you feed it a different type. But that is usually only in the most complex of PHP applications. mail "you @yourdomain.com". "Test". "This is a test mail". "From: me@mydomain.com<br>
5 Data Types<br>
1, Integer, Floating point numbers, Boolean, Array, Object<br>
1, Integer, Floating point numbers, Boolean, Array, Object<br>
15 a

For instance, if my imported script and function is expecting an integer type variable and I feed it a string type, I will get an error and know that I must not try to feed it a string... it needs an integer type variable. No big deal, I will just make sure a number type variable is all that gets sent through that mechanism.

#### *PHP Strings*

A string is a sequence of characters, like "Hi world!".

A string can be any text inside quotes. You can use single or double quotes:

#### *Example*

```
\langle?php
x = "Hi world!";echo $x;
echo "<br>";
x = 'Hi world!';
echo $x;
?>
```
### *PHP Integers*

An integer is a number without decimals. Rules for integers:

- An integer must have at least one digit  $(0-9)$
- An integer cannot contain comma or blanks
- An integer must not have a decimal point
- An integer can be either positive or negative
- Integers can be specified in three formats: decimal (10-based), hexadecimal (16-based prefixed with 0x) or octal (8-based - prefixed with 0)

In the following example we will test different numbers. The PHP var dump() function returns the data type and value of variables:

### *Example*

```
<?php 
x = 5985;
var dump(Sx);
echo "<br>";
x = -345; // negative number
var dump(Sx);
echo "<br>":
x = 0x8C; // hexadecimal number
var_dump($x);
echo "<br>":
x = 047; // octal number
var_dump($x);
?>
            West<br>
West<br>
S. Y. Regardive number<br>
S. Y. A lexadecimal number<br>
(p(Ss);<br>
To diffuge Point Numbers<br>
S. Y. C: // hexadecimal number<br>
S. Y.<br>
To discuss the will use different numbers. The PHP ver dump() function returns<br>
valu
```
### *PHP Floating Point Numbers*

A floating point number is a number with a decimal point or a number in exponential form.

In the following example we will test different numbers. The PHP var\_dump() function returns the data type and value of variables:

### *Example*

```
\langle?php
x = 10.365;
var_dump($x);
echo "<br>":
x = 2.4e3;
var_dump($x);
echo "<br>";
x = 8E-5;
var_dump($x);
?>
```
### *PHP Booleans*

Booleans can be either TRUE or FALSE.

```
$x=true;
$y=false;
```
Booleans are often used in conditional testing.

### *PHP Arrays*

An array stores multiple values in one single variable.

In the following example we create an array, and then use the PHP var\_dump() function to return the data type and value of the array:

### *Example*

```
\langle?php
$cars=array("Maruti","BMW","Sail");
var_dump($cars);
?>
```
### *PHP Objects*

An object is a data type which stores data and information on how to process that data.

In PHP, an object must be explicitly declared. First we must declare a class of object. For this, we use the class keyword. A class is a structure that can contain properties and methods.We then define the data type in the object class, and then we use the data type in instances of that class:

#### *Example*

```
\langle?php
class Car
{
   var $color;
   function Car($color="green") {
    $this \gt >color = $color; }
  function what color() {
     return $this->color;
   }
}
?> 
               Dijects<br>
or is a data type which stores data and information on bow to process that data.<br>
an object must be explicitly declared. First we must declare a class of object. For this,<br>
swow.of. A class is a structure that c
```
### *PHP NULL Value*

The special NULL value represents that a variable has no value. NULL is the only possible value of data type NULL.

The NULL value identifies whether a variable is empty or not. Also useful to differentiate between the empty string and null values of databases.

Variables can be emptied by setting the value to NULL:

### *Example*

```
<?php
$x="Hi world!";
$x=null;
var_dump($x);
?>
```
# **Functions**

A function process *inputs* and returns an *output.* It can be useful if, for example, you have a wide range of data you have processed or if you have calculations or routines that must be performed many times.

A function has the following syntax:

```
Function Name(list of parameters) {
    Statement
}
```
This way, we can make a very simple function that can add the value 1 to a number. It could look like this:

```
function AddOne($x) {
   $x = $x + 1; echo $x;
}
```
Our function is named **AddOne** and must be called with a number - e.g. 34....

```
echo AddOne(34);
```
... which (surprise!) will return 35.

The example above processes a number, but functions can work with text, dates or anything else. You can also create functions that are called by many different parameters. In this lesson you will see different examples of functions.

### *Example A: Function with more parameters*

As mentioned above, you can easily create a function that can be called with more parameters. In the next example, we'll create a function that is called with three numbers and then returns the value of the three numbers added together:

```
<html>
 <head>
 <title>Functions</title>
 </head>
 <body>
<?php
function AddAll($number1,$number2,$number3) {
       $plus = $number1 + $number2 + $number3;
       return $plus;
 }
echo "123 + 654 + 9 equals " . AddAll(123,654,9);
?>
 </body>
 </html>
}<br>
we can make a very simple function that can add the value 1 to a number. It could lo<br>
function a AddOne (5x) {<br>
\frac{8x}{5x} = \frac{5x + 1i}{5x}<br>
(come 6x)<br>
come \frac{8x - 1}{5x}<br>
(surprise!) will return 35.<br>
(surprise!) will
```
Ok. Now that was almost too simple! But the point was just to show you that a function can be called with more parameters.

### *Example B: English date and time*

A function that's called with a date and time returns it in the format: **Friday, 02 May, 2014, 10:00:00 AM**

```
<html>
        <head>
        <title>Functions</title>
        </head>
        <body>
        <?php
        function EnglishDateTime($date) {
           // Array with the English names of the days of the week
           $arrDay = 
array("Monday","Tuesday","Wednesday","Thursday","Friday","Saturday","Su
nday");
           // Array with the English names of the months
           $arrMonth = 
array("","January","February","March","April","May","June","July","Augu
st","September","October","November","December");
           // The date is constructed
           $EnglishDateTime = $arrDay[(date("w",$date))] . ", " . 
date("d",$date);
           $EnglishDateTime = $EnglishDateTime . " " . 
$arrMonth[date("n",$date)] . " " . date("Y",$date);
           $EnglishDateTime = $EnglishDateTime . ", " . date("H",$date) . 
":" . date("i",$date);
           return $EnglishDateTime;
       }
        // Test function
        echo EnglishDateTime(time());
        ?>
        </body>
        </html>
       on that's called with a date and time returns it in the format: Friday, 02 May, 2014, 10<br>
chead><br>
chead><br>
chead><br>
chead><br>
cody><br>
crighter interference (solate) {<br>
strikers in the English names of the days of the week<br>
sar
```
Please note how '\$arrMonth' and '\$EnglishDateTime' are constructed over several lines. This is done so that users with a low screen resolution can better see the example. The method has no effect on the code itself.

The function above works on all web servers regardless of language. This means that you can use such a function if your website, for example, is hosted on a French server, but you want English dates.

# Changing Data Types

PHP has loose data typing. Because of this, changing a variable's data type is not a commonly used mechanism in PHP due to the fact that PHP will automatically cast your variable types when your script changes to use the variable as a different type and in a different way.

#### **As illustrated in this sample code:**

```
<?php 
$var1 = "16 years old"$var2 = "14 years old";
// Since PHP knows that it cannot add two strings mathematically it aut
omatically 
// removes the string parts of the variables and proceeds to do the mat
h correctly 
$sumOfBoth = $var1 + $var2;// Very interesting that we get such a result and not an error 
echo $sumOfBoth; 
?> 
        Sometimes where this, changing a variable's data type is not a commonly whose data typing. Because of this, changing a variable's data type is not a commonly to use the variable us a different type und in a different way.<br>
```
30

But let's say we have created a form. And in that form we want to know how many gigabytes our client's hard drive is. In entering the value they placed the size number and bytes characters like this "500gb", but we just wanted the number. If we try to then output or store just the number our plans are foiled because the client put the "gb" characters in there.

#### **Illustrated in this sample code:**

 $\langle$ ?php  $\angle$ 

// Let's say this is the value we wind up with from the form input  $$var1 = "500qb";$ 

```
echo "You stated that your Hard Drive size capacity is " . $var1 . " Gi
gabytes";
?>
```
Browser Output Display

- 101

You stated that your Hard Drive size capacity is 500gb Gigabytes

#### **Use the settype() function to change data types**

```
△<Code>
<?php 
         = "500gb",<br>
example:<br>
stime use settype() and claim integer as the data type<br>
stime use settype() and claim integer as the data type<br>
stars of the set of the set of the set of the set of the set of the set of the set of t
// Same variable and value 
$var1 = "500qb";// This time use settype() and claim integer as the data type 
settype($var1, 'integer'); 
echo "You stated that your Hard Drive size capacity is " . $var1 . " Gi
gabytes"; 
?> 
You stated that your Hard Drive size capacity is 500 Gigabytes
```
#### **Use Type Casting to change data types**

```
<?php 
// Same variable and value 
$var1 = "500gb";// This time use type casting and claim integer as the data type 
$var1 = (integer) $var1; 
echo "You stated that your Hard Drive size capacity is " . $var1 . " Gi
gabytes";
```
?>

You stated that your Hard Drive size capacity is 500 Gigabytes

# **Operators in PHP**

#### The Assignment Operator

The Assignment operator is the most widely used and well known of all the operators in PHP. You use it every time you create a variable. The "="(equal to) sign is used, and what it does is it takes the expression from the right and places it into the operand on the left. It is simple.

In this example we use the assignment operator( $=$ ) to place a value of 8 into the variable:

```
\text{Code}<?php 
$var1 = 8;?>
```
We can also combine operators together to produce expression results that are set into our variables as value.

# **Arithmetic Operators in PHP**

PHP can perform simple mathimatical operations all the way to complex trigonometric equations. The operator symbols used all make good sense for the mathematical action they perform.

Here are the arithmetic symbols and how to apply them in the most basic way:

```
<?php 
// Set a couple of sample integer variables 
$var1 = 5;\text{Svar2} = 3;
// Addition >>> Sum of $var1 and $var2 
echo $var1 + $var2; 
echo "<br />";
// Subtraction >>> Difference of $var1 and $var2 
echo $var1 - $var2; 
echo "<br />";
// Multiplication >>> Product of $var1 and $var2 
echo $var1 * $var2; 
echo "<br />";
// Division >>> Quotient of $var1 and $var2 
echo $var1 / $var2; 
echo "<br />"; 
//Modulus >>> Remainder of $var1 divided by $var2 
echo $var1 % $var2; 
echo "<br />";
//Negation >>> Opposite of $var1 
echo -$var1; 
?> 
8
2
       Interior Contract to the Tattown of the May to complex trigonometric equation<br>perform simple mathimatical operations all the way to complex trigonometric equation<br>symbols used all make good sense for the mathematical actio
```
15 1.66666666667 2 -5

# **Comparison Operators in PHP**

PHP comparison operators allow you to compare two values against each other. The comparison is read from left to right by the PHP engine. If you compare an integer with a string, the string is converted to a number. If you compare two numerical strings, they are compared as integers. It returns a numeric boolean value of "1"(=TRUE) if the expression comparison is met.
#### **The following table shows their usage and result:**

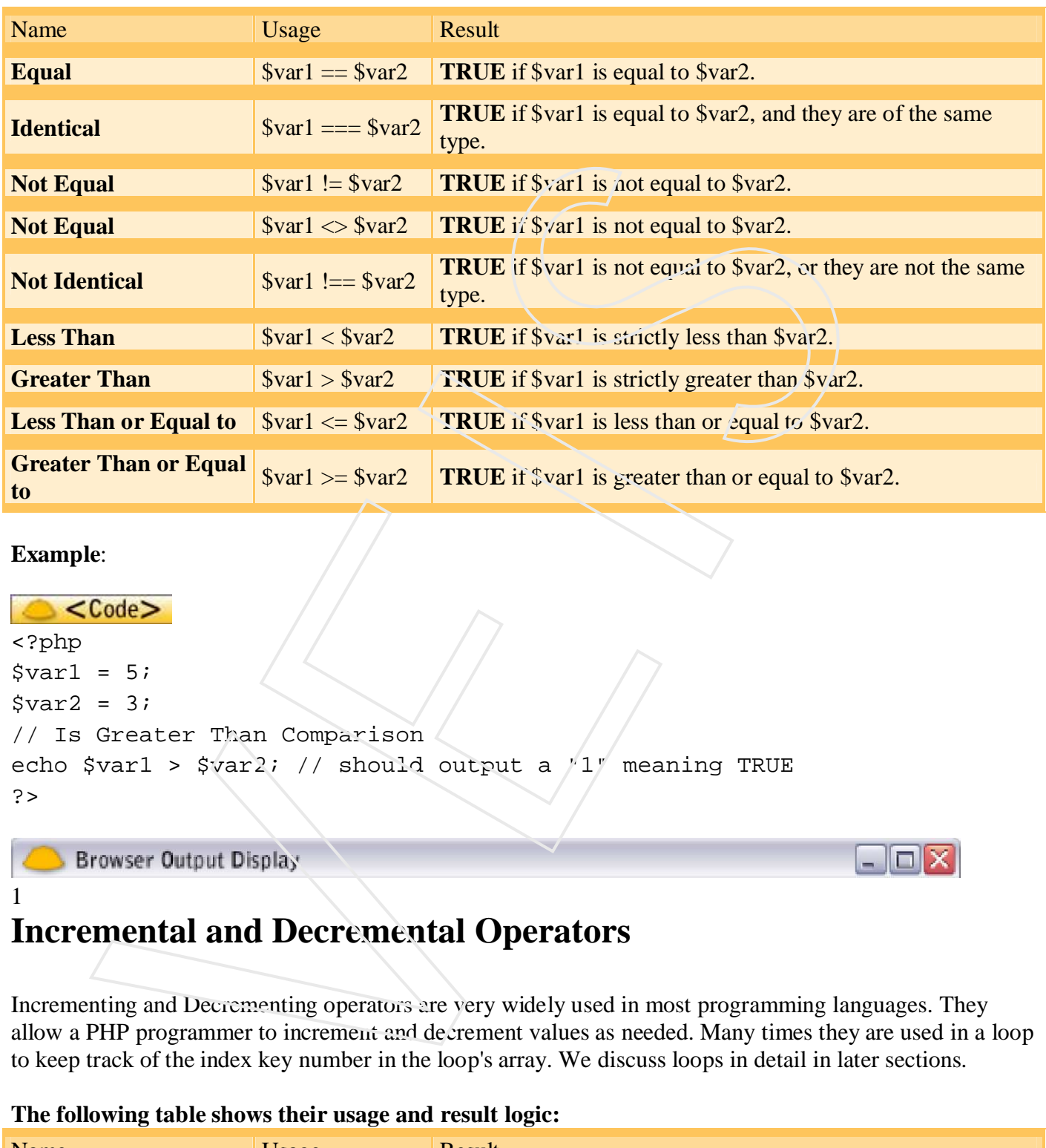

#### **Example**:

1

```
<?php 
$var1 = 5;$var2 = 3;// Is Greater Than Comparison 
echo $var1 > $var2; // should output a '1" meaning TRUE
?>
```
# **Incremental and Decremental Operators**

Incrementing and Decrementing operators are very widely used in most programming languages. They allow a PHP programmer to increment and decrement values as needed. Many times they are used in a loop to keep track of the index key number in the loop's array. We discuss loops in detail in later sections.

#### **The following table shows their usage and result logic:**

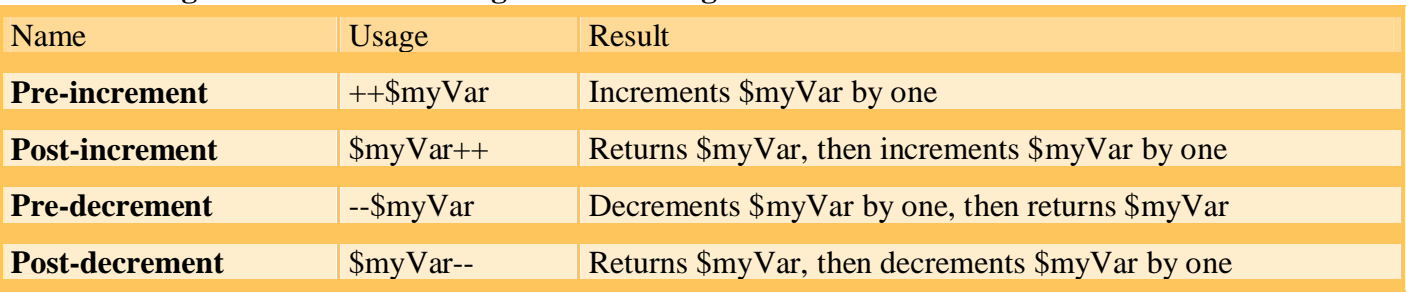

Here is a code example of incrementing a variable's value by one:

```
<Code><?php 
$myVar = 3;// Use Post-increment to increment the value by 1 
$myVar++; 
// Now display to browser or use its new value in script 
echo $myVar; 
?>
```
4

# **Logical Operators**

Logical operators are used when we want to combine operations and expressions into a set of logical comparisons. They are usually used in conjuction with "if and "else" statements to lay out the dynamic logic we need in many situations as we advance in our PHP development.

#### **The following table shows their usage and result logic:**

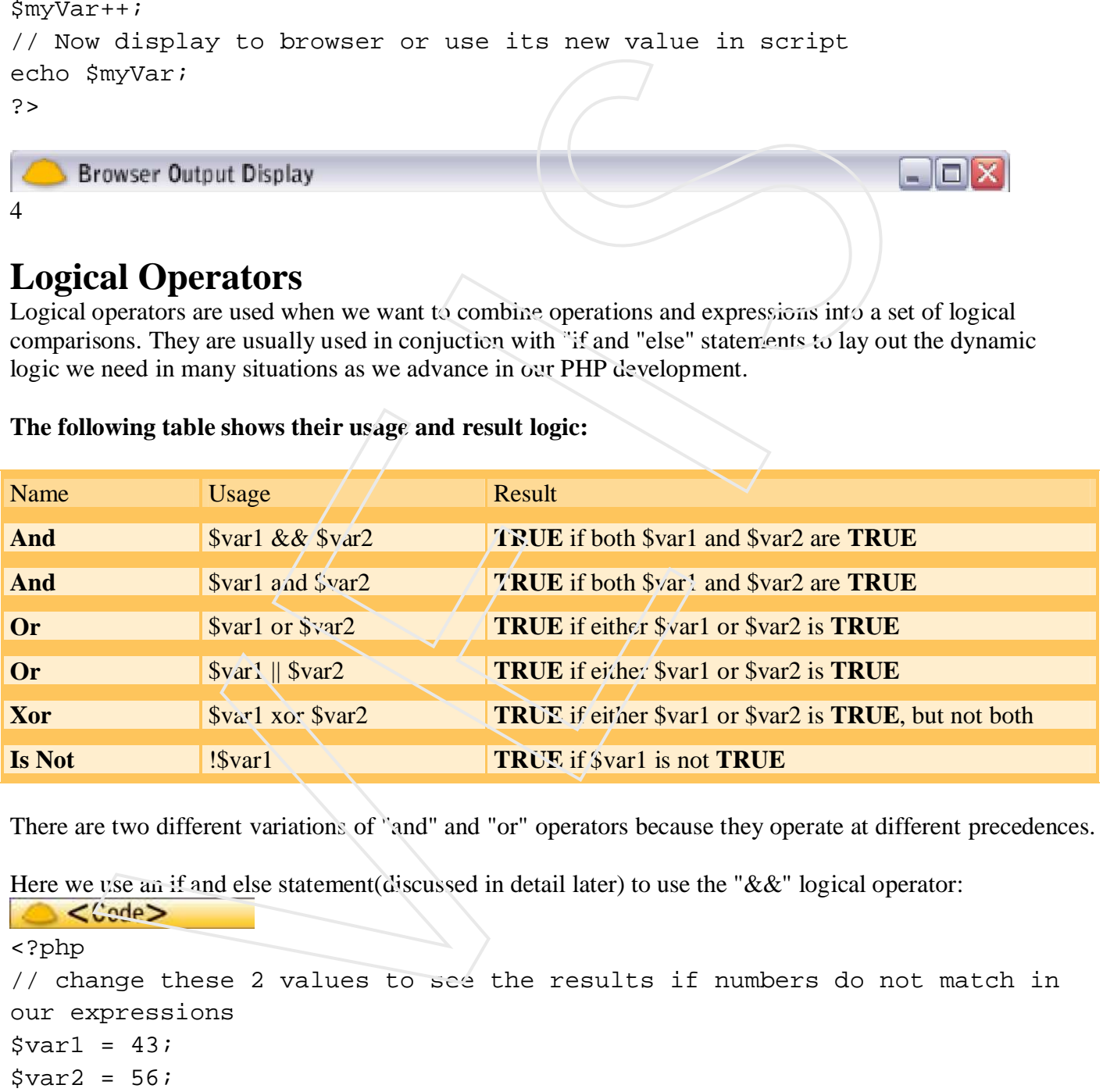

There are two different variations of "and" and "or" operators because they operate at different precedences.

Here we use an if and else statement (discussed in detail later) to use the "&&" logical operator:

```
<?php 
// change these 2 values to see the results if numbers do not match in
our expressions 
Svar1 = 43;$var2 = 56;if ((\sqrt{3} \text{var} = 43) & (\sqrt{3} \text{var} = 56)) {
    echo "Yes, the values produce the match we want.";
} else { 
    echo "No, the values do not match yet."; 
} 
?>
```
Browser Output Display

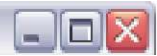

Yes, the values produce the match we want.

# **Concatenation Assignment Operators (String)**

The concatenation operator ( . ) returns the combined value of its right and left values. The variable's data type has an affect on the output.

Here are code examples using the concatenation operator  $( \cdot )$  to unite or combine variable values

```
<?php 
echo "deve"."lop"; //displays "develop"
echo "<br /><br />"; // html line breaks
echo "deve" . "lop"; //displays "develop"
echo "<br />>br />"; \sqrt{ // html line breaks
echo 4 . 3; \frac{1}{4} //displays "43"
echo "<br /><br />"; // html line breaks
echo 4.3; \frac{1}{10} //displays "4.3"
echo "<br />>br />"; / / \sqrt{ // html line breaks
echo "4" . "3"; //displays "43" 
echo "<br /><br />"; // html line breaks
echo '4' . '3'; //displays "43" 
?>
       an affect on the output.<br>
\frac{1}{\sqrt{2}}<br>
\frac{1}{\sqrt{2}}<br>
\frac{1}{\sqrt{2}}<br>
\frac{1}{\sqrt{2}}<br>
\frac{1}{\sqrt{2}}<br>
\frac{1}{\sqrt{2}}<br>
\frac{1}{\sqrt{2}}<br>
\frac{1}{\sqrt{2}}<br>
\frac{1}{\sqrt{2}}<br>
\frac{1}{\sqrt{2}}<br>
\frac{1}{\sqrt{2}}<br>
\frac{1}{\sqrt{2}}<br>
\frac{1}{\sqrt{2}}<br>
\frac{1}{\sqrt{2}}<br>
```
The concatenating assignment operator  $( . = )$ , which appends the variable value on the right side to the variable on the left side. We use this method many times to compound and keep adding to one variable so it will retain its current value, and just append the new values onto the current value's tail end.

Here is a code example using the concatenating assignment operator  $( . = )$  to append or compound values

```
<?php 
$var1 = "Hi World!";
$var2 = "We are not silly!"; 
$htmlOutput = '': // set as empty, but defined// notice the period before each ( = ) sign... that is concatenating th
em onto the original var value 
$htmlOutput .= '<table bgcolor="#663366" cellpadding="8">'; 
$htmlOutput .= '<tr>'; 
$htmlOutput .= '<td bgcolor="#CCCCCC">'; 
$htmlOutput .= ' ' . $var1 . ' ';
$htmlOutput .= '</td>';
```
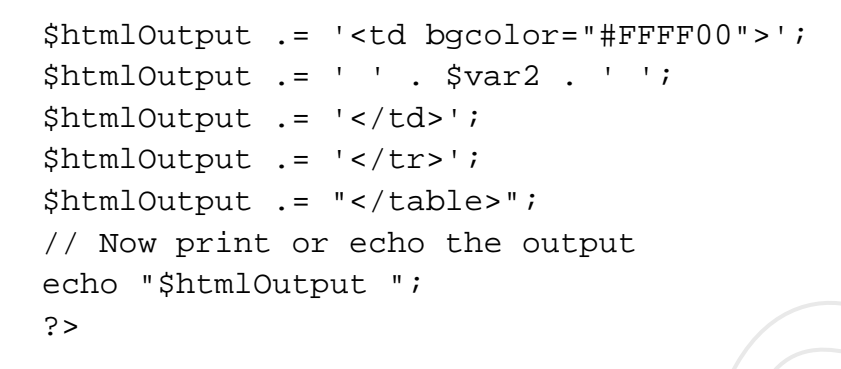

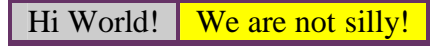

## *PHP Array Operators*

The PHP array operators are used to compare arrays:

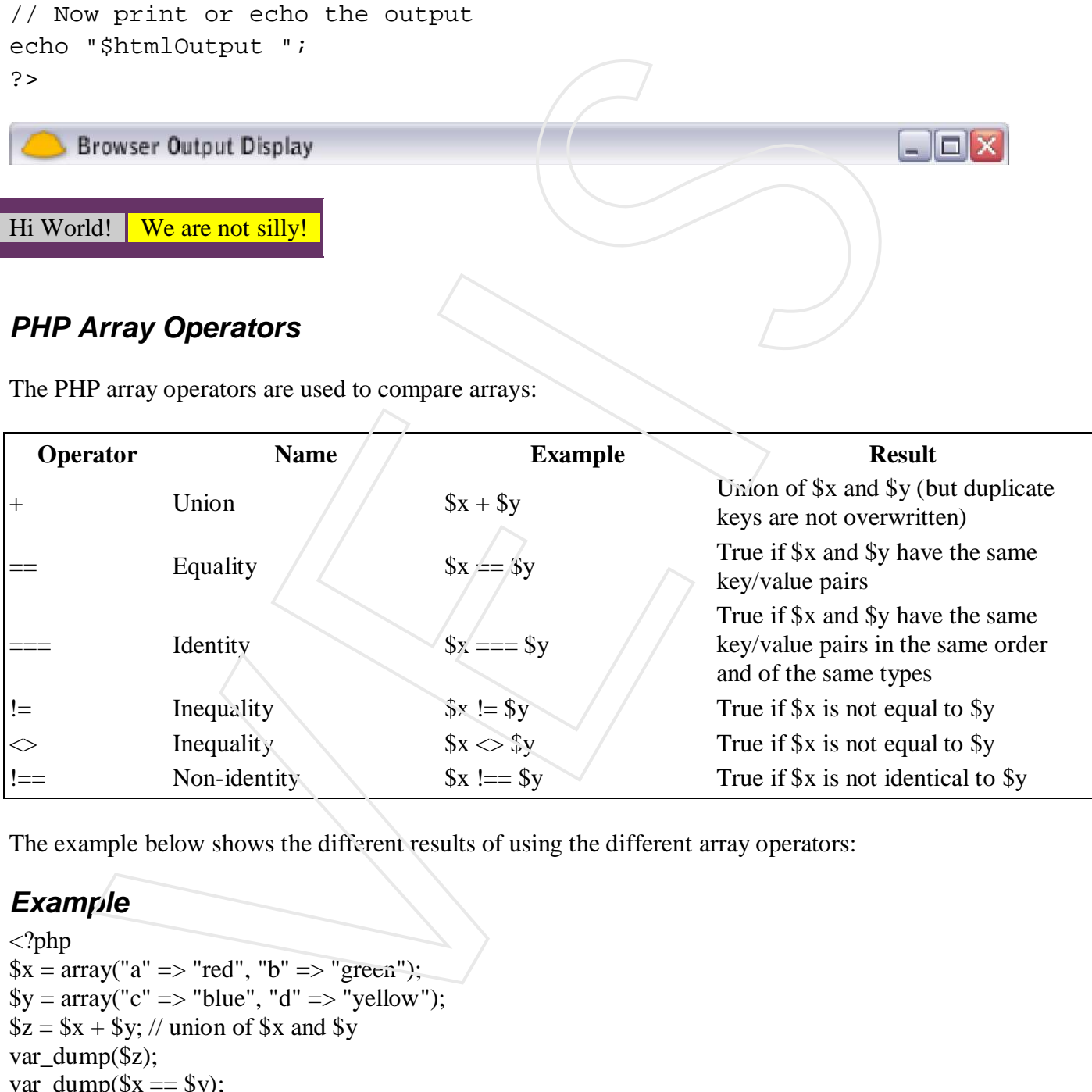

The example below shows the different results of using the different array operators:

## *Example*

```
\langle?php
$x = array("a" => "red", "b" => "green";\$y = array("c" => "blue", "d" => "yellow");$z = $x + $y; // union of $x and $y
var_dump($z);
var\_dump(\$x == $y);var_dump($x == $y);var_dump(x = \frac{1}{9});
var_dump(x \leq y);
var_dump(x \neq 0; \equiv 5y);
?>
```
#### *PHP Conditional Statements*

Very often when you write code, you want to perform different actions for different decisions. You can use conditional statements in your code to do this.

In PHP we have the following conditional statements:

- **if statement** executes some code only if a specified condition is true
- **if...else statement** executes some code if a condition is true and another code if the condition is false
- **if...elseif....else statement** selects one of several blocks of code to be executed
- **switch statement** selects one of many blocks of code to be executed

## *The If...Else Statement*

If you want to execute some code if a condition is true and another code if a condition is false, use the if....else statement.

#### **Syntax**

```
if (condition)
  code to be executed if condition is true;
else
   code to be executed if condition is false;
```
## **Example**

The following example will output "Have a good weekend!" if the current day is Friday, otherwise it will output "Have a good day!":

```
<html>
<body>
<?php
$d=date("D");
if (Sd == "Fri") echo "Have a good weekend!"; 
else
    echo "Have a good day!"; 
?>
</body>
</html>
             Fortuneral execution since control and the specified condition is true<br>
Exhibition: execution since control and another code of the specified condition is true and another code if the<br>
dates<br>
d. Ches statement - selects
```
If more than one line should be executed if a condition is true/false, the lines should be enclosed within curly braces:

```
<html>
<body>
<?php
$d=date("D");
if (§d=="Fri")\{echo "Hi!<br />";
```

```
 echo "Have a good weekend!";
   echo "See you on Monday!";
 }
?>
</body>
</html>
```
## *The ElseIf Statement*

If you want to execute some code if one of several conditions are true use the elseif statement

#### **Syntax**

```
if (condition)
  code to be executed if condition is true;
elseif (condition)
   code to be executed if condition is true;
else
   code to be executed if condition is false;
```
## **Example**

The following example will output "Have a good weekend!" if the current day is Friday, and "Have a good Sunday!" if the current day is Sunday. Otherwise it will output "Have a good day!":

```
<html>
<body>
<?php
$d=date("D");
if ($d=="Fri")
    echo "Have a good weekend!";
elseif ($d=="Sun")
     echo "Have a good Sunday!"; 
else
     echo "Have a good day!"; 
?>
</body>
The Eiself Statement<br>
If you want to execute some code if one of several conditions are true use the elseif statement<br>
Syntax<br>
\begin{array}{c}\n\text{Syntax} \\
\text{for this} \\
\text{if } (\text{condition}) \\
\text{else to be executed if condition is true}\n\end{array}<br>
\begin{array}{c}\n\text{if } (\text{condition}) \\
\text{if } (\text{condition}) \\
\text{if } (\
```
#### *PHP - The if...elseif....else Statement*

Use the if....elseif...else statement to **select one of several blocks of code to be executed**.

#### **Syntax**

```
if (condition) {
 code to be executed if condition is true;
} elseif (condition) {
 code to be executed if condition is true;
} else {
 code to be executed if condition is false;
}
```
The example below will output "Have a good morning!" if the current time is less than 10, and "Have a good day!" if the current time is less than 20. Otherwise it will output "Have a good night!":

## *Example*

<?php \$t=date("H");

```
if (\frac{\xi}{\xi} (\frac{\xi}{\xi} / \frac{\xi}{\xi}) {
  echo "Have a good morning!";
} elseif ($t<"20") {
  echo "Have a good day!";
} else {
  echo "Have a good night!";
}
?>
```
# *The Switch Statement*

If you want to select one of many blocks of code to be executed, use the Switch statement.

The switch statement is used to avoid long blocks of if..elseif..else code.

#### **Syntax**

```
switch (expression)
\{case label1:
    code to be executed if expression = label1;
    break; 
case label2:
    code to be executed if expression = label2;
    break;
default:
    code to be executed
    if expression is different 
    from both label1 and label2;
}
          Exercise good might!"<br>
SEC 201) {<br>
SEC 201) {<br>
SEC 201) {<br>
There a good day!";<br>
Witch Statement is used to avoid long blocks of i.elseif..else code.<br>
<br>
Contact the statement is used to avoid long blocks of if..elseif..els
```
#### **Example**

The *switch* statement works in an unusual way. First it evaluates given expression then seeks a lable to match the resulting value. If a matching value is found then the code associated with the matching label will be executed or if none of the lables match then statement will will execute any specified default code.

```
<html>
<body>
<?php
$d=date("D");
switch ($d)
{
case "Mon":
   echo "Today is Monday";
  break;
case "Tue":
   echo "Today is Tuesday";
   break;
```

```
case "Wed":
    echo "Today is Wednesday";
   break;
case "Thu":
    echo "Today is Thursday";
   break;
case "Fri":
    echo "Today is Friday";
   break;
case "Sat":
    echo "Today is Saturday";
   break;
case "Sun":
    echo "Today is Sunday";
   break;
default:
    echo "Wonder which day is this ?";
}
?>
</body>
</html>
           Troday is Priday':<br>
Troday is Suturday':<br>
Troday is Suturday':<br>
Troday is Suturday':<br>
Nonder which day is this ?''<br>
Nonder which day is this ?''<br>
Nonder which day is this ?''<br>
Nonder which day is this ?''<br>
Nonder which day
```
# *PHP Loops*

Often when you write code, you want the same block of code to run over and over again in a row. Instead of adding several almost equal code-lines in a script, we can use loops to perform a task like this.

In PHP, we have the following looping statements:

- **while**  loops through a block of code as long as the specified condition is true
- **do...while** loops through a block of code once, and then repeats the loop as long as the specified condition is true
- **for**  loops through a block of code a specified number of times
- **foreach**  loops through a block of code for each element in an array

# **The for loop statement**

The for statement is used when you know how many times you want to execute a statement or a block of statements.

#### *Syntax*

```
for (initialization; condition; increment)
{
   code to be executed;
}
```
The initializer is used to set the start value for the counter of the number of loop iterations. A variable may be declared here for this purpose and it is traditional to name it \$i.

## *Example*

The following example makes five iterations and changes the assigned value of two variables on each pass of the loop:

```
<html>
<body>
<?php
$a = 0;$b = 0;for( $i=0; $i<5; $i++ )
{
        $a += 10;
       $b += 5;
}
echo ("At the end of the loop a=$a and b=$b" );
?>
</body>
</html>
             -0i $1<5i $1++ 1<br>
+= 10i<br>
+= 5i<br>
At the end of the loop a-$a and b-$2<sup>1</sup> 1<sup>j</sup><br>
<br>
1 produce following result:<br>
end of the loop a<sup>=50</sup> and b=25<br>
<br>
while loop statement<br>
te statement will execute a block of code if
```
This will produce following result:

At the end of the loop a=50 and b=25

# **The while loop statement**

The while statement will execute a block of code if and as long as a test expression is true.

If the test expression is true then the code block will be executed. After the code has executed the test expression will again be evaluated and the loop will continue until the test expression is found to be false.

#### *Syntax*

```
while (condition)
{
     code to be executed;
}
```
#### *Example*

This example decrements a variable value on each iteration of the loop and the counter increments until it reaches 10 when the evaluation is false and the loop ends.

```
<html>
<body>
<?php
$i = 0;$num = 50;while( $i < 10)
{
   $num--;$i++;
```

```
}
echo ("Loop stopped at i = \xi i and num = \xinum" );
?>
</body>
</html>
```
This will produce following result:

Loop stopped at  $i = 10$  and num = 40

# **The do...while loop statement**

The do...while statement will execute a block of code at least once - it then will repeat the loop as long as a condition is true.

#### *Syntax*

```
do
{
    code to be executed;
}while (condition);
```
#### *Example*

The following example will increment the value of i at least once, and it will continue incrementing the variable i as long as it has a value of less than 10:

```
<html>
<body>
<?php
$i = 0;$num = 0;
do
{
 $i++;}while( $i < 10 );
echo ("Loop stopped at i = $i");
?>
</body>
</html>
    VEIS
```
This will produce following result:

```
Loop stopped at i = 10
```
# **The foreach loop statement**

The foreach statement is used to loop through arrays. For each pass the value of the current array element is assigned to \$value and the array pointer is moved by one and in the next pass next element will be processed.

#### *Syntax*

```
foreach (array as value)
\{ code to be executed;
}
```
## *Example*

Try out following example to list out the values of an array.

```
<html>
<body>
<?php
$array = array( 1, 2, 3, 4, 5);
foreach( $array as $value )
\mathcal{L}_{\mathcal{L}_{\mathcal{L}}} echo "Value is $value <br />";
}
?>
</body>
</html>
              Ole<br>
Collowing example to list out the values of an array.<br>
<br>
Collowing example is straine and straine and strained in the straine of the straine and strained in the straine straine of the straine of the straine and
```
This will produce following result:

Value is 1 Value is 2 Value is 3 Value is 4 Value is 5

# **The break statement**

The PHP **break** keyword is used to terminate the execution of a loop prematurely.

The **break** statement is situated inside the statement block. If gives you full control and whenever you want to exit from the loop you can come out. After coming out of a loop immediate statement to the loop will be executed.

## *Example*

In the following example condition test becomes true when the counter value reaches 3 and loop terminates.

```
<html>
<body>
<?php
$i = 0;while($i < 10)
{
   $i++; if( $i == 3 )break;
```

```
}
echo ("Loop stopped at i = $i");
?>
</body>
</html>
```
This will produce following result:

```
Loop stopped at i = 3
```
## **The continue statement**

The PHP **continue** keyword is used to halt the current iteration of a loop but it does not terminate the loop.

Just like the **break** statement the **continue** statement is situated inside the statement block containing the code that the loop executes, preceded by a conditional test. For the pass encountering **continue** statement, rest of the loop code is skipped and next pass starts.

#### *Example*

In the following example loop prints the value of array but for which condition becomes true it just skip the code and next value is printed.

```
<html>
<body>
<?php
$array = array( 1, 2, 3, 4, 5)foreach( $array as $value )
{
    if( $value == 3 )continue;
    echo "Value is $value <br />";
}
?>
</body>
</html>
           I produce following result:<br>
or<br>
or \frac{1}{2}<br>
on time statement<br>
on time statement<br>
\frac{1}{2}<br>
on time because, proceded by a conditional is sixted inside the statement block or<br>
the loop cocales, proceded by a condition
```
This will produce following result

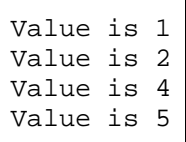

## **PHP Functions**

PHP functions are similar to other programming languages. A function is a piece of code which takes one more input in the form of parameter and does some processing and returns a value.

You already have seen many functions like **fopen()** and **fread()** etc. They are built-in functions but PHP gives you option to create your own functions as well.

There are two parts which should be clear to you:

- Creating a PHP Function
- Calling a PHP Function

The real power of PHP comes from its functions; it has more than 1000 built-in functions.

# **Creating Your First PHP Function**

When you create a function, you first need to give it a name, like *myCompanyMotto*. It's with this function name that you will be able to call upon your function, so make it easy to type and understand.

The actual syntax for creating a function is pretty self-explanatory, but you can be the judge of that. First, you must tell PHP that you want to create a function. You do this by typing the keyword *function* followed by your function name and some other stuff (which we'll talk about later).

Here is how you would make a function called *myCompanyMotto*. **Note**: We still have to fill in the code for *myCompanyMotto*.

# *PHP Code:*

```
<?php
function myCompanyMotto(){
}
?>
```
**Note**: Your function name can start with a letter or underscore "\_", but **not** a number!

With a properly formatted function in place, we can now fill in the code that we want our function to execute. Do you see the curly braces in the above example "{ }"? These braces define where our function's code goes. The opening curly brace "{" tells php that the function's code is starting and a closing curly brace "}" tells PHP that our function is done! Calling a PHP Function<br>nower of PHP comes from its functions; it has note than 1000 built-in functions.<br> **ing Your First PHP Function**<br>
ou create a function, you first need to give it a name, like *myCompanyMedo*. It's wi

We want our function to print out the company motto each time it's called, so that sounds like it's a job for the echo command!

#### *PHP Code:*

```
<?php
function myCompanyMotto(){
    echo "We deliver quantity, not quality! < br />";
}
?>
```
That's it! You have written your first PHP function from scratch! Notice that the code that appears within a function is just the same as any other PHP code.

# **Using Your PHP Function**

Now that you have completed coding your PHP function, it's time to put it through a test run. Below is a simple PHP script. Let's do two things: add the function code to it and use the function twice.

# *PHP Code:*

```
<?php
echo "Welcome to Tizaq.com <br />";
echo "Well, thanks for stopping by! \langlebr />";
echo "and remember... <br />";
?>
```
## *PHP Code with Function:*

```
<?php
function myCompanyMotto(){
       echo "We deliver quantity, not quality!<br />
}
echo "Welcome to Tizag.com <br />":
myCompanyMotto();
echo "Well, thanks for stopping by! <br />";
echo "and remember... \langlebr />";
myCompanyMotto();
?>
          CODE:<br>
Well on the Tizag, com \langleby \rangle<sup>9</sup> y<br>
Well 1, thanks for stopping by \int \sqrt{p} y \int<br>
Well, thanks for stopping by \int<br>
and remember... \langlebr \rangle<sup>9</sup> y<br>
Code with Function:<br>
\int<br>
\int<br>
Welcome to Tiza
```
# *Display:*

Welcome to Tizag.com We deliver quantity, not quality! Well, thanks for stopping by! and remember... We deliver quantity, not quality!

Although this was a simple example, it's important to understand that there is a lot going on and there are a lot of areas to make errors. When you are creating a function, follow these simple guidelines:

- Always start your function with the keyword **function**
- Remember that your function's code must be between the "{" and the "}"
- When you are using your function, be sure you spell the function name correctly
- Don't give up!

# **PHP Functions - Parameters**

Another useful thing about functions is that you can send them information that the function can then use. Our first function *myCompanyMotto* isn't all that useful because all it does, and ever will do, is print out a single, unchanging string.

However, if we were to use parameters, then we would be able to add some extra functionality! A parameter appears with the parentheses "( )" and looks just like a normal PHP variable. Let's create a new function that creates a custom greeting based off of a person's name.

Our parameter will be the person's name and our function will concatenate this name onto a greeting string. Here's what the code would look like.

## *PHP Code with Function:*

```
<?php
function myGreeting($firstName){
    echo "Hi there ". $firstName . "!<br />";
}
?>
```
When we use our *myGreeting* function we have to send it a string containing someone's name, otherwise it will break. When you add parameters, you also add more responsibility to you, the programmer! Let's call our new function a few times with some common first names.

# *PHP Code:*

```
<?php
function myGreeting($firstName){
    echo "Hi there ". $firstName . "!<br />";
}
myGreeting("Jatin");
myGreeting("Tejali");
myGreeting("Pardeep");
myGreeting("Madhav");
?>
```
## *Display:*

Hi there Jatin! Hi there Tejali! Hi there Pardeep! Hi there Madhav!

It is also possible to have multiple parameters in a function. To separate multiple parameters PHP uses a comma ",". Let's modify our function to also include last names.

# *PHP Code:*

```
<?php
function myGreeting($firstName, $lastName){
      echo "Hi there ". $firstName ." ". $lastName ."!<br />";
}
myGreeting("Jatin", "Bedi");
myGreeting("Tejali", "Kaur");
myGreeting("Pardeep", "Gill");
myGreeting("Madhav", "Bedi");
?>
         Unit up to the comparison of the state of the state of the state of the set out on the property of the set of the state of the state.<br>
We use our myGreeting function we have to send it a string containing someone's name.
```
# *Display:*

Hi there Jatin Bedi! Hi there Tejali Kaur! Hi there Pardeep Gill! Hi there Madhav Bedi!

## *Creating PHP Function:*

Its very easy to create your own PHP function. Suppose you want to create a PHP function which will simply write a simple message on your browser when you will call it. Following example creates a function called writeMessage() and then calls it just after creating it.

Note that while creating a function its name should start with keyword **function** and all the PHP code should be put inside { and } braces as shown in the following example below:

```
<html>
<head>
<title>Writing PHP Function</title>
</head>
<body>
<?php
/* Defining a PHP Function
function writeMessage()
{
    echo "You are really a good person, Have a good time!";
}
/* Calling a PHP Function */
writeMessage();
?>
</body>
</html>
         It while creating a function its name should start with keyword function and all the level vinisde (and ) braces as shown in the following example below:<br>
<br>
The particular parameters of the following example below:<br>
<br>
Solv
```
This will display following result:

You are really a good person, Have a good time!

#### *PHP Functions with Parameters:*

PHP gives you option to pass your parameters inside a function. You can pass as many as parameters your like. These parameters work like variables inside your function. Following example takes two integer parameters and add them together and then print them.

```
<html>
<head>
<title>Writing PHP Function with Parameters</title>
</head>
<body>
<?php
function addFunction($num1, $num2)
{
  $sum = $num1 + $num2;echo "Sum of the two numbers is : $sum";
}
addFunction(15, 18);
?>
</body>
</html>
```
This will display following result:

Sum of the two numbers is : 33

#### *Passing Arguments by Reference:*

It is possible to pass arguments to functions by reference. This means that a reference to the variable is manipulated by the function rather than a copy of the variable's value.

Any changes made to an argument in these cases will change the value of the original variable. You can pass an argument by reference by adding an ampersand to the variable name in either the function call or the function definition.

**Example** 

```
<html>
<head>
<title>Passing Argument by Reference</title>
</head>
<body>
<?php
function addFive($num)
{
     $num += 5;
}
function addSix(&$num)
\left\{ \right. $num += 6;
}
\text{Soriqnum} = 10;
addFive( &$orignum );
echo "Original Value is $orignum<br />>';
addSix( $orignum );
echo "Original Value is $orignum<br />";
?>
</body>
</html>
          sible to pass arguments to functions by reference. This means that a reference to the<br>each by the function rather than a copy of the variable's value.<br>
mages made to an argument in these cases will change the value of the
```
This will display following result:

Original Value is 15 Original Value is 21

# **PHP Functions - Returning Values**

Besides being able to pass functions information, you can also have them return a value. However, a function can only return one thing, although that thing can be any integer, float, array, string, etc. that you choose!

How does it return a value though? Well, when the function is used and finishes executing, it sort of changes from being a function name into being a value. To capture this value you can set a variable equal to the function. Something like:

 $\text{SmyVar} =$  some function();

Let's demonstrate this returning of a value by using a simple function that returns the sum of two integers.

# *PHP Code:*

```
<?php
function mySum($numX, $numY){
      $total = $numX + $numY; return $total; 
}
$myNumber = 0;
echo "Before the function, myNumber = ". \frac{1}{2} \frac{1}{2} \frac{1}{2} \frac{1}{2} \frac{1}{2} \frac{1}{2}$myNumber = mySum(3, 4); // Store the result of mySum in $myNumber
echo "After the function, myNumber = " . \frac{1}{2} ." < " . " < br />";
?>
          monstrate this returning of a value by using a simple function that returns the sum of<br>
Code:<br>
Correction (StrumX, StrumY) {<br>
Cotal = $numX + $numY) {<br>
Cotal = $numX + $numY) {<br>
Heter = 0;<br>
Heter steel a function, myNum
```
# *Display:*

Before the function, myNumber  $= 0$ After the function, myNumber  $= 7$ 

When we first print out the value of \$myNumber it is still set to the original value of 0. However, when we set \$myNumber equal to the function *mySum*, \$myNumber is set equal to mySum's result. In this case, the result was  $3 + 4 = 7$ , which was successfully stored into \$myNumber and displayed in the second echo statement!

# *Dynamic Function Calls:*

It is possible to assign function names as strings to variables and then treat these variables exactly as you would the function name itself. Following example depicts this behaviour.

```
<html>
<head>
<title>Dynamic Function Calls</title>
</head>
<body>
<?php
function sayHi()
\{echo "Hi<br />";
}
$function_holder = "sayHi";
$function_holder();
?>
</body>
</html>
```
This will display following result:

# **PHP Arrays**

An array is a data structure that stores one or more similar type of values in a single value. For example if you want to store 100 numbers then instead of defining 100 variables its easy to define an array of 100 length. An array is a special variable, which can hold more than one value at a time. is a data structure that stores one or more similar type of values in a single value. Fix a data structure functions one or more similar type of values in a single value. The array is a special variable, which can hold mor

If you have a list of items (a list of car names, for example), storing the cars in single variables could look like this:

\$cars1="Maruti"; \$cars2="BMW"; \$cars3="Sail";

However, what if you want to loop through the cars and find a specific one? And what if you had not 3 cars, but 300?

The solution is to create an array!

An array can hold many values under a single name, and you can access the values by referring to an index number.

There are three different kind of arrays and each array value is accessed using an ID c which is called array index.

- **Numeric array** An array with a numeric index. Values are stored and accessed in linear fashion
- **Associative array** An array with strings as index. This stores element values in association with key values rather than in a strict linear index order.
- **Multidimensional array** An array containing one or more arrays and values are accessed using multiple indices

## *PHP Indexed Arrays*

There are two ways to create indexed arrays:

The index can be assigned automatically (index always starts at 0):

```
$cars=array("Maruti","BMW","Sail");
```
or the index can be assigned manually:

```
$cars[0]="Maruti";
$cars[1]="BMW";
$cars[2]="Sail";
```
The following example creates an indexed array named \$cars, assigns three elements to it, and then prints a text containing the array values:

# *Example*

```
<?php
$cars=array("Maruti","BMW","Sail");
echo "I like " . $cars[0] . ", " . $cars[1] . " and " . $cars[2] . ".";
?>
```
# *Get The Length of an Array - The count() Function*

The count() function is used to return the length (the number of elements) of an array:

# *Example*

```
<?php
$cars=array("Maruti","BMW","Sail");
echo count($cars);
?>
```
# *Loop Through an Indexed Array*

To loop through and print all the values of an indexed array, you could use a for loop, like this:

# *Example*

```
\langle?php
$cars=array("Maruti","BMW","Sail");
$arrlength=count($cars);
```

```
for(x=0; x\leq arrlength; x++) {
  echo $cars[$x];
 echo "<br/> ">";
}
?>
```
# *PHP Associative Arrays*

Associative arrays are arrays that use named keys that you assign to them. There are two ways to create an associative array: the Length of an Array - The count() Function<br>the function is used to return the length (the number of elements) of an array:<br>the range of the number of elements) of an array:<br>the numerous of an indexed Array<br>through and

\$age=array("Jatin"=>"35","Rozy"=>"37","Gagan"=>"43");

or:

\$age['Jatin']="35"; \$age['Rozy']="37"; \$age['Gagan']="43"; The named keys can then be used in a script:

# *Example*

```
<?php
$age=array("Jatin"=>"35","Rozy"=>"37","Gagan"=>"43");
echo "Jatin is " . $age['Jatin'] . " years old.";
?>
```
# *Loop Through an Associative Array*

To loop through and print all the values of an associative array, you could use a foreach loop, like this:

#### *Example*

```
<?php
$age=array("Jatin"=>"35","Rozy"=>"37","Gagan"=>"43");
```

```
foreach($age as x \rightarrow x value) {
  echo "Key=" . $x . ", Value=" . $x_value;
 echo "<br/> \langlebr>";
}
?>
```
## *Multidimensional Arrays*

A multi-dimensional array each element in the main array can also be an array. And each element in the sub-array can be an array, and so on. Values in the multi-dimensional array are accessed using multiple index.

#### *Example*

In this example we create a two dimensional array to store marks of three students in three subjects:

This example is an associative array, you can create numeric array in the same fashion.

```
<html>
<body>
<?php
      $marks = array( 
                     "jatin" => array
                     (
                     "english" \Rightarrow 35,
                     "maths" \Rightarrow 30.
                     "hindi" = 39
                     ),
                     "yadev" => array
\overline{\mathcal{L}}"english" \Rightarrow 30,
                          "maths" \Rightarrow 32,
                           "hindi" => 29
), \overline{\phantom{a}} "hema" => array
\overline{a} "english" => 31,
                          "maths" \approx 22,
                           "hindi" => 39
 )
                    );
      /* Accessing multi-dimensional array values */
         my("Jatin"->"35","Rozy"->"37","Gagan"->"43");<br>
Sage as Sx=>Sx_value) {<br>
Sage as Sx=>Sx_value) {<br>
Sage as Sx=>Sx_value) {<br>
User". Sx. ", Value=". Sx_value;<br>
Unensional Arrays<br>
Unensional Arrays<br>
Unensional Arrays<br>
Unension
```

```
 echo "Marks for jatin in english : " ;
    echo $marks['jatin']['english'] . "<br />";
     echo "Marks for yadev in maths : ";
    echo $marks['yadev']['maths'] . "<br />";
     echo "Marks for hema in hindi : " ;
    echo $marks['hema']['hindi'] . "<br />";
?>
</body>
</html>
        For jaking the mass in the set of the Scars are all the Scars and the set of the Small set of the Small set of the Small set of the Small set of the Small set of the set of the set of the set of the set of the set of the
```
This will produce following result:

```
Marks for jatin in english : 35
Marks for yadev in maths : 32
Marks for hema in hindi : 39
```
# *Sort Functions For Arrays*

In this chapter, we will go through the following PHP array sort functions:

- sort() sort arrays in ascending order
- rsort() sort arrays in descending order
- asort() sort associative arrays in ascending order, according to the value
- ksort() sort associative arrays in ascending order, according to the key
- arsort() sort associative arrays in descending order, according to the value
- krsort() sort associative arrays in descending order, according to the key

## *Sort Array in Ascending Order - sort()*

The following example sorts the elements of the \$cars array in ascending alphabetical order:

#### *Example*

```
<?php
$cars=array("Maruti","BMW","Sail");
sort($cars);
?>
```
The following example sorts the elements of the \$numbers array in ascending numerical order:

#### *Example*

```
<?php
$numbers=array(4,6,2,22,11);
sort($numbers);
?>
```
#### *Sort Array in Descending Order - rsort()*

The following example sorts the elements of the \$cars array in descending alphabetical order:

# *Example*

```
\langle?php
$cars=array("Maruti","BMW","Sail");
rsort($cars);
?>
```
The following example sorts the elements of the \$numbers array in descending numerical order:

# *Example*

```
<?php
$numbers=array(4,6,2,22,11);
rsort($numbers);
?>
```
# *Sort Array in Ascending Order, According to Value - asort()*

The following example sorts an associative array in ascending order, according to the value:

# *Example*

```
\langle?php
$age=array("Jatin"=>"35","Rozy"=>"37","Gagan"=>"43");
asort($age);
?> 
                owing example sorts the elements of the Snumbers array in descending numerical or<br>
Ole<br>
Sacraray (4.6,2,22,11);<br>
Inversy in Ascending Order, According to Value - asort()<br>
wing example sorts an associative array in ascend
```
# *Sort Array in Ascending Order, According to Key - ksort()*

The following example sorts an associative array in ascending order, according to the key:

## *Example*

```
\langle?php
$age=array("Jatin"=>"35","Rozy"=>"37","Gagan"=>"43");
ksort($age);
?>
```
# *Sort Array in Descending Order, According to Value - arsort()*

The following example sorts an associative array in descending order, according to the value:

# *Example*

```
<?php
$age=array("Jatin"=>"35","Rozy"=>"37","Gagan"=>"43");
arsort($age);
?>
```
# *Sort Array in Descending Order, According to Key - krsort()*

The following example sorts an associative array in descending order, according to the key:

# *Example*

```
\langle?php
$age=array("Jatin"=>"35","Rozy"=>"37","Gagan"=>"43");
krsort($age);
?>
```
# **PHP File Handling**

File handling is an important part of any web application. You often need to open and process a file for different tasks. With PHP, you can access the server's filesystem. This allows you to manipulate folders and text files in PHP scripts.

For example, you can use PHP to read or write a text file. Or you can list all files in a specified folder. There are many possibilities and PHP can save you lots of tedious work.

# *PHP Manipulating Files*

PHP has several functions for creating, reading, uploading, and editing files.

# *PHP readfile() Function*

The readfile() function reads a file and writes it to the output buffer.

Assume we have a text file called "webdictionary.txt", stored on the server, that looks like this:

 $A JAX = Asynchronous JavaScript and XML$  $CSS =$ Cascading Style Sheets HTML = Hyper Text Markup Language PHP = PHP Hypertext Preprocessor SQL = Structured Query Language SVG = Scalable Vector Graphics XML = EXtensible Markup Language **File Handling**<br> **File Handling**<br> **Ellie Stant inportant part of any web application.** You often need to open and proce<br>
tasks. With PHP, you can access the server's filesystem. This allows you to manipule,<br>
in PHP scrips.

The PHP code to read the file and write it to the output buffer is as follows (the readfile() function returns the number of bytes read on success):

# *Example*

 $\langle$ ?php echo readfile("webdictionary.txt"); ?>

The readfile() function is useful if all you want to do is open up a file and read its contents.

# *PHP Open File - fopen()*

A better method to open files is with the fopen() function. This function gives you more options than the readfile() function.

We will use the text file, "webdictionary.txt", during the lessons:  $A JAX = Asynchronous JavaScript and XML$ CSS = Cascading Style Sheets

HTML = Hyper Text Markup Language

PHP = PHP Hypertext Preprocessor

SQL = Structured Query Language

SVG = Scalable Vector Graphics

XML = EXtensible Markup Language

The first parameter of fopen() contains the name of the file to be opened and the second parameter specifies in which mode the file should be opened. The following example also generates a message if the fopen() function is unable to open the specified file:

## *Example*

```
<?php
$myfile = fopen("webdictionary.txt", "r") or die("Unable to open file!");
echo fread($myfile,filesize("webdictionary.txt"));
fclose($myfile);
?>
```
**Tip:** The fread() and the fclose() functions will be explained below.

#### **The file may be opened in one of the following modes:**

# **Modes Description** r **Open a file for read only**. File pointer starts at the beginning of the file **Open a file for write only**. Erases the contents of the file or creates a new file if it doesn't exist. File pointer starts at the beginning of the file **Open a file for write only**. The existing data in file is preserved. File pointer starts at the end of the file. Creates a new file if the file doesn't exist x **Creates a new file for write only**. Returns FALSE and an error if file already exists r+ **Open a file for read/write**. File pointer starts at the beginning of the file **Open a file for read/write**. Erases the contents of the file or creates a new file if it doesn't exist. File pointer starts at the beginning of the file **Open a file for read/write**. The existing data in file is preserved. File pointer starts at the end of the file. Creates a new file if the file doesn't exist x+ **Creates a new file for read/write**. Returns FALSE and an error if file already exists mode the file should be opened. The following example also generates a message is<br>
is unable to open the specified file:<br>  $\overrightarrow{O}$  for the specified file:<br>  $\overrightarrow{O}$  for the specified file:<br>  $\overrightarrow{O}$  for the specified file

# *PHP Read File - fread()*

The fread() function reads from an open file.

The first parameter of fread() contains the name of the file to read from and the second parameter specifies the maximum number of bytes to read.

The following PHP code reads the "webdictionary.txt" file to the end:

fread(\$myfile,filesize("webdictionary.txt"));

# *PHP Close File - fclose()*

The fclose() function is used to close an open file.

It's a good programming practice to close all files after you have finished with them. You don't want an open file running around on your server taking up resources!

The fclose() requires the name of the file (or a variable that holds the filename) we want to close:

```
\langle?php
\text{Smyfile} = \text{fopen("webdictionary.txt", "r");}// some code to be executed....
fclose($myfile);
?>
```
# *PHP Read Single Line - fgets()*

The fgets() function is used to read a single line from a file.

The example below outputs the first line of the "webdictionary.txt" file:

#### *Example*

```
<?php
\text{Smyfile} = \text{fopen("webdictionary.txt", "r")} or die("Unable to open file!");
echo fgets($myfile);
fclose($myfile);
?>
```
**Note:** After a call to the fgets() function, the file pointer has moved to the next line.

# *PHP Check End-Of-File - feof()*

The feof() function checks if the "end-of-file" (EOF) has been reached. The feof() function is useful for looping through data of unknown length. The example below reads the "webdictionary.txt" file line by line, until end-of-file is reached:

## *Example*

```
\langle?php
\text{Smyfile} = \text{fopen("webdictionary.txt", "r")} or die("Unable to open file!");
// Output one line until end-of-file
while(!feof($myfile)) {
  echo fgets($myfile). "<br>";
}
fclose($myfile);
?> 
              = fopen("webdictionary.txt", "r");<br>code to be executed....<br>
Note to be executed....<br>
Note to be executed...<br>
Solid solid to read a single line from a like.<br>
Solid solid solid to read a single line from a like.<br>
The pen("we
```
# *PHP Read Single Character - fgetc()*

The fgetc() function is used to read a single character from a file. The example below reads the "webdictionary.txt" file character by character, until end-of-file is reached:

# *Example*

```
\langle?php
$myfile = fopen("webdictionary.txt", "r") or die("Unable to open file!");
// Output one character until end-of-file
while(!feof($myfile)) {
```

```
echo fgetc($myfile);
}
fclose($myfile);
?>
```
Note: After a call to the fgetc() function, the file pointer moves to the next character.

# **PHP - How to Create a File**

The *fopen* function needs two important pieces of information to operate correctly. First, we must supply it with the name of the file that we want it to open. Secondly, we must tell the function what we plan on doing with that file (i.e. read from the file, write information, etc).

Since we want to create a file, we must supply a file name and tell PHP that we want to write to the file. Note: We have to tell PHP we are writing to the file, otherwise it will not create a new file.

## *PHP Code:*

```
$ourFileName = "testFile.txt";
$ourFileHandle = fopen($ourFileName, 'w') or die("can't open file");
fclose($ourFileHandle);
           HOW to Create a File<br>
m function needs two important pieces of infermation to operate correctly. First, we<br>
name of the file that we want it to open. Secondly, we must tell the function what w<br>
in the file (i.e. read
```
The file "testFile.txt" should be created in the same directory where this PHP code resides. PHP will see that "testFile.txt" does not exist and will create it after running this code. There's a lot of information in those three lines of code, let's make sure you understand it.

#### 1. **\$ourFileName = "testFile.txt";**

Here we create the name of our file, "testFile.txt" and store it into a PHP String variable *\$ourFileName*.

#### 2. **\$ourFileHandle = fopen(\$ourFileName, 'w')** or die("can't open file");

This bit of code actually has two parts. First we use the function *fopen* and give it two arguments: our file name and we inform PHP that we want to write by passing the character "w".

Second, the *fopen* function returns what is called a *file handle*, which will allow us to manipulate the file. We save the file handle into the *\$ourFileHandle* variable. We will talk more about file handles later on.

#### 3. **fclose(\$ourFileHandle);**

We close the file that was opened. *fclose* takes the file handle that is to be closed. We will talk more about this more in the file closing lesson.

# **PHP - Permissions**

If you are trying to get this program to run and you are having errors, you might want to check that you have granted your PHP file access to write information to the hard drive. Setting permissions is most often done with the use of an FTP program to execute a command called *CHMOD*. Use CHMOD to allow the PHP file to write to disk, thus allowing it to create a file.

# *Opening and Closing Files*

The PHP **fopen()** function is used to open a file. It requires two arguments stating first the file name and then mode in which to operate.

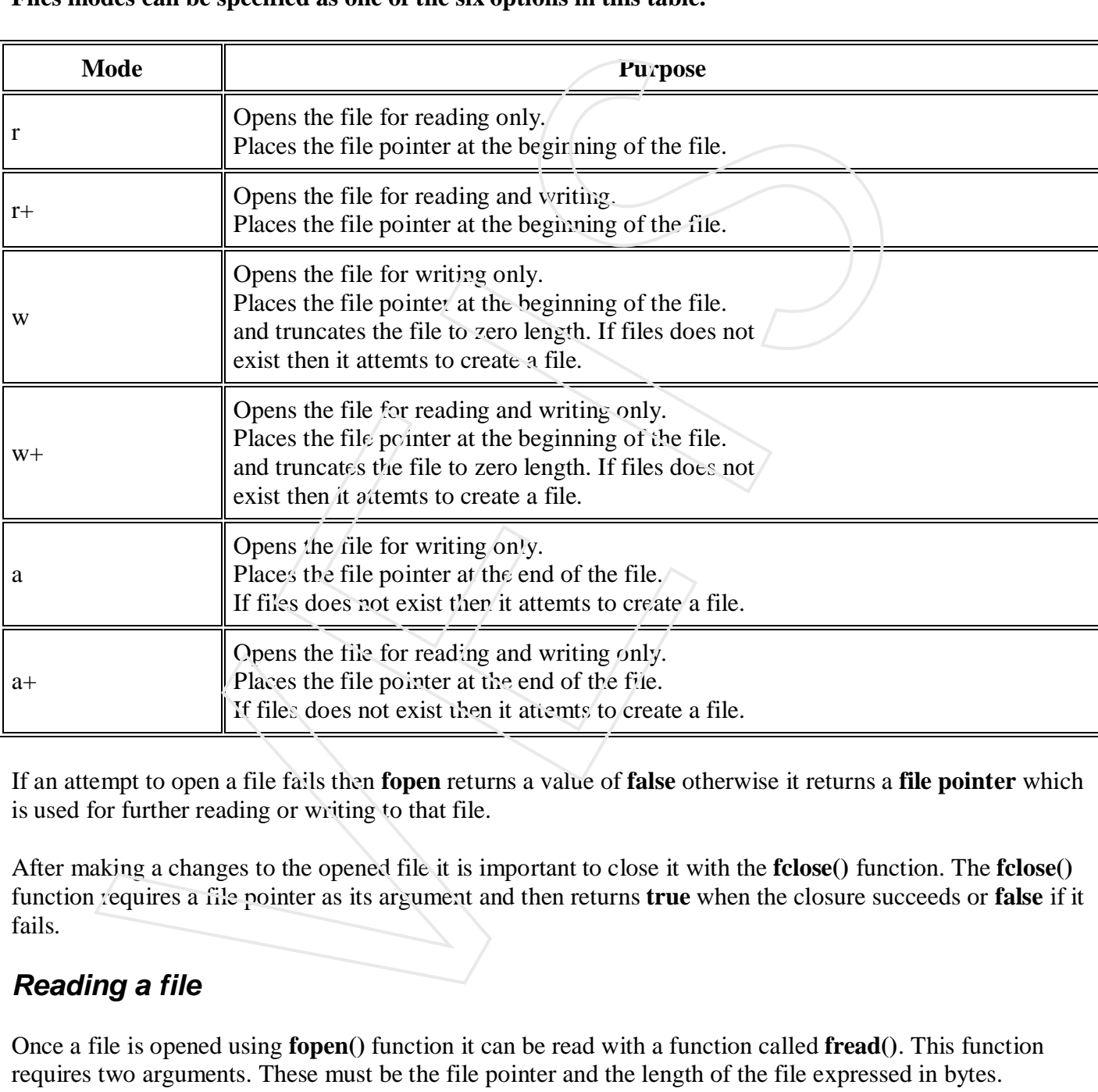

#### **Files modes can be specified as one of the six options in this table.**

If an attempt to open a file fails then **fopen** returns a value of **false** otherwise it returns a **file pointer** which is used for further reading or writing to that file.

After making a changes to the opened file it is important to close it with the **fclose()** function. The **fclose()** function requires a file pointer as its argument and then returns **true** when the closure succeeds or **false** if it fails.

# *Reading a file*

Once a file is opened using **fopen()** function it can be read with a function called **fread()**. This function requires two arguments. These must be the file pointer and the length of the file expressed in bytes.

The files's length can be found using the **filesize()** function which takes the file name as its argument and returns the size of the file expressed in bytes.

So here are the steps required to read a file with PHP.

- Open a file using **fopen()** function.
- Get the file's length using **filesize()** function.
- Read the file's content using **fread()** function.
- Close the file with **fclose()** function.

The following example assigns the content of a text file to a variable then displays those contents on the web page.

```
<html>
<head>
<title>Reading a file using PHP</title>
</head>
<body>
<?php
$filename = "/home/user/guest/tmp.txt";
$file = fopen( $filename, "r" );
if( $file == false )
\left\{ \right.echo ( "Error in opening file" );
     exit();
}
$filesize = filesize( $filename );
$filetext = fread( $file, $filesize );
fclose( $file );
echo ( "File size : $filesize bytes" );
echo ( "<pre>$filetext</pre>" );
?>
</body>
</html>
          Reading a file using PHP</title><br>
Neading a file using PHP</title><br>
me = "/home/user/quest/tmp.txt";<br>
foren( $fliename, "r" );<br>
\frac{1}{10}<br>
\frac{1}{10} = files lie ( $fliename );<br>
( "Brzor in opening file")<br>
( "Brzor in op
```
#### *Writing a file*

A new file can be written or text can be appended to an existing file using the PHP **fwrite()** function. This function requires two arguments specifying a **file pointer** and the string of data that is to be written. Optionally a third integer argument can be included to specify the length of the data to write. If the third argument is included, writing would will stop after the specified length has been reached.

The following example creates a new text file then writes a short text heading insite it. After closing this file its existence is confirmed using **file\_exist()** function which takes file name as an argument

```
<?php
$filename = "/home/user/guest/newfile.txt";
$file = fopen( $filename, "w" );
if( $file == false )
{
    echo ( "Error in opening new file" );
    exit();
}
fwrite( $file, "This is a simple test\n" );
fclose( $file );
?>
```

```
<html>
<head>
<title>Writing a file using PHP</title>
</head>
<body>
<?php
if( file_exist( $filename ) )
\{ $filesize = filesize( $filename );
     $msg = "File created with name $filename ";
    $msg .= "containing $filesize bytes";
     echo ($msg );
}
else
{
     echo ("File $filename does not exit" );
}
?>
</body>
</html>
         Le_exist( Sfilename ) )<br>
lesize = filesize( Sfilename );<br>
yg = "rile created with name 3filename";<br>
yg = "rontaining Sfilesize by eat";<br>
(Smgg);<br>
no ("File Sfilename doez not exit");<br>
<br>
No ("File Sfilename doez not exit");
```
## *PHP Overwriting*

Now that "newfile.txt" contains some data we can show what happens when we open an existing file for writing. All the existing data will be ERASED and we start with an empty file.

In the example below we open our existing file "newfile.txt", and write some new data into it:

## *Example*

```
\langle?php
$myfile = fopen("newfile.txt", "w") or die("Unable to open file!");
$txt = "Micker Mouse\n";
fwrite($myfile, $txt);
$txt = "Minnie Mouse\n";
fwrite($myfile, $txt);
fclose($myfile);
?>
```
If we now open the "newfile.txt" file, previous data vanished, and only the data we just wrote is present:

Mickey Mouse Minnie Mouse

#### *A simple link directory*

The file is systematically written with the name of the program, then a comma, and then the domain. As you can probably imagine, more information could easily be stored in this comma-separated data file.

To get the information in each line, we use an array.

```
<h+m\geq<head>
         <title>Reading from text files</title>
         </head>
         <body>
         <?php
         $f = fopen("unitedations.txt", "r");
         // Read line by line until end of file
         while (!feof($f)) {
         // Make an array using comma as delimiter
              $array = explode(", ",fgets(\$f));
         // Write links (get the data in the array)
             echo "<li><a href='http://" . $arrM[1] . "'>" . $arrM[0].
" </a> </li>";
         }
         fclose($f);
         ?>
        c) \frac{1}{2}<br>
spin \frac{1}{2}<br>
spin \frac{1}{2}<br>
spin \frac{1}{2}<br>
spin \frac{1}{2}<br>
spin \frac{1}{2}<br>
while (Ifeof($f)) {<br>
// Make an array using comma as delimiter<br>
sarrM = explode(",", fgets($f));<br>
// Write links (get the data
```

```
</body>
</html>
```
Quite handy, right? In principle, you could now just expand the text file with hundreds of links or perhaps expand your directory to also include address information.

# **PHP - File Close Function**

We had a call to the function *fclose* to close down a file after we were done with it. Here we will repeat that example and discuss the importance of closing a file.

# *PHP Code:*

```
$ourFileName = "testFile.txt";
$ourFileHandle = fopen($ourFileName, 'w') or die("can't open file");
fclose($ourFileHandle);
```
The function *fclose* requires the file handle that we want to close down. In our example we set our variable "\$fileHandle" equal to the file handle returned by the *fopen* function.

After a file has been closed down with *fclose* it is impossible to read, write or append to that file unless it is once more opened up with the *fopen* function.

# **PHP - File Delete**

In PHP you delete files by calling the *unlink* function.

# **PHP - File Unlink**

When you view the contents of a directory you can see all the files that exist in that directory because the operating system or application that you are using displays a list of filenames. You can think of these filenames as links that join the files to the directory you are currently viewing. ou view the contents of a directory you can see all the files that exist in that director<br>and a system or application that you are using displays a last of filenames. You can think<br>as in filst fat join the files to the dir

If you unlink a file, you are effectively causing the system to forget about it or delete it!

Before you can delete (unlink) a file, you must first be sure that it is not open in your program. Use the *fclose* function to close down an open file.

# **PHP - Unlink Function**

#### *PHP Code:*

```
$myFile = "testFile.txt";
$fh = fopen($myFile, 'w') or die("can't open file");
fclose($fh);
```
Now to delete *testFile.txt* we simply run a PHP script that is located in the same directory. Unlink just needs to know the name of the file to start working its destructive magic.

#### *PHP Code:*

```
$myFile = "testFile.txt";
unlink($myFile);
```
The *testFile.txt* should now be removed.

# **PHP - File Append**

If you want to *append* to a file, that is, add on to the existing data, then you need to open the file in append mode.

# **PHP - File Open: Append**

If we want to add on to a file we need to open it up in append mode. The code below does just that.

#### *PHP Code:*

```
$myFile = "testFile.txt";
$fh = foren(SmyFile, 'a');
```
If we were to write to the file it would begin writing data at the end of the file.

# **PHP - File Write: Appending Data**

Using the *testFile.txt* file we created in the File Write lesson , we are going to append on some more data.

## *PHP Code:*

```
$myFile = "testFile.txt";
$fh = fopen($myFile, 'a') or die("can't open file");
$stringData = "New Stuff 1\n"fwrite($fh, $stringData);
$stringData = "New Stuff 2\n"fwrite($fh, $stringData);
fclose($fh);
```
You should noticed that the way we write data to the file is exactly the same as in the Write lesson. The only thing that is different is that the file pointer is placed at the end of the file in append mode, so all data is added to the end of the file.

The contents of the file *testFile.txt* would now look like this:

#### *Contents of the testFile.txt File:*

Floppy Jalopy Pointy Pinto New Stuff 1 New Stuff 2

# **PHP - Append: Why Use It?**

The above example may not seem very useful, but appending data onto a file is actually used everyday. Almost all web servers have a *log* of some sort. These various logs keep track of all kinds of information, such as: errors, visitors, and even files that are installed on the machine.

A log is basically used to document events that occur over a period of time, rather than all at once. Logs: a perfect use for append!

# **PHP File Upload**

A PHP script can be used with a HTML form to allow users to upload files to the server. Initially files are uploaded into a temporary directory and then relocated to a target destination by a PHP script. Information in the **phpinfo.php** page describes the temporary directory that is used for file uploads as **upload\_tmp\_dir** and the maximum permitted size of files that can be uploaded is stated as **upload\_max\_filesize**. These parameters are set into PHP configuration file **php.ini** Eyested and the way over the set of the file is exactly the same as in the Write<br>  $\ell(\$fh)$ ,  $\$strumspace$  such a can be write data to the file is exactly the same as in the Write<br>
up that is different is that the file pointer i

The process of uploading a file follows these steps

- The user opens the page containing a HTML form featuring a text files, a browse button and a submit button.
- The user clicks the browse button and selects a file to upload from the local PC.
- The full path to the selected file appears in the text filed then the user clicks the submit button.
- The selected file is sent to the temporary directory on the server.
- The PHP script that was specified as the form handler in the form's action attribute checks that the file has arrived and then copies the file into an intended directory.
- The PHP script confirms the success to the user.

As usual when writing files it is necessary for both temporary and final locations to have permissions set that enable file writing. If either is set to be read-only then process will fail.

An uploaded file could be a text file or image file or any document.

# *Create an Upload-File Form*

To allow users to upload files from a form can be very useful.

Look at the following HTML form for uploading files:

```
<html><body><form action="upload_file.php" method="post"
enctype="multipart/form-data">
<label for="file">Filename:</label>
<input type="file" name="file" id="file"><br>
<input type="submit" name="submit" value="Submit">
</form>
</body>
</html> 
            the following HTML form for uploading files:<br>
<br>
xion="upload_file.php" method="post"<br>
""multipart/form-data"><br>
""multipart/form-data"><br>
""multipart/form-data"><br>
"pre-"submit" ranne="submit" value="Submit"><br>
<br>
End the follo
```
Notice the following about the HTML form above:

- $\bullet$  The enctype attribute of the  $\leq$  form $>$  tag specifies which content-type to use when submitting the form. "multipart/form-data" is used when a form requires binary data, like the contents of a file, to be uploaded
- The type="file" attribute of the  $\langle$ inpu $\rangle$  tag specifies that the input should be processed as a file. For example, when viewed in a browser, there will be a browse-button next to the input field

**Note:** Allowing users to upload files is a big security risk. Only permit trusted users to perform file uploads.

# *Create The Upload Script*

The "upload\_file.php" file contains the code for uploading a file:

```
\langle?php
if ($ FILES["file"||"error"| > 0) {
 echo "Error: " . $_FILES["file"]["error"] . "<br>";
} else {
 echo "Upload: " . $_FILES["file"]["name"]. "<br>";
 echo "Type: " . $_FILES["file"]["type"] . "<br>";
 echo "Size: " . ($_FILES["file"]["size"] / 1024) . " kB<br>";
 echo "Stored in: " . $_FILES["file"]["tmp_name"];
}
?>
```
By using the global PHP \$ FILES array you can upload files from a client computer to the remote server.

The first parameter is the form's input name and the second index can be either "name", "type", "size", "tmp\_name" or "error". Like this:

- \$\_FILES["file"]["name"] the name of the uploaded file
- \$ FILES["file"]["type"] the type of the uploaded file
- \$\_FILES["file"]["size"] the size in bytes of the uploaded file
- \$ FILES["file"]["tmp\_name"] the name of the temporary copy of the file stored on the server
- \$\_FILES["file"]["error"] the error code resulting from the file upload

This is a very simple way of uploading files. For security reasons, you should add restrictions on what the user is allowed to upload.

## *Restrictions on Upload*

In this script we add some restrictions to the file upload. The user may upload .gif, .jpeg, and .png files; and the file size must be under 20 kB:

```
\langle?php
$allowedExts = array("gif", "jpeg", "jpg", "png");$temp = explode("." , $\_FILES["file"]["name"]);&\text{extension} = \text{end}(\text{Stemp});if (((\S_FILES["file"]["type"] == "image/gif")
\| ($_FILES["file"]["type"] == "image/jpeg")
\| ($ FILES["file"]["type"] == "image/jpg")
\| ($_FILES["file"]["type"] == "image/pipeg")
\| ($_FILES["file"]["type"] == "image/x-png")
\| ($ FILES["file"]["type"] == "image/png"))
&& ($_FILES["file"]["size"] < 20000)
&& in_array($extension, $allowedExts)) {
 if ($ FILES["file"]["error"] > 0) {
  echo "Error: " . $_FILES["file"]["error"] . "<br>";
 } else {
  echo "Upload: " . $_FILES["file"]["name"] . "<br>";
  echo "Type: " \pm $ FILES["file"]["type"] . "<br>";
  echo "Size: " . ($_FILES["file"\["size"] / 1024) . " kB<br>";
  echo "Stored in: " . $_FILES["file"]["tmp_name"];
 }
} else {
 echo "Invalid file";
}
?> 
          very simple way of uploading files. For security reasons, you should add restriction<br>lowed to upload.<br>
Ctions on Upload<br>
C<br>
Ctions on Upload<br>
\vec{v}, \vec{v}, \vec{v}, \vec{v}, \vec{v}, \vec{v}, \vec{v}, \vec{v}, \
```
# *Saving the Uploaded File*

The examples above create a temporary copy of the uploaded files in the PHP temp folder on the server.

The temporary copied files disappears when the script ends. To store the uploaded file we need to copy it to a different location:

```
\langle?php
$allowedExts = array("gif", "jpeg", "jpg", "png");$temp = explode("." , $\_FILES["file"]["name"]);
```

```
Sextension = end($temp);
```

```
if (((\$\ FILES['file'']['type'] == "image/gif")\| ($_FILES["file"]["type"] == "image/jpeg")
\| ($_FILES["file"]["type"] == "image/jpg")
\| ($_FILES["file"]["type"] == "image/pjpeg")
\| ($_FILES["file"]["type"] == "image/x-png")
\| ($ FILES["file"]["type"] == "image/png"))
&& ($_FILES["file"]["size"] < 20000)
&& in_array($extension, $allowedExts)) {
 if (\$ FILES["file"]["error"] > 0) {
   echo "Return Code: " . $_FILES["file"]["error"] . "<br>";
 } else {
   echo "Upload: " . $_FILES["file"]["name"] . "<br>".
   echo "Type: " . $_FILES["file"]["type"] . "<br>";
   echo "Size: " . ($ FILES["file"]["size"] / 1024) . " kB<br>";
   echo "Temp file: " \& FILES["file"]["tmp_name"] . "<br/>*):
   if (file_exists("upload/" . $_FILES["file"]["name"])) {
    echo $_FILES["file"]["name"] . " already exists. ";
   } else {
    move_uploaded_file($_FILES["file"]["tmp_name"],
    "upload/" . $_FILES["file"]["name"]);
    echo "Stored in: " . "upload/"/. $_FILES["file"]["name"];
   }
 }
} else {
 echo "Invalid file";
}
?> 
          EST<sup>ries</sup> in "inspect" (The "insure "image "x-png")<br>
EST<sup>rie</sup> in "Trype"] = "image "x-png")<br>
ELES ["file"][" Size"] < 20000)<br>
THES["file"][" Size"] < 20000)<br>
(LES["file"][" size"] < 20000)<br>
(LES["file"][" core"] - 0 (b)<br>
(
```
The script above checks if the file already exists, if a does not, it copies the file to a folder called "upload".

# **PHP Cookies**

Cookies are text files stored on the client computer and they are kept of use tracking purpose. PHP transparently supports HTTP cookies.

There are three steps involved in identifying returning users:

- Server script sends a set of cookies to the browser. For example name, age, or identification number etc.
- Browser stores this information on local machine for future use.
- When next time browser sends any request to web server then it sends those cookies information to the server and server uses that information to identify the user.

# **Creating Your First PHP Cookie**

When you create a cookie, using the function *setcookie*, you must specify three arguments. These arguments are *setcookie(name, value, expiration)* :
- 1. **name**: The name of your cookie. You will use this name to later retrieve your cookie, so don't forget it!
- 2. **value**: The value that is stored in your cookie. Common values are username(string) and last visit(date).
- 3. **expiration**: The date when the cookie will expire and be deleted. If you do not set this expiration date, then it will be treated as a session cookie and be removed when the browser is restarted.

In this example we will be creating a cookie that stores the user's last visit to measure how often people return to visit our webpage. We want to ignore people that take longer than two months to return to the site, so we will set the cookie's expiration date to two months in the future!

### *PHP Code:*

```
<?php
//Calculate 60 days in the future
//seconds * minutes * hours * days + current time
SinTwoMonthly = 60 * 60 * 24 * 60 + time()setcookie('lastVisit', date("G:i - m/d/y"), $inTwoMonths);
?>
         xample we will be creating a cookie that stores the user's last visit to measure how visit our vebpage. We want to ignore people that take longer than two months to relate the cookie's expiration date to two months in the
```
**Note: The three important arguments: name, value and expiration date.**

# *Setting Cookies with PHP:*

PHP provided **setcookie()** function to set a cookie. This function requires upto six arguments and should be called before <html> tag. For each cookie this function has to be called separately.

setcookie(name, value, expire, path, domain, security);

Here is the detail of all the arguments:

- **Name** This sets the name of the cookie and is stored in an environment variable called HTTP\_COOKIE\_VARS. This variable is used while accessing cookies.
- **Value -**This sets the value of the named variable and is the content that you actually want to store.
- **Expiry -** This specify a future time in seconds since 00:00:00 GMT on 1st Jan 1970. After this time cookie will become inaccessible. If this parameter is not set then cookie will automatically expire when the Web Browser is closed.
- **Path -**This specifies the directories for which the cookie is valid. A single forward slash character permits the cookie to be valid for all directories.
- **Domain -** This can be used to specify the domain name in very large domains and must contain at least two periods to be valid. All cookies are only valid for the host and domain which created them.
- **Security** This can be set to 1 to specify that the cookie should only be sent by secure transmission using HTTPS otherwise set to 0 which mean cookie can be sent by regular HTTP.

Following example will create two cookies **name** and **age** these cookies will be expired after one hour.

```
<?php
   setcookie("name", "John Watkin", time()+3600, "/","", 0);
    setcookie("age", "36", time()+3600, "/", "", 0);
?>
<html>
```

```
<head>
<title>Setting Cookies with PHP</title>
</head>
<body>
<?php echo "Set Cookies"?>
</body>
</html>
```
### *Accessing Cookies with PHP*

PHP provides many ways to access cookies.Simplest way is to use either \$\_COOKIE or \$HTTP\_COOKIE\_VARS variables. Following example will access all the cookies set in above example.

```
<html>
<head>
<title>Accessing Cookies with PHP</title>
</head>
<body>
<?php
echo $_COOKIE["name"]. "<br />";
/* is equivalent to */
echo $HTTP_COOKIE_VARS["name"]. "<br />";
echo $ COOKIE['aqe"]' . v - br />";
/* is equivalent to */
echo $HTTP COOKIE VARS["name"] \sqrt{ "<br />";
?>
</body>
</html>
         (s)<br>
Sing Cookies with PHP<br>
vides many ways to access cookies.<br>
Simples way is to use cither 5_COOKIE or<br>
COOKIE_VARS variables. Following example will access all the cookies set in a<br>
<br>
<br>
Accessing Cookies with PHP / ritl
```
You can use **isset()** function to check if a cookie is set or not.

```
<html>
<head>
<title>Accessing Cookies with PHP</title>
</head>
<body>
<?php
   if( isset($_COOKIE["name"]))
    echo "Welcome " . $_COOKIE["name"] . "<br />";
  else
    echo "Sorry... Not recognized" . "<br />";
?>
</body>
</html>
```
### *Deleting Cookie with PHP*

Officially, to delete a cookie you should call setcookie() with the name argument only but this does not always work well, however, and should not be relied on.

It is safest to set the cookie with a date that has already expired:

```
<?php
    setcookie( "name", "", time()- 60, "/","", 0);
    setcookie( "age", "", time()- 60, "/","", 0);
?>
<html>
<head>
<title>Deleting Cookies with PHP</title>
</head>
<body>
<?php echo "Deleted Cookies" ?>
</body>
</html>
         Specialized Cookies with PHP</Fittle><br>
Specifical Cookies with PHP</Fittle><br>
Specifical Cookies and the specifical Cookies and the specifical Cookies<br>
Session variable is used to store information about, or change settings
```
# **PHP Sessions**

A PHP session variable is used to store information about, or change settings for a user session. Session variables hold information about one single user, and are available to all pages in one application.

# *PHP Session Variables*

When you are working with an application, you open it, do some changes and then you close it. This is much like a Session. The computer knows who you are. It knows when you start the application and when you end. But on the internet there is one problem: the web server does not know who you are and what you do because the HTTP address doesn't maintain state.

A PHP session solves this problem by allowing you to store user information on the server for later use (i.e. username, shopping items, etc). However, session information is temporary and will be deleted after the user has left the website. If you need a permanent storage you may want to store the data in a database.

Sessions work by creating a unique id (UID) for each visitor and store variables based on this UID. The UID is either stored in a cookie or is propagated in the URL.

# *Starting a PHP Session*

Before you can store user information in your PHP session, you must first start up the session.

**Note:** The session\_start() function must appear BEFORE the <html> tag:

 $\langle$ ?php session\_start(); ? $>$ 

 $<$ html $>$  $<$ body $>$ 

</body> </html>

The code above will register the user's session with the server, allow you to start saving user information, and assign a UID for that user's session.

### *Storing a Session Variable*

The correct way to store and retrieve session variables is to use the PHP \$\_SESSION variable:

```
<?php
session_start();
// store session data
$_SESSION['views']=1;
?>
\langlehtml><body><?php
//retrieve session data
echo "Pageviews=". $_SESSION['views'];
?>
</body>
</html> 
Output:
Pageviews=1 
              ession data<br>
essis data<br>
essis data<br>
essis data<br>
essis data<br>
essis data<br>
essis data<br>
essis data<br>
essis data<br>
essis data<br>
essis data<br>
essis data<br>
essis data<br>
essis data<br>
essis data<br>
essis data<br>
essis data<br>
essis data<br>
essis
```
In the example below, we create a simple page-views counter. The isset() function checks if the "views" variable has already been set. If "views" has been set, we can increment our counter. If "views" doesn't exist, we create a "views" variable, and set it to 1:

 $\langle$ ?php session\_start();

```
if(isset($_SESSION['views']))
$_SESSION['views']=$_SESSION['views']+1;
else
$ SESSION['views']=1;
echo "Views=". $_SESSION['views'];
?>
```
### *Destroying a Session*

If you wish to delete some session data, you can use the unset() or the session\_destroy() function.

The unset() function is used to free the specified session variable:

```
<?php
session_start();
if(isset($_SESSION['views']))
  unset($_SESSION['views']);
?>
```
You can also completely destroy the session by calling the session\_destroy() function:

 $\langle$ ?php session\_destroy();  $\gamma$ 

**Note:** session\_destroy() will reset your session and you will lose all your stored session data.

# **PHP - Sending Emails**

PHP must be configured correctly in the **php.ini** file with the details of how your system sends email. Open php.ini file available in **/etc/** directory and find the section headed **[mail function]**.

Windows users should ensure that two directives are supplied. The first is called SMTP that defines your email server address. The second is called sendmail\_from which defines your own email address.

The configuration for Windows should look something like this:

```
[mail function]
; For Win32 only.
SMTP = smtp.secureserver.net
; For win32 only
sendmail_from = webmaster@veinstitution.com
```
Linux users simply need to let PHP know the location of their **sendmail** application. The path and any desired switches should be specified to the sendmail path directive.

The configuration for Linux should look something like this:

```
[mail function]
; For Win32 only.
SMTP =; For win32 only
sendmail from =
; For Unix only
sendmail_path = /usr/sbin/sendmail -tssion. destroy() will reset your session and you will lose all your stored session date<br>
Sending Emails<br>
or Secondigured correctly in the php.ini file with the details of how your system set<br>
it a could be the the configu
```
Now you are ready to go:

#### *Sending plain text email:*

PHP makes use of **mail()** function to send an email. This function requires three mandatory arguments that specify the recipient's email address, the subject of the the message and the actual message additionally there are other two optional parameters.

mail( to, subject, message, headers, parameters );

#### **Here is the description for each parameters.**

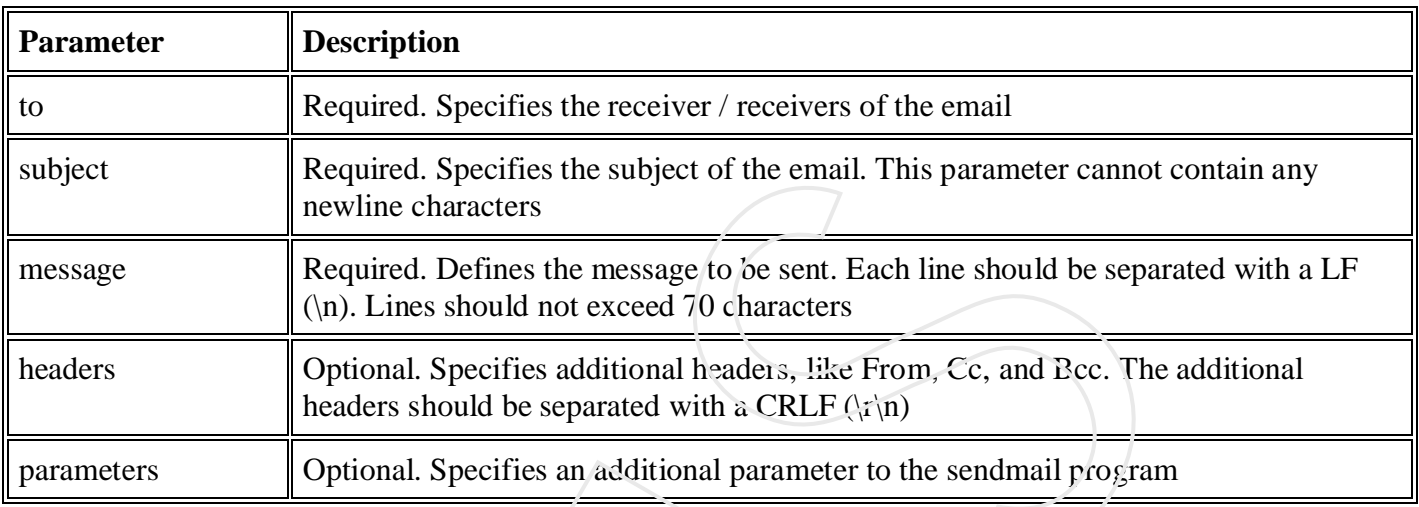

As soon as the mail function is called PHP will attempt to send the email then it will return true if successful or false if it is failed.

Multiple recipients can be specified as the first argument to the mail() function in a comma separated list.

### *Example:*

Following example will send an HTML email message to xyz@somedomain.com. You can code this program in such a way that it should receive all content from the user and then it should send an email.

```
<html>
<head>
<title>Sending email using PHP</title>
</head>
<body>
<?php
     $to = "xyz@somedomain.com";
     $subject = "This is subject";
     $message = "This is simple text message.";
    $header = "From:abc@somedomain.com \r\n";
     $retval = mail ($to,$subject,$message,$header);
     if( $retval == true ) 
     {
         echo "Message sent successfully...";
     }
     else
     {
         echo "Message could not be sent...";
     }
?>
</body>
</html>
         Required. Specifies the subject of the email. This parameter cannot convention of the system control method. Defines the message to be sent. Each line should be separate (with \alpha). Lines should not exceed 70 characters
```
### *Sending HTML email:*

When you send a text message using PHP then all the content will be treated as simple text. Even if you will include HTML tags in a text message, it will be displayed as simple text and HTML tags will not be formatted according to HTML syntax. But PHP provides option to send an HTML message as actual HTML message.

While sending an email message you can specify a Mime version, content type and character set to send an HTML email.

### *Example:*

Following example will send an HTML email message to xyz@somedomain.com copying it to afgh@somedomain.com. You can code this program in such a way that it should recieve all content from the user and then it should send an email.

```
<html>
<head>
<title>Sending HTML email using PHP</title>
</head>
<body>
<?php
  $to = "xyz@somedomain.com";
  $subject = "This is subject";
  $message = "<b>This is HTML message.</b>";
   $message .= "<h1>This is headline.</h1>";
  $header = "From:abc@somedomain.com \r\n";
   $header = "Cc:afgh@somedomain.com \r\n";
  $header := "MIME-Version: 1.0\r\ln";
  $header := "Content-type: text/html\r\n";
   $retval = mail ($to,$subject,$message,$header);
  if($retval == true')
   {
     echo "Message sent successfully..."
   }
   else
  \{echo "Message could not be sent...
 }
?>
</body>
</html>
     VEIS
```
### *Sending attachments with email:*

To send an email with mixed content requires to set **Content-type** header to **multipart/mixed**. Then text and attachment sections can be specified within **boundaries**.

A boundary is started with two hyphens followed by a unique number which can not appear in the message part of the email. A PHP function **md5()** is used to create a 32 digit hexadecimal number to create unique number. A final boundary denoting the email's final section must also end with two hyphens.

Attached files should be encoded with the **base64\_encode()** function for safer transmission and are best split into chunks with the **chunk\_split()** function. This adds **\r\n** inside the file at regular intervals, normally every 76 characters.

Following is the example which will send a file **/tmp/test.txt** as an attachment. you can code your program to receive an uploaded file and send it.

```
<html>
<head>
<title>Sending attachment using PHP</title>
</head>
<body>
<?php
   $to = "xyz@somedomain.com";
   $subject = "This is subject";
   $message = "This is test message.";
   # Open a file
   $file = fopen( "/tmp/test.txt", "r" );
   if( $file == false )
   {
       echo "Error in opening file";
       exit();
 }
   # Read the file into a variable
   $size = filesize("/tmp/test.txt");
   $content = fread( $file, $size);
   # encode the data for safe transit
   # and insert \r\n after every 76 chars.
   $encoded_content = chunk_split( base64_encode($content));
   # Get a random 32 bit number using time() as seed.
  $num = md5( time() ) # Define the main headers.
   $header = "From:xyz@somedomain.com\r\n";
  $header : = "MIME-Version; 1.0\r\n\n" $header .= "Content-Type: multipart/mixed; ";
  $header .= "boundary=$num\r\n";
  $header .= "-$num\<r\n" # Define the message section
   $header .= "Content-Type: text/plain\r\n";
   $header .= "Content-Transfer-Encoding:8bit\r\n\n";
  $header .= "$message\r\nu";
  $header .= "--$num\r\n\cdot;
   # Define the attachment section
   $header .= "Content-Type: multipart/mixed; ";
  $header := "name=\"test.txt\"\r\n";
  $header := "Content-Transfer-Encoding:base64\r\n";
   $header .= "Content-Disposition:attachment; ";
  $header := "filename=\i\text{test.txt}\i\lambda\nn\n";
  $header .= "$encoded_content\r\n";
   $header .= "--$num--";
   # Send email now
   $retval = mail ( $to, $subject, "", $header );
   if( $retval == true )
\{ \cdot \cdot \cdot \cdot \cdot \cdot \cdot \cdot \cdot \cdot \cdot \cdot \cdot \cdot \cdot \cdot \cdot \cdot \cdot \cdot \cdot \cdot \cdot \cdot \cdot \cdot \cdot \cdot \cdot \cdot \cdot \cdot \cdot \cdot \cdot \cdot 
        echo "Message sent successfully...";
    }
    else
     {
        echo "Message could not be sent...";
     }
?>
</body>
</html>
        ject = "This is a milect"<br>
in a file<br>
is ange = "This is test measage."<br>
in a file<br>
= fopen ("/tmp/test.txt", """);<br>
\frac{1}{2} = fopen ("/tmp/test.txt",""");<br>
\frac{1}{2} = fopen ("/tmp/test.txt");<br>
\frac{1}{2} = filesize("/tm
```
# **PHP Secure E-mails :PHP Stopping E-mail Injections**

The best way to stop e-mail injections is to validate the input.

Now we have added an input validator that checks the "from" field in the form:

```
<html>
<body>
\langle?php
function spamcheck($field) {
 // Sanitize e-mail address
 $field=filter_var($field, FILTER_SANITIZE_EMAIL);
 // Validate e-mail address
 if(filter_var($field, FILTER_VALIDATE_EMAIL)) {
  return TRUE;
 } else {
  return FALSE;
 }
}
?>
<h2>Feedback Form</h2>
\langle?php
// display form if user has not clicked submit
if (!isset($ POST["submit"])) {
  ?>
  <form method="post" action="<?php echo $_SERVER["PHP_SELF"];?>">
  From: <input type="text" name="from"><br>
  Subject: <input type="text" name="subject"><br>
  Message: <textarea rows="10" cols="40" name="message"></textarea><br>
  <input type="submit" name="submit" value="Submit Feedback">
  </form>
  <?php 
} else { // the user has submitted the form
  // Check if the "from" input field is filled out
 if (isset(\$ POST["from"])) {
   // Check if "from" email address is valid
  $mailcheck = spancheck(<math>§</math> <math>POST['from'']</math>); if ($mailcheck==FALSE) {
    echo "Invalid input";
    } else {
    $from = $ POST["from"]; // sender
    $subject = $POST['subject'];
    \text{Smessage} = \text{S} \text{POST}["message"];
     // message lines should not exceed 70 characters (PHP rule), so wrap it
     $message = wordwrap($message, 70);
     // send mail
     mail("webmaster@example.com",$subject,$message,"From: $from\n");
     echo "Thank you for sending us feedback";
   }
  }
         spancheck($field) {<br>
ize e-mail addres<br>
filte _var($field, FILTER_SANITIZE_EMAIL),<br>
there_var($field, FILTER_VALIDATE_EMAIL),<br>
TRUE;<br>
FALSE;<br>
FALSE;<br>
\frac{1}{2}<br>
\frac{1}{2}<br>
\frac{1}{2}<br>
\frac{1}{2}<br>
\frac{1}{2}<br>
\frac{1}{2}<br>
\frac{1}{
```
} ?> </body> </html>

In the code above we use PHP filters to validate input:

- The FILTER\_SANITIZE\_EMAIL filter removes all illegal e-mail characters from a string
- The FILTER\_VALIDATE\_EMAIL filter validates value as an e-mail address

# **PHP Error Handling**

The default error handling in PHP is very simple. An error message with filename, line number and a message describing the error is sent to the browser. The FILTER SANITIZE EMAIL filter removes all illegal e-mail characters from a<br>The FILTER \_VALIDATE\_EMAIL filter validates value as an e-mail address<br>**Error Handling**<br>wite error handling<br>wite error handling<br>wite error handl

### *PHP Error Handling*

When creating scripts and web applications, error handling is an important part. If your code lacks error checking code, your program may look very unprofessional and you may be open to security risks.

Some of the most common error checking methods in PHP.

We will show different error handling methods:

- Simple "die()" statements
- Custom errors and error triggers
- Error reporting

### *Basic Error Handling: Using the die() function*

The first example shows a simple script that opens a text file:

```
\langle?php
$file=fopen("welcome.txt","r");
\gamma
```
If the file does not exist you might get an error like this:

**Warning**: fopen(welcome.txt) [function.fopen]: failed to open stream: No such file or directory in **C:\webfolder\test.php** on line **2**

To prevent the user from getting an error message like the one above, we test whether the file exist before we try to access it:

```
\langle?php
if(!file_exists("welcome.txt")) {
 die("File not found");
} else {
 $file=fopen("welcome.txt","r");
}
?>
```
Now if the file does not exist you get an error like this:

File not found

The code above is more efficient than the earlier code, because it uses a simple error handling mechanism to stop the script after the error.

However, simply stopping the script is not always the right way to go. Let's take a look at alternative PHP functions for handling errors.

# *Creating a Custom Error Handler*

Creating a custom error handler is quite simple. We simply create a special function that can be called when an error occurs in PHP.

This function must be able to handle a minimum of two parameters (error level and error message) but can accept up to five parameters (optionally: file, line-number, and the error context):

### *Syntax*

error\_function(error\_level,error\_message, error file, error line, error context)

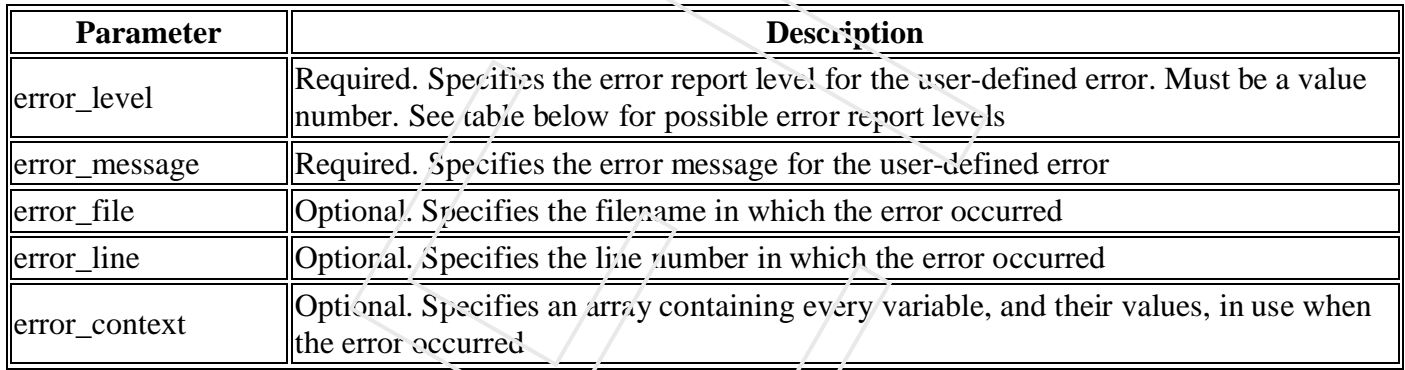

# *Error Report levels*

These error report levels are the different types of error the user-defined error handler can be used for:

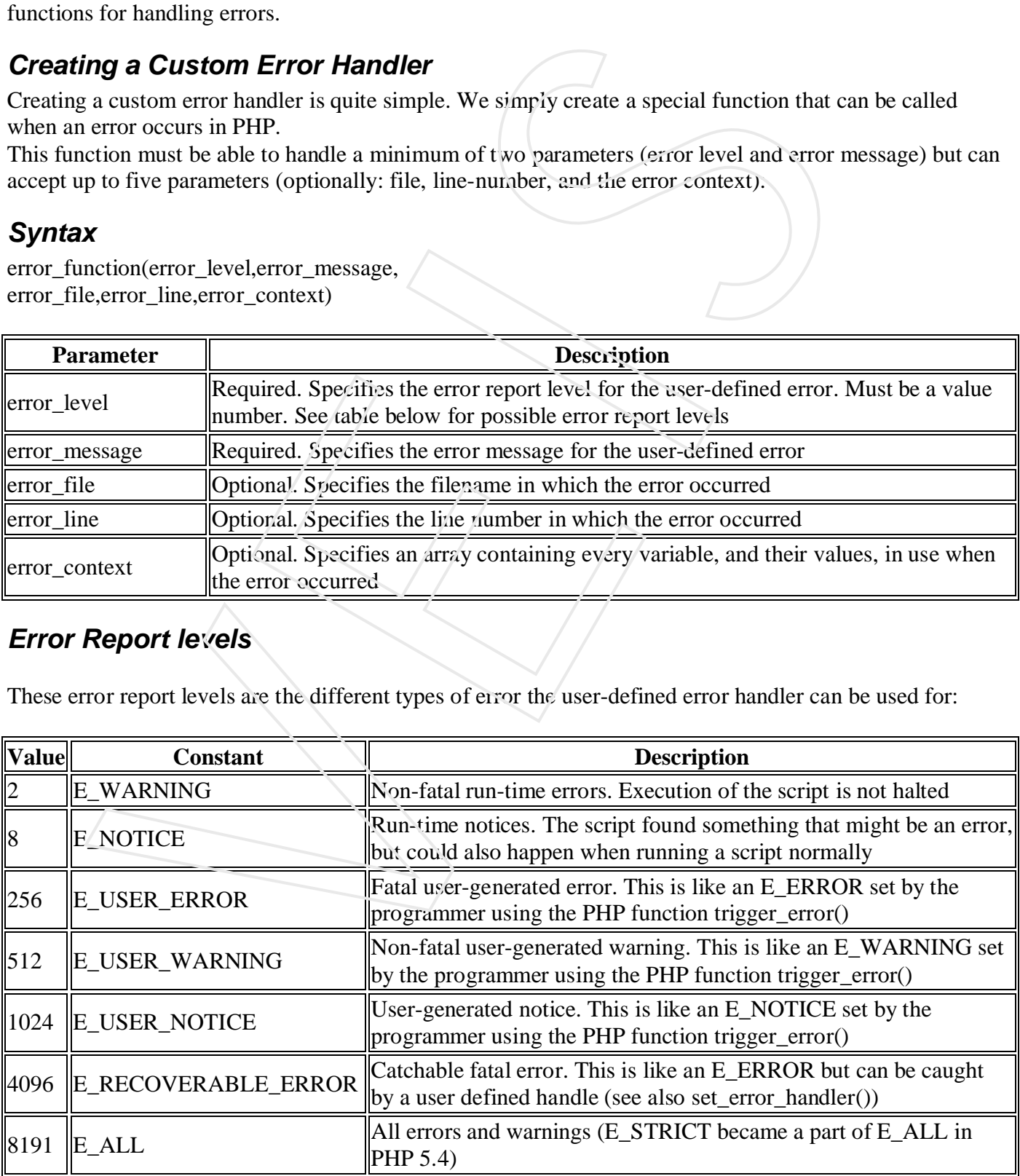

Now lets create a function to handle errors:

```
function customError($errno, $errstr) {
 echo "<br/>b>Error:</b> [$errno] $errstr<br>";
 echo "Ending Script";
 die():
}
```
The code above is a simple error handling function. When it is triggered, it gets the error level and an error message. It then outputs the error level and message and terminates the script.

Now that we have created an error handling function we need to decide when it should be triggered.

### *Set Error Handler*

The default error handler for PHP is the built in error handler. We are going to make the function above the default error handler for the duration of the script.

It is possible to change the error handler to apply for only some errors, that way the script can handle different errors in different ways. However, in this example we are going to use our custom error handler for all errors: a above is a simple error handling function. When it is triggered, it gets the error level<br>and the action of the state of the computes the script.<br>It lien outputs the error level and message and terminates the script.<br>We a

set\_error\_handler("customError");

Since we want our custom function to handle all errors, the set\_error\_handler() only needed one parameter, a second parameter could be added to specify an error level.

### *Example*

Testing the error handler by trying to output variable that does not exist:

```
\langle?php
//error handler function
function customError($errno, $errstr) {
 echo "<b>Error:</b> [$errno] $errstr";
}
```

```
//set error handler
set_error/handler("customError");
```
//trigger error echo(\$test); ?>

The output of the code above should be something like this:

**Error:** [8] Undefined variable: test

### *Trigger an Error*

In a script where users can input data it is useful to trigger errors when an illegal input occurs. In PHP, this is done by the trigger\_error() function.

# *Example*

In this example an error occurs if the "test" variable is bigger than "1":

```
<?php
$test=2;
if ($test>1) {
  trigger_error("Value must be 1 or below");
}
?>
```
The output of the code above should be something like this:

#### **Notice**: Value must be 1 or below in **C:\webfolder\test.php** on line **6**

An error can be triggered anywhere you wish in a script, and by adding a second parameter, you can specify what error level is triggered.

Possible error types:

- E\_USER\_ERROR Fatal user-generated run-time error. Errors that can not be recovered from. Execution of the script is halted
- E\_USER\_WARNING Non-fatal user-generated run-time warning. Execution of the script is not halted
- E\_USER\_NOTICE Default. User-generated run-time notice. The script found something that might be an error, but could also happen when running a script normally

### *Example*

In this example an E\_USER\_WARNING occurs if the "test" variable is bigger than "1". If an E\_USER\_WARNING occurs we will use our custom error handler and end the script:

```
<?php
//error handler function
function customError($errno, $errstr) {
  echo "<b>Error:<b<sup>-</sup>\frac{1}{2} [$errno] $errstr<br>
  echo "Ending Script";
  die();
}
//set error handler
set_error_handler("customError",E_USER_WARNING);
//trigger error
$test=2;
if (\text{Stest}>1) {
 trigger_error("Value must be 1 or below",E_USER_WARNING);
}
?> 
            Solution that the code above should be something like this:<br>
Value must be 1 or below");<br>
Value must be 1 or below<br>
Value must be 1 or below<br>
Call of the code above should be something like this:<br>
Value must be 1 or below<br>
```
The output of the code above should be something like this:

**Error:** [512] Value must be 1 or below Ending Script

Now that we have learned to create our own errors and how to trigger them, lets take a look at error logging.

## *Error Logging*

By default, PHP sends an error log to the server's logging system or a file, depending on how the error\_log configuration is set in the php.ini file. By using the error log() function you can send error logs to a specified file or a remote destination.

Sending error messages to yourself by e-mail can be a good way of getting notified of specific errors.

### *Send an Error Message by E-Mail*

In the example below we will send an e-mail with an error message and end the script, if a specific error occurs:

```
<?php
//error handler function
function customError($errno, $errstr) {
 echo "<b>Error:</b> [$errno] $errstr<br>";
 echo "Webmaster has been notified";
 error_log("Error: [$errno] $errstr", 1,
 "someone@example.com","From: webmaster@example.com");
}
           Logging<br>
Let, PHP sends an error log to the server's logging system or a file, depending on ho<br>
tation is set in the php.ini file. By using the error log() function you can send error in<br>
flie or a remote destination.<br>
e
```

```
//set error handler
set_error_handler("customError",E_USER_WARNING);
```

```
//trigger error
$test=2;if ($test>1) {
 trigger_error("Value must be 1 or below",E_USER_WARNING);
}
\gamma
```
The output of the code above should be something like this:

**Error:** [512] Value must be 1 or below Webmaster has been notified

And the mail received from the code above looks like this:

Error: [512] Value must be 1 or below

This should not be used with all errors. Regular errors should be logged on the server using the default PHP logging system.

# **PHP Exception Handling**

With PHP 5 came a new object oriented way of dealing with errors.

Exception handling is used to change the normal flow of the code execution if a specified error (exceptional) condition occurs. This condition is called an exception.

This is what normally happens when an exception is triggered:

- The current code state is saved
- The code execution will switch to a predefined (custom) exception handler function
- $\bullet$  Depending on the situation, the handler may then resume the execution from the saved code state, terminate the script execution or continue the script from a different location in the code

We will show different error handling methods:

- Basic use of Exceptions
- Creating a custom exception handler
- Multiple exceptions
- Re-throwing an exception
- Setting a top level exception handler

**Note:** Exceptions should only be used with error conditions, and should not be used to jump to another place in the code at a specified point.

## *Basic Use of Exceptions*

When an exception is thrown, the code following it will not be executed, and PHP will try to find the matching "catch" block.

If an exception is not caught, a fatal error will be issued with an "Uncaught Exception" message.

Lets try to throw an exception without catching it:

```
\langle?php
//create function with an exception
function checkNum($number) {
  if($number>1) {
    throw new Exception("Value must be 1 or below");
  }
  return true;
}
//trigger exception
checkNum(2);
             When formally happens when an exception is triggered:<br>The current code state is saved<br>The current code state is saved<br>the code execution will switch to a predefined (vastom) exception bandler function<br>proparing on the situ
```

```
?>
```
The code above will get an error like this:

**Fatal error**: Uncaught exception 'Exception' with message 'Value must be 1 or below' in C:\webfolder\test.php:6 Stack trace: #0 C:\webfolder\test.php(12): checkNum(28) #1 {main} thrown in **C:\webfolder\test.php** on line **6**

### *Throw and catch*

To avoid the error from the example above, we need to create the proper code to handle an exception.

Proper exception code should include:

- 1. Try A function using an exception should be in a "try" block. If the exception does not trigger, the code will continue as normal. However if the exception triggers, an exception is "thrown"
- 2. Throw This is how you trigger an exception. Each "throw" must have at least one "catch"
- 3. Catch A "catch" block retrieves an exception and creates an object containing the exception information

Lets try to trigger an exception with valid code:

```
\langle?php
//create function with an exception
function checkNum($number) {
 if($number>1) {
   throw new Exception("Value must be 1 or below");
  }
 return true;
}
//trigger exception in a "try" block
try {
 checkNum(2);
 //If the exception is thrown, this text will not be shown
 echo 'If you see this, the number is 1 or below';
}
//catch exception
catch(Exception $e) {
 echo 'Message: ' .$e->getMessage();
}
?> 
           Exception code should include:<br>
Try - A function using an exception should be in a''fry" block. If the exception does<br>
code will continue as normal. However if the exception triggers, an exception is "threw - This is how
```
The code above will get an error like this:

Message: Value must be 1 or below

#### *Example explained:*

The code above throws an exception and catches it:

- 1. The checkNum() function is created. It checks if a number is greater than 1. If it is, an exception is thrown
- 2. The checkNum() function is called in a "try" block
- 3. The exception within the checkNum() function is thrown
- 4. The "catch" block retrives the exception and creates an object (\$e) containing the exception information
- 5. The error message from the exception is echoed by calling \$e->getMessage() from the exception object

However, one way to get around the "every throw must have a catch" rule is to set a top level exception handler to handle errors that slip through.

### *Creating a Custom Exception Class*

Creating a custom exception handler is quite simple. We simply create a special class with functions that can be called when an exception occurs in PHP. The class must be an extension of the exception class.

The custom exception class inherits the properties from PHP's exception class and you can add custom functions to it.

Lets create an exception class:

```
\langle?php
class customException extends Exception {
 public function errorMessage() {
   //error message
   \text{ServerMsg} = \text{Error on line }'.\text{Sthis}\text{-}getLine().\text{in }'.\text{Sthis}\text{-}getFile()\therefore . $this-getMessage(). <b>5</b> is not a valid E-Mail address';
   return $errorMsg;
 }
}
$email = "someone@example...com";
try {
 //check if
 if(filter_var($email, FILTER_VALIDATE_EMAIL) === FALSE) {
   //throw exception if email is not valid
   throw new customException($email);
 }
}
catch (customException $e) {
 //display custom message
 echo $e->errorMessage();
}
          to handle errors that slip through.<br>
Ing a Custom Exception Class<br>
a custom exception handler is quite simple. We simply create a special class with<br>
alled when an exception occurs in PHP. The class must be an extension
```
?>

The new class is a copy of the old exception class with an addition of the errorMessage() function. Since it is a copy of the old class, and it inherits the properties and methods from the old class, we can use the exception class methods like getLine() and getFile() and getMessage().

#### *Example explained:*

The code above throws an exception and catches it with a custom exception class:

- 1. The customException() class is created as an extension of the old exception class. This way it inherits all methods and properties from the old exception class
- 2. The errorMessage() function is created. This function returns an error message if an e-mail address is invalid
- 3. The \$email variable is set to a string that is not a valid e-mail address
- 4. The "try" block is executed and an exception is thrown since the e-mail address is invalid
- 5. The "catch" block catches the exception and displays the error message

### *Multiple Exceptions*

It is possible for a script to use multiple exceptions to check for multiple conditions.

It is possible to use several if..else blocks, a switch, or nest multiple exceptions. These exceptions can use different exception classes and return different error messages:

```
\langle?php
class customException extends Exception {
  public function errorMessage() {
   //error message
   \text{ServerMsg} = \text{Error on line }'.\text{Sthis}\text{-}getLine().'\text{ in }'.\text{Sthis}\text{-}getFile().': <b>'.$this->getMessage().'</b> is not a valid E-Mail address';
   return $errorMsg;
  }
}
$email = "someone@example.com";
try {
 //check if
 if(filter_var($email, FILTER_VALIDATE_EMAIL) === FALSE) {
  //throw exception if email is not valid
  throw new customException($email);
 }
 //check for "example" in mail address
 if(strpos($email, "example") !== FALSE {
  throw new Exception("$email is an example e-mail");
 }
}
catch (customException $e) {
 echo $e->errorMessage();
}
catch(Exception $e) {
 echo $e->getMessage();
}
?> 
          The "catch" block catches the exception and displays the error message<br>
NE Exceptions<br>
Sible for a script to use multiple exceptions to check for multiple conditions.<br>
Sible to use several if..clse blocks, a switch, or n
```
### *Example explained:*

The code above tests two conditions and throws an exception if any of the conditions are not met:

- 1. The customException() class is created as an extension of the old exception class. This way it inherits all methods and properties from the old exception class
- 2. The errorMessage() function is created. This function returns an error message if an e-mail address is invalid
- 3. The \$email variable is set to a string that is a valid e-mail address, but contains the string "example"
- 4. The "try" block is executed and an exception is not thrown on the first condition
- 5. The second condition triggers an exception since the e-mail contains the string "example"
- 6. The "catch" block catches the exception and displays the correct error message

If the exception thrown were of the class customException and there were no customException catch, only the base exception catch, the exception would be handled there.

# *Re-throwing Exceptions*

Sometimes, when an exception is thrown, you may wish to handle it differently than the standard way. It is possible to throw an exception a second time within a "catch" block.

A script should hide system errors from users. System errors may be important for the coder, but is of no interest to the user. To make things easier for the user you can re-throw the exception with a user friendly message:

```
\langle?php
class customException extends Exception {
 public function errorMessage() {
  //error message
   $errorMsg = $this->getMessage().' is not a valid E-Mail address.';
   return $errorMsg;
 }
}
$email = "someone@example.com";
try {
 try {
  //check for "example" in mail address
   if(strpos($email, "example") !== FALSE) {
    //throw exception if email is not valid
    throw new Exception($email);
   }
 }
 catch(Exception $e) {
  //re-throw exception
  throw new customException($email);
 }
}
catch (customException $e) {
 //display custom message
 echo $e->errorMessage();
}
?> 
          The second condition triggers an exception and displays the central contains the string "example of the Teach" block catches the exception and displays the correct error message<br>exception thrown were of the class custom F
```
#### *Example explained:*

The code above tests if the email-address contains the string "example" in it, if it does, the exception is rethrown:

- 1. The customException() class is created as an extension of the old exception class. This way it inherits all methods and properties from the old exception class
- 2. The errorMessage() function is created. This function returns an error message if an e-mail address is invalid
- 3. The \$email variable is set to a string that is a valid e-mail address, but contains the string "example"
- 4. The "try" block contains another "try" block to make it possible to re-throw the exception
- 5. The exception is triggered since the e-mail contains the string "example"
- 6. The "catch" block catches the exception and re-throws a "customException"
- 7. The "customException" is caught and displays an error message

If the exception is not caught in its current "try" block, it will search for a catch block on "higher levels".

# *Set a Top Level Exception Handler*

The set\_exception\_handler() function sets a user-defined function to handle all uncaught exceptions.

```
\langle?php
function myException($exception) {
  echo "<br/>b>Exception:</b> " . $exception->getMessage();
}
               mheria sul methods and properties from the old exception class<br>the errorMessage() function is recented. This function returns an error message if an<br>simulation is constant and the second of the function returns an error me
```

```
set_exception_handler('myException');
```

```
throw new Exception('Uncaught Exception occurred');
?>
```
The output of the code above should be something like this:

**Exception:** Uncaught Exception occurred

In the code above there was no "catch" block. Instead, the top level exception handler triggered. This function should be used to catch uncaught exceptions.

# *Rules for exceptions*

- Code may be surrounded in a try block, to help catch potential exceptions
- Each try block or "throw" must have at least one corresponding catch block
- Multiple catch blocks can be used to catch different classes of exceptions
- Exceptions can be thrown (or re-thrown) in a catch block within a try block

A simple rule: If you throw something, you have to catch it.

# **PHP Filter**

A PHP filter is used to validate and filter data coming from insecure sources.

To test, validate and filter user input or custom data is an important part of any web application.

The PHP filter extension is designed to make data filtering easier and quicker.

### *Why use a Filter?*

Almost all web applications depend on external input. Usually this comes from a user or another application (like a web service). By using filters you can be sure your application gets the correct input type. all web applications depend on external input. Usually this comes from a user or and<br>on (like a web service). By using filters you can be sure your application gets the could always filter all external data!<br>
vend always f

#### **You should always filter all external data!**

Input filtering is one of the most important application security issues.

### **External data**

- Input data from a form
- Cookies
- Web services data
- Server variables
- Database query results

# *Functions and Filters*

To filter a variable, use one of the following filter functions:

- $\bullet$  filter var() Filters a single variable with a specified filter
- filter\_var\_array() Filter several variables with the same or different filters
- filter\_input Get one input variable and filter it
- filter input array Get several input variables and filter them with the same or different filters

In the example below, we validate an integer using the filter\_var() function:

```
\langle?php
$int = 123;
if(!filter_var($int, FILTER_VALIDATE_INT)) {
 echo("Integer is not valid");
} else {
```

```
echo("Integer is valid");
```
} ?>

The code above uses the "FILTER\_VALIDATE\_INT" filter to filter the variable. Since the integer is valid, the output of the code above will be: "Integer is valid".

If we try with a variable that is not an integer (like "123abc"), the output will be: "Integer is not valid".

# *Validating and Sanitizing*

**There are two kinds of filters:**

#### **Validating filters:**

- Are used to validate user input
- Strict format rules (like URL or E-Mail validating)
- Returns the expected type on success or FALSE on failure

#### **Sanitizing filters:**

- Are used to allow or disallow specified characters in a string
- No data format rules
- Always return the string

# *Options and Flags*

Options and flags are used to add additional filtering options to the specified filters. Different filters have different options and flags.

In the example below, we validate an integer using the filter var() and the "min\_range" and "max\_range" options:

```
\langle?php
$var=300;
$int\; options = array(
"options"=>array
  (
  "min range"\approx ->0,
  "max range"=>256)
);
if(!filter_var($var, FILTER_VALIDATE_INT, $int_options)) {
 echo("Integer is not valid");
} else {
 echo("Integer is valid");
}
?> 
            mg filters:<br>
Vre used to allow or disallow specified characters in a string<br>
Vre used to allow or disallow specified characters in a string<br>
Vlways return the string<br>
IS and Flags<br>
and flags are used to add additional fi
```
Like the code above, options must be put in an associative array with the name "options". If a flag is used it does not need to be in an array.

Since the integer is "300" it is not in the specified range, and the output of the code above will be: "Integer is not valid".

# *Validate Input*

Let's try validating input from a form.

The first thing we need to do is to confirm that the input data we are looking for exists.

Then we filter the input data using the filter input() function.

In the example below, the input variable "email" is sent to the PHP page:

```
<?php
if(!filter_has_var(INPUT_GET, "email")) {
 echo("Input type does not exist");
} else {
 if (!filter_input(INPUT_GET, "email", FILTER_VALIDATE_EMAIL)) {
   echo "E-Mail is not valid";
  } else {
   echo "E-Mail is valid";
  }
}
?> 
            F.-Mail is valid";<br>
VE-Mail is valid";<br>
VE-Mail is valid";<br>
Check if an "email" input variable of the "CET" type exist<br>
from input variable exists, check if it is a valid e-mail address<br>
Example 1944<br>
Cleaning up a URL s
```
#### *Example Explained*

The example above has an input (email) sent to it using the "GET" method:

- 1. Check if an "email" input variable of the "GET" type exist
- 2. If the input variable exists, check if it is a valid e-mail address

### *Sanitize Input*

Let's try cleaning up a URL sent from a form.

First we confirm that the input data we are looking for exists.

Then we sanitize the input data using the filter\_input() function.

In the example below, the input variable "url" is sent to the PHP page:

```
\langle?php
if(!filter_has_var(INPUT_POST, "url")) {
 echo("Input type does not exist");
} else {
 $url = filter_input(INPUT_POST),
 "url", FILTER_SANITIZE_URL);
}
?>
```
#### *Example Explained*

The example above has an input (url) sent to it using the "POST" method:

- 1. Check if the "url" input of the "POST" type exists
- 2. If the input variable exists, sanitize (take away invalid characters) and store it in the \$url variable

If the input variable is a string like this "http://www.VEååInstitution.com/", the \$url variable after the sanitizing will look like this:

http://www.VEInstitution.com/

### *Filter Multiple Inputs*

A form almost always consist of more than one input field. To avoid calling the filter\_var or filter\_input functions over and over, we can use the filter var array or the filter input array functions.

In this example we use the filter\_input\_array() function to filter three GET variables. The received GET variables is a name, an age and an e-mail address:

```
\langle?php
$filters = array(
  "name" \Rightarrow array
   (
   "filter"=>FILTER_SANITIZE_STRING
   ),
  "age" \Rightarrow array
   (
   "filter"=>FILTER_VALIDATE_INT,
   "options"=>array
     (
     "min_range"=>1,
     "max range"\approx 120
     \lambda),
  "email"=> FILTER_VALIDATE_EMAIL
  );
$result = filter input array(NPUT GET, 5 filters);if (!$result["age"]) {
 echo("Age must be a number between 1 and 120.<br/>shown);
} elseif(!$result["email"]) {
 echo("E-Mail is not valid.<br/>shown:
} else {
 echo("User input is valid");
}
?> 
            is a name, an age and an e-mail address:<br>
<br>
\Rightarrow array<br>
\Rightarrow FILTER_SANITIZE_STRING<br>
\Rightarrow array<br>
\Rightarrow FILTER_VALIDATE_INT,<br>
\Rightarrow FILTER_VALIDATE_INT,<br>
\Rightarrow FILTER_VALIDATE_INT,<br>
\Rightarrow FILTER_VALIDATE_ENAIL<br>
\Rightarrow FILTER_VALI
```
### *Example Explained*

The example above has three inputs (name, age and email) sent to it using the "GET" method:

- 1. Set an array containing the name of input variables and the filters used on the specified input variables
- 2. Call the filter input array() function with the GET input variables and the array we just set
- 3. Check the "age" and "email" variables in the \$result variable for invalid inputs. (If any of the input variables are invalid, that input variable will be FALSE after the filter\_input\_array() function)

The second parameter of the filter input array() function can be an array or a single filter ID.

If the parameter is a single filter ID all values in the input array are filtered by the specified filter.

If the parameter is an array it must follow these rules:

- Must be an associative array containing an input variable as an array key (like the "age" input variable)
- The array value must be a filter ID or an array specifying the filter, flags and options

# *Using Filter Callback*

It is possible to call a user defined function and use it as a filter using the FILTER\_CALLBACK filter. This way, we have full control of the data filtering.

You can create your own user defined function or use an existing PHP function

The function you wish to use to filter is specified the same way as an option is specified. In an associative array with the name "options"

In the example below, we use a user created function to convert all "\_" to whitespaces:

```
\langle?php
function convertSpace($string) {
  return str_replace("_", " ", $string);
}
```

```
$string = "Jatin_is_a great_guy!";
```

```
echo filter_var($string, FILTER_CALLBACK,
array("options"=>"convertSpace"));
?>
```
The result from the code above should look like this:

Jatin is a great guy!

### *Example Explained*

The example above converts all " " to whitespaces:

- 1. Create a function to replace " " to whitespaces
- 2. Call the filter var() function with the FILTER CALLBACK filter and an array containing our function **Filter Callback**<br>
Sible to call a user defined function and use it as a filter using the FILTER\_CALLB<br>
the full control of the data filtering.<br>
Lecture full control of the data filtering.<br>
Lecture your vary user defined

# **Databases**

A database is a collection of information / data that is organized so that it can easily be retrieved, administrated and updated. Databases thereby enable the opportunity to create dynamic websites with large amounts of information. For example, all data on members of HTML.net and all posts in the forums are stored in databases.

A database usually consists of one or more tables. If you are used to working with spreadsheets, or maybe have used databases before, tables will look familiar to you with columns and rows:

![](_page_97_Picture_53.jpeg)

There are many different databases: MySQL, MS Access, MS SQL Server, Oracle SQL Server and many others. We will use the MySQL database. MySQL is the natural place to start when you want to use databases in PHP.

You need to have access to MySQL in order to go through this lesson and the next lessons:

- If you have a hosted website with PHP, MySQL is probably already installed on the server. Read more at your web host's support pages.
- If you have installed PHP on your computer yourself and have the courage to install MySQL as well, it can be downloaded in a free version (MySQL Community Edition) at the MySQL's website.
- If you use XAMPP, MySQL is already installed and ready to use on your computer. Just make sure MySQL is running in the Control Panel:

![](_page_97_Picture_54.jpeg)

In the rest of this lesson, we will look more closely at how you connect to your database server, before we learn to create databases and retrieve and update data in the following sessions.

### *Connection to database server*

First, you need to have access to the server where your MySQL database is located. This is done with the function mysql\_connect with the following syntax:

```
mysql_connect(server, username, password)
```
Pretty straightforward: First, you write the location of the database *(server)*, and then type in the *username* and *password*.

If you have your own website, you should read about location of your MySQL server on your host's support pages. Username and password will often be the same as those you use for FTP access. Otherwise contact your provider. The method with the solution of the database (server), and then type in<br>
We we your own website. you should read aboul location of your MySQL server on you<br>
we your own website. you should read aboul location of your MySQL

Example of a MySQL connection on a hosted website:

```
mysql_connect("mysql.myhost.com", "user001", "sesame") or 
die(mysql_error());
```
Example of a MySQL connection with XAMPP (default settings):

```
mysql_connect("localhost", "root", "") or die (mysql_error());
```
In the examples are added  $\alpha$  die(mysql\_error()) which, in brief, interrupts the script and writes the error if the connection fails.

Now we have made a connection to a MySQL server, and can now start creating databases and retrieve and insert data. This is exactly what we will look at in the next lessons.

By the way, keep in mind that it is good practice to close the database connection again when you're finished retrieving or updating data. This is done with the function mysql\_close.

# **PHP MySQL Introduction**

- MySQL is a database system used on the web
- MySQL is a database system that runs on a server
- MySQL is ideal for both small and large applications
- MySQL is very fast, reliable, and easy to use
- MySQL supports standard SQL
- MySQL compiles on a number of platforms
- MySQL is free to download and use
- MySQL is developed, distributed, and supported by Oracle Corporation
- MySQL is named after co-founder Monty Widenius's daughter: My

The data in MySQL is stored in tables. A table is a collection of related data, and it consists of columns and rows.

Databases are useful when storing information categorically. A company may have a database with the following tables:

- Employees
- Products
- Customers
- Orders

# *PHP + MySQL*

 PHP combined with MySQL are cross-platform (you can develop in Windows and serve on a Unix platform)

# *Queries*

A query is a question or a request. We can query a database for specific information and have a recordset returned. Look at the following query (using standard SQL): SELECT LastName FROM Employees The query above selects all the data in the "LastName" column from the "Employees" table.

# *Download MySQL Database*

If you don't have a PHP server with a MySQL Database, you can download MySQL for free here: http://www.mysql.com

# *Facts About MySQL Database*

One great thing about MySQL is that it can be scaled down to support embedded database applications. Maybe it is because of this many people think that MySQL can only handle small and medium-sized systems.

# *Open a Connection to the MySQL Server*

Before we can access data in a database, we must open a connection to the MySQL server.

In PHP, this is done with the mysqli\_connect() function.

# **Syntax**

mysqli\_connect(host,username,password,dbname);

![](_page_99_Picture_149.jpeg)

**Note:** There are more available parameters, but the ones listed above are the most important.

In the following example we store the connection in a variable (\$con) for later use in the script:

 $\langle$ ?php // Create connection

```
$con=mysqli_connect("example.com","jatin","abc123","my_db");
```

```
// Check connection
if (mysqli_connect_errno()) {
  echo "Failed to connect to MySQL: " . mysqli_connect_error();
}
?>
```
## *Close a Connection*

The connection will be closed automatically when the script ends. To close the connection before, use the mysqli\_close() function:

```
<?php
$con=mysqli_connect("example.com","jatin","abc123","my_db");
```

```
// Check connection
if (mysqli_connect_errno()) {
  echo "Failed to connect to MySQL: " . mysqli_connect_error();
}
```

```
mysqli_close($con);
?>
```
# **Create databases and tables**

We'll look at two ways to create databases and tables. First, how it is done in PHP, and then how it's made with the more user-friendly tool PhpMyAdmin, which is standard on most web hosts and in XAMPP.

If you have a hosted website with PHP and MySQL, a database has probably been created for you already and you can just skip this part of the lesson and start creating tables. Again, you should consult your host's support pages for more information.

### *Create a database and tables with PHP*

The function mysql\_query are used to send a query to a MySQL database. The queries are written in the language **S**tructured **Q**uery **L**anguage (SQL). SQL is the most widely used language for database queries - not only for MySQL databases - and is very logical and easy to learn. In this lesson and the next, you will learn the most important SQL queries. **a Connection**<br>
mection will be closed automatically when the script ends. To close the connection hole<br>
close() function:<br>
ysqli\_connect("example.com","jaiin","abc123","my\_db");<br>
U.connection<br>
ysqli\_connect moment or MyS

When creating a database, the SOL query CREATE DATABASE is used with the following syntax:

CREATE DATABASE *database name*

Logical and easy, right!? Let's try to put it into a PHP script:

```
mysql_connect("mysql.myhost.com", "user", "sesame") or 
die(mysql_error());
```

```
mysql_query("CREATE DATABASE mydatabase") or die(mysql_error());
mysql_close();
```
First, we connect to the MySQL server. Next, we create a database named "mydatabase". And finally, we close the connection to the MySQL server again.

So far so good... but things become a little bit more complicated when we want create tables in PHP. When

creating tables, we use the SQL query CREATE TABLE with the following syntax:

```
CREATE TABLE table name
(
column1_name DATA_TYPE,
column2_name DATA_TYPE,
column3_name DATA_TYPE,
...
\left( \right)
```
*table\_name* and *column\_name* are of course the name of the table and the columns, respectively. *DATA TYPE* are used to specify the data type to be inserted into the column.

The following example creates a database named "my\_db":

```
\langle?php
$con=mysqli_connect("example.com","jatin","abc123");
// Check connection
if (mysqli_connect_errno()) \{ echo "Failed to connect to MySQL: " . mysqli_connect_error();
}
// Create database
$sql="CREATE DATABASE my_db";
if (mysqli_query(\text{\$con},\text{\$sgi})) {
  echo "Database my_db created successfully";
} else {
           connect to the MySQL server. Next, we create a diatabase named "mydatabase". A<br>
connection to the MySQL server again.<br>
tables, we use the SQL query CREATE TABLE with the following syntax:<br>
tables, we use the SQL query CREA
```

```
 echo "Error creating database: " . mysqli_error($con);
```
} ?>

### *Create a Table*

The CREATE TABLE statement is used to create a table in MySQL.

We must add the CREATE TABLE statement to the mysqli\_query() function to execute the command.

The following example creates a table named "Persons", with three columns: "FirstName", "LastName" and "Age":

```
\langle?php
$con=mysqli_connect("example.com","jatin","abc123","my_db");
// Check connection
if (mysqli_connect_errno()) {
 echo "Failed to connect to MySQL: " . mysqli_connect_error();
}
```

```
// Create table
$sql="CREATE TABLE Persons(FirstName CHAR(30),LastName CHAR(30),Age INT)";
```

```
// Execute query
if (mysqli_query($con,$sql)) {
  echo "Table persons created successfully";
} else {
  echo "Error creating table: " . mysqli_error($con);
}
?>
```
**Note:** When you create a field of type CHAR, you must specify the maximum length of the field, e.g. CHAR(50).

The data type specifies what type of data the column can hold.

# *Primary Keys and Auto Increment Fields*

Each table in a database should have a primary key field.

A primary key is used to uniquely identify the rows in a table. Each primary key value must be unique within the table. Furthermore, the primary key field cannot be null because the database engine requires a value to locate the record.

The following example sets the PID field as the primary key field. The primary key field is often an ID number, and is often used with the AUTO\_INCREMENT setting. AUTO\_INCREMENT automatically increases the value of the field by 1 each time a new record is added. To ensure that the primary key field cannot be null, we must add the NOT NULL setting to the field: Ii. connect\_errno()) {<br>
valid to connect to MySQL: " . mysqli\_connect\_error();<br>
valid to connect to MySQL: " . mysqli\_connect\_error();<br>
REATE TABLE Persons(FirstName CHAR(30), LastName CHAR(30), Age INT)";<br>
the unity<br>
ii.

\$sql = "CREATE TABLE Persons ( PID INT NOT NULL AUTO INCREMENT, PRIMARY KEY(PID), FirstName CHAR(15), LastName CHAR(15), Age INT )";

### *Insert Data Into a Database Table*

The INSERT INTO statement is used to add new records to a database table.

#### **Syntax**

It is possible to write the INSERT INTO statement in two forms.

The first form doesn't specify the column names where the data will be inserted, only their values:

```
INSERT INTO table_name
VALUES (value1, value2, value3,...)
```
The second form specifies both the column names and the values to be inserted:

```
INSERT INTO table_name (column1, column2, column3,...)
VALUES (value1, value2, value3,...)
```
To get PHP to execute the statements above we must use the mysqli\_query() function. This function is used to send a query or command to a MySQL connection.

### **Example**

We created a table named "Persons", with three columns; "FirstName", "LastName" and "Age". We will use the same table in this example. The following example adds two new records to the "Persons" table:

```
\langle?php
$con=mysqli_connect("example.com","jatin","abc123","my_db");
// Check connection
if (mysqli_connect_errno()) {
 echo "Failed to connect to MySQL: " . mysqli_connect_error();
}
             sible to write the INSERT INTO statement in two forms.<br>
I form doesn't specify the column names where the data will be inserted, only their<br>
TETO table_name<br>
S (value1, value2, value3,...)<br>
and form specifies both the colu
```

```
mysqli_query($con,"INSERT INTO Persons (FirstName, LastName, Age)
VALUES ('Jatin', 'Bedi',35)");
```

```
mysqli_query($con,"INSERT INTO Persons (FirstName, LastName, Age) 
VALUES ('Tejali', 'Kaur',33)");
```

```
mysqli_close($con);
\gamma
```
### *Insert Data From a Form Into a Database*

Now we will create an HTML form that can be used to add new records to the "Persons" table.

Here is the HTML form:

 $<$ html $>$  $<$ body $>$  <form action="insert.php" method="post"> Firstname: <input type="text" name="firstname"> Lastname: <input type="text" name="lastname"> Age: <input type="text" name="age"> <input type="submit"> </form>

</body> </html>

When a user clicks the submit button in the HTML form, in the example above, the form data is sent to "insert.php".

The "insert.php" file connects to a database, and retrieves the values from the form with the PHP \$\_POST variables.

The mysqli\_real\_escape\_string() function escapes special characters in a string for security against SQL injection.

Then, the mysqli\_query() function executes the INSERT INTO statement, and a new record will be added to the "Persons" table.

Here is the "insert.php" page:

 $\langle$ ?php \$con=mysqli\_connect("example.com","jatin","abc123","my\_db"); // Check connection if (mysqli\_connect\_errno()) { echo "Failed to connect to MySQL: " . mysqli\_connect\_error(), } start clicks the submit button in the HTML form, in the example above, the form dapped the submit button in the HTML form, in the example above, the form the property of the connects to a database, and retrieves the values

// escape variables for security

 $1$   $\frac{1}{2}$   $\frac{1}{2}$   $\frac{1}{2$ \$lastname = mysqli\_real\_escape\_string(\$con, \$\_POST['lastname']);  $\text{Page} = \text{mysgli\_real\_escape\_string}(\text{Geom}, \text{S\_POST}[\text{age}]),$ 

```
$sql="INSERT INTO Persons (FirstName, LastName, Age)
VALUES ('$firstname', '$lastname', '$age')";
```
if (!mysqli\_query(\$con,\$sql)) { die('Error: ' . mysqli error(\$con)); } echo "1 record added";

mysqli\_close(\$con); ?>

### *Select Data From a Database Table*

The SELECT statement is used to select data from a database.

### **Syntax**

SELECT column name(s) FROM table\_name

To get PHP to execute the statement above we must use the mysqli\_query() function. This function is used to send a query or command to a MySQL connection.

### **Example**

The following example selects all the data stored in the "Persons" table (The \* character selects all the data in the table):

```
\langle?php
$con=mysqli_connect("example.com","jatin","abc123","my_db");
// Check connection
if (mysqli_connect_errno()) {
 echo "Failed to connect to MySQL: " . mysqli_connect_error();
}
```

```
$result = mysqli_query($con,"SELECT * FROM Persons");
```

```
while($row = mysqli_fetch_array($result)) {
 echo $row['FirstName'] . " " . $row['LastName'];
 echo "<br>":
}
```

```
mysqli_close($con);
```
?>

The example above stores the data returned by the mysqli\_query() function in the \$result variable. Next, we use the mysqli\_fetch\_array() function to return the first row from the recordset as an array. Each call to mysqli\_fetch\_array() returns the next row in the recordset. The while loop loops through all the records in the recordset. To print the value of each row, we use the PHP \$row variable (\$row['FirstName'] and \$row['LastName']). **IDENTIFY**<br>
University example selects all the data stored in the "Persons" table (The  $*$  character selection<br>
belie):<br>
ysqli\_connect("example.com","jatin","abc123","ay db"),<br>
connect(-error()) {<br>
il\_connect\_error() {<br>
i

#### **The output of the code above will be:**

Jatin Bedi Tejali Kaur

# *Display the Result in an HTML Table*

The following example selects the same data as the example above, but will display the data in an HTML table:

```
\langle?php
$con=mysqli_connect("example.com","jatin","abc123","my_db");
// Check connection
if (mysqli_connect_errno()) {
  echo "Failed to connect to MySQL: " . mysqli_connect_error();
}
```

```
$result = mysqli_query($con,"SELECT * FROM Persons");
```

```
echo "<table border='1'>
<tr>
<th>Firstname</th>
<th>Lastname</th>
\langle ttr>";
while($row = mysqli_fetch_array($result)) {
  echo "<tr>";
  echo "<td>" . $row['FirstName'] . "</td>";
  echo "<td>" . $row['LastName'] . "</td>";
  echo "\langle tr \rangle";
}
echo "</table>";
             ow = mysqli_fetch_array(Sresult)) {<br>
drb", Srow[TirstName'], "\alpha/d\alpha";<br>
drb", Srow[TirstName'], "\alpha/d\alpha";<br>
drb", Srow[LastName'], "\alpha/d\alpha";<br>
chose($con);<br>
put of the code above will be;<br>
tables";<br>
tables";<br>
tables";<br>
ta
```

```
mysqli_close($con);
?>
```
#### **The output of the code above will be:**

![](_page_106_Picture_146.jpeg)

### *The WHERE clause*

The WHERE clause is used to extract only those records that fulfill a specified criterion.

### **Syntax**

SELECT column name(s) FROM table\_name WHERE column\_name operator value

To get PHP to execute the statement above we must use the mysqli\_query() function. This function is used to send a query or command to a MySQL connection.

### **Example**

The following example selects all rows from the "Persons" table where "FirstName='Jatin'":

```
<?php
$con=mysqli_connect("example.com","jatin","abc123","my_db");
// Check connection
if (mysqli_connect_errno()) {
  echo "Failed to connect to MySQL: " . mysqli_connect_error();
}
```
\$result = mysqli\_query(\$con,"SELECT \* FROM Persons

```
WHERE FirstName='Jatin'");
```

```
while(\text{from} = \text{mysgli} fetch array(\text{Sresult})) {
 echo $row['FirstName'] . " " . $row['LastName'];
 echo "<br>";
}
?>
```
**The output of the code above will be:**

Jatin Bedi

# *The ORDER BY Keyword*

The ORDER BY keyword is used to sort the data in a recordset. The ORDER BY keyword sort the records in ascending order by default. If you want to sort the records in a descending order, you can use the DESC keyword.

### **Syntax**

SELECT column name(s) FROM table\_name ORDER BY column\_name(s) ASC|DESC

### **Example**

The following example selects all the data stored in the "Persons" table, and sorts the result by the "Age" column:

```
\langle?php
$con=mysqli_connect("example.com","jatin","abc123","my_db");
// Check connection
if (mysqli_connect_errno()) \{ echo "Failed to connect to MySQL: " . mysqli_connect_error();
}
             put of the code above will be:<br>
di<br>
RDER BY Keyword sused to sort the data in a records:<br>
DER BY Keyword sused to sort the data in a records:<br>
DER BY Keyword sust the records in ascending order, you can use the DESC keywor
```

```
$result = mysqli_query($con,"SELECT * FROM Persons ORDER BY age");
```

```
while(\text{Srcw} = \text{mysyl}; fetch array(\text{Sresul}t)) {
 echo $row['FirstName'];
 echo " " . $row['LastName'];
 echo " " . $row['Age'];
 echo "<br>":
}
```

```
mysqli_close($con);
?>
```
The output of the code above will be:

Tejali Kaur 33 Jatin Bedi 35
#### *Order by Two Columns*

It is also possible to order by more than one column. When ordering by more than one column, the second column is only used if the values in the first column are equal:

SELECT column\_name(s) FROM table\_name ORDER BY column1, column2

### *Update Data In a Database*

The UPDATE statement is used to update existing records in a table.

#### **Syntax**

UPDATE table\_name SET column1=value, column2=value2,... WHERE some\_column=some\_value

**Note:** Notice the WHERE clause in the UPDATE syntax. The WHERE clause specifies which record or records that should be updated. If you omit the WHERE clause, all records will be updated! To get PHP to execute the statement above we must use the mysqli\_query() function. This function is used to send a query or command to a MySQL connection.

#### **Result**

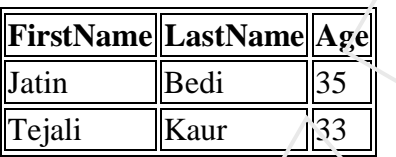

The following example updates some data in the "Persons" table:

```
\langle?php
$con=mysqli_connect("example.com","jatin","abc123","my_db");
// Check connection
if (mysqli_connect_errno()) {
  echo "Failed to connect to MySQL: " . mysqli_connect_error();
}
             able name<br>
BY column1, column2<br>
BY column1, column2<br>
Column Column Column Carrier existing records in a table.<br>
Tetalle_name<br>
Etable_name<br>
Etable_name<br>
Some_column=some_value2,...<br>
Some_column=some_value2,...<br>
that should
```
mysqli\_query(\$con,"UPDATE Persons SET Age=36 WHERE FirstName='Jatin' AND LastName='Bedi'");

```
mysqli_close($con);
?>
```
After the update, the "Persons" table will look like this:

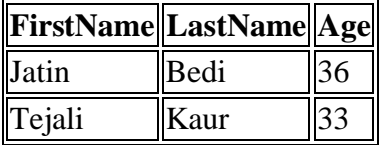

#### *Delete Data In a Database*

The DELETE FROM statement is used to delete records from a database table.

#### **Syntax**

DELETE FROM table\_name

WHERE some\_column = some\_value

**Note:** Notice the WHERE clause in the DELETE syntax. The WHERE clause specifies which record or records that should be deleted. If you omit the WHERE clause, all records will be deleted! To get PHP to execute the statement above we must use the mysqli query() function. This function is used to send a query or command to a MySQL connection.

#### **Example**

Look at the following "Persons" table:

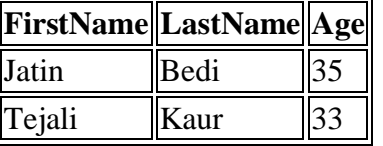

The following example deletes all the records in the "Persons" table where LastName='Bedi':

```
<?php
$con=mysqli_connect("example.com","jatin","abc123","my_db");
// Check connection
if (mysqli_connect_errno()) \{echo "Failed to connect to MySQL: " . mysqli_connect_error():
}
             i some_column = some_value<br>
is some_column = some_value<br>
orice the WHERE clause in the DELETE syntax. The WHERE clause specifies wh<br>
that should be deleted. If you omit the WHERE clause all records will be deleted!<br>
HP to
```
mysqli\_query(\$con,"DELETE FROM Persons WHERE LastName='Bedi'");

```
mysqli_close($con);
?>
```
**After the deletion, the table will look like this:**

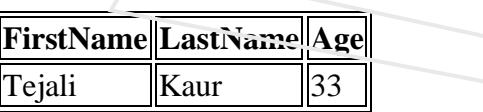

#### *Create database and tables with phpMyAdmin*

It can be useful to be able to create databases and tables directly in PHP. But often, it will be easier to use phpMyAdmin (or any other MySQL administration tool), which is standard on most web hosts and XAMPP. The screendumps below shows how to create a database and tables in phpMyAdmin.

Start by logging onto phpMyAdmin. Often, the address will be the same as your MySQL server (eg. "http://mysql.myhost.com") and with the same username and password. In XAMPP, the address is http://localhost/phpmyadmin/.

When you are logged on, simply type a name for the database and press the button "Create":

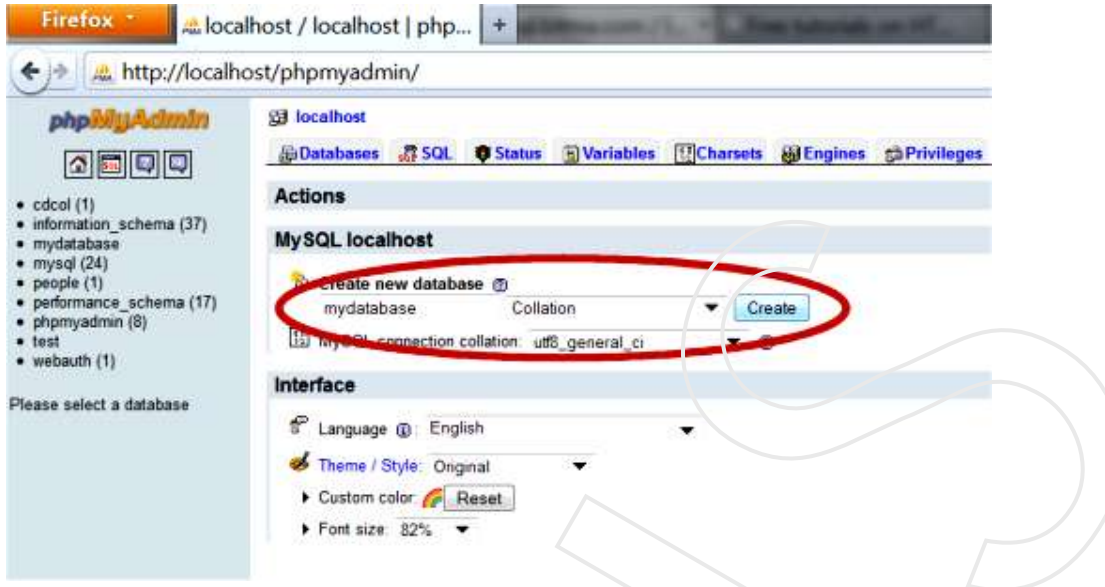

At some hosts, it's possible the have already created a database, and you may not have the rights to create more. If that is the case, you obviously just use the assigned database.

To create a table, click on the tab "Databases" and choose a database by clicking on it:

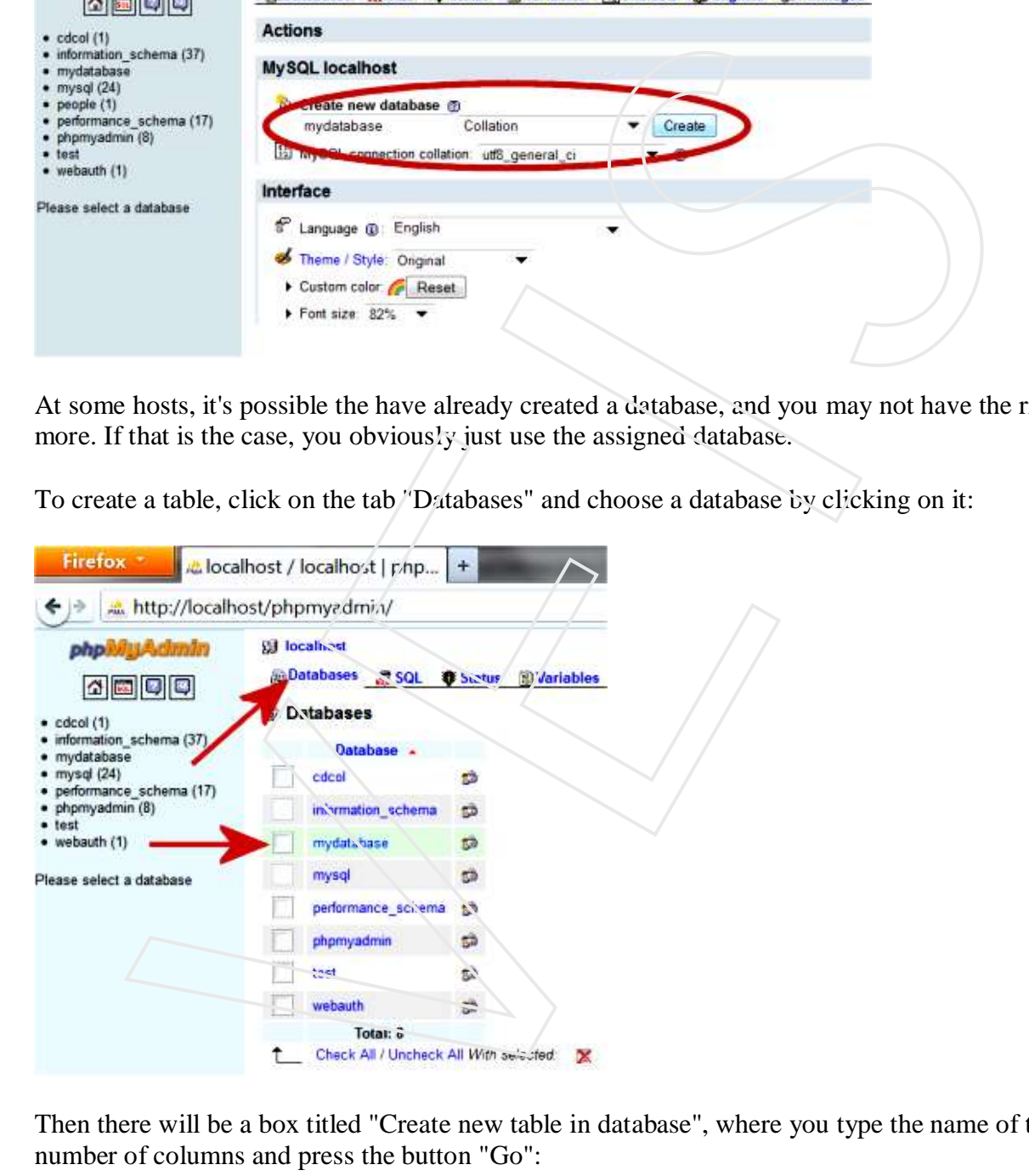

Then there will be a box titled "Create new table in database", where you type the name of the table and the

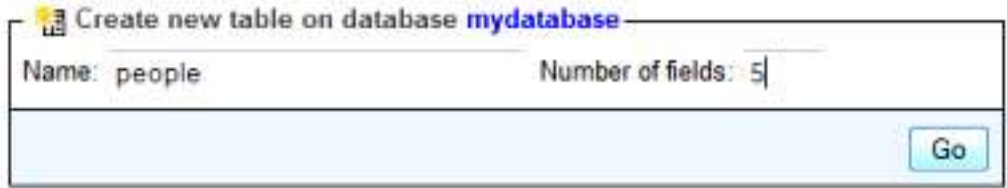

Then you can name the columns and set the data type, etc., as in the SQL example above.

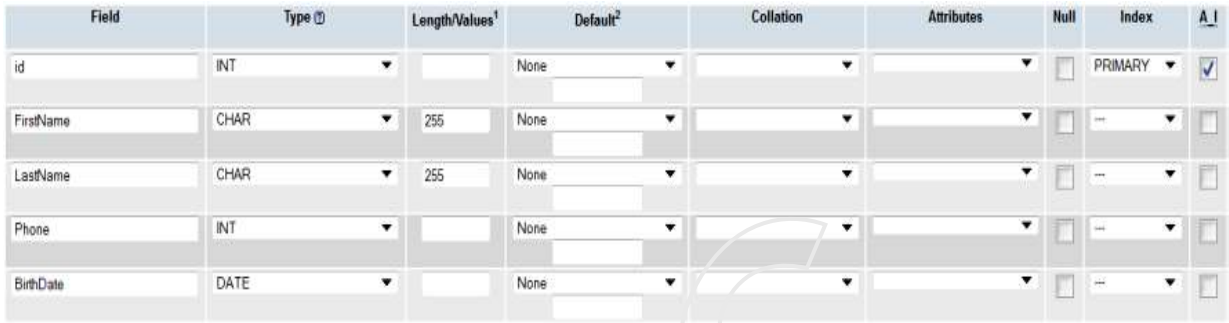

Notice, that here we also set "id" as PRIMARY KEY and uses AUTO\_INCREMENT (A\_I). Now you have created your own database and table.

#### *Most common beginner mistakes*

In the beginning, you will probably get a lot of error messages when you try to update your databases. There is no room for the slightest inaccuracy when you work databases. A misplaced comma can mean the database is not being updated, and you get an error message instead. Below, we describe the most common beginner mistakes.

#### **Wrong data types**

It is important that there is consistency between the type of data and column. Each column can be set to a data type. The screenshot below shows the data types for the table "people" in our example.

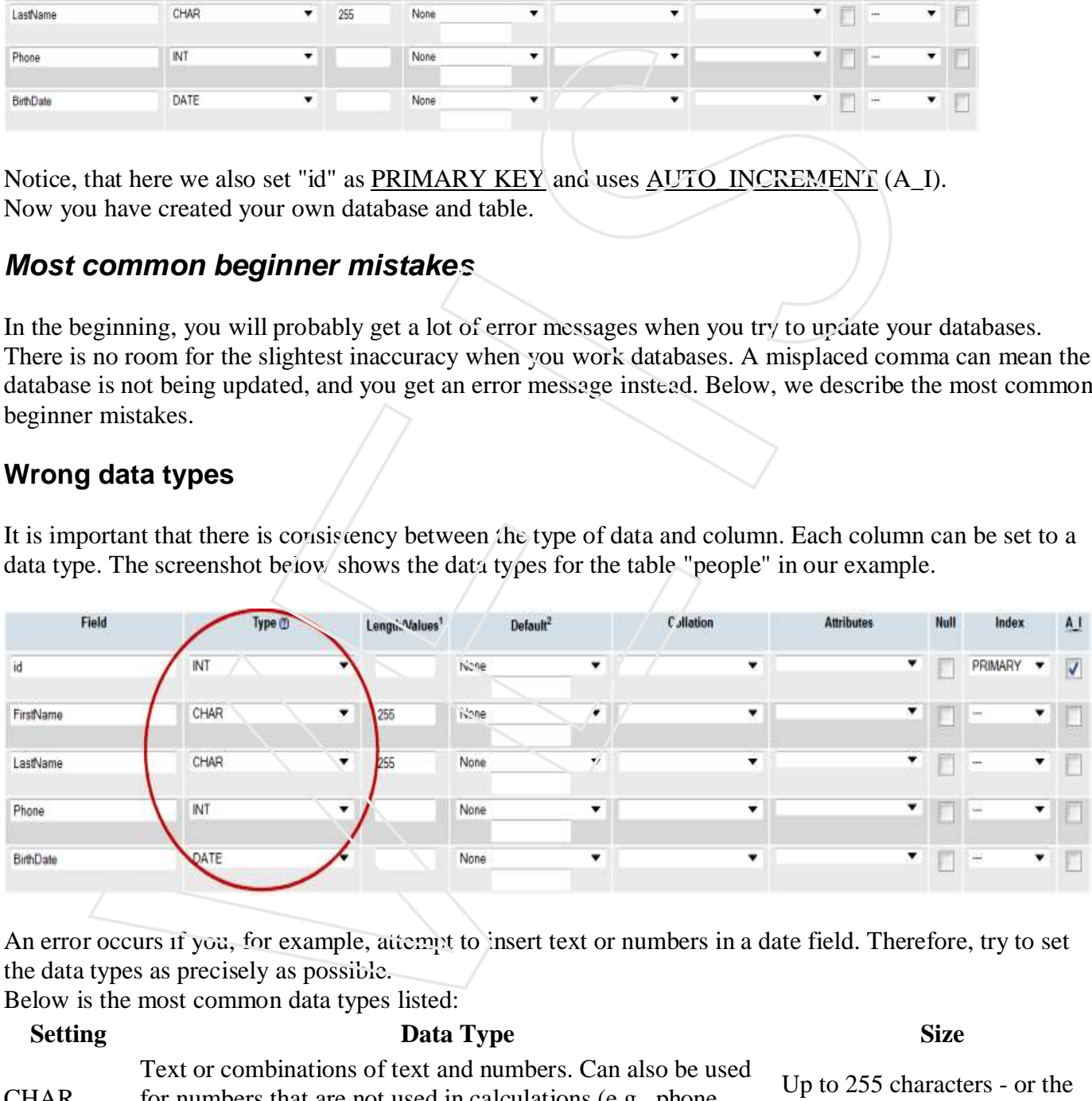

An error occurs if you, for example, attempt to insert text or numbers in a date field. Therefore, try to set the data types as precisely as possible.

Below is the most common data types listed:

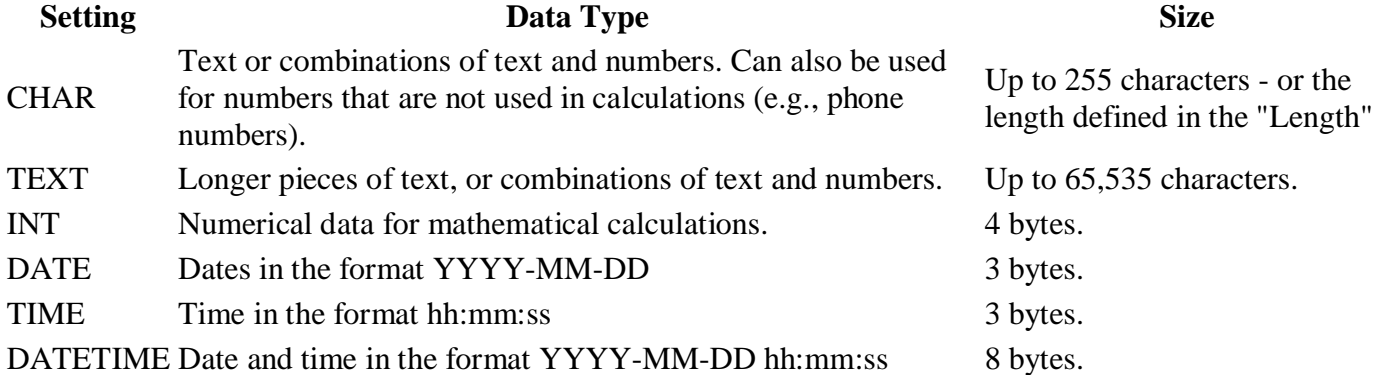

#### **SQL statements with quotes or backslash**

If you try to insert text that contains the characters single quote ('), double quote ( $\prime$ ) or backslash ( $\prime$ ), the record may not be inserted into the database. The solution is to add backslashes before characters that need to be quoted in database queries.

This can be done with the function addslashes this way:

```
<?php
  $strText = "Is your name O'Reilly?";
  $strText = addslashes($strText);
  ?>
be done with the function addslashes this way:<br>
\epsilon<sup>2</sup>Fairp<br>
Sett Text = "Is your name o'Reilly?"<br>
Sett Text = "Is your name o'Reilly?"<br>
Sett Text = addislances (Sett Text 1)<br>
Per quotes ('), double quotes (') and backsl
```
All single quotes ('), double quotes (") and backslashs (\) will then get an extra backslash before the character. This would only be to get the data into the database, the extra \ will not be inserted. Please note that PHP runs addslashes on all \$ GET, \$ POST, and \$ COOKIE data by default. Therefore do not use addslashes on strings that have already been escaped.

### *Create an ODBC Connection*

ODBC is an Application Programming Interface (API) that allows you to connect to a data source (e.g. an MS Access database).

With an ODBC connection, you can connect to any database, on any computer in your network, as long as an ODBC connection is available.

Here is how to create an ODBC connection to a MS Access Database:

- 1. Open the **Administrative Tools** icon in your Control Panel.
- 2. Double-click on the **Data Sources (ODBC)** icon inside.
- 3. Choose the **System DSN** tab.
- 4. Click on **Add** in the System DSN tab.
- 5. Select the **Microsoft Access Driver**. Click **Finish.**
- 6. In the next screen, click **Select** to locate the database.
- 7. Give the database a **Data Source Name (DSN)**.
- 8. Click **OK**.

Note that this configuration has to be done on the computer where your web site is located. If you are running Internet Information Server (IIS) on your own computer, the instructions above will work, but if your web site is located on a remote server, you have to have physical access to that server, or ask your web host to to set up a DSN for you to use.

#### *Connecting to an ODBC*

The odbc\_connect() function is used to connect to an ODBC data source. The function takes four parameters: the data source name, username, password, and an optional cursor type.

The odbc exec() function is used to execute an SQL statement.

#### **Example**

The following example creates a connection to a DSN called northwind, with no username and no password. It then creates an SQL and executes it:

\$conn=odbc\_connect('northwind',","); \$sql="SELECT \* FROM customers"; \$rs=odbc\_exec(\$conn,\$sql);

#### *Retrieving Records*

The odbc fetch row() function is used to return records from the result-set. This function returns true if it is able to return rows, otherwise false.

The function takes two parameters: the ODBC result identifier and an optional row number:

odbc\_fetch\_row(\$rs)

#### *Retrieving Fields from a Record*

The odbc\_result() function is used to read fields from a record. This function takes two parameters: the ODBC result identifier and a field number or name. ELECT \* FROM customers";<br>
e\_exec(Scorm,Ssq);<br>
ving Records<br>
e\_exec(Scorm,Ssq);<br>
ving Records<br>
or etten,row(), function is used to return records from the result-set. This function r<br>
or buturn rows, otherwise false.<br>
retin

The code line below returns the value of the first field from the record:

\$compname=odbc\_result(\$rs,1);

The code line below returns the value of a field called "CompanyName":

\$compname=odbc\_result(\$rs,"CompanyName");

#### *Closing an ODBC Connection*

The odbc close() function is used to close an ODBC connection.

odbc\_close(\$conn);

#### *An ODBC Example*

The following example shows how to first create a database connection, then a result-set, and then display the data in an HTML table.

 $\langle$ html $>$  $<$ body $>$ 

```
\langle?php
$conn=odbc_connect('northwind','','');
if (!$conn) {
```

```
 exit("Connection Failed: " . $conn);
}
$sql="SELECT * FROM customers";
$rs=odbc_exec($conn,$sql);
if (!$rs) {
  exit("Error in SQL");
}
echo "<table><tr>";
echo "<th>Companyname</th>";
echo "<th>Contactname</th></tr>";
while (odbc_fetch_row(\frac{5}{5}rs)) {
 $compname=odbc_result($rs,"CompanyName");
 $conname=odbc_result($rs,"ContactName");
 echo "<tr><td>$compname</td>";
 echo "<td>$conname</td></tr>";
}
odbc_close($conn);
echo "</table>";
?>
</body>
</html> 
          ror in SQL");<br>
able><tr>";<br>
hb-Companyname</thb-";<br>
hb-Companyname-(thb-";<br>
hb-Companyname-(thb-";<br>
hbe. felch. now ($n)) {<br>
dbc. felch. now ($n)) {<br>
nm- odde_result($ns,"CompanyName");<br>
and dbc result($ns,"ContactName");<br>
```
# **PHP and XML**

XML is a markup language that looks a lot like HTML. An XML document is plain text and contains tags delimited by < and >.There are two big differences between XML and HTML:

- XML doesn't define a specific set of tags you must use.
- XML is extremely picky about document structure.

XML gives you a lot more freedom than HTML. HTML has a certain set of tags: the  $\langle a \rangle \langle a \rangle$  tags surround a link, the  $\langle p \rangle$  starts a paragraph and so on. An XML document, however, can use any tags you want. Put <rating></rating> tags around a movie rating, >height></height> tags around someone's height. Thus XML gives you option to device your own tags.

XML is very strict when it comes to document structure. HTML lets you play fast and loose with some opening and closing tags. BUt this is not the case with XML.

# *HTML list that's not valid XML:*

```
<ul>
<li>Braised Sea Cucumber
<li>Baked Giblets with Salt
<li>Abalone with Marrow and Duck Feet
\langleul>
```
This is not a valid XML document because there are no closing  $\langle$  li $\rangle$  tags to match up with the three opening <li> tags. Every opened tag in an XML document must be closed.

```
HTML list that is valid XML:
```

```
<ul>
<li>Braised Sea Cucumber</li>
<li>Baked Giblets with Salt</li>
<li>Abalone with Marrow and Duck Feet</li>
\langleul>
```
# **Parsing an XML Document:**

PHP 5's new **SimpleXML** module makes parsing an XML document, well, simple. It turns an XML document into an object that provides structured access to the XML.

To create a SimpleXML object from an XML document stored in a string, pass the string to **simplexml\_load\_string( )**. It returns a SimpleXML object.

#### *Example:*

Try out following example:

```
<?php
$channel =<<<_XML_
<channel>
<title>What's For Dinner<title>
<link>http://menu.example.com/<link>
<description>Choose what to eat tonight.</description>
</channel>
XML_i$xml = simplexml_load_string($channel);
print "The $xml->title channel is available at $xml->link. ";
print "The description is \"$xml->description\"";
?>
          ng an XML Document:<br>
new SimpleXML module makes parsing an XML document, well, simple. It turns<br>
in itio an object that provides structured access to the XML.<br>
in a simpleXML object from an XML document stored in a strin
```
It will produce following result:

The What's For Dinner channel is available at http://menu.example.com/. The description is "Choose what to eat tonight."

**NOTE:** You can use function **simplexml** load file( filename) if you have XML content in a file.

# **Generating an XML Document:**

SimpleXML is good for parsing existing XML documents, but you can't use it to create a new one from scratch.

The easiest way to generate an XML document is to build a PHP array whose structure mirrors that of the XML document and then to iterate through the array, printing each element with appropriate formatting.

# *Example:*

Try out following example:

```
<?php
$channel = array('title' => "What's For Dinner",
                  'link' => 'http://menu.example.com/',
                  'description' => 'Choose what to eat tonight.');
print "<channel>\n";
foreach ($channel as $element => $content) {
```

```
print " <$element>";
    print htmlentities($content);
   print "</$element>\n";
}
print "</channel>";
?>
```
It will produce following result:

```
<channel>
<title>What's For Dinner</title>
<link>http://menu.example.com/</link>
<description>Choose what to eat tonight.</description>
</channel></html>
           roduce following result:<br>
The matrices for Binners (Either)<br>
The matrices of the control of the control of the control of the principal control of the principal scale with the end to each tonight. «/deelarging-tonic princi
```
# *Expat*

To read and update - create and manipulate - an XML document, you will need an XML parser.

There are two basic types of XML parsers:

- Tree-based parser: This parser transforms an XML document into a tree structure. It analyzes the whole document, and provides access to the tree elements. e.g. the Document Object Model (DOM)
- Event-based parser: Views an XML document as a series of events. When a specific event occurs, it calls a function to handle it

The Expat parser is an event-based parser.

Event-based parsers focus on the content of the XML documents, not their structure. Because of this, eventbased parsers can access data faster than tree-based parsers. Look at the following XML fraction:

<from>Jatin</from>

An event-based parser reports the XML above as a series of three events:

- Start element: from
- Start CDATA section, value: Jatin
- Close element: from

The XML example above contains well-formed XML. However, the example is not valid XML, because there is no Document Type Definition (DTD) associated with it.

However, this makes no difference when using the Expat parser. Expat is a non-validating parser, and ignores any DTDs.

As an event-based, non-validating XML parser, Expat is fast and small, and a perfect match for PHP web applications.

**Note:** XML documents must be well-formed or Expat will generate an error.

### *Installation*

The XML Expat parser functions are part of the PHP core. There is no installation needed to use these functions.

### *An XML File*

The XML file below will be used in our example:

```
<?xml version="1.0" encoding="UTF-8"?>
<sub>note</sub></sub>
<to>Tove</to>
<from>Jatin</from>
<heading>Reminder</heading>
<body>Don't forget me this weekend!</body>
</note>
```
# *Initializing the XML Parser*

We want to initialize the XML parser in PHP, define some handlers for different XML events, and then parse the XML file.

#### **Example**

```
\langle?php
//Initialize the XML parser
$parser=xml_parser_create();
```

```
//Function to use at the start of an element
function start($parser,$element_name,$element_attrs) {
  switch($element_name) {
   case "NOTE":
   echo "-- Note --<br>".
   break;
   case "TO":
   echo "To: ";
   break;
   case "FROM":
   echo "From: ";
   break;
   case "HEADING":
   echo "Heading: ";
   break;
   case "BODY":
   echo "Message: ";
  }
}
            L file below will be used in our example:<br>
resion="1.0" encoding="UTI<sup>2</sup>-8"?><br>
resion="1.0" encoding="UTI<sup>2</sup>-8"?><br>
resion="1.0" encoding="UTI<sup>2</sup>-8"?><br>
SeXeminder-c'heading><br>
Son't forget me this weekend!-c'hody><br>
zing the
```

```
//Function to use at the end of an element
function stop($parser,$element_name) {
 echo "<br>";
```
}

//Function to use when finding character data function char(\$parser,\$data) { echo \$data; }

//Specify element handler xml set element handler(\$parser,"start","stop");

//Specify data handler xml set character data handler(\$parser,"char");

//Open XML file \$fp=fopen("test.xml","r");

//Read data while (\$data=fread(\$fp,4096)) { xml\_parse(\$parser,\$data,feof(\$fp)) or die (sprintf("XML Error: %s at line %d", xml\_error\_string(xml\_get\_error\_code(\$parser)), xml\_get\_current\_line\_number(\$parser))); } element\_handler(\$parser,"start","stop");<br>
data handler<br>
chan handler<br>
Chancer \_data\_handler(\$parser,"char");<br>
CML file<br>
Ent'(test.xml","r");<br>
ata<br>
ata\_=fread(\$fp,4096) {<br>
ata\_meta=(\$fp,4096) {<br>
ata\_meta=(\$fp,4096) {<br>
ata\_m

//Free the XML parser xml\_parser\_free(\$parser); ?>

The output of the code above will be:

-- Note -- To: Tove From: Jatin Heading: Reminder Message: Don't forget me this weekend!

How it works:

- 1. Initialize the XML parser with the xml\_parser\_create() function
- 2. Create functions to use with the different event handlers
- 3. Add the xml\_set\_element\_handler() function to specify which function will be executed when the parser encounters the opening and closing tags
- 4. Add the xml\_set\_character\_data\_handler() function to specify which function will execute when the parser encounters character data
- 5. Parse the file "test.xml" with the xml\_parse() function
- 6. In case of an error, add xml\_error\_string() function to convert an XML error to a textual description
- 7. Call the xml\_parser\_free() function to release the memory allocated with the xml\_parser\_create() function

# **PHP XML DOM**

# **DOM**

The W3C DOM provides a standard set of objects for HTML and XML documents, and a standard interface for accessing and manipulating them.

The W3C DOM is separated into different parts (Core, XML, and HTML) and different levels (DOM Level  $1/2/3$ : For accounting the immigration, then<br>
Core DOM is separated into different parts (Core, XML, and HTML) and different lev<br>
Core DOM - defines a standard set of objects for any structured document<br>
NML DOM - defines a standa

- Core DOM defines a standard set of objects for any structured document
- XML DOM defines a standard set of objects for XML documents
- HTML DOM defines a standard set of objects for HTML documents

#### *XML Parsing*

To read and update - create and manipulate - an XML document, you will need an XML parser.

There are two basic types of XML parsers:

- Tree-based parser: This parser transforms an XML document into a tree structure. It analyzes the whole document, and provides access to the tree elements
- Event-based parser: Views an XML document as a series of events. When a specific event occurs, it calls a function to handle it

The DOM parser is an tree-based parser.

Look at the following XML document fraction:

```
<?xml version="1.0" encoding="UTF-8"?>
<from>Jatin</from>
```
The XML DOM sees the XML above as a tree structure:

- Level 1: XML Document
- Level 2: Root element:  $\langle$  from>
- Level 3: Text element: "Jatin"

#### *Installation*

The DOM XML parser functions are part of the PHP core. There is no installation needed to use these functions.

#### *An XML File*

The XML file below will be used in our example:

```
<?xml version="1.0" encoding="UTF-8"?>
<note>
<to>Tove</to>
```
<from>Jatin</from> <heading>Reminder</heading> <body>Don't forget me this weekend!</body>  $<$ /note $>$ 

### *Load and Output XML*

We want to initialize the XML parser, load the xml, and output it:

#### **Example**

<?php  $$xmlDoc = new DOMDocument();$ \$xmlDoc->load("note.xml");

print \$xmlDoc->saveXML(); ?>

The output of the code above will be:

Tove Jatin Reminder Don't forget me this weekend!

If you select "View source" in the browser window, you will see the following HTML:

 $\langle$  2xml version="1.0" encoding="UTF-8"?> <note> <to>Tove</to> <from>Jatin</from> <heading>Reminder</heading> <body>Don't forget me this weekend!</body>  $<$ note $>$ The example above creates a DOMDocument-Object and loads the XML from "note.xml" into it. Then the saveXML() function puts the internal XML document into a string, so we can output it. t to initialize the XML parser, load the xml, and output it:<br> **Ole**<br>
c = new DOMDocument();<br>
c = hew DOMDocument();<br>
c = hew DOMDocument();<br>
mlDoc->saveXML();<br>
mlDoc->saveXML();<br>
in Reminder Don't forget me this weekend!<br>

# *Looping through XML*

We want to initialize the XML parser, load the XML, and loop through all elements of the <note> element:

#### **Example**

<?php  $$xmlDoc = new DOMDocument();$ \$xmlDoc->load("note.xml");

```
x = \frac{\text{sumDoc} - \text{documentElement}}{\text{Length}}foreach ($x->childNodes AS $item) {
 print $item->nodeName . " = " . $item->nodeValue . "<br/>>br>";
}
?>
```
The output of the code above will be:

 $#$ text  $=$  $to = \text{Tove}$  $\#text{text} =$  $from = Jatin$  $\#text{text} =$ heading = Reminder  $\#text{text} =$ body = Don't forget me this weekend!  $\#text{text} =$ In the example above you see that there are empty text nodes between each element. Don't forget me this weekend!<br>
Son't forget me this weekend!<br>
ML generates, it often contains white-spaces between each element.<br>
ML generates, it often contains white-spaces between the nodes: The XML DOM profinary elemen

When XML generates, it often contains white-spaces between the nodes. The XML DOM parser treats these as ordinary elements, and if you are not aware of them, they sometimes cause problems.

# *PHP SimpleXML?*

SimpleXML is new in PHP 5.

The SimpleXML extension provides is a simple way of getting an XML element's name and text.

Compared to DOM or the Expat parser, SimpleXML just takes a few lines of code to read text data from an XML element.

SimpleXML converts the XML document (or XML string) into an object, like this:

- Elements are converted to single attributes of the SimpleXMLElement object. When there's more than one element on one level, they are placed inside an array
- Attributes are accessed using associative arrays, where an index corresponds to the attribute name
- Text inside elements is converted to strings. If an element has more than one text node, they will be arranged in the order they are found

SimpleXML is fast and easy to use when performing tasks like:

- Reading/Extracting data from XML files/strings
- Editing text nodes or attributes

However, when dealing with advanced XML, you are better off using the Expat parser or the XML DOM.

#### *Installation*

As of PHP 5, the SimpleXML functions are part of the PHP core. No installation is required to use these functions.

# *PHP SimpleXML Examples*

Assume we have the following XML file, "note.xml":

<?xml version="1.0" encoding="UTF-8"?> <note> <to>Tove</to> <from>Jatin</from> <heading>Reminder</heading>

<body>Don't forget me this weekend!</body> </note>

Now we want to output different information from the XML file above:

#### *Example 1*

Output keys and elements of the \$xml variable (which is a SimpleXMLElement object):

```
<?php
$xml=simplexml_load_file("note.xml");
print_r($xml);
?>
```
The output of the code above will be:

```
SimpleXMLElement Object (\lceil \text{tol} \rceil \Rightarrow \text{Tove } \lceil \text{from} \rceil \Rightarrow \text{Jatin } \lceil \text{heading} \rceil \Rightarrow \text{Reminder } \lceil \text{body} \rceil \Rightarrow \text{Don't forget}me this weekend! )
```
### *Example 2*

Output the data from each element in the XML file:

```
\langle?php
$xml=simplexml_load_file("note.xml");
echo xm\rightarrowto . "<br>";
echo xml\ from . " \text{br}";
echo $xml->heading . "<br>";
echo $xml->body;
?> 
              reys and elements of the Sxml variable (which is a SimpleXMLElement object):<br>
mplexml_foad_file("note.xml");<br>
Sxml);<br>
wut of the code above will be:<br>
(MLElement Object ([to] => Tove [from] => Jatin [heading] => Reminder [b
```

```
The output of the code above will be:
Tove
Jatin
Reminder
Don't forget me this weekend!
```
# *Example 3*

Output the element's name and data for each child node:

```
\langle?php
$xml=simplexml_load_file("note.xml");
echo xml\text{-}getName(). "<br/>*):
foreach($xml->children() as $child) {
 echo $child->getName() . ": " . $child . "<br>";
}
?>
```
The output of the code above will be:

note to: Tove from: Jatin heading: Reminder body: Don't forget me this weekend!

# **PHP and AJAX**

#### *AJAX*

- AJAX stands for **A**synchronous **Ja**vaScript and **X**ML. AJAX is a new technique for creating better, faster, and more interactive web applications with the help of XML, HTML, CSS and Java Script.
- Conventional web application trasmit information to and from the sever using synchronous requests. This means you fill out a form, hit submit, and get directed to a new page with new information from the server. on't forget me this weekend!<br>
YANX stands for Asynchronous JavaScript and XML, AJAX is a new change of the stands for Asynchronous JavaScript and XML, AJAX is a new change in the start, and more interactive web applicatio
- With AJAX when submit is pressed, JavaScript will make a request to the server, interpret the results and update the current screen. In the purest sense, the user would never know that anything was even transmitted to the server.

#### *PHP and AJAX Example:*

To clearly illustrate how easy it is to access information from a database using Ajax and PHP, we are going to build MySQL queries on the fly and display the results on "ajax.html". But before we proceed, lets do ground work. Create a table using the following command.

**NOTE:** We are asuing you have sufficient privilege to perform following MySQL operations

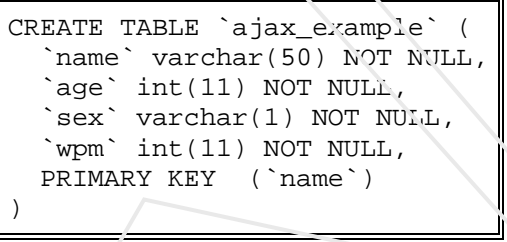

Now dump the following data into this table using the foloowing SQL statements

```
INSERT INTO `ajax_example` VALUES ('Jerry', 120, 'm', 20);
INSERT INTO `ajax_example` VALUES ('Regis', 75, 'm', 44);
INSERT INTO `ajax_example` VALUES ('Frank', 45, 'm', 87);
INSERT INTO `ajax_example` VALUES ('Jill', 22, 'f', 72);
INSERT INTO `ajax_example` VALUES ('Tracy', 27, 'f', 0);
INSERT INTO `ajax_example` VALUES ('Julie', 35, 'f', 90);
```
#### *Client Side HTML file*

Now lets have our client side HTML file which is ajax.html and it will have following code

```
<html>
<body>
<script language="javascript" type="text/javascript">
<! -//Browser Support Code
function ajaxFunction(){
  var ajaxRequest; // The variable that makes Ajax possible!
  try{
    // Opera 8.0+, Firefox, Safari
   ajaxRequest = new XMLHttpRequest();
 \}catch (e)\{ // Internet Explorer Browsers
    try{
       ajaxRequest = new ActiveXObject("Msxml2.XMLHTTP");
   \}catch (e) \{ try{
          ajaxRequest = new ActiveXObject("Microsoft.XMLHTTP");
      \}catch (e) // Something went wrong
          alert("Your browser broke!");
          return false;
       }
    }
  }
 // Create a function that will receive data
  // sent from the server and will update
  // div section in the same page.
  ajaxRequest.onreadystatechange = function(){
   if(ajaxRequest.readyState == 4){
       var ajaxDisplay = document.getElementById('ajaxDiv');
      ajaxDisplay.innerHTML = ajaxRequest.responseText;
    }
  }
  // Now get the value from user and pass it to
  // server script.
  var age = document.getElementById('age').value;
 var wpm = document.getElementById('wpm').value;
  var sex = document.getElementById('sex').value;
  var queryString = "?age=" + age ;
  queryString += "&wpm=" + wpm + "&sex=" + sex;
  ajaxRequest.open("GET", "ajax-example.php" + 
                               queryString, true);
  ajaxRequest.send(null); 
}
// -->
</script>
<form name='myForm'>
Max Age: <input type='text' id='age' /> <br />
Max WPM: <input type='text' id='wpm' />
br />
Sex: <select id='sex'>
<option value="m">m</option>
<option value="f">f</option>
</select>
<input type='button' onclick='ajaxFunction()' 
                               value='Query MySQL'/>
</form>
<div id='ajaxDiv'>Your result will display here</div>
</body>
</html>
       VEIS
```
**NOTE:** The way of passing variables in the Query is according to HTTP standard and the have formA

URL?variable1=value1;&variable2=value2;

Now the above code will give you a screen as given below

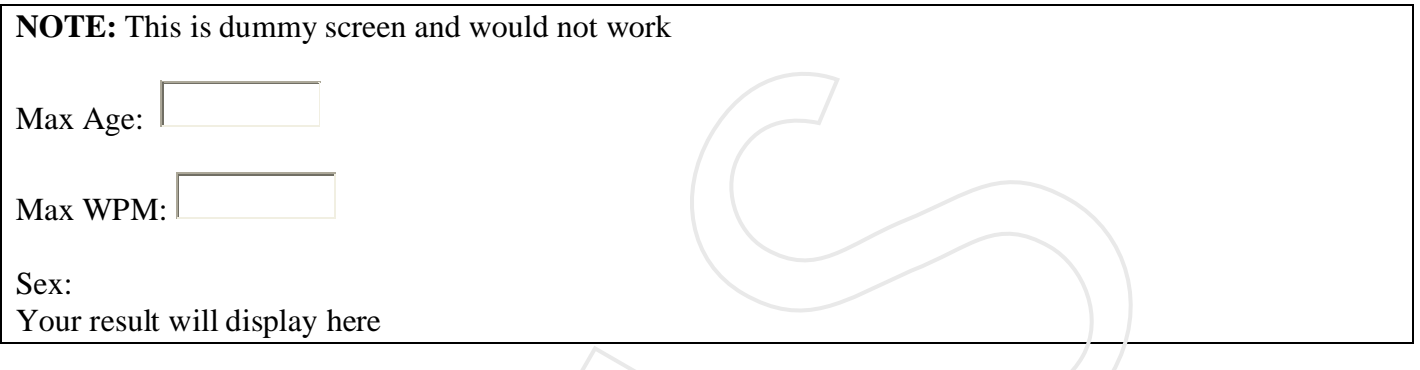

#### *Server Side PHP file*

The main difference in server-side scripting is that the scripts are compiled in advance, and left to execute in the background, waiting for a request from a client. The language and syntax are almost the same, but server-side scripts have access to a different range of built-in objects. There are also some differences intheassociated HTMLtags. When writing server-side JavaScript, you need to know what type of server it will run on. In a Netscape environment, the script requires a FastTrack or Enterprise server, and is supported by a Netscape technology called LiveWire. Among other things, LiveWire provides a JavaScript compiler which converts the script to a bytecode file (with the extension WEB). Another LiveWire component, called Application Manager, is then used to activate the compiled code.The script actually runs when the user opens its URL in the browser. Live Wire also provides a way for JavaScript code to store permanent information on the server. By using the File object, the script can perform low-level input and output to serial files.Alternatively, you can use the data base object to access back-end data bases via ODBC. These tools make it possible to write full-blown server-side applications which collect data from the user, execute queries, generate reports, and quite a lot more. The Microsoft equivalent of LiveWire is Active Server Pages (ASP). This runs on Microsoft's Internet Infor-mation Server (IIS) and Personal Web Server. It provides a run-time engine which interprets server-side scripts (held in files with the extension ASP) and returns HTML pages to the browser. ASP is not specific to JavaScript; it also supports VBScript and Perl. Like LiveWire, ASP provides objects for performing low-level file access on the server and for accessing back-end databases via ODBC. To finish, here is a simple example of a server-side script. These three lines of LiveWire code display the user's IP address in the browser window: This is dummy screen and would not work<br>
e:<br>
e:<br>
WI: <br>
WI: <br>
WI: <br>
WI: <br>
WI: <br>
WI: <br>
WI: <br>
WI: <br>
The difference in server-side scripting is that the script are exompled in advance, and<br>
de scripts have access to a differen

```
<SERVER>
write("Your IP address is "+-
request.ip)
</SERVER>
```
Note the use of the <SERVER> and SERVER>tagsinplaceof<SCRIPT> and </SCRIPT>. The request object provides details of the requesting browser. The ASP equivalent of this code would not include the <SERVER> tags, but would instead have a Language declaration at the top of the document. The syntax for using the Request object (note there is a capital R in the Microsoft version) would also be slightly different.

So now your client side script is ready. Now we have to write our server side script which will fetch age, wpm and sex from the database and will send it back to the client. Put the following code into "ajaxexample.php" file

```
<?php
$dbhost = "localhost";
$dbuser = "dbusername";
$dbpass = "dbpassword";
$dbname = "dbname";
        //Connect to MySQL Server
mysql_connect($dbhost, $dbuser, $dbpass);
        //Select Database
mysql_select_db($dbname) or die(mysql_error());
        // Retrieve data from Query String
\text{Page} = \text{S_CET}['age'];
$sex = $GET['sex'];$wpm = $GET['wpm'];
        // Escape User Input to help prevent SQL Injection
$age = mysql_real_escape_string($age);
$sex = mysql_real_escape_string($sex);
$wpm = mysql_real_escape_string($wpm);
        //build query
$query = "SELECT * FROM ajax_example WHERE sex = '$sex'";
if(is_numeric($age))
        $query .= " AND age <= $age";
if(is_numeric($wpm))
        $query .= " AND wpm <= $wpm";
         //Execute query
$qry_result = mysql_query($query) or die(mysql_error());
        //Build Result String
$display_string = "<table>";
$display_string .= "<tr>";
$display_string .= "<th>Name</th>";
$display_string .= "<th>Age</th>";
$display_string .= "<th>Sex</th>";
$display_string .= "<th>WPM</th>";
$display_string .= "</tr>";
// Insert a new row in the table for each person returned
while($row = mysql_fetch_array($qry_result)){
        $display_string .= "<tr>";
        $display_string .= "<td>$row[name]</td>";
        $display_string .= "<td>$row[age]</td>";
        $display_string .= "<td>$row[sex]</td>";
        $display_string .= "<td>$row[wpm]</td>";
        $display_string .= "</tr>";
}
echo "Query: " . $query . "<br />";
$display_string .= "</table>";
echo $display_string;
?>
       //Select Database<br>
(islet db(Sthamas) or distmysql error());<br>
\lambdaCRIP(we data from Query String<br>
\lambdaCRIP(we data from Query String<br>
\lambdaCRIP(we data from Query String<br>
\lambdaCRIP(we distribute the prevent SOL Injection<br>
mo
```
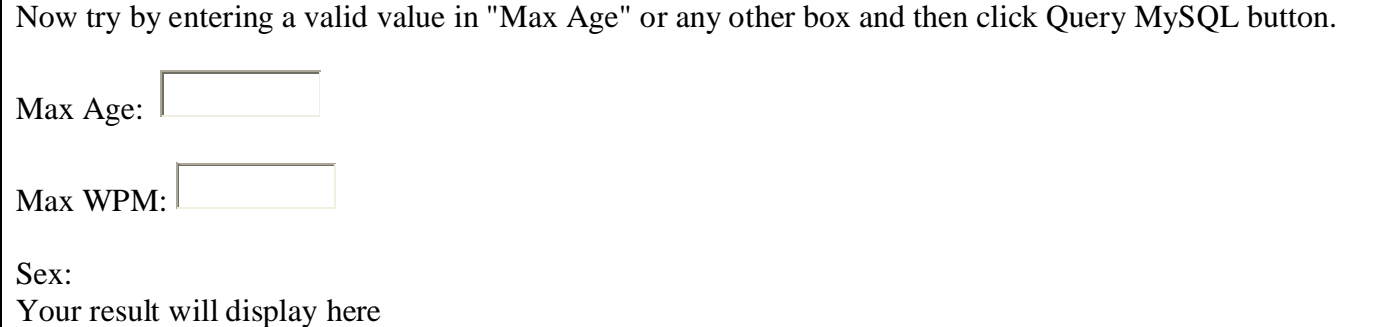

# **AJAX and MySQL : AJAX Database Example**

The following example will demonstrate how a web page can fetch information from a database with AJAX:

#### *Example*

Person info will be listed here...

### *Example Explained - The MySQL Database*

The database table we use in the example above looks like this:

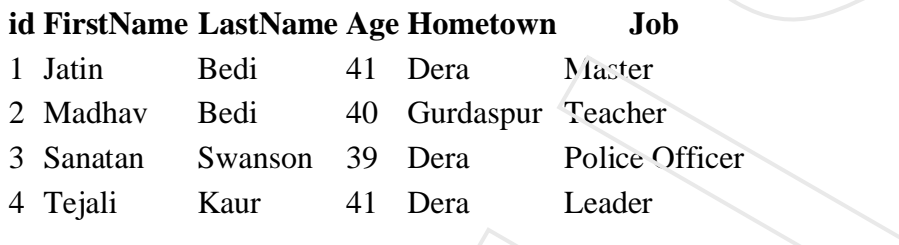

# *Example Explained - The HTML Page*

When a user selects a user in the dropdown list above, a function called "showUser()" is executed. The function is triggered by the "cnchange" event:

```
<html>
<head>
\langlescript\ranglefunction showUser(str) {
 if (str=="") {
   document.getElementById("txtHint").innerHTML="":
   return;
  } 
  if (window.XMLHttpRequest) {
   // code for IE7+, Firefox, Chrome, Opera, Safari
   xmlhttp=new XMLHttpRequest();
  } else { // code for IE6, IE5
   xmlhttp=new ActiveXObject("Microsoft.XMLHTTP");
  }
  xmlhttp.onreadystatechange=function() {
  if (xmlhttp.readyState==4 && xmlhttp.status==200) {
     document.getElementById("txtHint").innerHTML=xmlhttp.responseText;
    }
  }
  xmlhttp.open("GET","getuser.php?q="+str,true);
  xmlhttp.send();
}
</script>
</head>
<body>CONSIDERATION ACCONSTRATION (CONSIDERATION ACCORD)<br>
CONSIDERATION CONSIDERATION<br>
CONSIDERATION ACCORDING TERM (CONSIDERATION)<br>
NAME LAStName Age Hometown Job<br>
Bedi 41 Dera Macter<br>
an Swanson 39 Dera Police Officer<br>
```
<form>

```
<select name="users" onchange="showUser(this.value)">
<option value="">Select a person:</option>
<option value="1">Jatin Bedi</option>
<option value="2">Madhav Bedi</option>
<option value="3">Tejali Kaur</option>
<option value="4">Sanatan Swanson</option>
</select>
</form>
\langlehr><div id="txtHint"><b>Person info will be listed here.</b></div>
```
</body> </html>

The showUser() function does the following:

- Check if a person is selected
- Create an XMLHttpRequest object
- Create the function to be executed when the server response is ready
- Send the request off to a file on the server
- Notice that a parameter  $(q)$  is added to the URL (with the content of the dropdown list)

# *The PHP File*

The page on the server called by the JavaScript above is a PHP file called "getuser.php".

The source code in "getuser.php" runs a query against a MySQL database, and returns the result in an HTML table:

```
<?php
\qquad = \text{intval}(\S_{\text{GET}}[q]),\text{Scon} = \text{mysgli\_connect}(\text{localhost}\text{'jatin}\text{'i} \cdot \text{abc123}\text{'j} \cdot \text{'my\_db}\text{'});
if (!$con) {
 die('Could not connect: ' . mysqli_error($con));
}
mysqli_select_db($con,"ajax_demo");
$sql="SELECT * FROM user WHERE id = '".$q."'";
$result = mysgliquery(\$con, $sgl);echo "<table border='1'>
<tr><th>Firstname</th>
<th>Lastname</th>
<th>Age</th>
<th>Hometown</th>
<br><th>John</math>\langle ttr>";
while(\text{from} = \text{mysgli\_fetch\_array}(\text{Sresult})) {
 echo "<tr>";
            value "4"-Sanatan Swanson-coption><br>
"Uxil-lini">-cb>Person info will be listed here.<br>
"Uxil-lini">-cb>Person info will be listed here.<br>
Tuxter() function does the following<br>
Theck if a person is selected<br>
Treate an XMI. Ht
```

```
echo "<td>" . $row['FirstName'] . "</td>";
 echo "<td>" . $row['LastName'] . "</td>";
 echo "<td>" . $row['Age'] . "</td>";
 echo "<td>" . $row['Hometown'] . "</td>";
 echo "<td>" . $row['Job'] . "</td>";
 echo "\langle tr \rangle";
}
echo "</table>";
mysqli_close($con);
```
?>

Explanation: When the query is sent from the JavaScript to the PHP file, the following happens:

- 1. PHP opens a connection to a MySQL server
- 2. The correct person is found
- 3. An HTML table is created, filled with data, and sent back to the "txtHint" placeholder

### **AJAX and XML: AJAX XML Example**

The following example will demonstrate how a web page can fetch information from an XML file with AJAX:

#### *Example*

CD info will be listed here...

#### *Example Explained - The HTML Page*

When a user selects a CD in the dropdown list above, a function called "showCD()" is executed. The function is triggered by the "onchange" event:

```
\langlehtml><head>
<script>
function showCD(str) {
 if (str=\mathbb{E}^{\mathbb{I}^{\mathbb{N}}}) {
    document.getElementById("txtHint").innerHTML="";
    return;
  } 
  if (window.XMLHttpRequest) {
   // code for IE7+, Firefox, Chrome, Opera, Safari
    xmlhttp=new XMLHttpRequest();
  } else { // code for IE6, IE5
    xmlhttp=new ActiveXObject("Microsoft.XMLHTTP");
  }
  xmlhttp.onreadystatechange=function() {
    if (xmlhttp.readyState==4 && xmlhttp.status==200) {
     document.getElementById("txtHint").innerHTML=xmlhttp.responseText;
    }
  }
           table>";<br>
close($con);<br>
Obse($con);<br>
UPHP opens a connection to a MySQL server<br>
The correct preson is found<br>
THTML table is created, filled with data, and sent back to the "txtHim" plecehold<br>
Cand XML: AJAX XML Example<br>
wi
```

```
 xmlhttp.open("GET","getcd.php?q="+str,true);
  xmlhttp.send();
}
</script>
</head>
<body>
<form>
Select a CD:
<select name="cds" onchange="showCD(this.value)">
<option value="">Select a CD:</option>
```
<option value="Bob Dylan">Bob Dylan</option> <option value="Bonnie Tyler">Bonnie Tyler</option> <option value="Dolly Parton">Dolly Parton</option> </select> </form> <div id="txtHint"><b>CD info will be listed here...</b></div> CD:<br>
colume=""cds" onchange="showCD(this value)"><br>
value=""bSelect a CD:  $\triangle$ coption:><br>
value="Bob Dylan-2)option:<br>
value="Boh Dylan-2)option:<br>
value="Donie" lylet">Boh Dylan-2(option:><br>
value="Donie" lylet">Bonnie Tylet</

</body> </html>

The showCD() function does the following:

- Check if a CD is selected
- Create an XMLHttpRequest object
- Create the function to be executed when the server response is ready
- Send the request of i to a file on the server
- Notice that a parameter  $(q)$  is added to the URL (with the content of the dropdown list)

# *The PHP File*

The page on the server called by the JavaScript above is a PHP file called "getcd.php".

The PHP script loads an XML document, "cd\_catalog.xml", runs a query against the XML file, and returns the result as HTML:

<?php

\$q=\$\_GET["q"];

```
$xmlDoc = new DOMDocument);
$xmlDoc->load("cd_catalog.xml");
```
\$x=\$xmlDoc->getElementsByTagName('ARTIST');

```
for (\$i=0; \$i<=\$x->length-1; \$i++) {
  //Process only element nodes
 if (\$x->item\$i)->nodeType==1) {
  if (\$x->item\$i)->childNodes->item(0)->nodeValue == \$q) {
   $y=($x->item($i)->parentNode);
  }
 }
}
```

```
$cd=($y->childNodes);
```

```
for (\$i=0;\$i<\$cd>length;\$i++) {
  //Process only element nodes
 if (\$cd->item\$i)->nodeType==1) {
  echo("<br/>b>" . $cd->item($i)->nodeName . ":</b>");
   echo($cd->item($i)->childNodes->item(0)->nodeValue);
  echo("<sub>or</sub>),}
}
?>
```
When the CD query is sent from the JavaScript to the PHP page, the following happens:

- 1. PHP creates an XML DOM object
- 2. Find all <artist> elements that matches the name sent from the JavaScript
- 3. Output the album information (send to the "txtHint" placeholder)

### *AJAX Live Search*

The following example will demonstrate a live search, where you get search results while you type.

Live search has many Rozyefits compared to traditional searching:

- Results are shown as you type
- Results narrow as you continue typing
- If results become too narrow, remove characters to see a broader result

Search for a Veinstitution page in the input field below:

The results in the example above are found in an XML file (links.xml). To make this example small and simple, only six results are available.

# *Example Explained - The HTML Page*

When a user types a character in the input field above, the function "showResult()" is executed. The function is triggered by the "onkeyup" event:

```
<html><head>
\langlescript\ranglefunction showResult(str) {
 if (str.length==0) {
   document.getElementById("livesearch").innerHTML="";
    document.getElementById("livesearch").style.border="0px";
    return;
  }
  if (window.XMLHttpRequest) {
    // code for IE7+, Firefox, Chrome, Opera, Safari
    xmlhttp=new XMLHttpRequest();
           "shr>");<br>
"shr>");<br>
e CD query is sent from the JavaScript to the PHP page, the following happens:<br>
HP creats an XML DOM object<br>
"ind all satrists elements that matches the name sent from the JavaScript<br>
Dutput the album
```

```
 } else { // code for IE6, IE5
    xmlhttp=new ActiveXObject("Microsoft.XMLHTTP");
  }
  xmlhttp.onreadystatechange=function() {
  if (xmlhttp.readyState==4 && xmlhttp.status==200) {
    document.getElementById("livesearch").innerHTML=xmlhttp.responseText;
     document.getElementById("livesearch").style.border="1px solid #A5ACB2";
    }
  }
  xmlhttp.open("GET","livesearch.php?q="+str,true);
  xmlhttp.send();
}
</script>
</head>
<body><form>
<input type="text" size="30" onkeyup="showResult(this.value)">
<div id="livesearch"></div>
</form>
          ment getElementById("livesearch") style.border<sup>-"1</sup>px solid #A5ACB2";<br>
2.open("GET","livesearch.php?q="+str,true);<br>
2.send();<br>
2.send();<br>
2.send();<br>
2.send();<br>
2.send();<br>
2.send();<br>
2.send();<br>
2.send();<br>
2.send();<br>
2.send(
```

```
</body>
</html>
```
#### **Source code explanation:**

If the input field is empty (str.length==0), the function clears the content of the livesearch placeholder and exits the function.

If the input field is not empty, the showResult() function executes the following:

- Create an XMLHttpRequest object
- Create the function to be executed when the server response is ready
- Send the request off to a file on the server
- Notice that a parameter  $(q)$  is added to the URL (with the content of the input field)

#### *The PHP File*

The page on the server called by the JavaScript above is a PHP file called "livesearch.php".

The source code in "livesearch.php" searches an XML file for titles matching the search string and returns the result:

 $\langle$ ?php \$xmlDoc=new DOMDocument(); \$xmlDoc->load("links.xml");

\$x=\$xmlDoc->getElementsByTagName('link');

//get the q parameter from URL \$q=\$\_GET["q"];

```
//lookup all links from the xml file if length of q>0if (strlen(\qquad) > 0) {
  $hint="";
  for($i=0; $i<($x->length); $i++) {
   $y=$x->item($i)->getElementsByTagName('title');
    $z=$x->item($i)->getElementsByTagName('url');
   if (\frac{\gamma}{3y} > item(0) > nodeType==1) {
     //find a link matching the search text
     if (stristr(y->item(0)->childNodes->item(0)->nodeValue,\qquad)}
      if ($hint=="") {
        $hint="<a href='" . 
        $z->item(0)->childNodes->item(0)->nodeValue . 
        "' target=' blank'" .
        y\rightarrow item(0)-\rightarrow childNodes\rightarrow item(0)-\rightarrow nodeValue. "</a>";
       } else {
        $hint=$hint . "<br /><a href='" . 
        $z->item(0)->childNodes->item(0)->nodeValue . 
        "' target='_blank'>" . 
        y\rightarrow item(0)->childNodes->item(0)->nodeValue . "</a>";
       }
     }
   }
  }
}
// Set output to "no suggestion" if no hint were found
// or to the correct values
if (\text{Shint}=='') {
 $response="no suggestion";
} else {
 $response=$hint;
}
//output the response
echo $response;
?> 
           \triangleright since (Since Secure III) and the search lext<br>
\cdot since ((S) \cdot search lext<br>
\cdot a link matching the search lext<br>
\cdot since \cdot search lext<br>
\cdot since \cdot since \cdot search lext<br>
\cdot since \cdot since \cdot
```
If there is any text sent from the JavaScript (strien( $\Im q$ ) > 0), the following happens:

- Load an XML file into a new XML DOM object
- Loop through all  $ltitite$  elements to find matches from the text sent from the JavaScript
- Sets the correct url and title in the "\$response" variable. If more than one match is found, all matches are added to the variable
- If no matches are found, the \$response variable is set to "no suggestion"

# *AJAX RSS Reader*

The following example will demonstrate an RSS reader, where the RSS-feed is loaded into a webpage without reloading:

RSS-feed will be listed here...

### *Example Explained - The HTML Page*

When a user selects an RSS-feed in the dropdown list above, a function called "showRSS()" is executed. The function is triggered by the "onchange" event:

```
<html><head>
<script>
function showRSS(str) {
 if (str.length==0) {
  document.getElementById("rssOutput").innerHTML="";
   return;
  }
  if (window.XMLHttpRequest) {
   // code for IE7+, Firefox, Chrome, Opera, Safari
   xmlhttp=new XMLHttpRequest();
  } else { // code for IE6, IE5
   xmlhttp=new ActiveXObject("Microsoft.XMLHTTP");
  }
  xmlhttp.onreadystatechange=function() {
  if (xmlhttp.readyState==4 & \& xmlhttp.status==200) {
    document.getElementById("rssOutput").innerHTML=xmlhttp.responseText;
   }
  }
  xmlhttp.open("GET","getrss.php?q="+str,true);
  xmlhttp.send();
}
</script>
</head>
<body><form>
<select onchange="showRSS(this.value)">
<option value="">Select an RSS-feed:</option>
<option value="Google">Google News</option>
<option value="MSNBC">MSNBC News</option>
</select>
</form>
<br>chr<div id="rssOutput">RSS-feed will be listed here...</div>
</body>
</html> 
         cion is triggered by the "onchange" event:<br>
showRSS(str) {<br>
mgth=0) {<br>
showRSS(str) {<br>
i,<br>
c for IET, Firefox, Chrone, Opera, Safari<br>
c for IET, Firefox, Chrone, Opera, Safari<br>
\frac{1}{N} code for IE6, IE5<br>
for mew XMLHttpR
```
#### **The showRSS() function does the following:**

- Check if an RSS-feed is selected
- Create an XMLHttpRequest object
- Create the function to be executed when the server response is ready
- Send the request off to a file on the server

Notice that a parameter (q) is added to the URL (with the content of the dropdown list)

#### *The PHP File*

The page on the server called by the JavaScript above is a PHP file called "getrss.php":

```
\langle?php
//get the q parameter from URL
$q=$_GET["q"];
//find out which feed was selected
if(\text{Sq}=="Google") {
 $xml=("http://news.google.com/news?ned=us&topic=h&output=rss");
} elseif($q=="MSNBC") {
 $xml=("http://rss.msnbc.msn.com/id/3032091/device/rss/rss.xml");
}
$xmlDoc = new DOMDocument();
$xmlDoc->load($xml);
//get elements from "<channel>"
$channel=$xmlDoc->getElementsByTagName('channel')->item(0);
\shannel title = \shannel->getElementsByTagName('title')
->item(0)->childNodes->item(0)->nodeValue;
\;Schannel link = \;Schannel->getElementsByTagName('link')
->item(0)->childNodes->item(0)->nodeValue;
$channel_desc = $channel->getElementsByTagName('description')
->item(0)->childNodes->item(0)->nodeValue;
//output elements from "<channel>"
echo("<p><a href="" . $channel_link
 . "'>" . $channel_title . "</a>");
echo("<sub>or</sub>');
echo($channel_desc . "\langle p \rangle");
//get and output "<item>" elements
$x=$xmlDoc->getElementsByTagName('item');
for (\frac{\xi}{-0}, \frac{\xi}{-2}; \frac{\xi}{+}) {
 $item_title=$x->item($i)->getElementsByTagName('title')
 ->item(0)->childNodes->item(0)->nodeValue;
 $item_link=$x->item($i)->getElementsByTagName('link')
 ->item(0)->childNodes->item(0)->nodeValue;
 $item_desc=$x->item($i)->getElementsByTagName('description')
 ->item(0)->childNodes->item(0)->nodeValue;
 echo ("<p><a href='" . $item_link
 . "'>" . $item title . "</a>");
 echo ("<br>5";
 echo ($item_desc . "\langlep>");
}
?> 
         q parameter from URL<br>
ETI"q"];<br>
t which feed was selected<br>
Google') {<br>
Which feed was selected<br>
Step: "http://nsws.google.com/news?ned_us&topic_h&output_rss");<br>
Step="MSNBC") {<br>
"http://nsws.msnbc.msn.com/id/3032091/device
```
#### **When a request for an RSS feed is sent from the JavaScript, the following happens:**

- Check which feed was selected
- Create a new XML DOM object
- Load the RSS document in the xml variable
- Extract and output elements from the channel element
- Extract and output elements from the item elements

#### *AJAX Poll*

The following example will demonstrate a poll where the result is shown without reloading.

#### **Do you like PHP and AJAX so far?**

```
Yes: \BoxNo: \overline{O}
```
### *Example Explained - The HTML Page*

When a user choose an option above, a function called "getVote()" is executed. The function is triggered by the "onclick" event:

```
<html><head>
\langlescript\ranglefunction getVote(int) {
  if (window.XMLHttpRequest) {
   // code for IE7+, Firefox, Chrome, Opera, Safari
   xmlhttp=new XMLHttpRequest();
  } else { // code for IE6, IE5
   xmlhttp=new ActiveXObject("Microsoft.XMLHTTP");
  }
  xmlhttp.onreadystatechange=function() {
  if (xmlhttp.readyState==4 && xmlhttp.status==200) {
    document.getElementById("poll").innerHTML=xmlhttp.responseText;
    }
  }
  xmlhttp.open("GET","poll_vote.php?vote="+int,true);
  xmlhttp.send();
}
</script>
</head>
<body><div id="poll">
\langle h3\rangleDo you like PHP and AJAX so far?\langle h3\rangle<form>
Yes:
<input type="radio" name="vote" value="0" onclick="getVote(this.value)">
<br>Shr>No:
<input type="radio" name="vote" value="1" onclick="getVote(this.value)">
         Extract and output elements from the tiem elements<br>
Poll<br>
swing example will demonstrate a poll where the result is shown without reloading<br>
I like PHP and AJAX so far?<br>
Ole Explained - The HTML Page<br>
user choose an
```
</form>  $\langle$ div $>$ 

</body> </html>

The getVote() function does the following:

- Create an XMLHttpRequest object
- Create the function to be executed when the server response is ready
- Send the request off to a file on the server
- Notice that a parameter (vote) is added to the URL (with the value of the yes or no option)

# *The PHP File*

The page on the server called by the JavaScript above is a PHP file called "poll\_vote.php":

```
\langle?php
\text{~} = \_{\text{REQUEST}[\text{vote}'];
```

```
//get content of textfile
$filename = "poll_result.txt";
\text{Content} = \text{file}(\text{filename});
```

```
//put content in array
\text{Sarray} = \text{explode}("||", \text{Scontent}[0]);\text{Stes} = \text{Sarray}[0];\text{Sno} = \text{Sarray}[1];if (\text{Svote} == 0) {
  $yes = $yes + 1;}
if ($vote == 1) {
  \text{Sno} = \text{Sno} + 1;}
//insert votes to ixt file
\text{Sinsertvoic} = \text{Stves."}||".\text{Sno:}$fp = fopen($filename, "w");fputs($fp,$insertvote);
fclose($fp);
?>
<h2>Result:</h2>
<table>
<tr><td>Yes:</td>
<br><td><img src="poll.gif"
width=\langle?php echo(100*round($yes/($no+$yes),2)); ?>'
height='20'>
            Vote() function does the following:<br>
Create an XMLHttpRequest object<br>
Create the function to be executed when the server response is ready<br>
Served the request off to a file on the server<br>
Votice that a parameter (vote) is
```

```
\langle?php echo(100*round($yes/($no+$yes),2)); ?>%
\langle t \, \mathrm{d} t \rangle\langle tr \rangle<tr><td>No:</td>
<td>
\langleimg src="poll.gif"
width='<?php echo(100*round($no/($no+$yes),2)); ?>'
height=20'>
\langle?php echo(100*round($no/($no+$yes),2)); ?>%
\langle t \, \mathrm{d} t \rangle\langle tr \rangle</table> 
                  <sup>11</sup> [2011][11]<sup>11</sup><br>
<sup>11</sup> [2011][11]<sup>11</sup><br>
2<sup>7</sup> [2011]<br>
20<sup>5</sup><br>
20<sup>5</sup><br>
20<sup>5</sup><br>
20<sup>5</sup><br>
20<sup>5</sup><br>
20<sup>5</sup><br>
20<sup>5</sup><br>
20<sup>5</sup><br>
20<sup>6</sup><br>
20<sup>1</sup><br>
Write the content of the "poll_result.tx(" file<br>
Write the result to the file in variables and do
```
The value is sent from the JavaScript, and the following happens:

- 1. Get the content of the "poll\_result.txt" file
- 2. Put the content of the file in variables and add one to the selected variable
- 3. Write the result to the "poll\_result.txt" file
- 4. Output a graphical representation of the poll result

# *The Text File*

The text file (poll\_result.txt) is where we store the data from the poll.

It is stored like this:

 $0$ ||0

The first number represents the "Yes" votes, the second number represents the "No" votes.

**Note:** Remember to allow your web server to edit the text file. Do **NOT** give everyone access, just the web server (PHP).

# **PHP for C Developers**

The simplest way to think of PHP is as interpreted C that you can embed in HTML documents. The language itself is a lot like C, except with untyped variables, a whole lot of Web-specific libraries built in, and everything hooked up directly to your favorite Web server.

The syntax of statements and function definitions should be familiar, except that variables are always preceded by \$, and functions do not require separate prototypes.

Here we will put some similarities and diferences in PHP and C

#### *Similarities:*

 **Syntax:** Broadly speaking, PHP syntax is the same as in C: Code is blank insensitive, statements are terminated with semicolons, function calls have the same structure (my\_function(expression1, expression2)), and curly braces ({ and }) make statements into blocks. PHP supports C and C++style comments ( $/*$  \*/ as well as //), and also Perl and shell-script style (#).

- **Operators:** The assignment operators  $(=, +=, *=,$  and so on), the Boolean operators  $(\&\&,\parallel, \cdot)$ , the comparison operators  $(\langle, \rangle, \langle =, \rangle =, =, =]$ ), and the basic arithmetic operators  $(+, -, *, ', \%)$  all behave in PHP as they do in C.
- **Control structures:** The basic control structures (if, switch, while, for) behave as they do in C, including supporting break and continue. One notable difference is that switch in PHP can accept strings as case identifiers.
- **Function names:** As you peruse the documentation, you.ll see many function names that seem identical to C functions.

#### *Differences:*

- **Dollar signs:** All variables are denoted with a leading \$. Variables do not need to be declared in advance of assignment, and they have no intrinsic type.
- **Types:** PHP has only two numerical types: integer (corresponding to a long in C) and double (corresponding to a double in C). Strings are of arbitrary length. There is no separate character type.
- **Type conversion:** Types are not checked at compile time, and type errors do not typically occur at runtime either. Instead, variables and values are automatically converted across types as needed.
- **Arrays:** Arrays have a syntax superficially similar to C's array syntax, but they are implemented completely differently. They are actually associative arrays or hashes, and the index can be either a number or a string. They do not need to be declared or allocated in advance.
- **No structure type:** There is no struct in PHP, partly because the array and object types together make it unnecessary. The elements of a PHP array need not be of a consistent type.
- No pointers: There are no pointers available in PHP, although the typeless variables play a similar role. PHP does support variable references. You can also emulate function pointers to some extent, in that function names can be stored in variables and called by using the variable rather than a literal name.
- **No prototypes:** Functions do not need to be declared before their implementation is defined, as long as the function definition can be found somewhere in the current code file or included files.
- **Memory management:** The PHP engine is effectively a garbage-collected environment (referencecounted), and in small scripts there is no need to do any deallocation. You should freely allocate new structures - such as new strings and object instances. IN PHP5, it is possible to define destructors for objects, but there is no free or delete. Destructors are called when the last reference to an object goes away, before the memory is reclaimed. Tunction names: As you peruse the documentation, you.II see many function names<br>
dentical to C functions.<br> **Endical to C functions.**<br> **Endical to C functions.**<br> **Endical to S** function states are denoted with a leading \$.
- **Compilation and linking:** There is no separate compilation step for PHP scripts.
- **Permissiveness:** As a general matter, PHP is more forgiving than C (especially in its type system) and so will let you get away with new kinds of mistakes. Unexpected results are more common than errors.

# **PHP for PERL Developers**

This chapter will list out major similarities and differences in between PHP and PERL. This will help PERL developers to understand PHP very quickly and avoid common mistakes.

# *Similarities:*

- **Compiled scripting languages:** Both Perl and PHP are scripting languages.This means that they are not used to produce native standalone executables in advance of execution.
- **Syntax:** PHP's basic syntax is very close to Perl's, and both share a lot of syntactic features with C. Code is insensitive to whitespace, statements are terminated by semicolons, and curly braces organize multiple statements into a single block. Function calls start with the name of the function, followed by the actual arguments enclosed in parentheses and separated by commas.
- **Dollar-sign variables:** All variables in PHP look like scalar variables in Perl: a name with a dollar sign (\$) in front of it.
- **No declaration of variables:** As in Perl, you don.t need to declare the type of a PHP variable before using it.
- **Loose typing of variables:** As in Perl, variables in PHP have no intrinsic type other than the value they currently hold. You can store iether number or string in same type of variable.
- **Strings and variable interpolation:** Both PHP and Perl do more interpretation of double-quoted strings ("string") than of singlequoted strings ('string').

#### *Differences:*

- **PHP is HTML-embedded:** Although it is possible to use PHP for arbitrary tasks by running it from the command line, it is more typically connected to a Web server and used for producing Web pages. If you are used to writing CGI scripts in Perl, the main difference in PHP is that you no longer need to explicitly print large blocks of static HTML using print or heredoc statements and instead can simply write the HTML itself outside of the PHP code block. Strings and variable interpolation: Both PHP and Perl do more interpretation of d<br>Strings C'string") than of singlequoted strings ('string').<br> **PHP is HTML-embedded:** Although it is pessible to use PHP for arbitrary tasks
- No  $\omega$  or % variables: PHP has one only kind of variable, which starts with a dollar sign (\$). Any of the datatypes in the language can be stored in such variables, whether scalar or compound.
- **Arrays versus hashes:** PHP has a single datatype called an array that plays the role of both hashes and arrays/lists in Perl.
- **Specifying arguments to functions:** Function calls in PHP look pretty much like subroutine calls in Perl. Function definitions in PHP, on the other hand, typically require some kind of list of formal arguments as in C or Java which is not the csse in PERL.
- **Variable scoping in functions:** In Perl, the default scope for variables is global. This means that top-level variables are visible inside subroutines. Often, this leads to promiscuous use of globals across functions. In PHP, the scope of variables within function definitions is local by default.
- **No module system as such:** In PHP there is no real distinction between normal code files and code files used as imported libraries.
- **Break and continue rather than next and last:** PHP is more like C langauge and uses break and continue instead of next and last statement.
- No elsif: A minor spelling difference: Perl's eisif is PHP's elseif.
- **More kinds of comments:** In addition to Perl-style (#) single-line comments, PHP offers C-style multiline comments (/\* comment \*/) and Java-style single-line comments (// comment).
- **Regular expressions:** PHP does not have a built-in syntax specific to regular expressions, but has

# **Glossary**

# **PHP Function Reference**

# **PHP Array Functions**

These functions allow you to interact with and manipulate arrays in various ways. Arrays are essential for storing, managing, and operating on sets of variables.

#### **Installation:**

There is no installation needed to use these functions; they are part of the PHP core.

#### **Runtime Configuration:**

This extension has no configuration directives defined in php.ini.

#### **PHP Array Constants:**

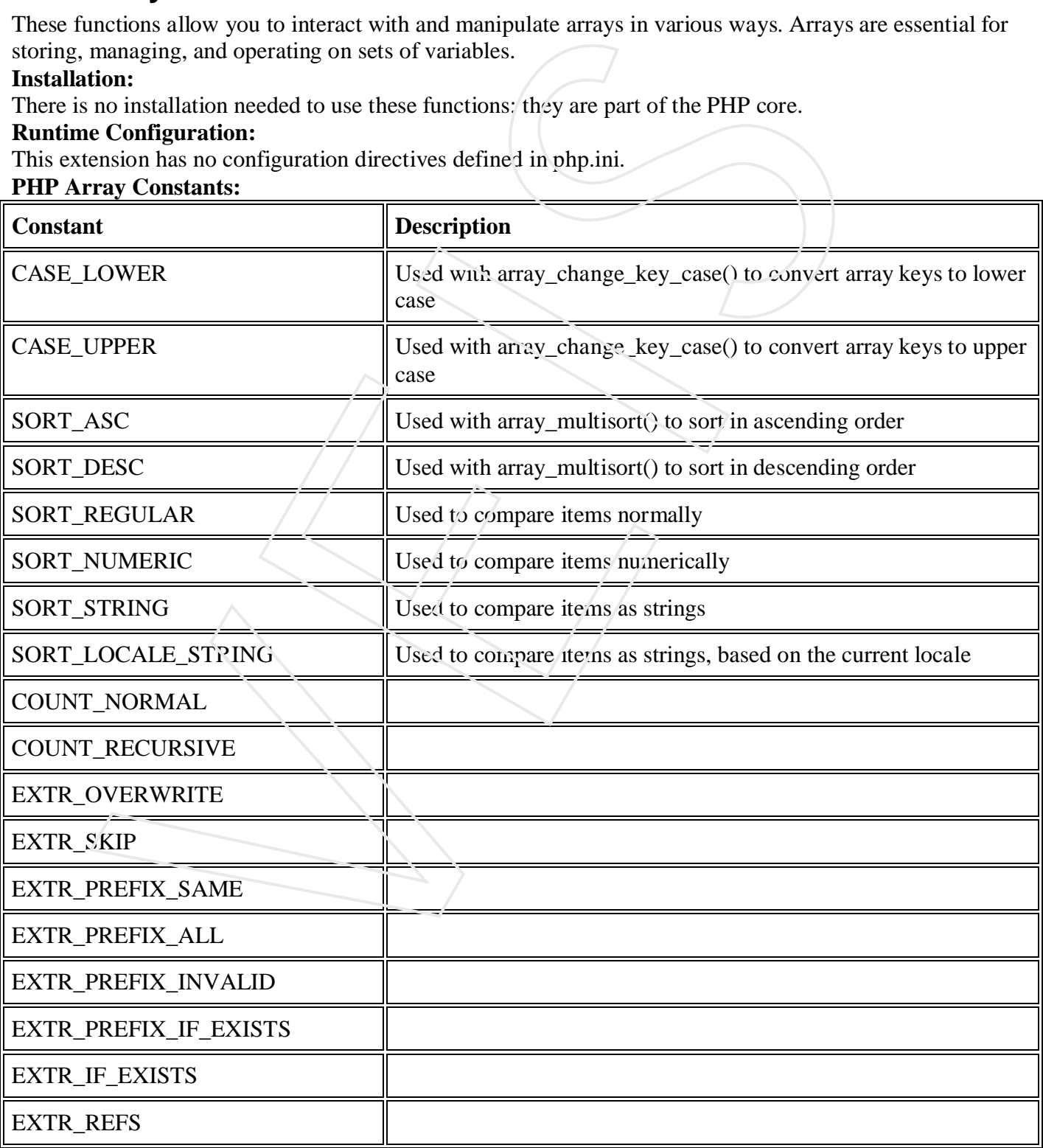

#### **List of Functions:**

**PHP**: indicates the earliest version of PHP that supports the function.

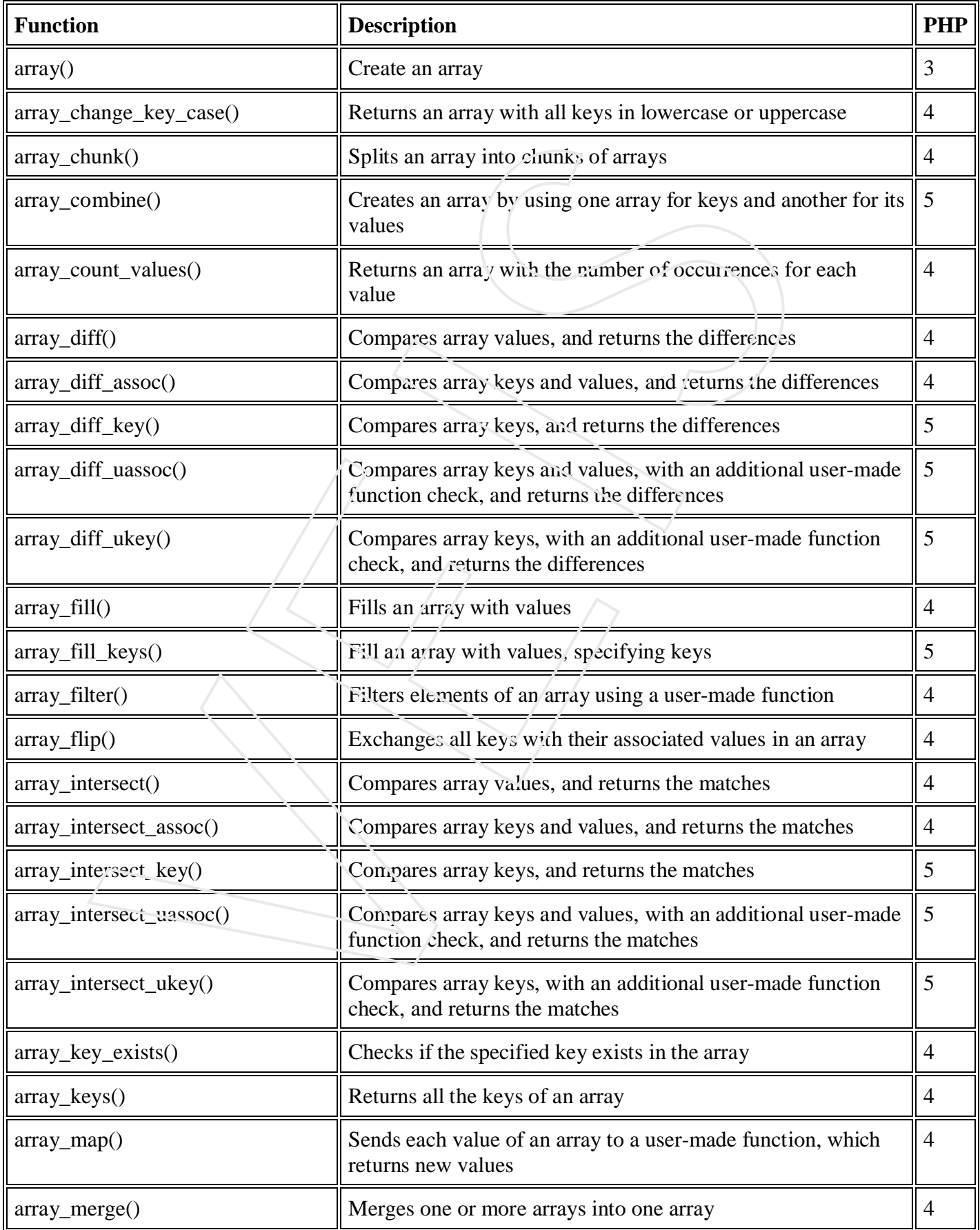

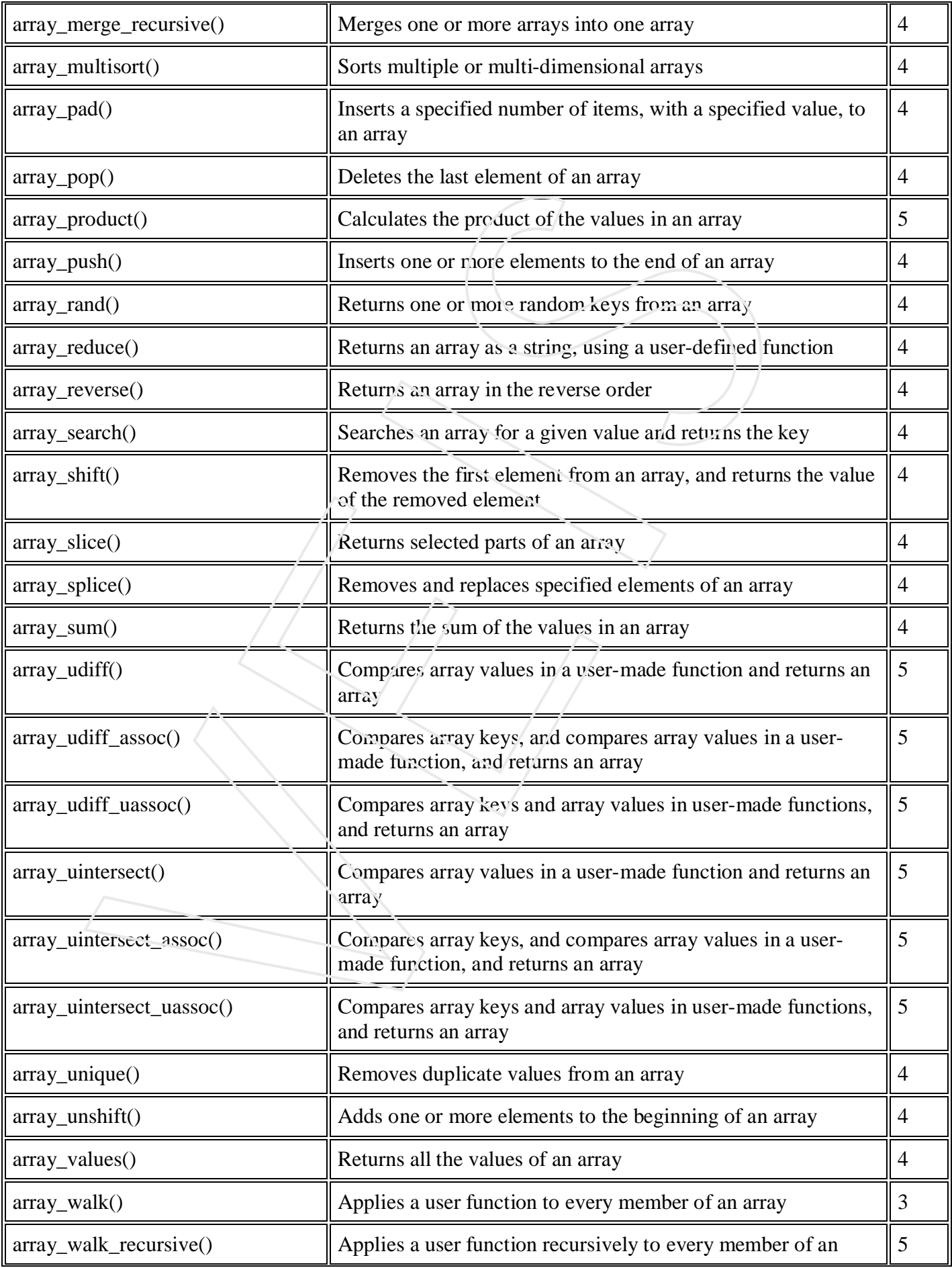
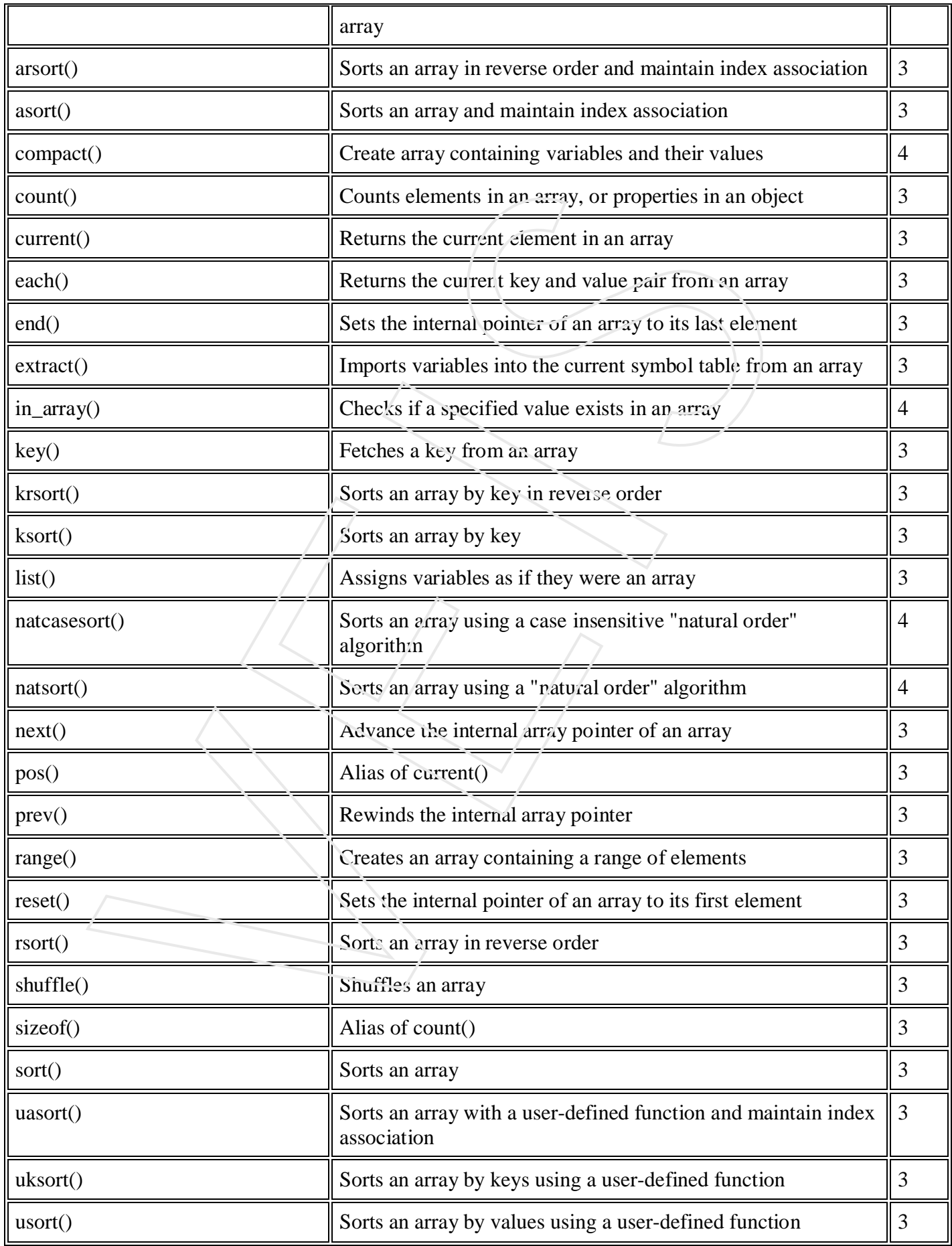

# **PHP Calendar Functions**

The calendar extension presents a series of functions to simplify converting between different calendar formats.

The intermediary or standard it is based on is the Julian Day Count. The Julian Day Count is a count of days starting from January 1st, 4713 B.C. To convert between calendar systems, you must first convert to Julian Day Count, then to the calendar system of your choice.

#### *Installation:*

To get these functions to work, you have to compile PHP with **--enable-calendar**.

#### *Runtime Configuration:*

This extension has no configuration directives defined in php.ini.

#### *PHP Calendar Constants:*

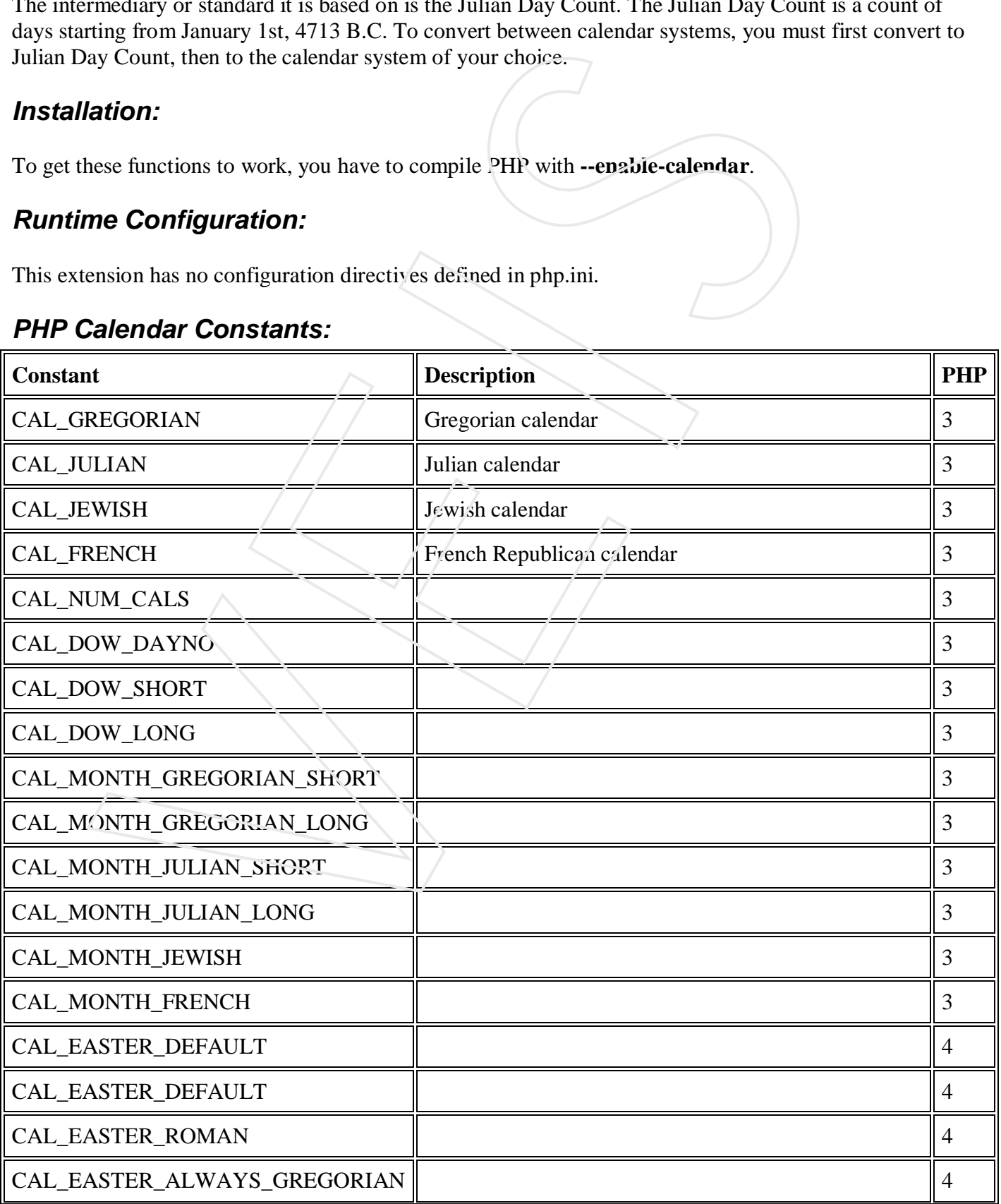

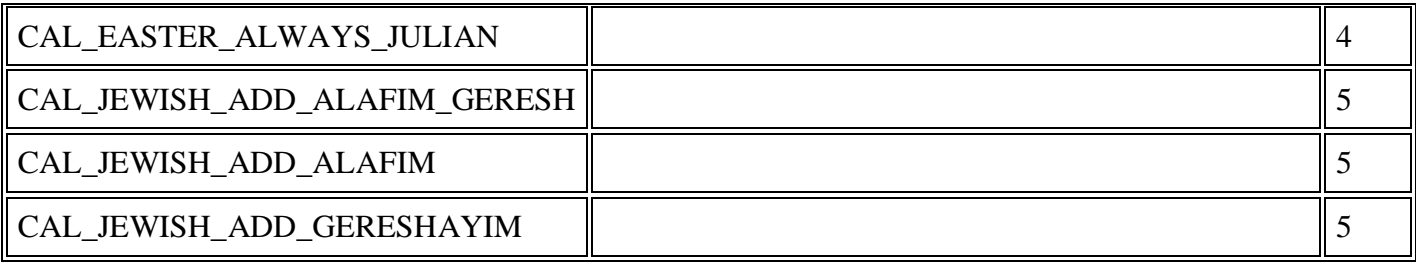

## *List of Functions:*

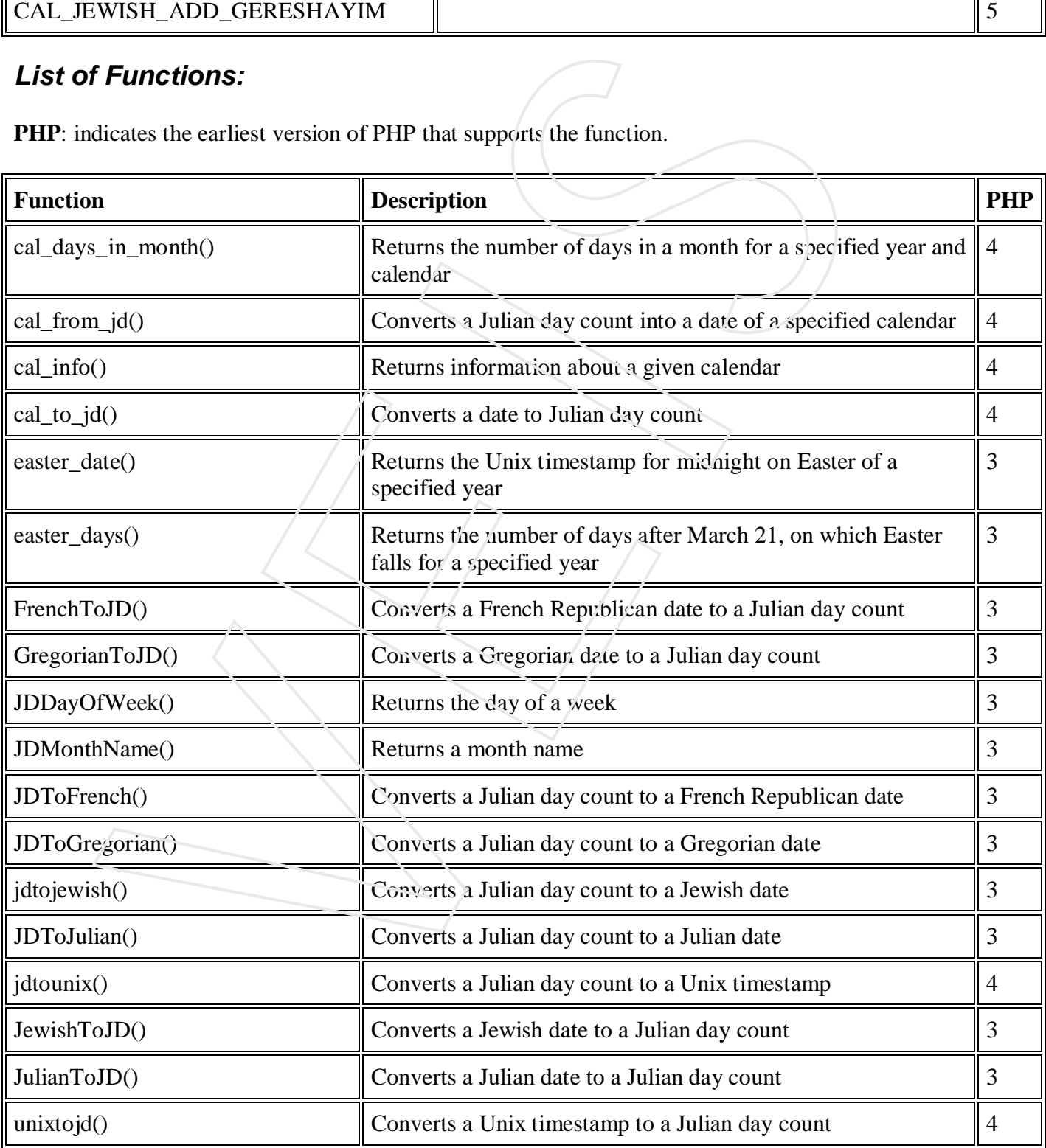

# **PHP Class/Object Functions**

These functions allow you to obtain information about classes and instance objects. You can obtain the name of the class to which an object belongs, as well as its member properties and methods.

#### *Installation:*

There is no installation needed to use these functions; they are part of the PHP core.

#### *Runtime Configuration:*

This extension has no configuration directives defined in php.ini.

#### *List of Functions:*

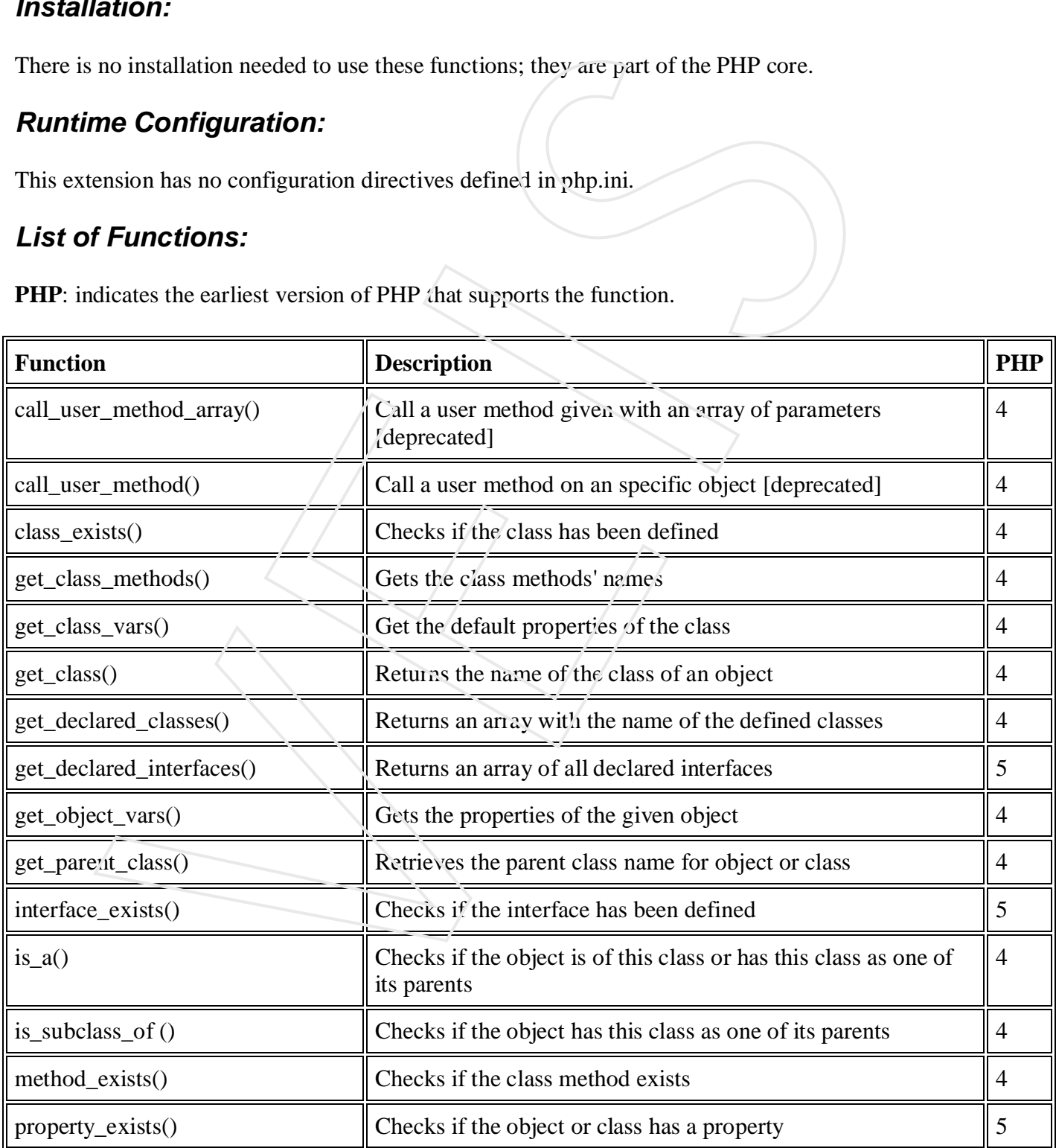

# **PHP Character Functions**

The functions provided by this extension check whether a character or string falls into a certain character class according to the current locale.

When called with an integer argument these functions behave exactly like their C counterparts from ctype.h

#### *Installation:*

Beginning with PHP 4.2.0 these functions are enabled by default. For older versions you have to configure and compile PHP with **--enable-ctype**. You can disable ctype support with **--disable-ctype.** Builtin support for ctype is available with PHP 4.3.0.

## *Runtime Configuration:*

This extension has no configuration directives defined in php.ini.

## *List of Functions:*

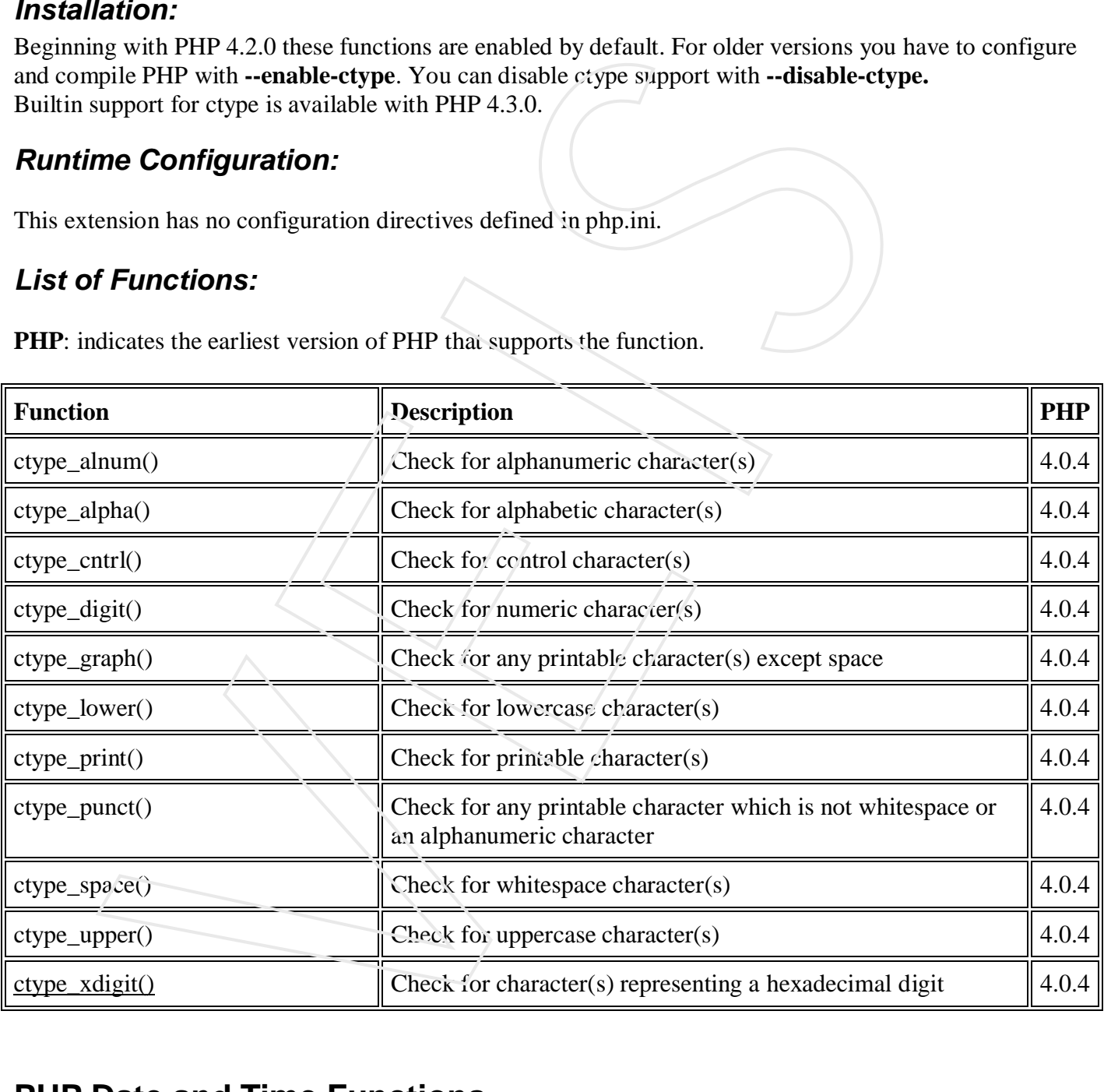

**PHP**: indicates the earliest version of PHP that supports the function.

# **PHP Date and Time Functions**

These functions allow you to get the date and time from the server where your PHP scripts are running. You can use these functions to format the date and time in many different ways.

## *Installation:*

There is no installation needed to use these functions; they are part of the PHP core.

## *Runtime Configuration*

The behavior of the these functions is affected by settings in php.ini. All these parameters are available in PHP version 5 and onwards.

Date/Time configuration options:

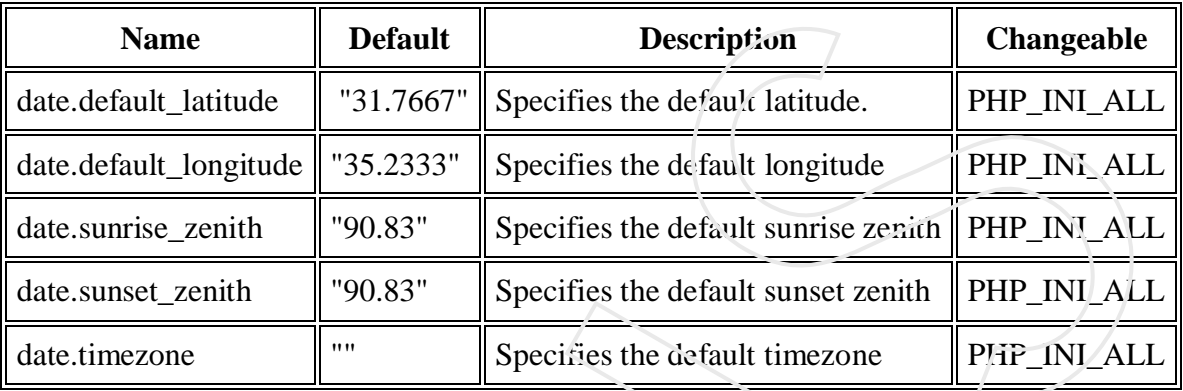

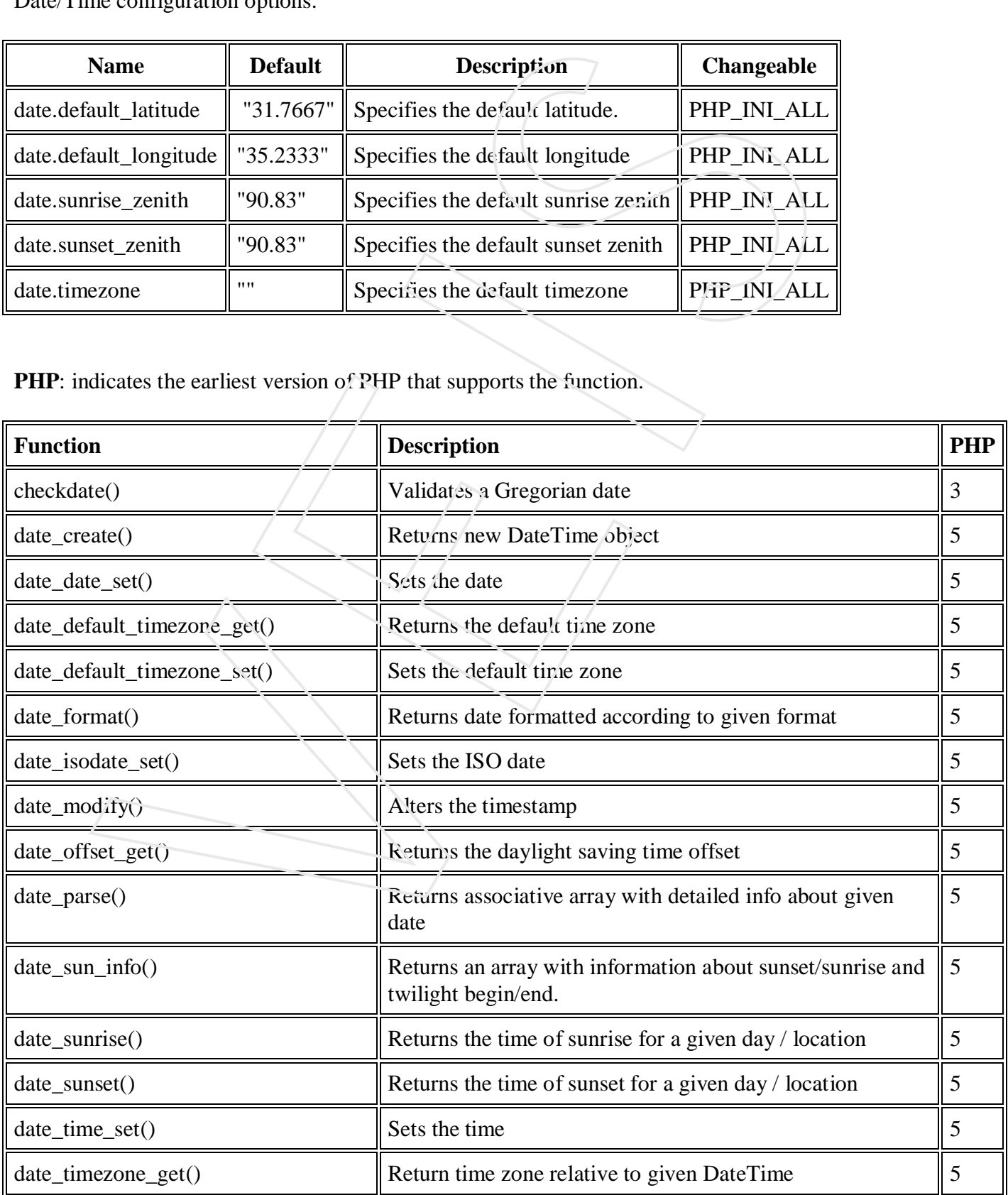

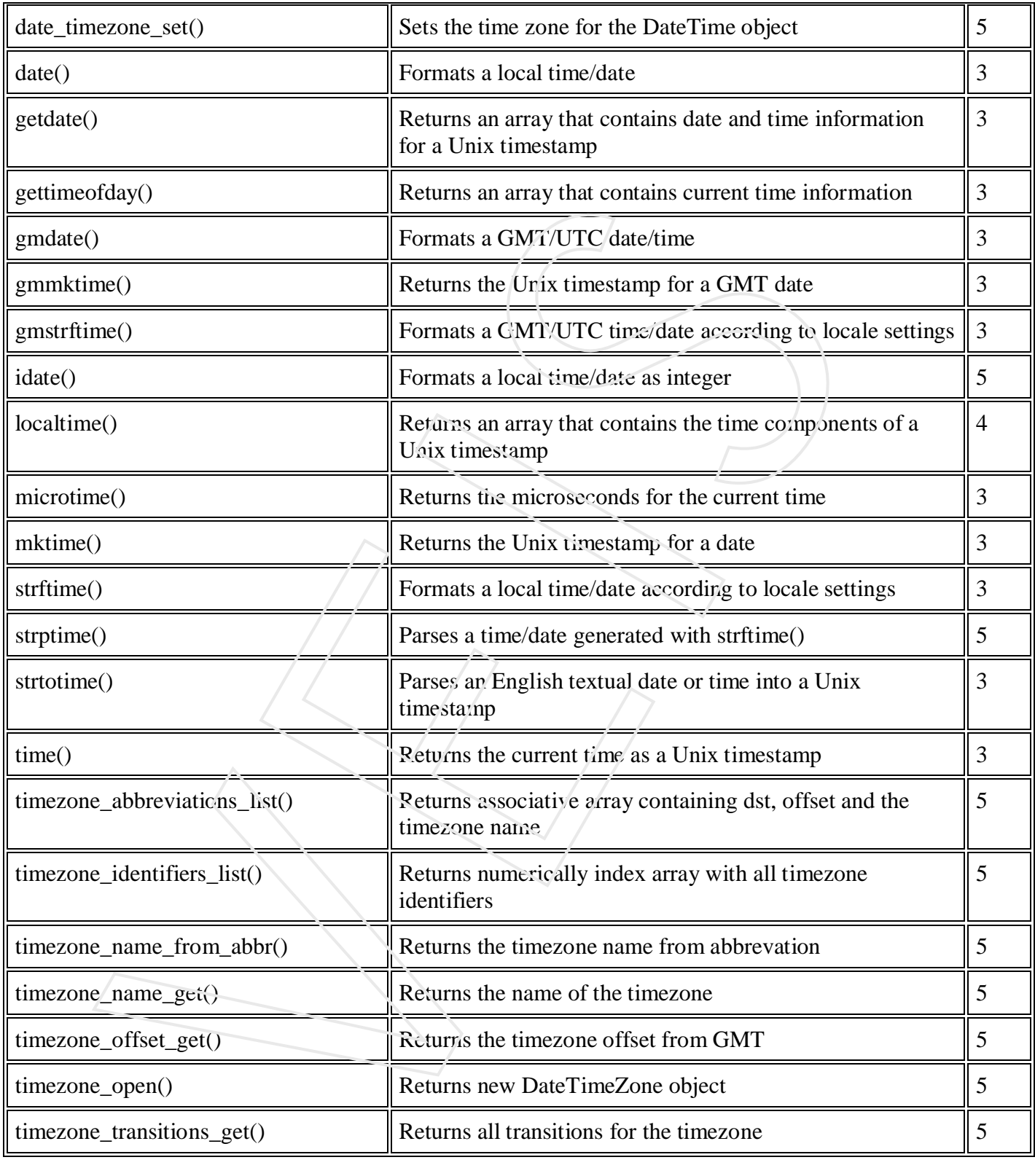

## *PHP Date / Time Constants:*

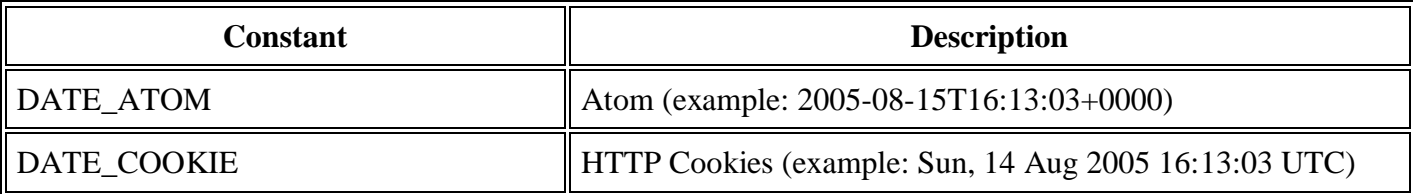

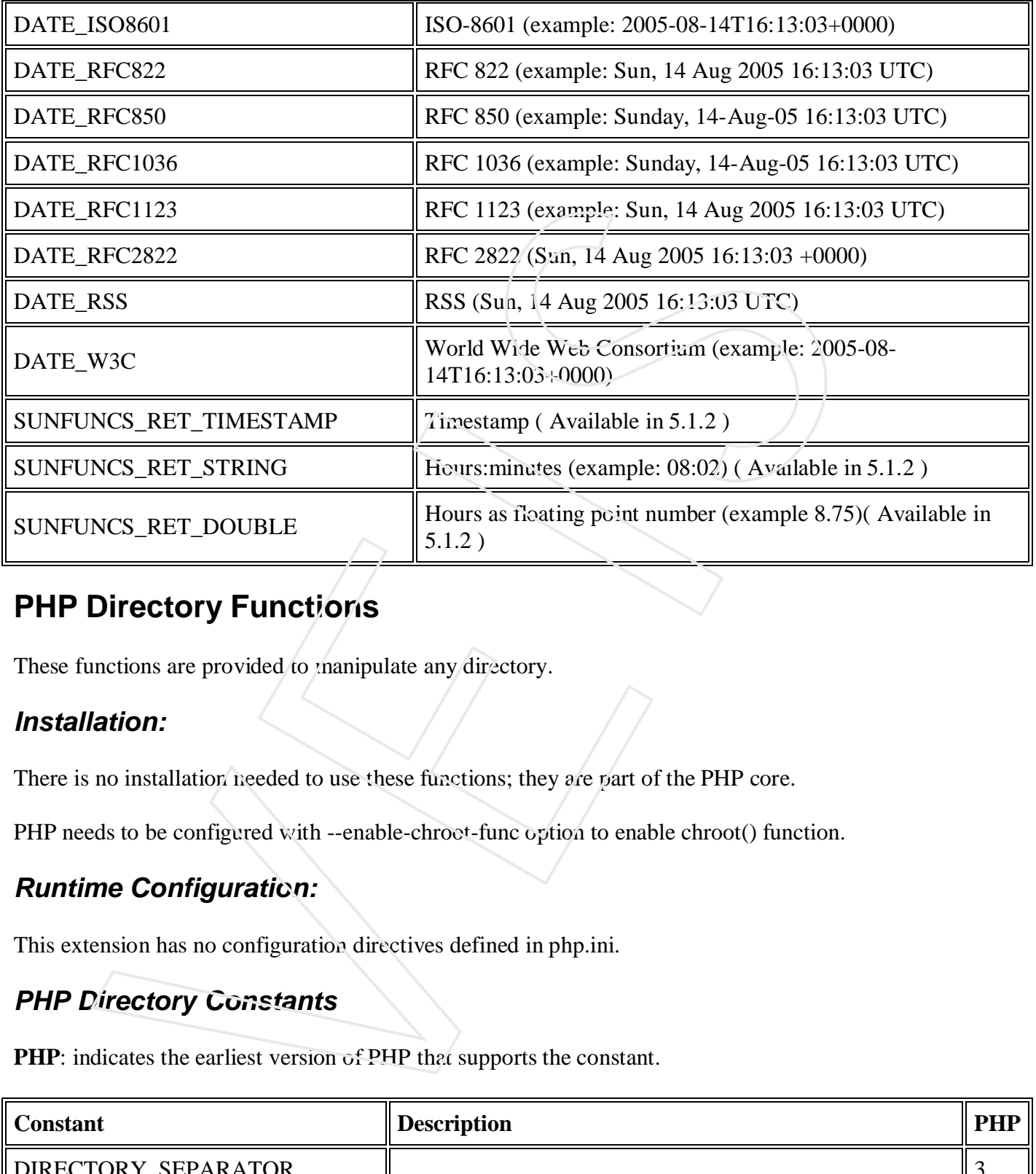

## **PHP Directory Functions**

These functions are provided to manipulate any directory.

#### *Installation:*

There is no installation needed to use these functions; they are part of the PHP core.

PHP needs to be configured with --enable-chroot-func option to enable chroot() function.

## *Runtime Configuration:*

This extension has no configuration directives defined in php.ini.

#### *PHP Directory Constants*

**PHP**: indicates the earliest version of PHP that supports the constant.

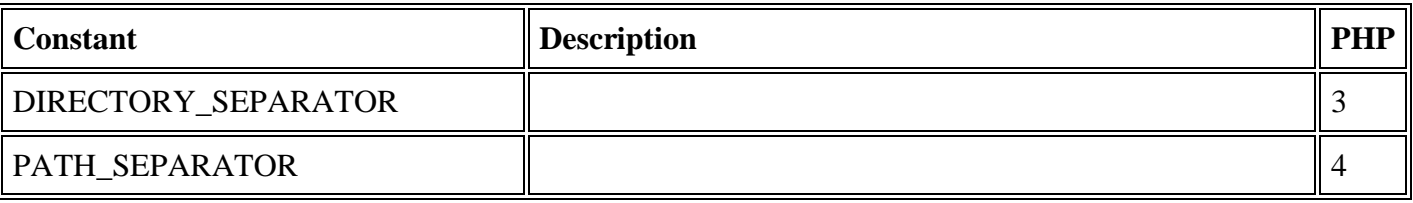

#### *List of Functions*

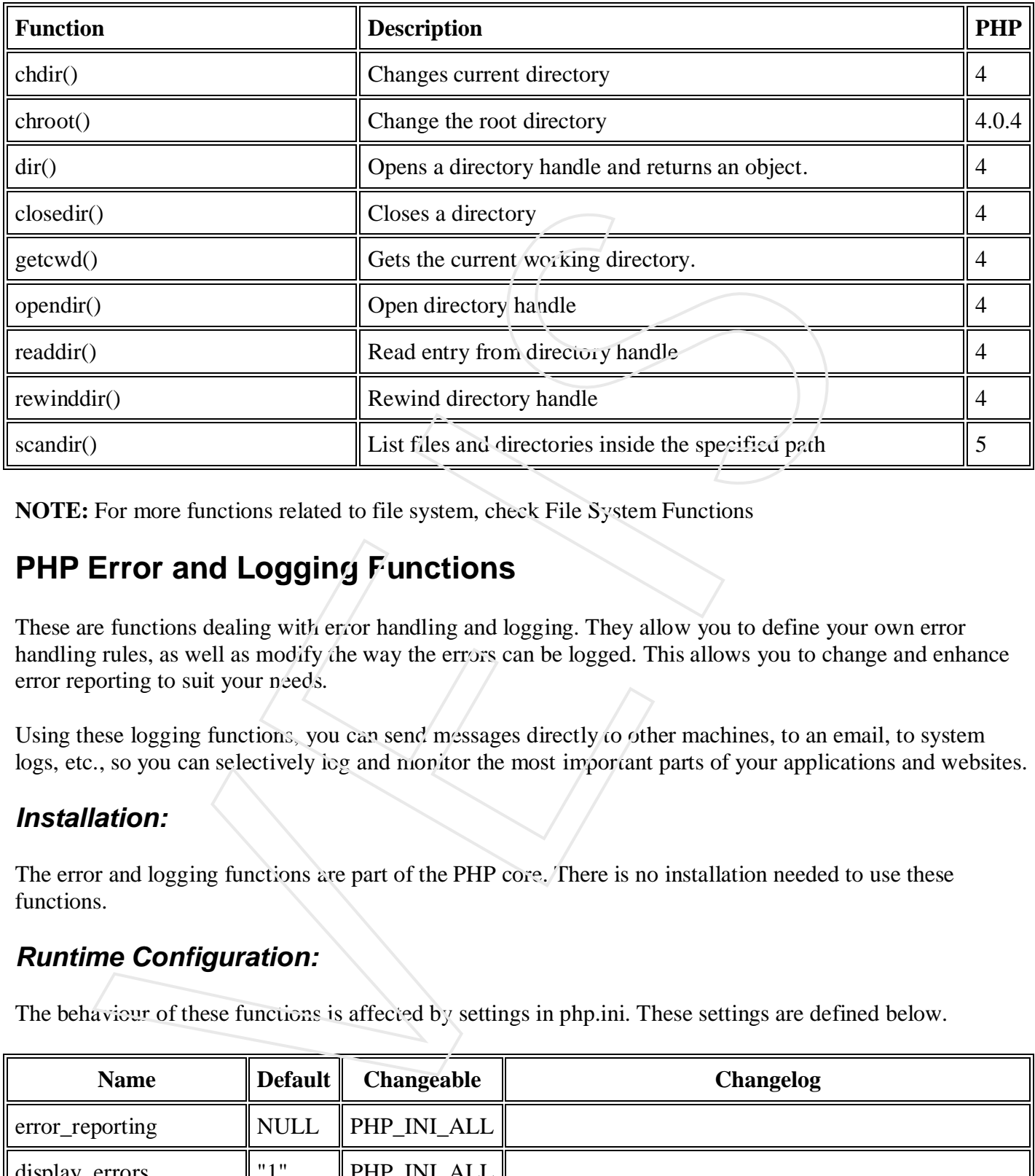

**NOTE:** For more functions related to file system, check File System Functions

# **PHP Error and Logging Functions**

These are functions dealing with error handling and logging. They allow you to define your own error handling rules, as well as modify the way the errors can be logged. This allows you to change and enhance error reporting to suit your needs.

Using these logging functions, you can send messages directly to other machines, to an email, to system logs, etc., so you can selectively log and monitor the most important parts of your applications and websites.

#### *Installation:*

The error and logging functions are part of the PHP core. There is no installation needed to use these functions.

#### *Runtime Configuration:*

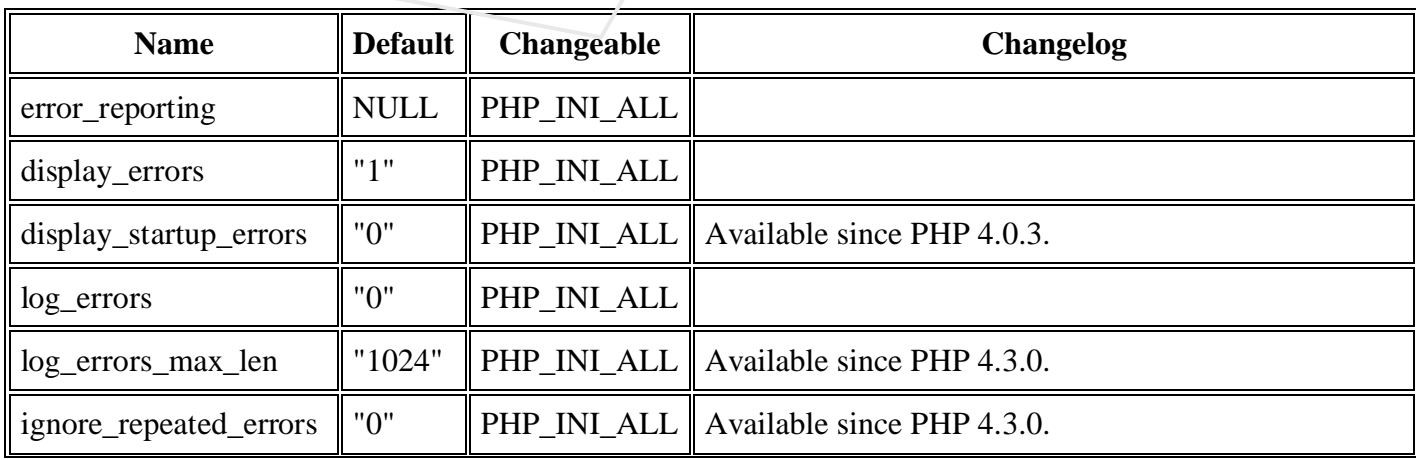

The behaviour of these functions is affected by settings in php.ini. These settings are defined below.

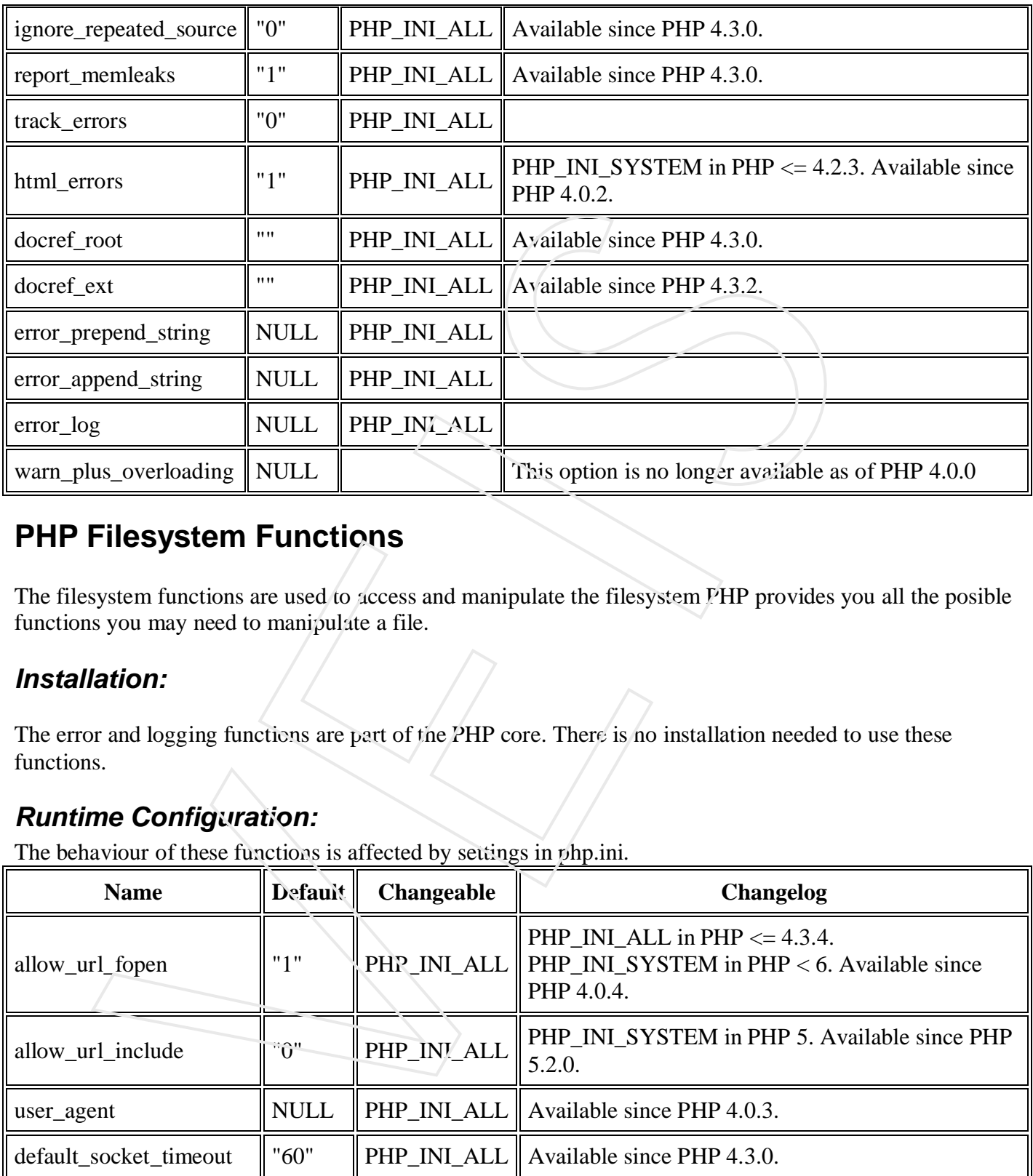

# **PHP Filesystem Functions**

The filesystem functions are used to access and manipulate the filesystem PHP provides you all the posible functions you may need to manipulate a file.

## *Installation:*

The error and logging functions are part of the PHP core. There is no installation needed to use these functions.

## *Runtime Configuration:*

The behaviour of these functions is affected by settings in php.ini.

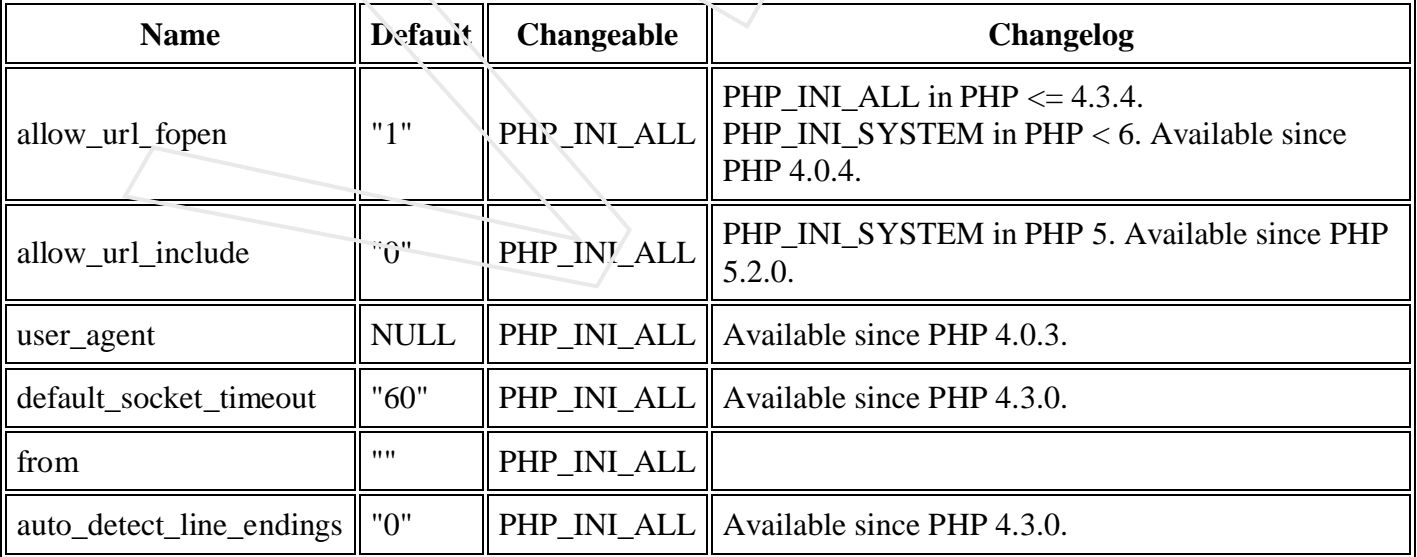

## *PHP Error and Logging Constants:*

**PHP**: indicates the earliest version of PHP that supports the constant. You can use any of the constant while configuring your php.ini file.

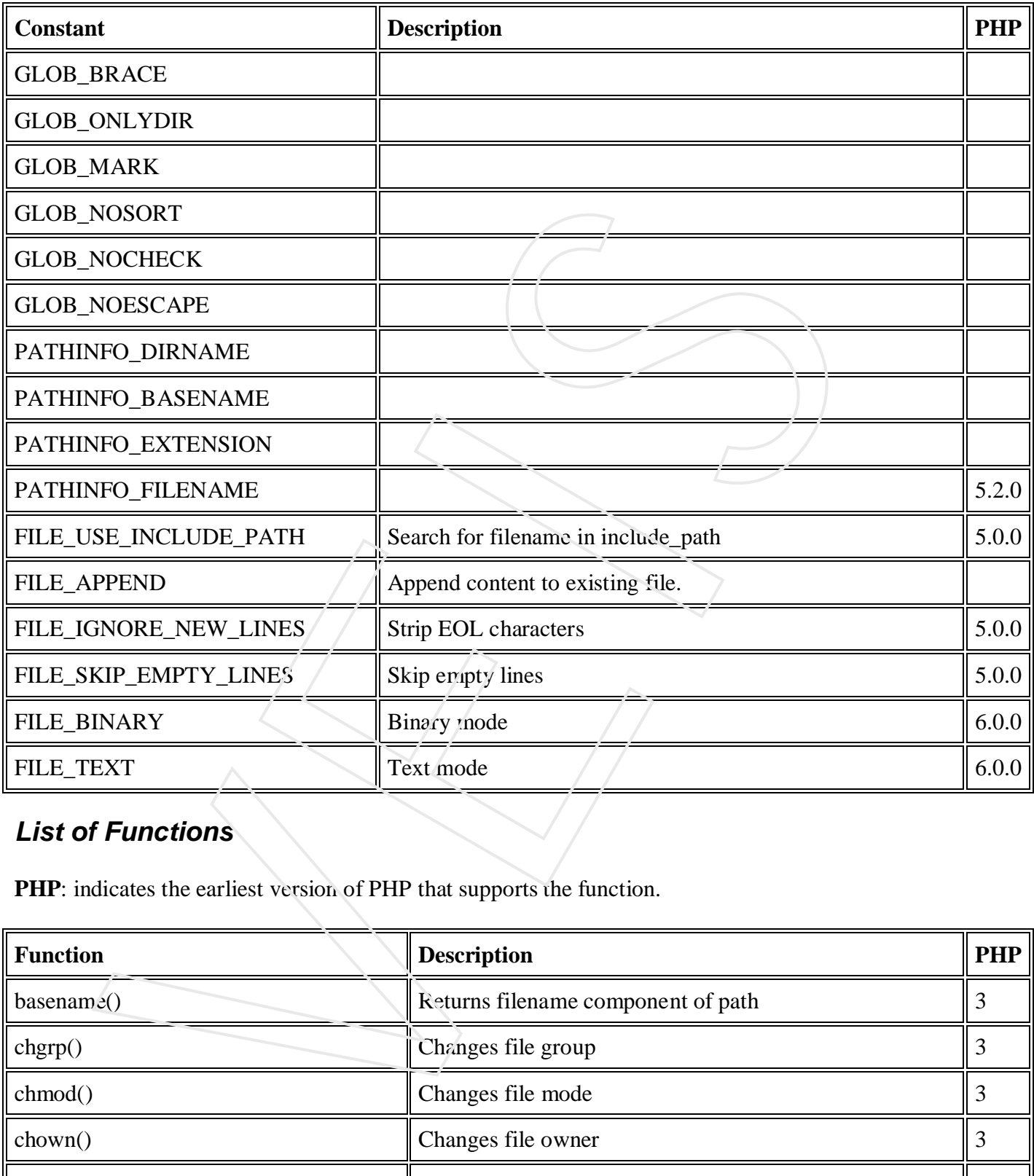

## *List of Functions*

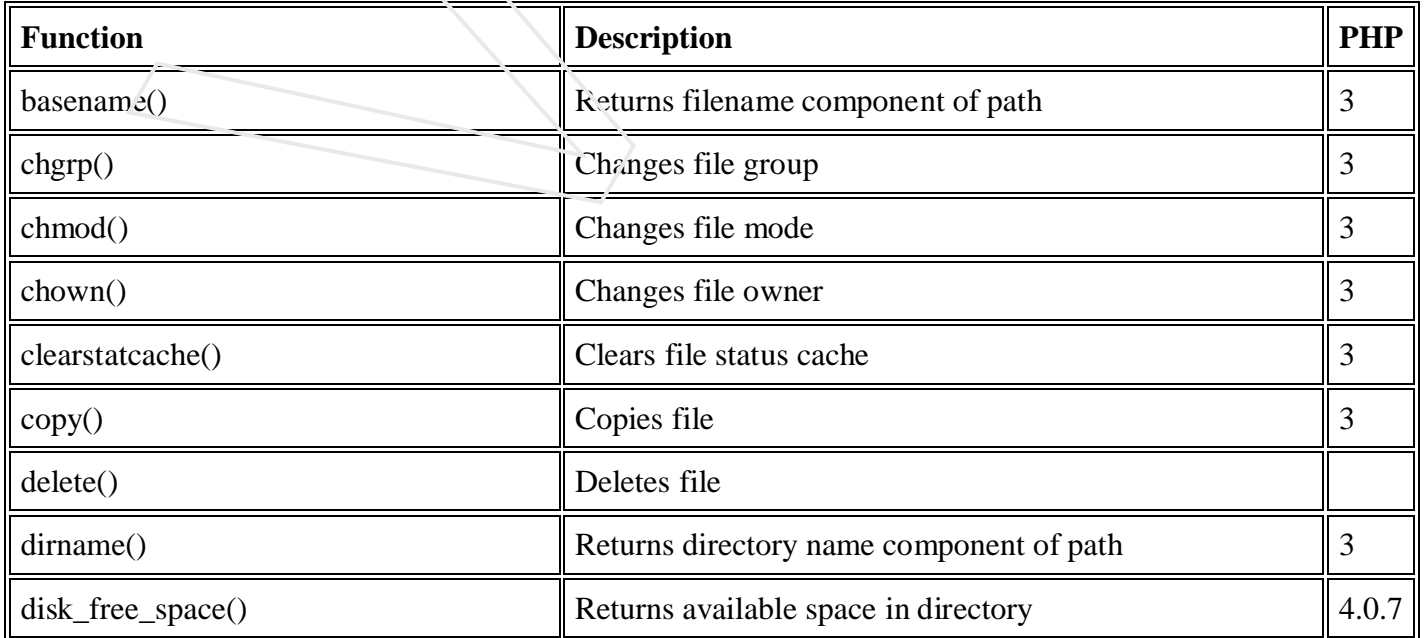

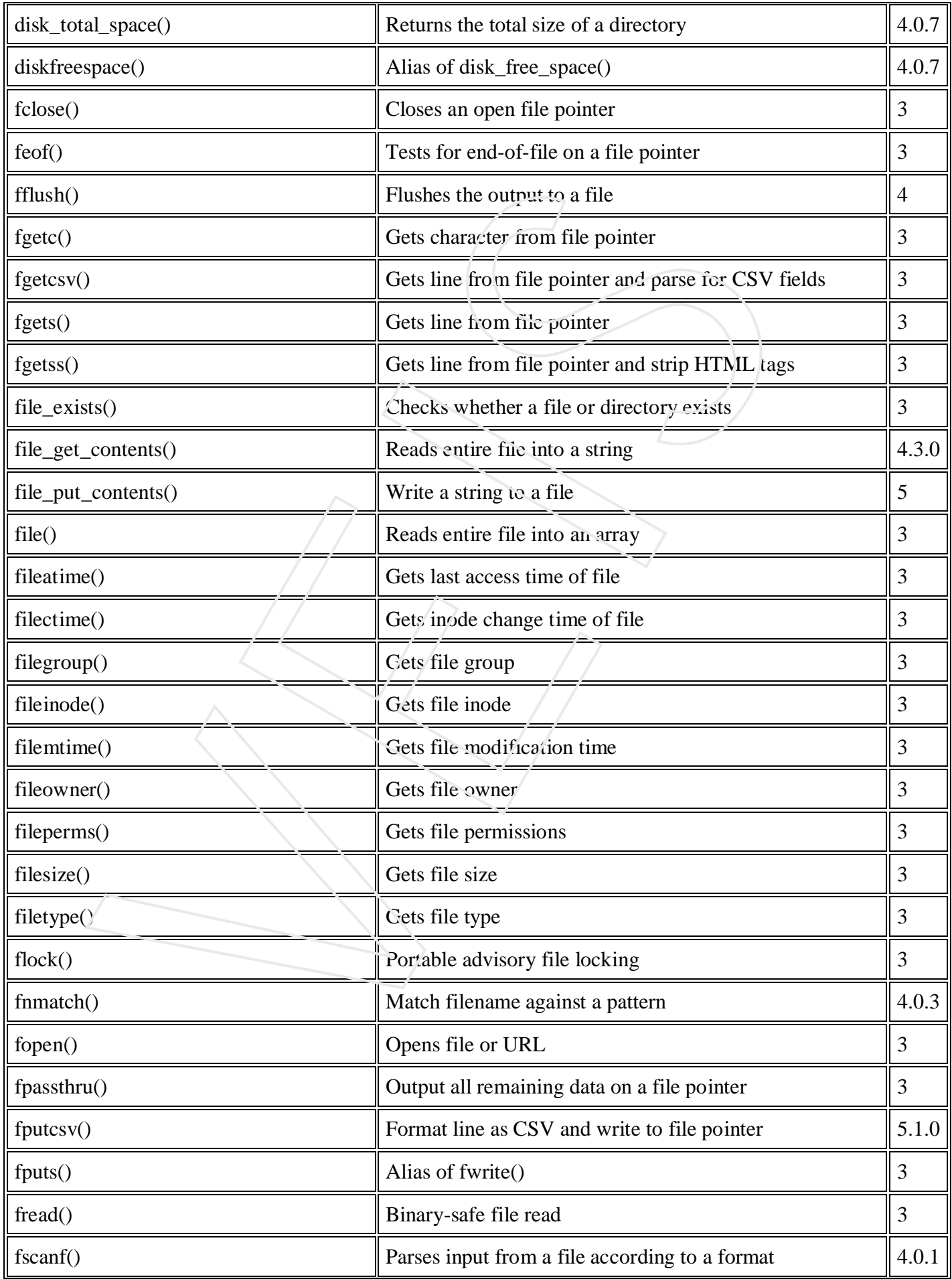

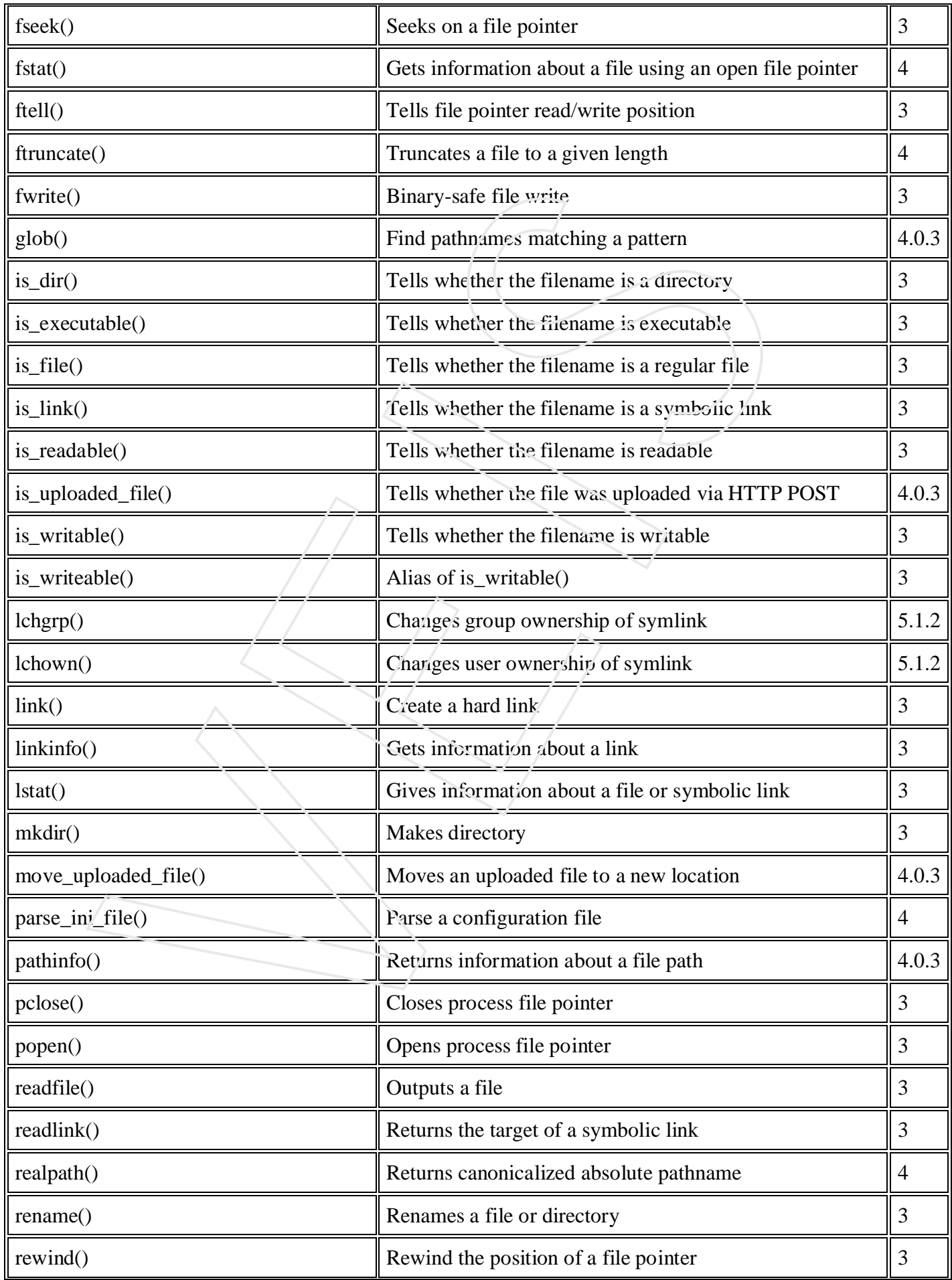

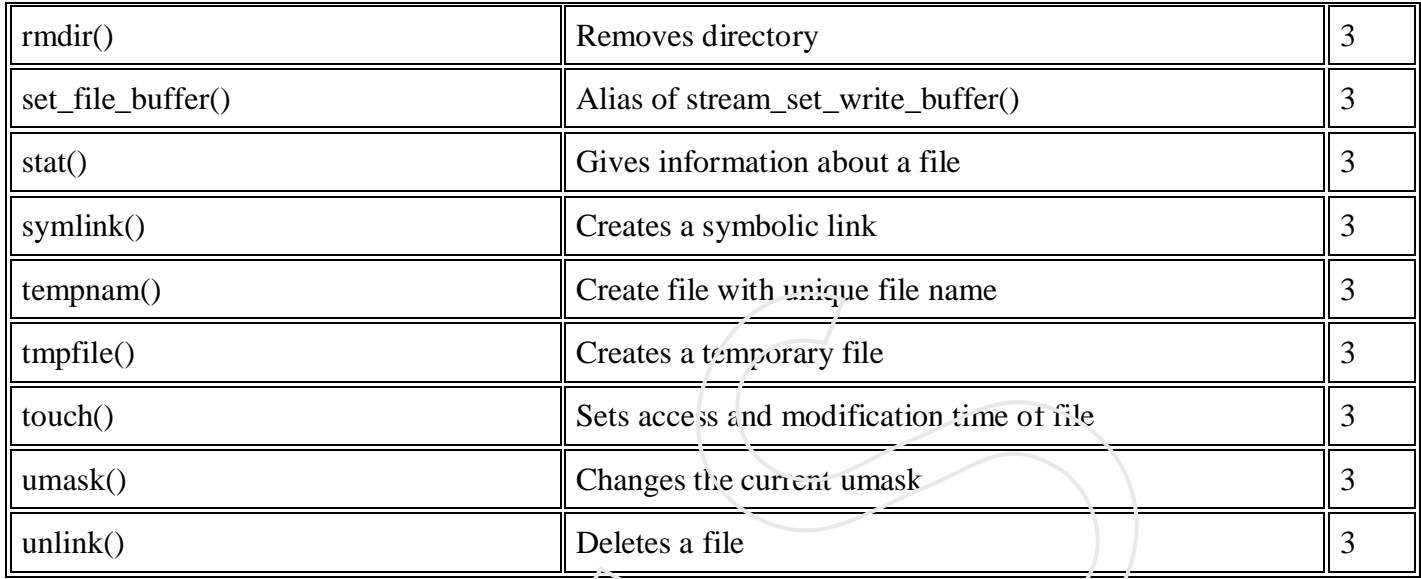

# *PHP Error and Logging Constants:*

**PHP**: indicates the earliest version of PHP that supports the constant.

You can use any of the constant while configuring your php.ini file.

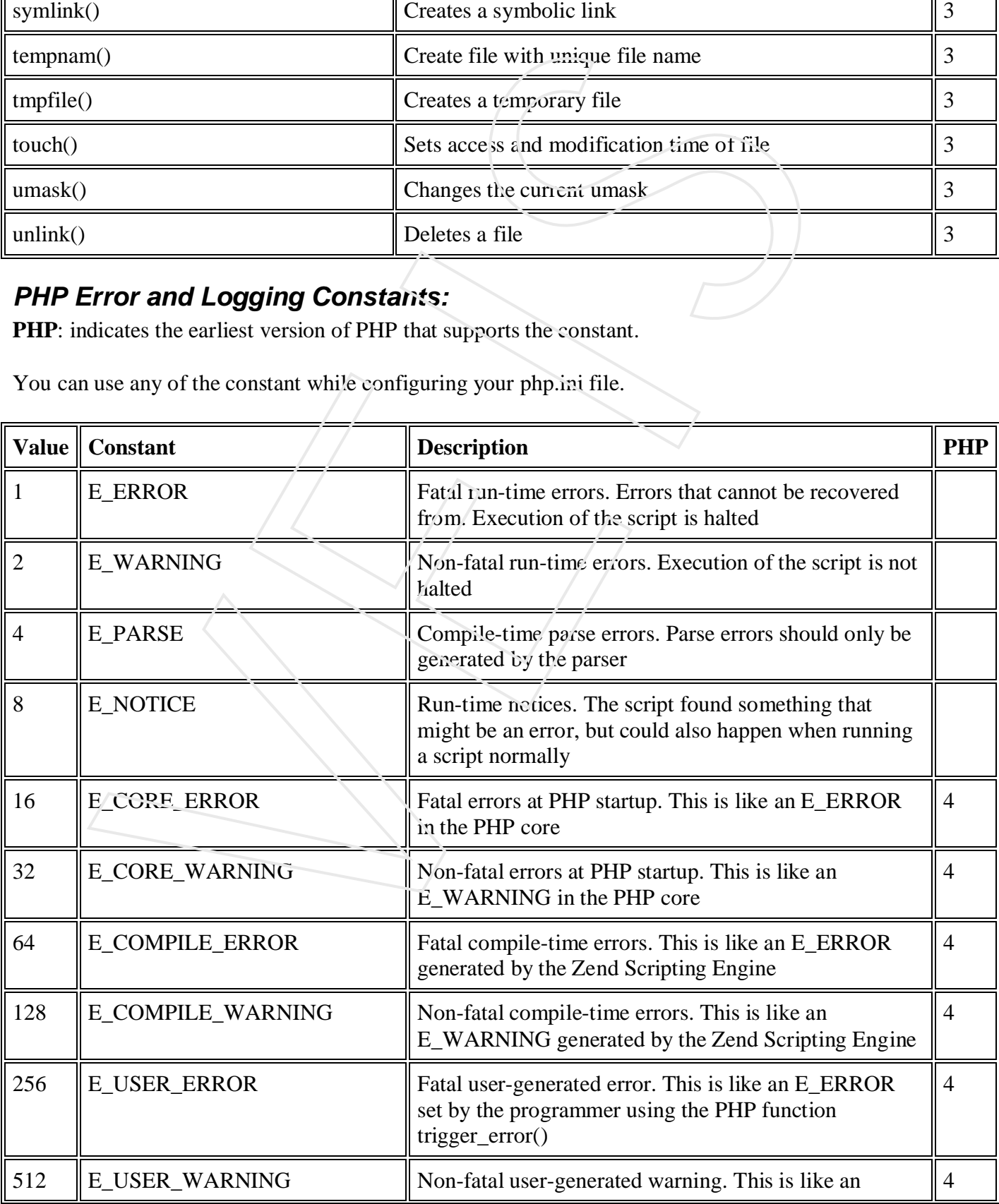

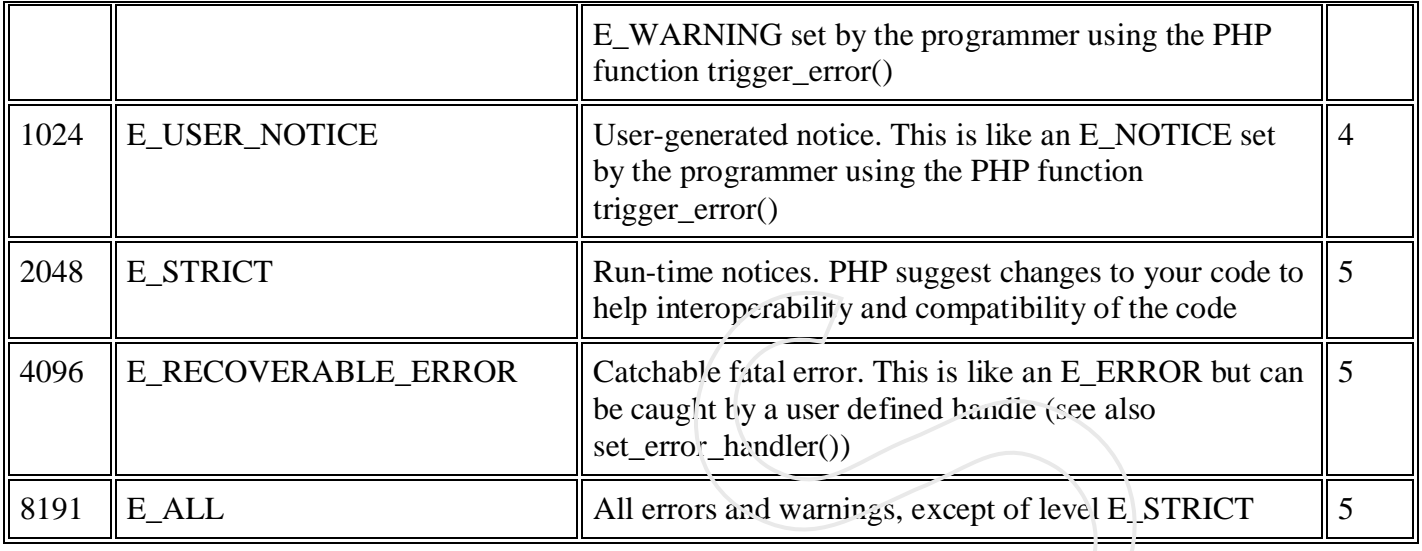

#### *List of Functions*

**PHP**: indicates the earliest version of PHP that supports the function.

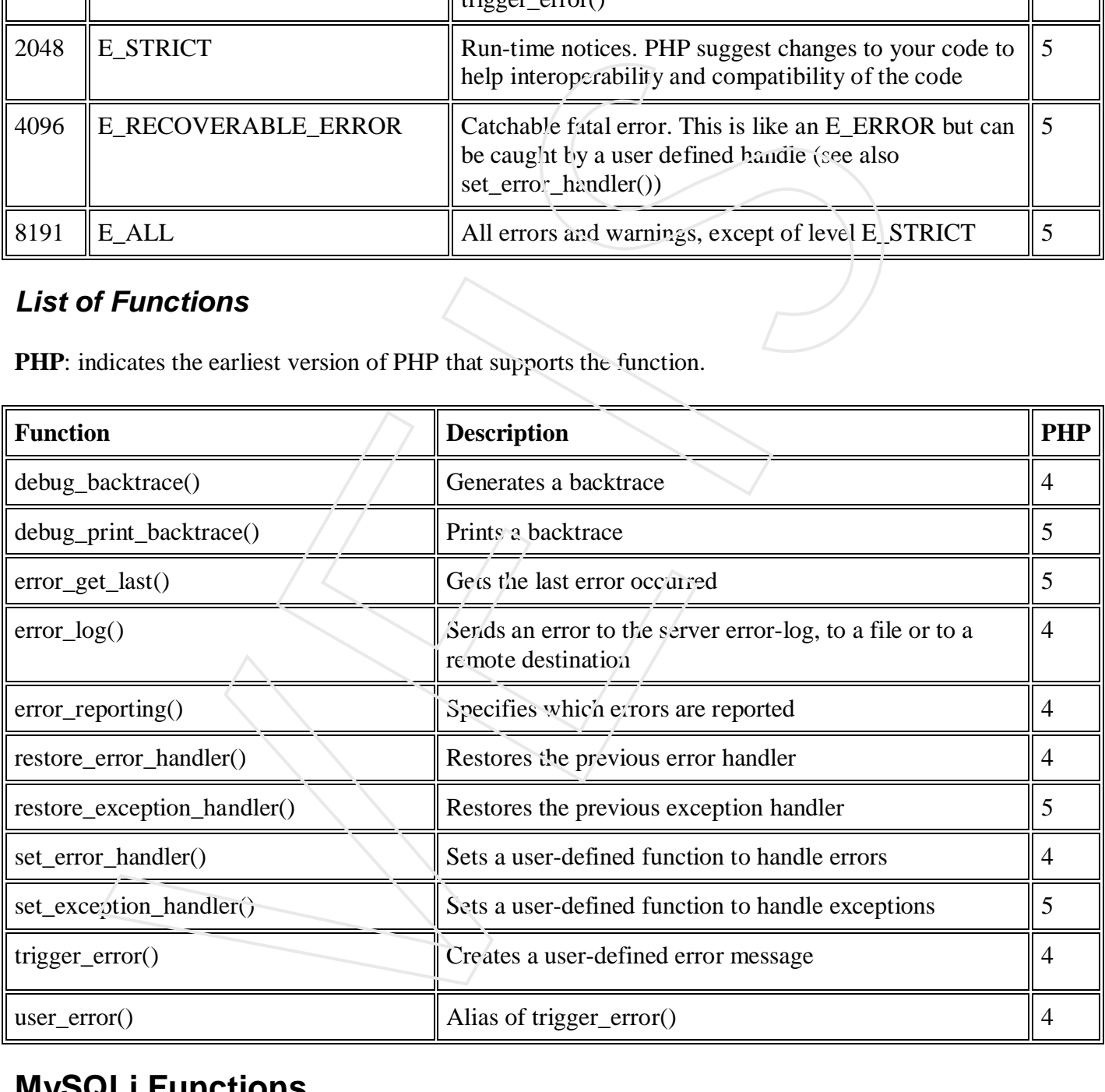

# **MySQLi Functions**

## *PHP MySQLi Introduction*

#### **PHP MySQLi = PHP MySQL Improved!**

The MySQLi functions allows you to access MySQL database servers.

#### *Installation / Runtime Configuration*

For the MySQLi functions to be available, you must compile PHP with support for the MySQLi extension.

The MySQLi extension was introduced with PHP version 5.0.0. The MySQL Native Driver was included in PHP version 5.3.0.

For installation details, go to: http://www.php.net/manual/en/mysqli.installation.php

For runtime configuration details, go to: http://www.php.net/manual/en/mysqli.configuration.php

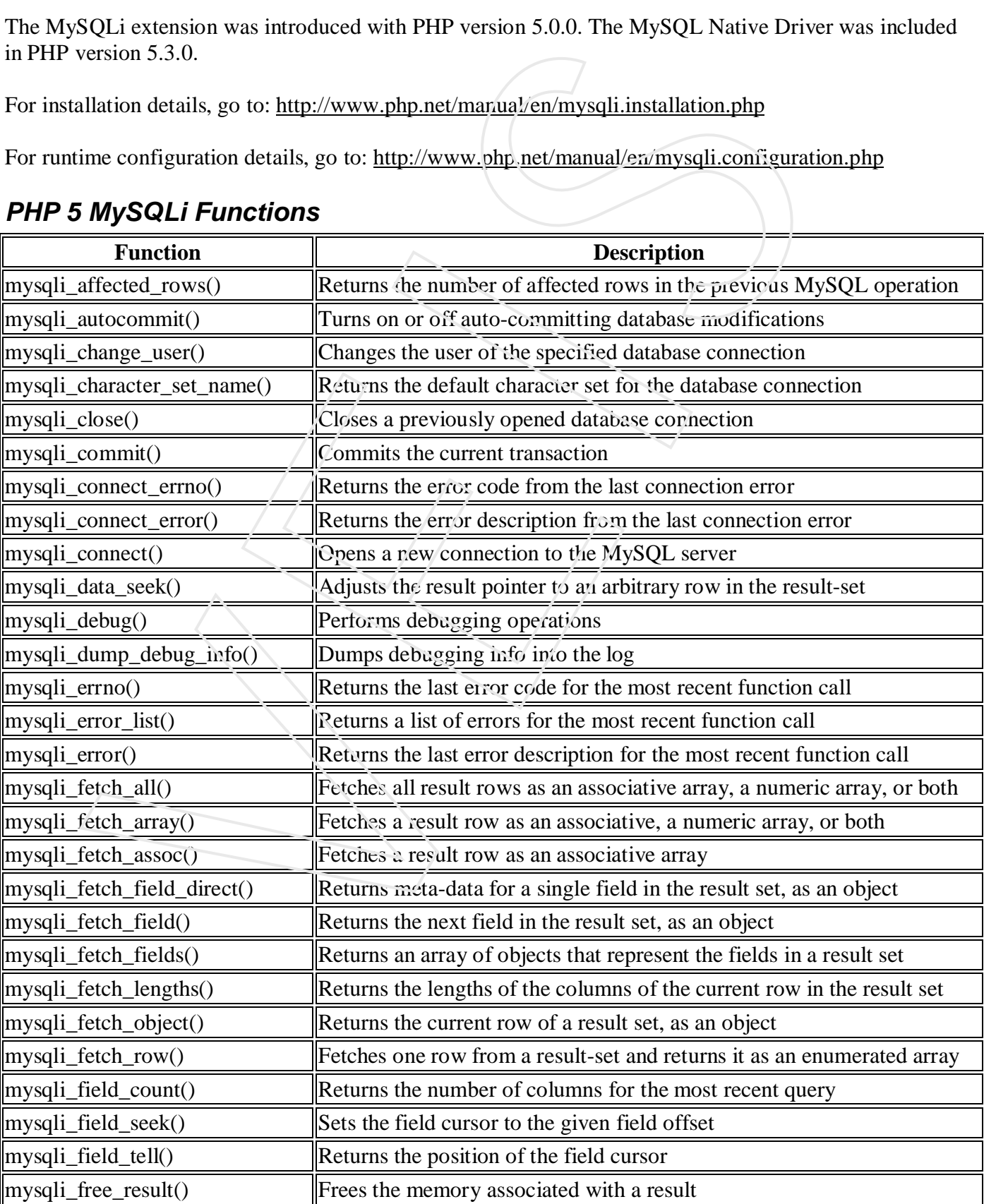

#### *PHP 5 MySQLi Functions*

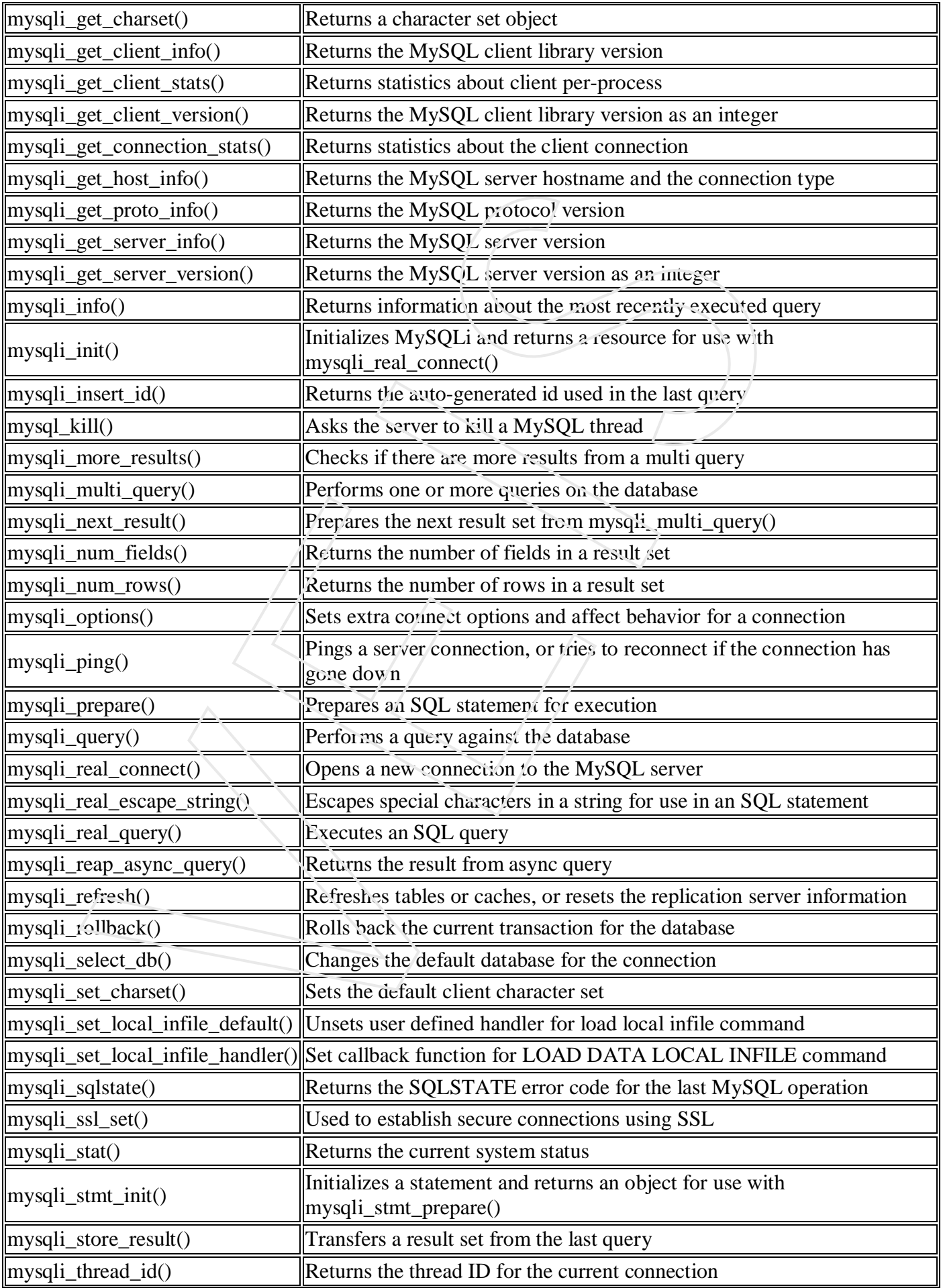

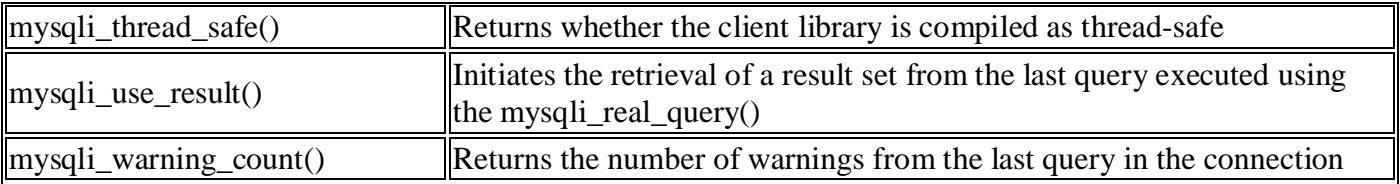

# **FTP Functions**

#### *PHP FTP Introduction*

The FTP functions give client access to file servers through the File Transfer Protocol (FTP).

The FTP functions are used to open, login and close connections, as well as upload, download, rename, delete, and get information on files from file servers. Not all of the FTP functions will work with every server or return the same results. The FTP functions became available with PHP 3.

If you only wish to read from or write to a file on an FTP server, consider using the ftp:// wrapper with the Filesystem functions which provide a simpler and more intuitive interface.

#### *Installation*

For these functions to work, you have to compile PHP with --enable-ftp. The Windows version of PHP has built-in support for this extension.

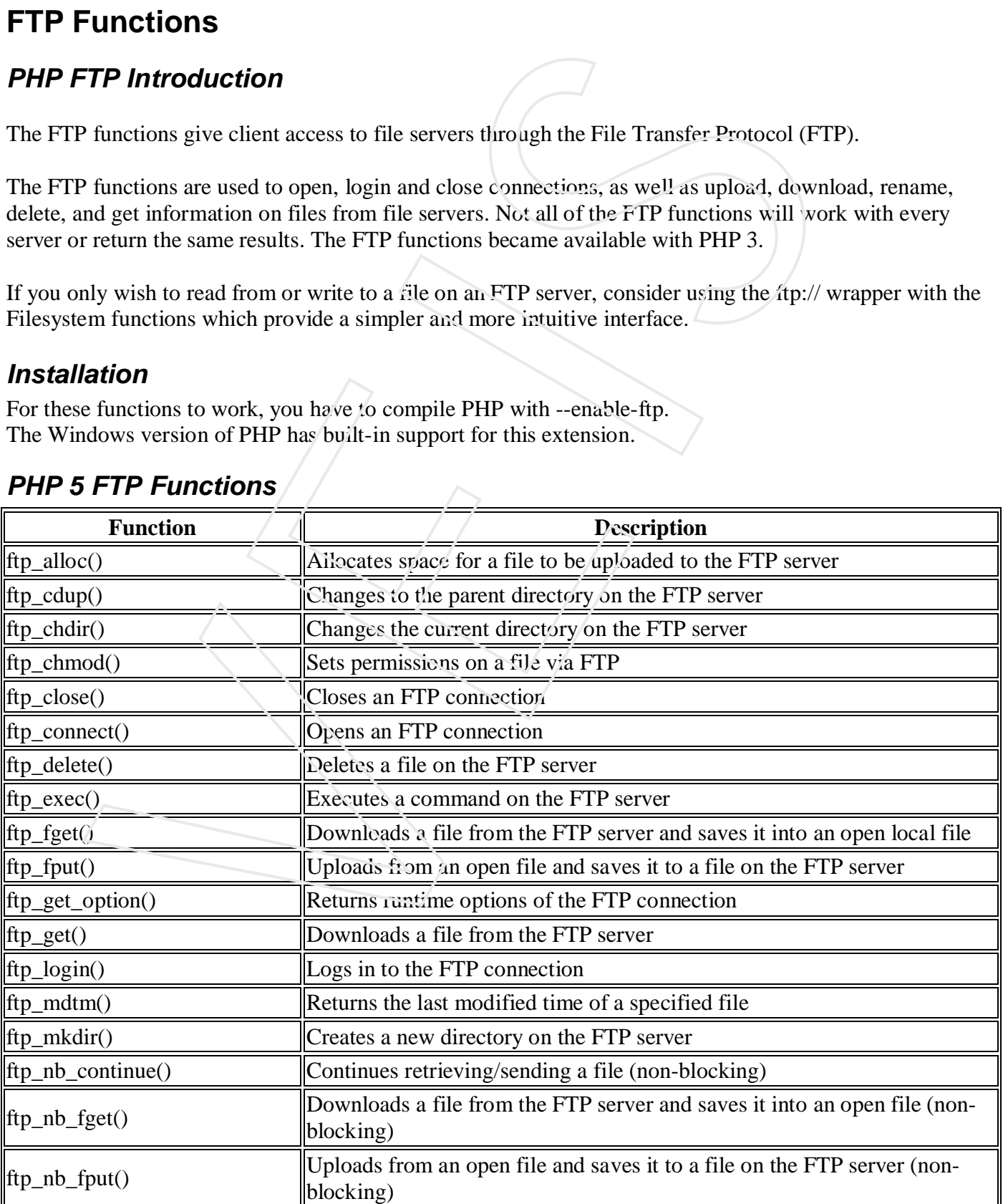

#### *PHP 5 FTP Functions*

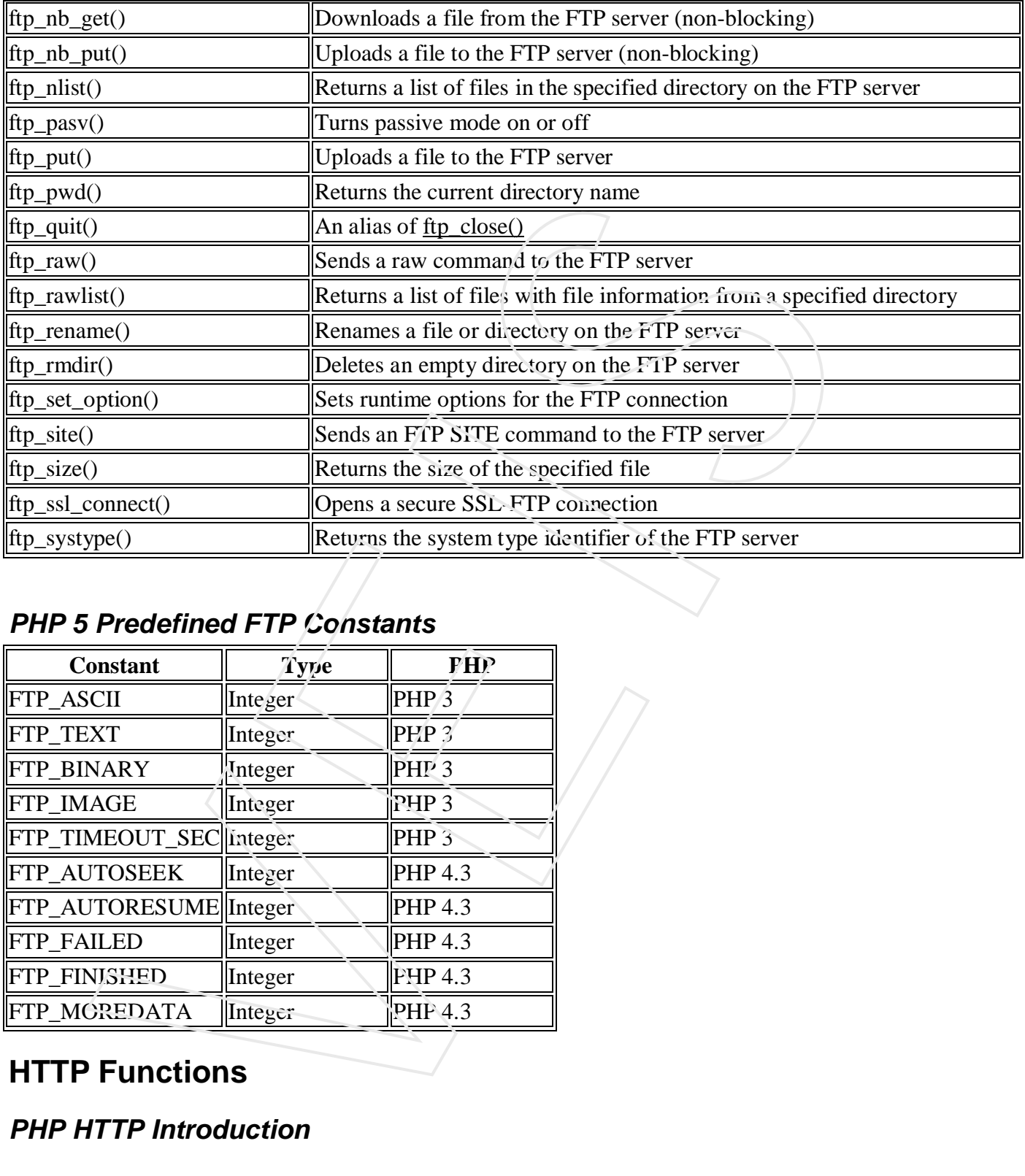

## *PHP 5 Predefined FTP Constants*

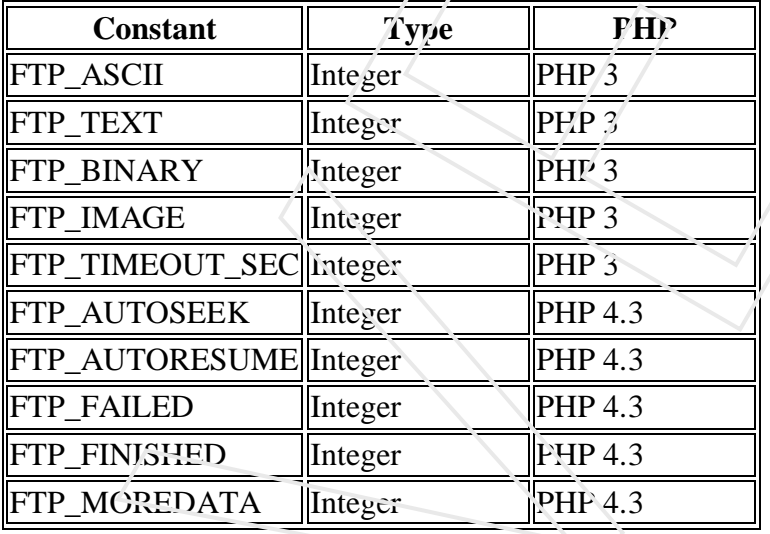

# **HTTP Functions**

## *PHP HTTP Introduction*

The HTTP functions let you manipulate information sent to the browser by the Web server, before any other output has been sent.

#### *Installation*

The directory functions are part of the PHP core. There is no installation needed to use these functions.

## *PHP HTTP Functions*

**PHP**: indicates the earliest version of PHP that supports the function.

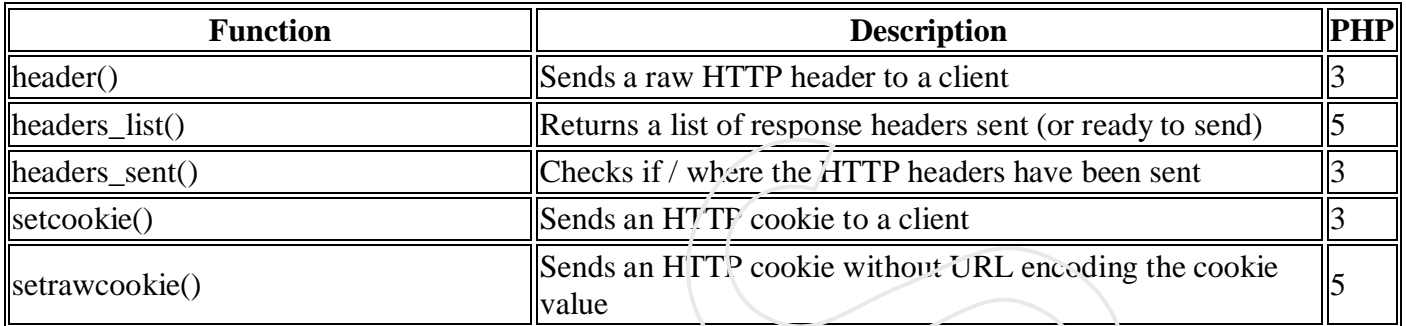

# **PHP 5 Filter Functions**

## *PHP Filter Introduction*

This PHP filters is used to validate and filter data coming from insecure sources, like user input.

#### *Installation*

As of PHP 5.2.0, the filter functions are enabled by default. There is no installation needed to use these functions.

## *Runtime Configurations*

The behavior of these functions is affected by settings in php ini-

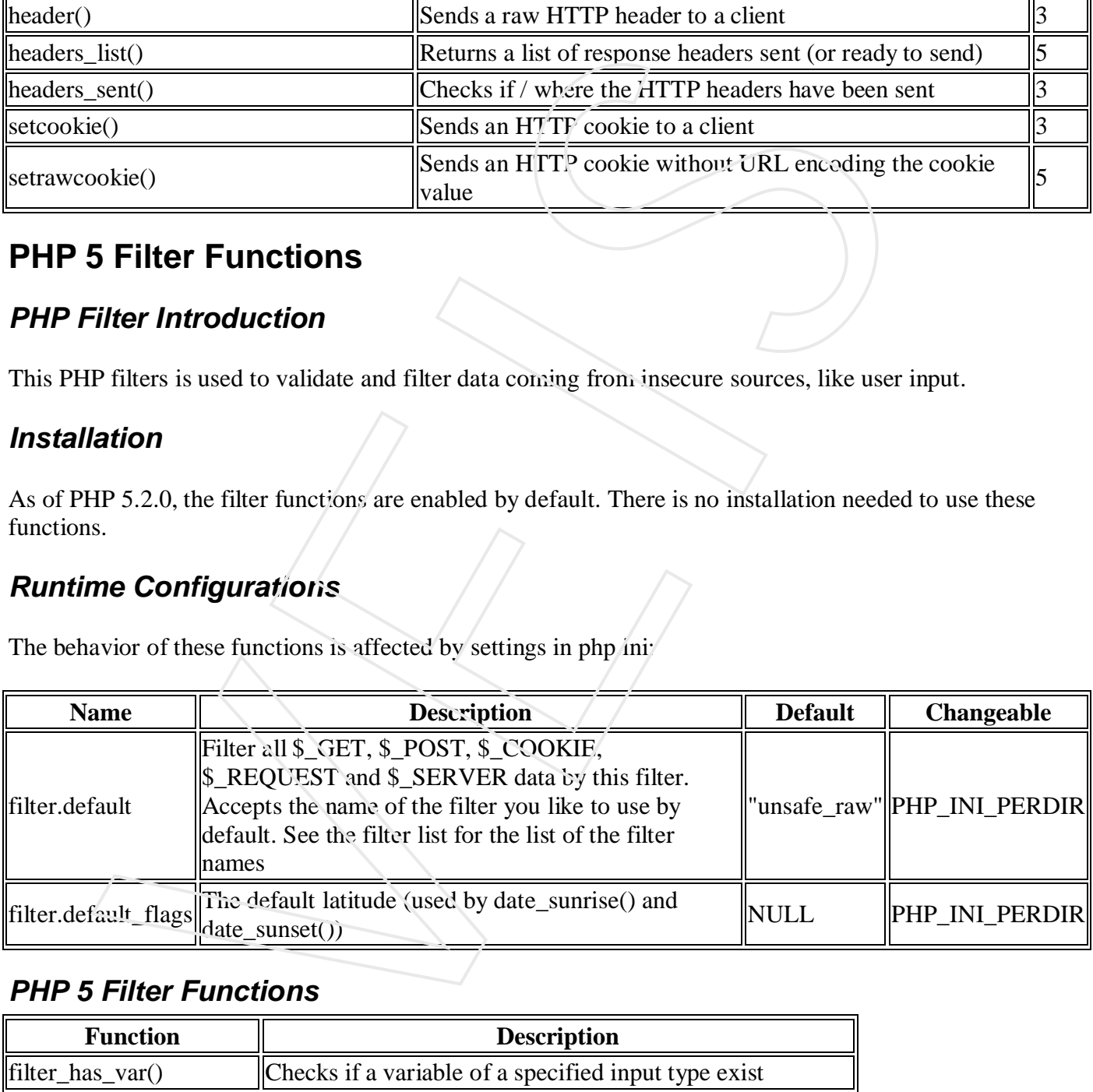

#### *PHP 5 Filter Functions*

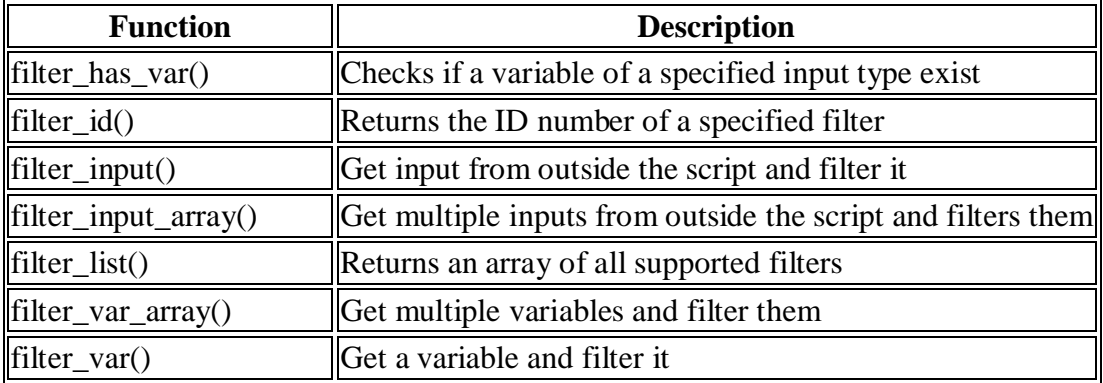

## *PHP Filter List*

Validate Filters:

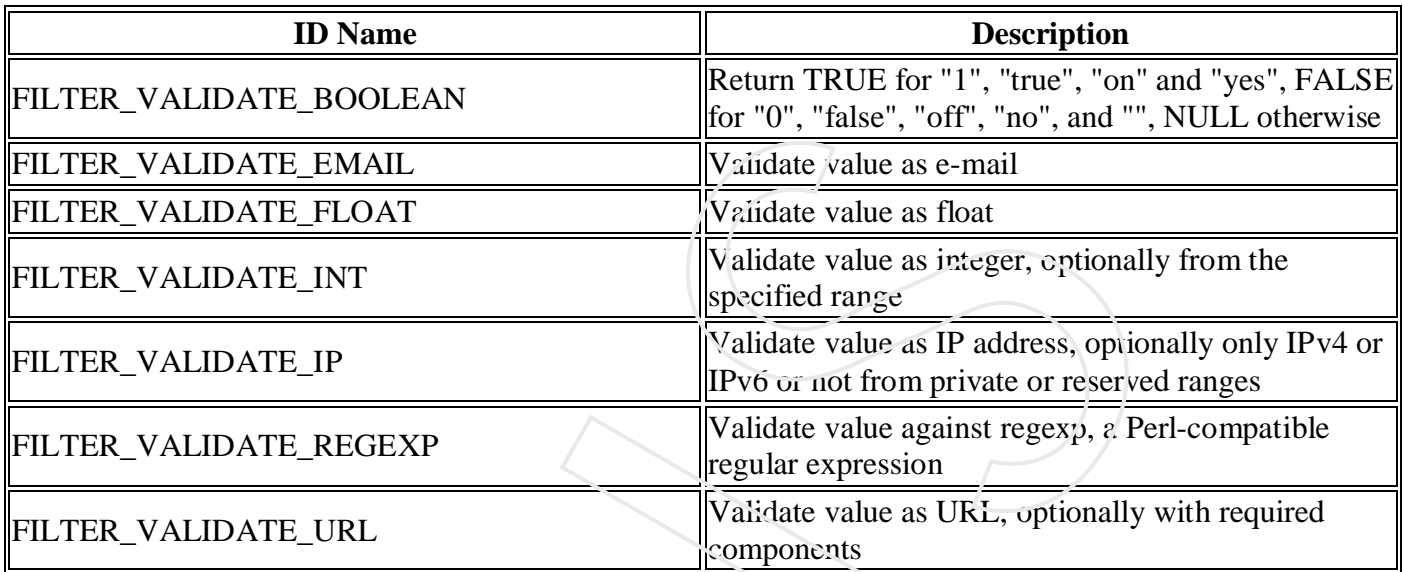

## **Sanitize Filters:**

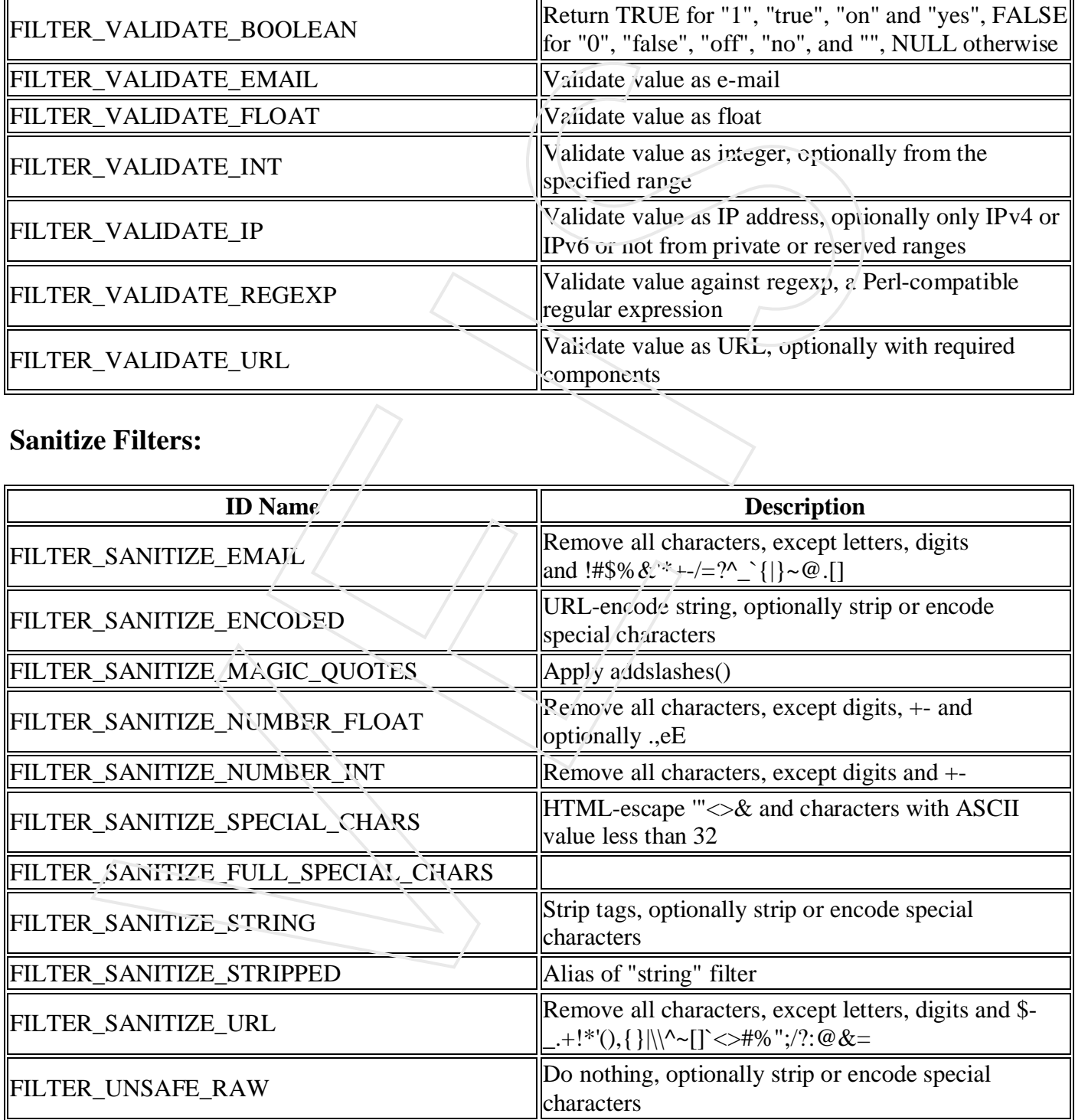

#### **Other Filters:**

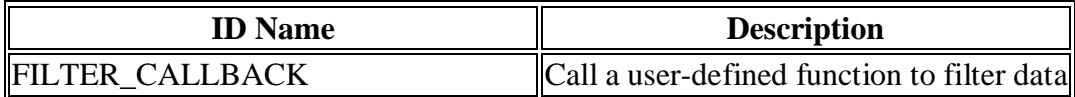

# **PHP libxml Functions**

The libxml functions and constants are used together with SimpleXML, XSLT and DOM functions.

#### *Installation*

These functions require the libxml package. Download at xmlsoft.org

## *PHP libxml Functions*

**PHP**: indicates the earliest version of PHP that supports the function.

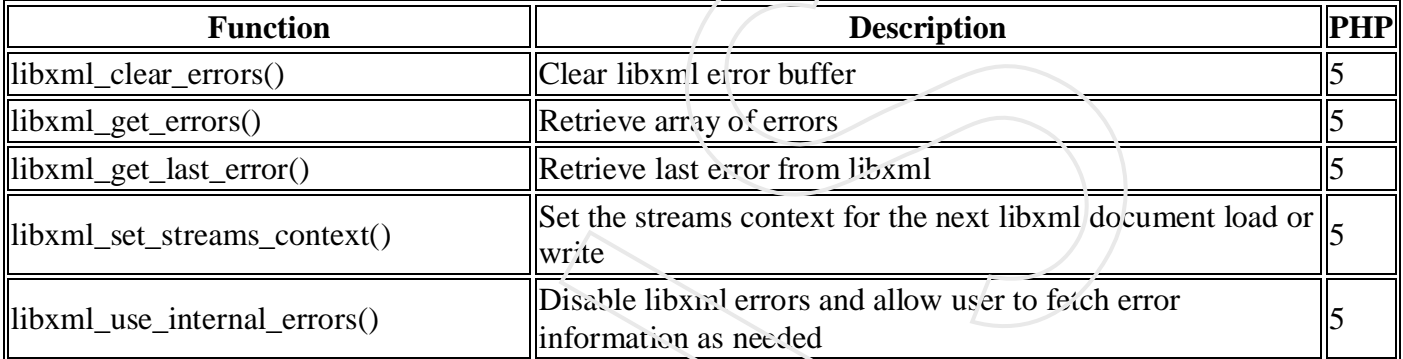

#### *PHP libxml Constants*

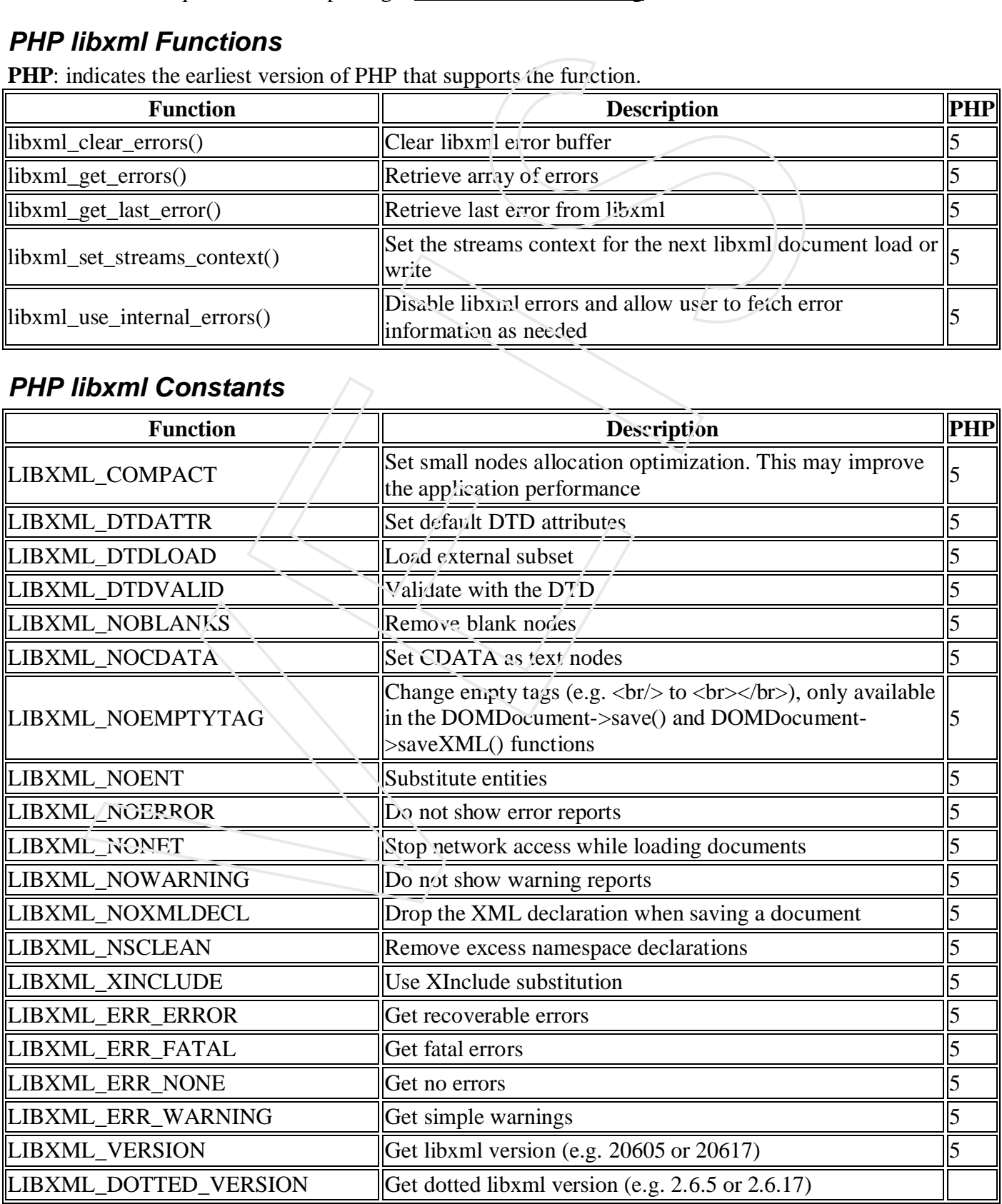

# **PHP 5 Mail Functions**

The mail() function allows you to send emails directly from a script.

#### *Requirements*

For the mail functions to be available, PHP requires an installed and working email system. The program to be used is defined by the configuration settings in the php.ini file.

#### *Installation*

The mail functions are part of the PHP core. There is no installation needed to use these functions.

#### *Runtime Configuration*

The behavior of the mail functions is affected by settings in php.ini:

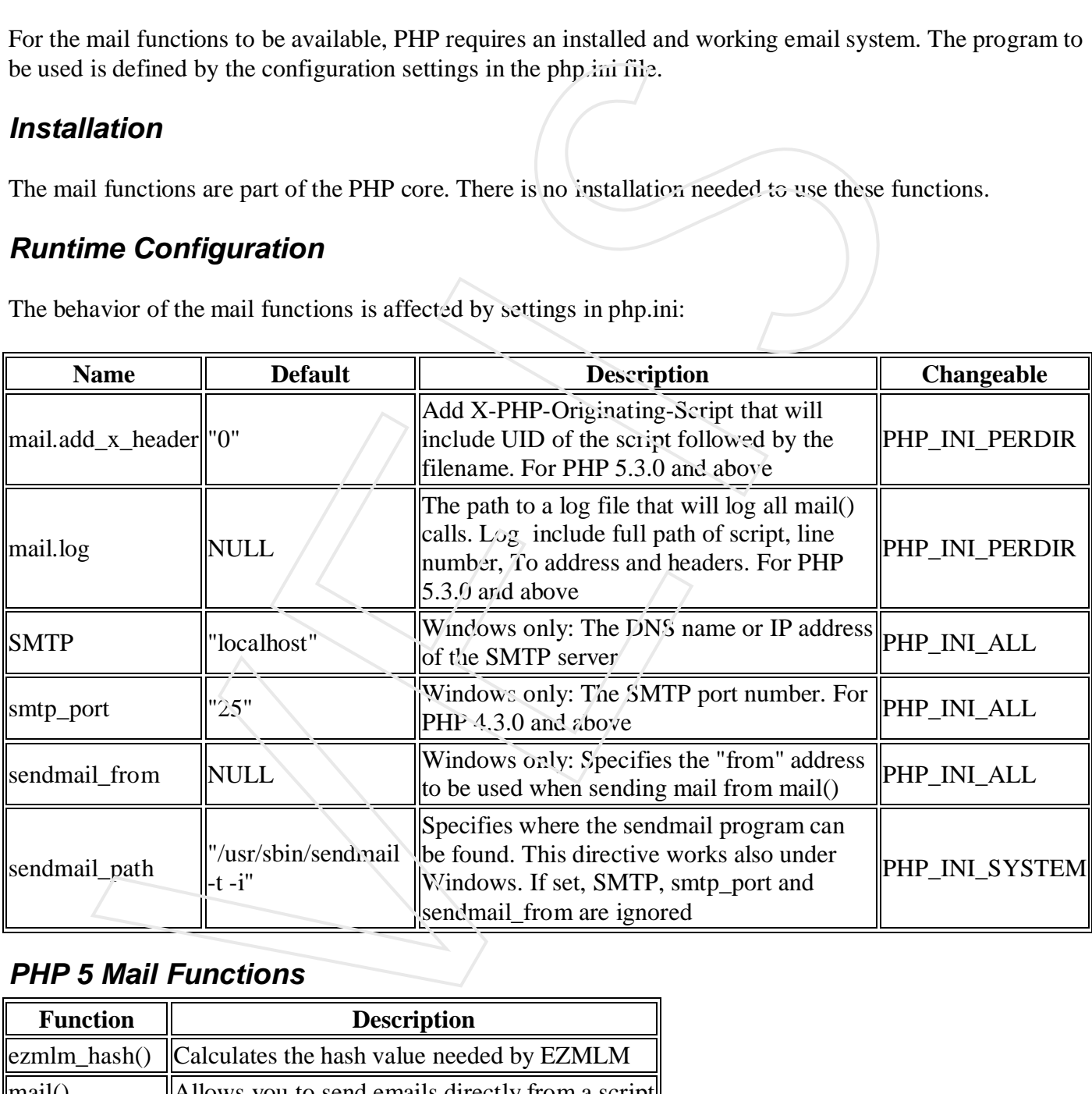

#### *PHP 5 Mail Functions*

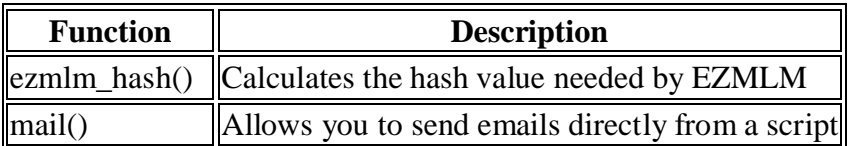

## **PHP 5 Math Functions**

The math functions can handle values within the range of integer and float types.

#### *Installation*

The PHP math functions are part of the PHP core. No installation is required to use these functions.

## *PHP 5 Math Functions*

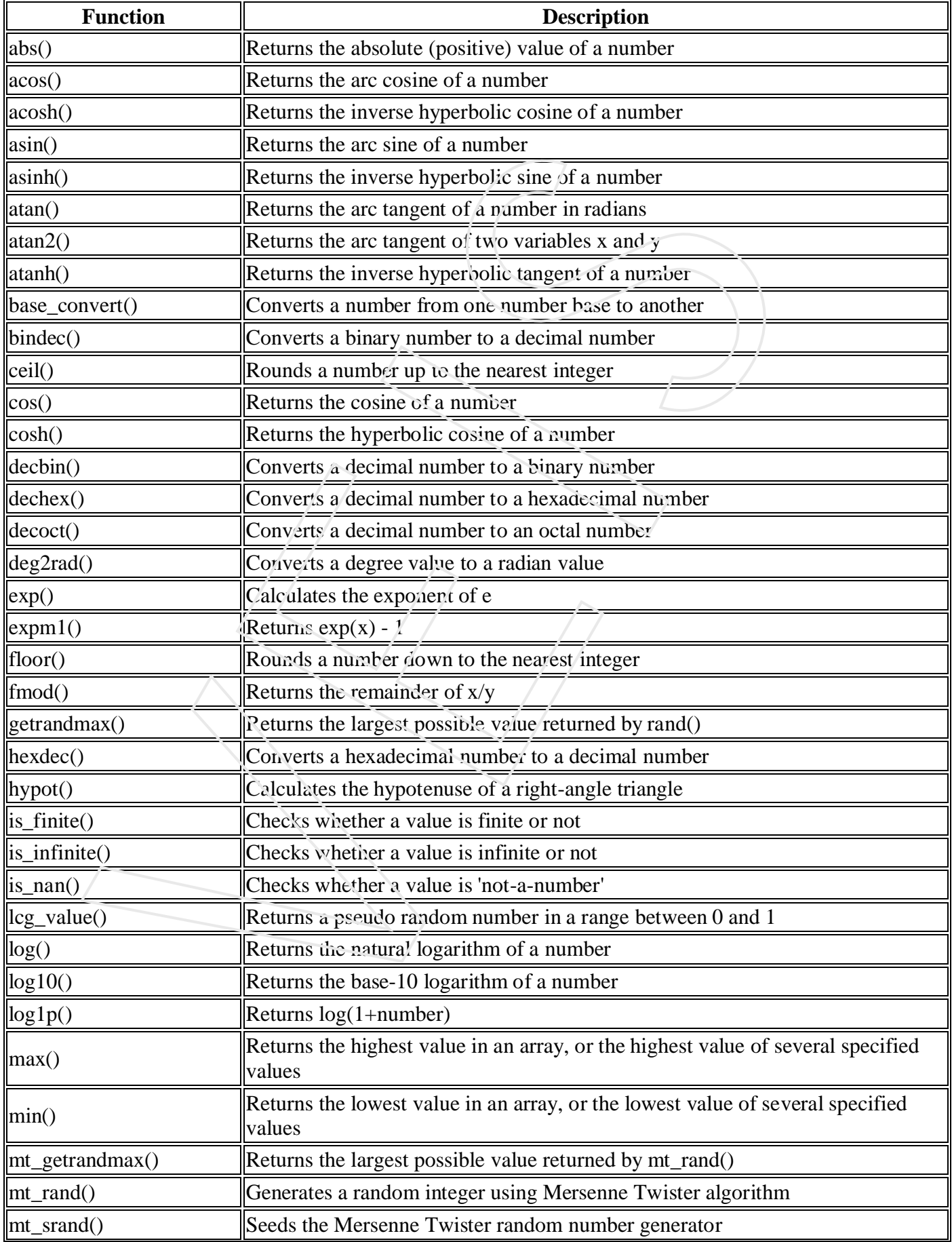

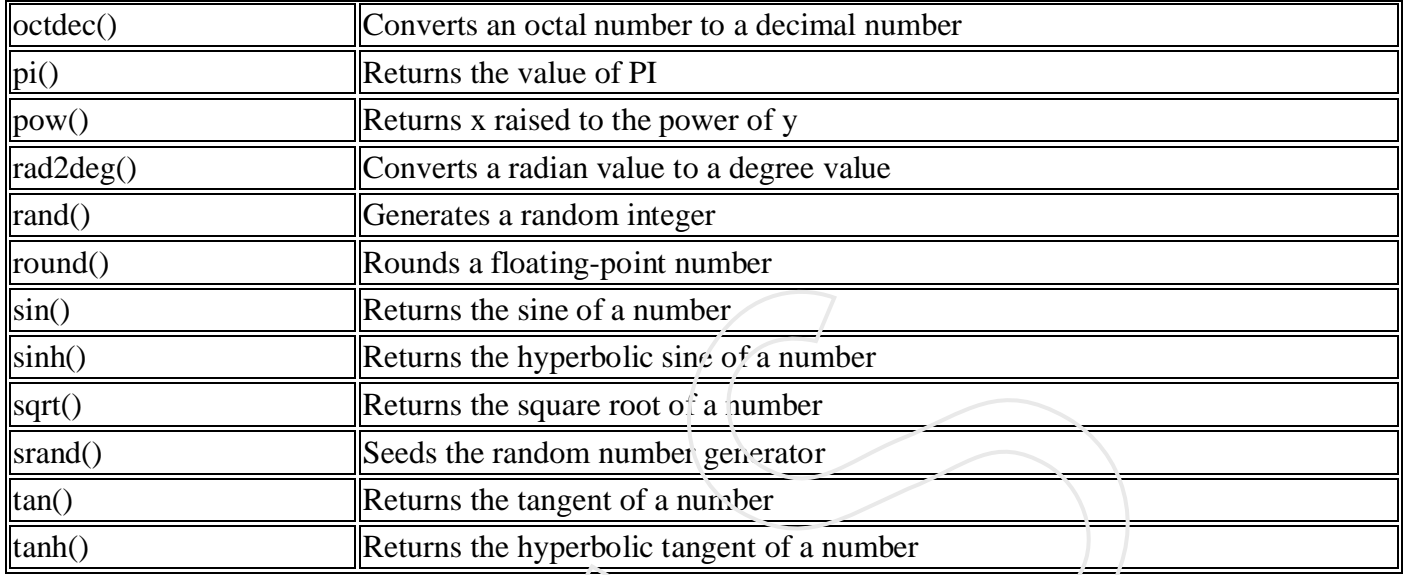

# *PHP 5 Predefined Math Constants*

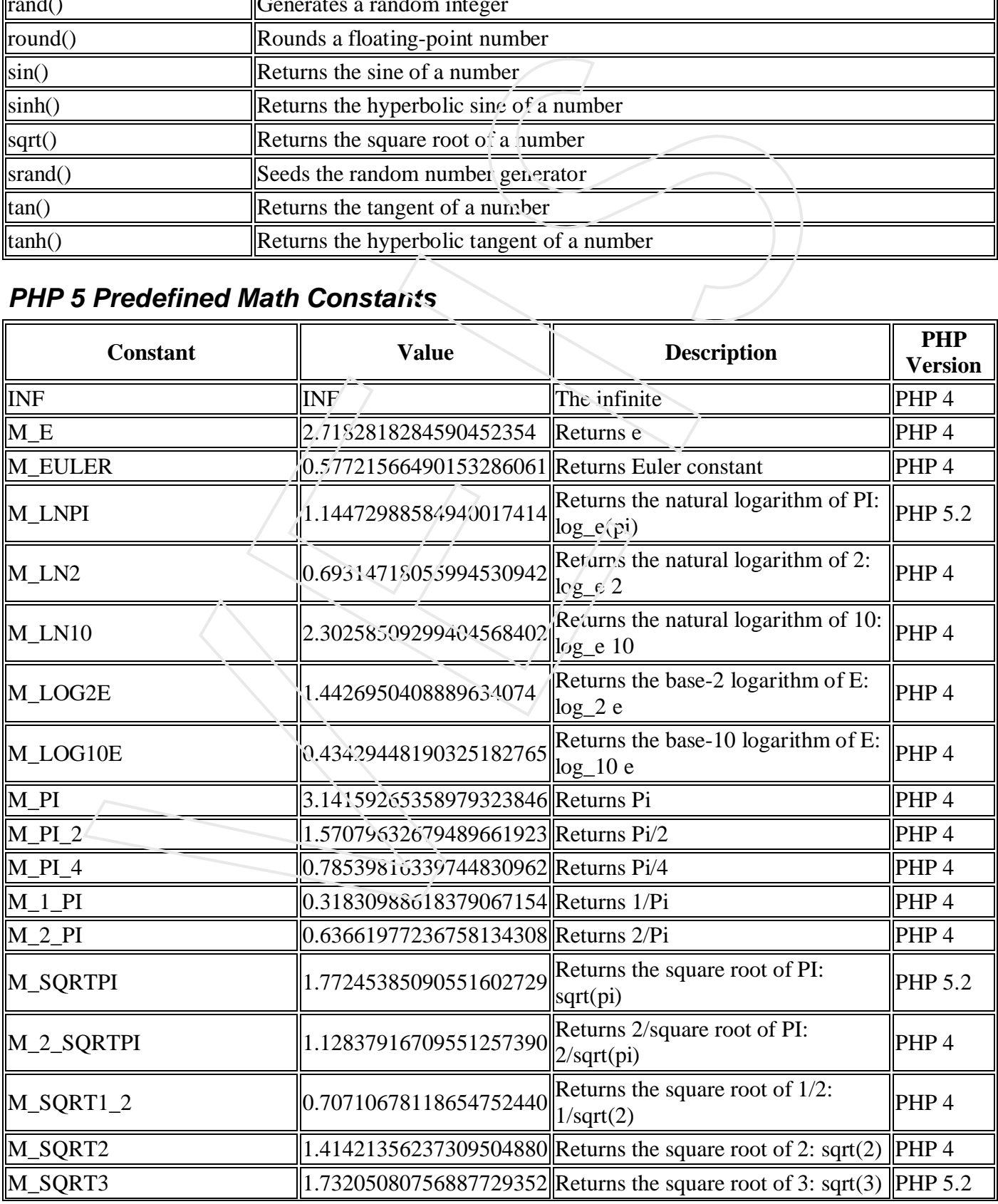

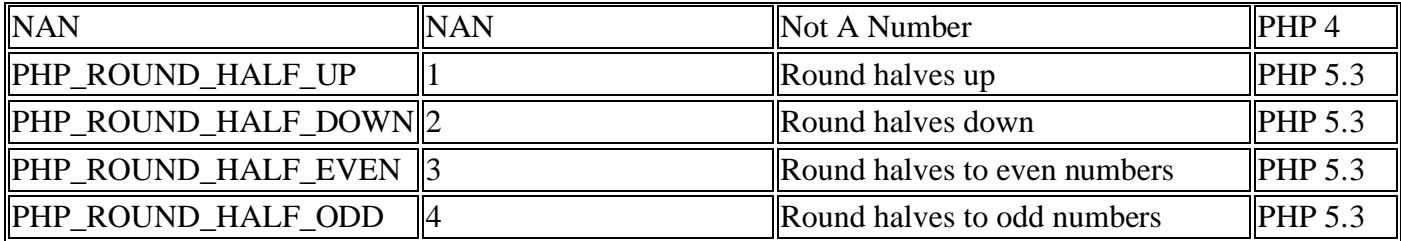

# **PHP 5 Misc. Functions**

#### *PHP Miscellaneous Introduction*

The misc. functions were only placed here because none of the other categories seemed to fit.

#### *Installation*

The misc. functions are part of the PHP core. No installation is required to use these functions.

#### *Runtime Configuration*

The behavior of the misc. functions is affected by settings in the php.ini file.

Misc. configuration options:

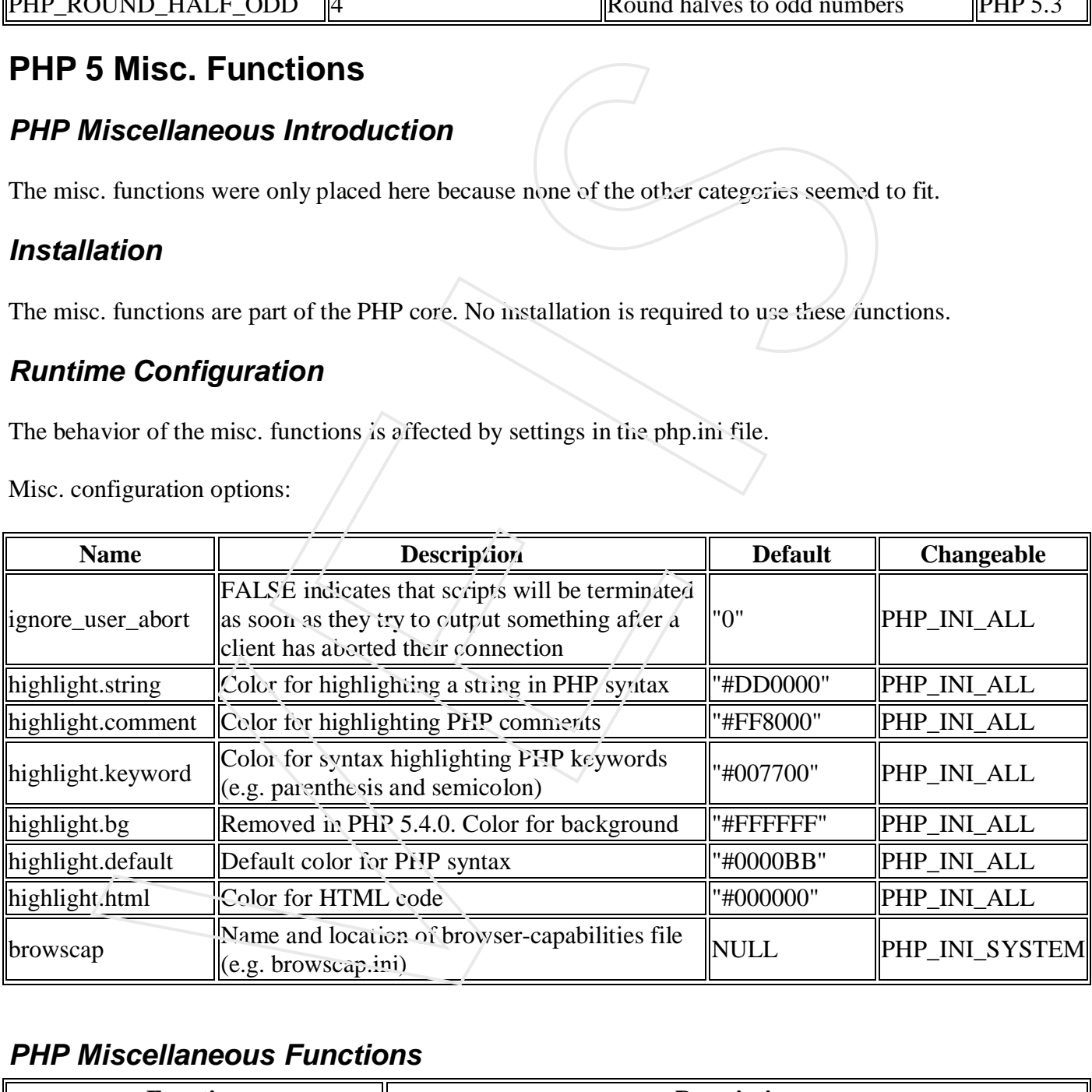

#### *PHP Miscellaneous Functions*

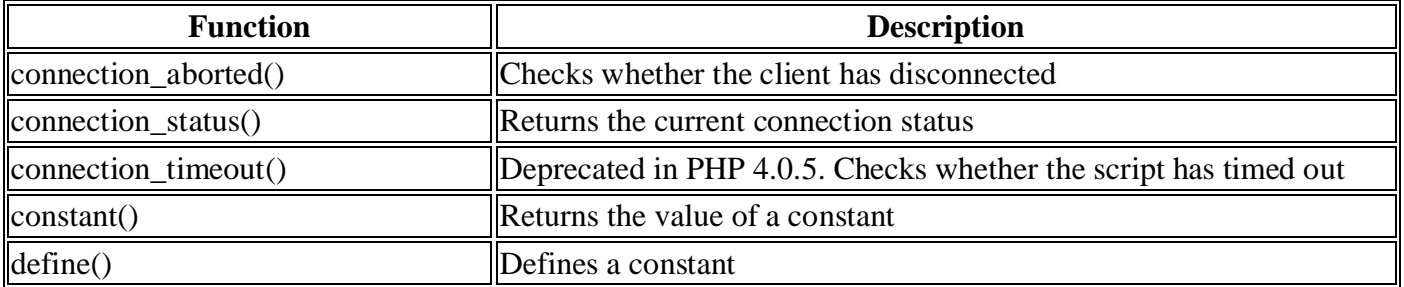

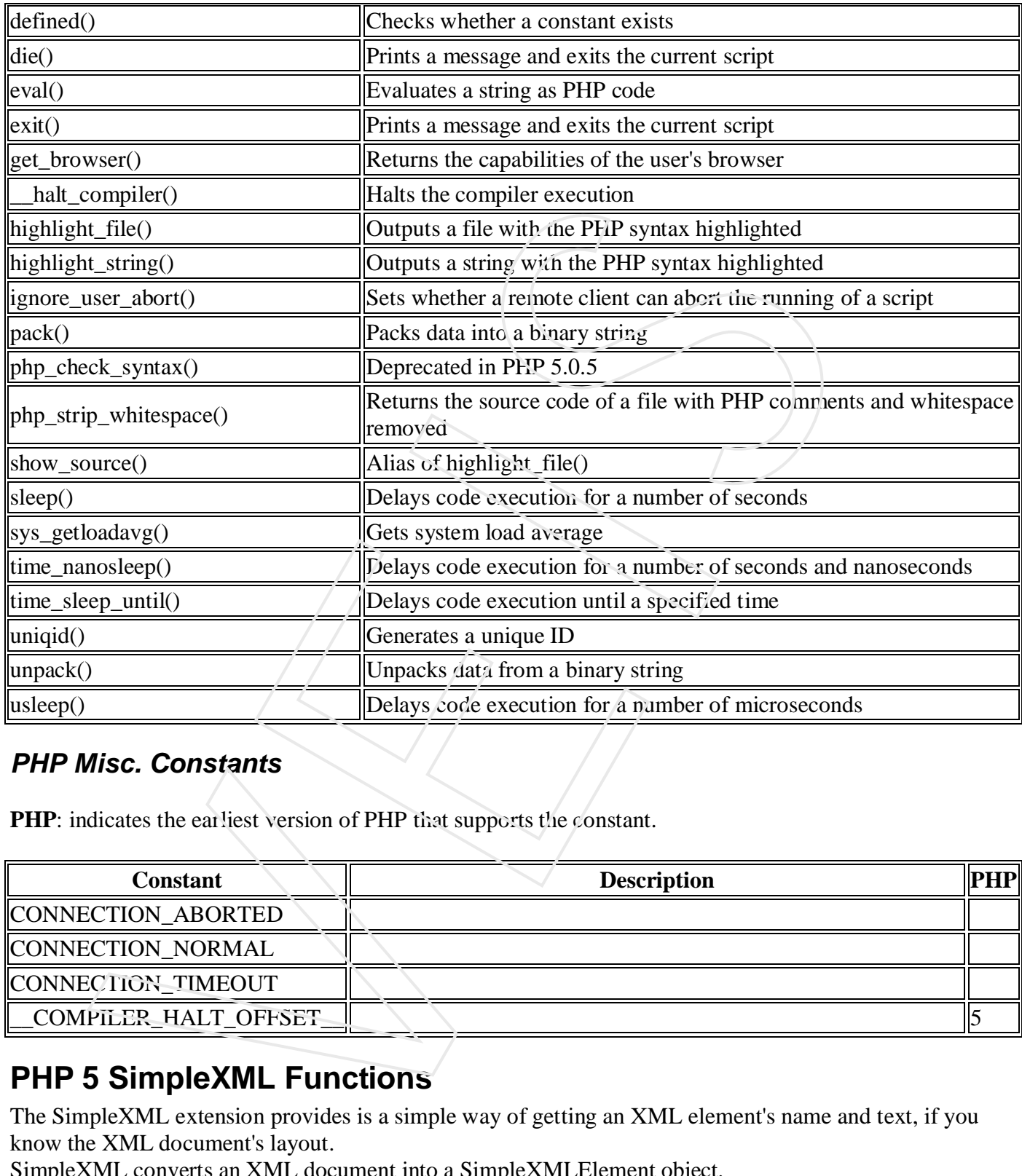

#### *PHP Misc. Constants*

**PHP**: indicates the earliest version of PHP that supports the constant.

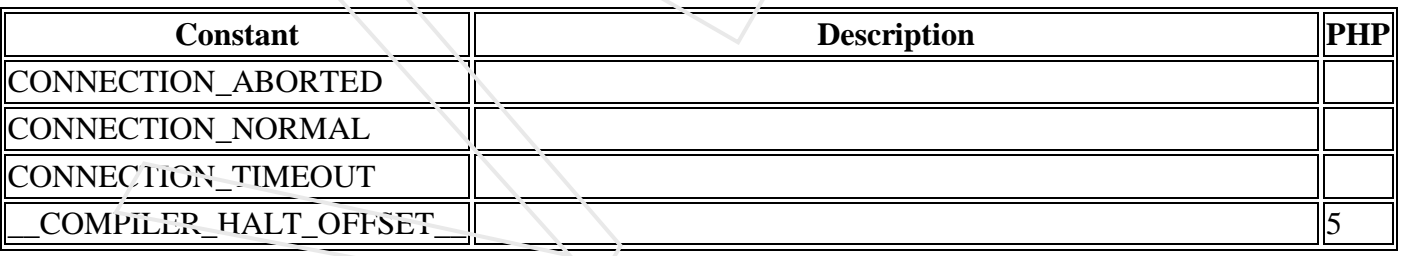

# **PHP 5 SimpleXML Functions**

The SimpleXML extension provides is a simple way of getting an XML element's name and text, if you know the XML document's layout.

SimpleXML converts an XML document into a SimpleXMLElement object.

This object can then be processed, like any other object, with normal property selectors and array iterators. **Tip:** Compared to DOM or the Expat parser, SimpleXML just takes a few lines of code to read text data from an element.

#### *Installation*

The SimpleXML extension requires PHP 5.

As of PHP 5, the SimpleXML functions are part of the PHP core. No installation is required to use these functions.

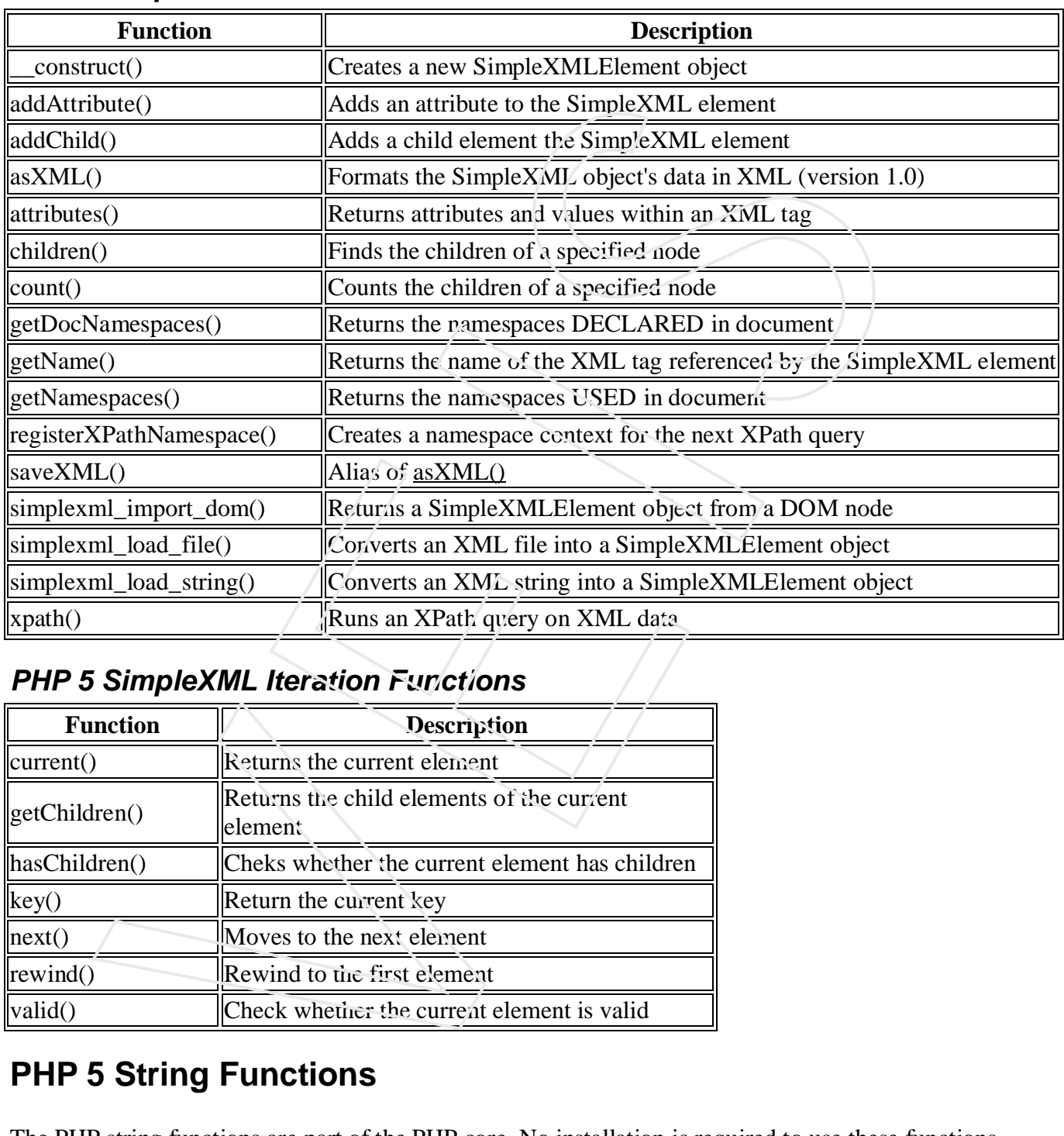

#### *PHP 5 SimpleXML Functions*

## *PHP 5 SimpleXML Iteration Functions*

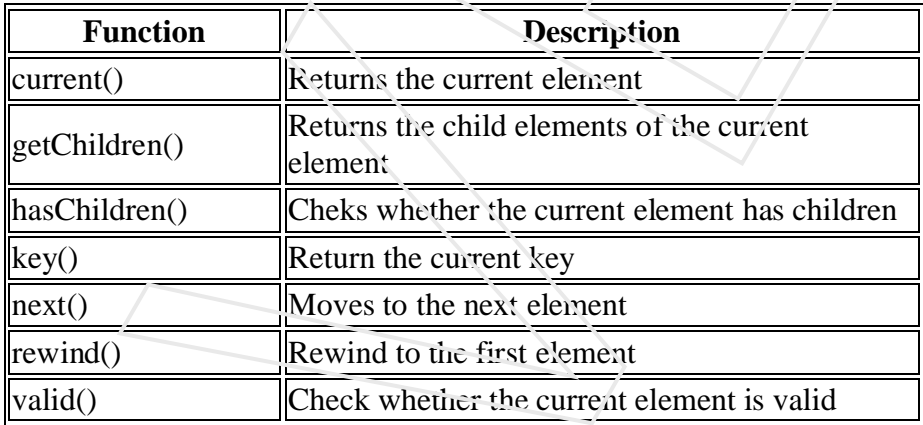

# **PHP 5 String Functions**

The PHP string functions are part of the PHP core. No installation is required to use these functions.

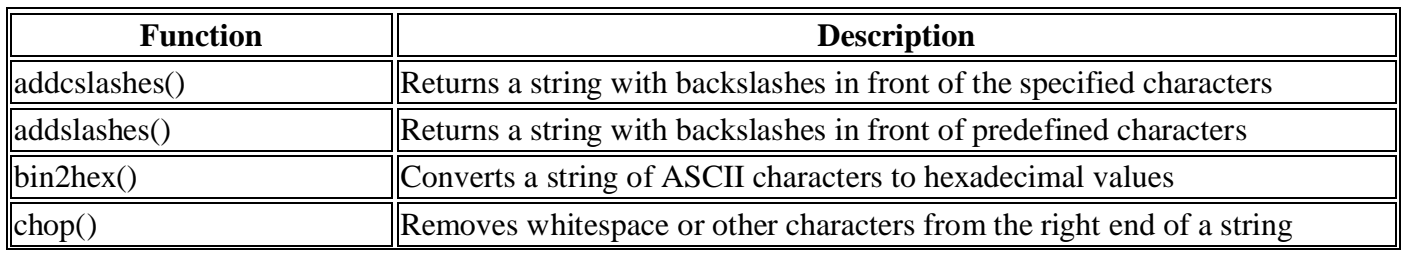

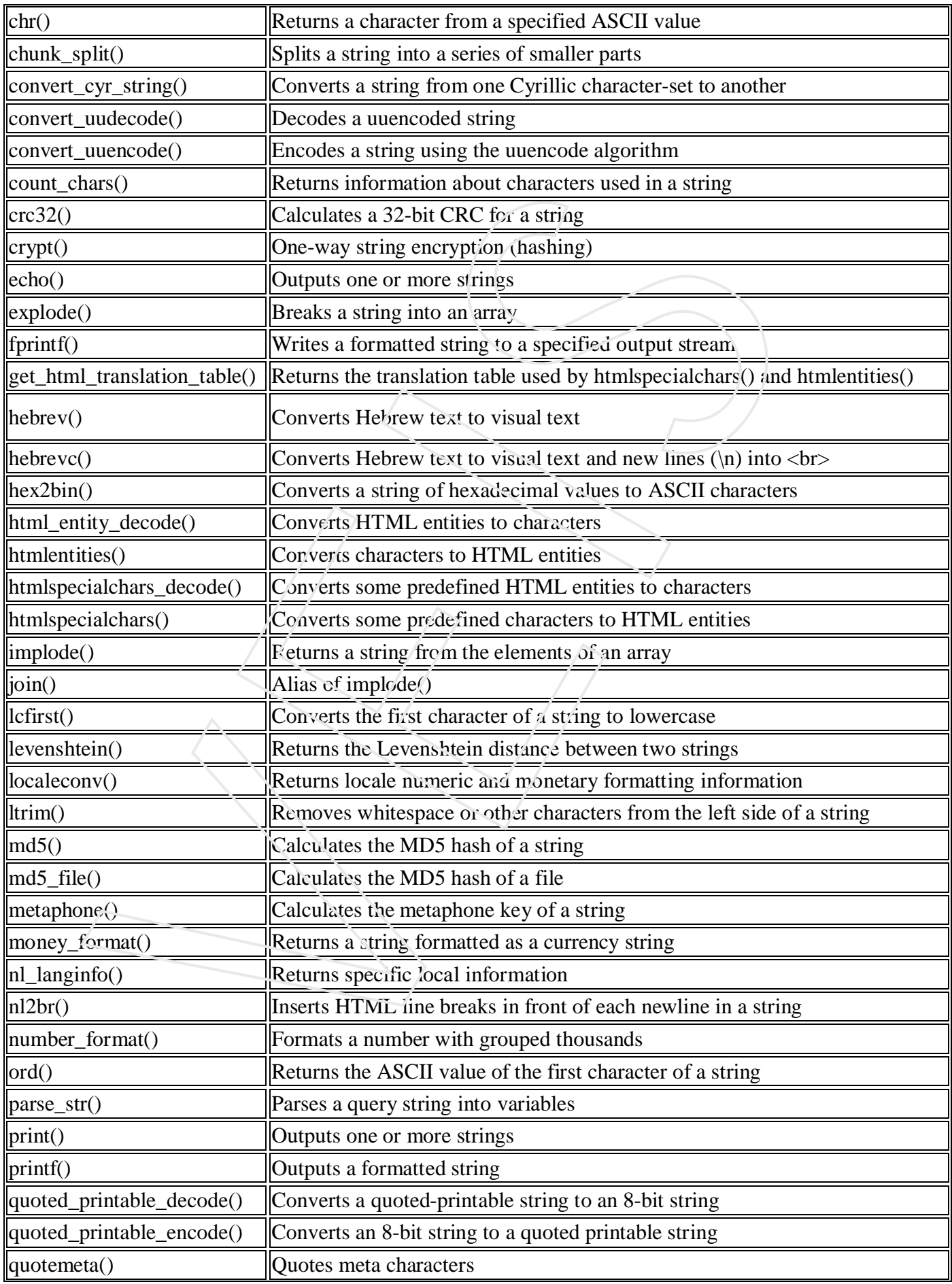

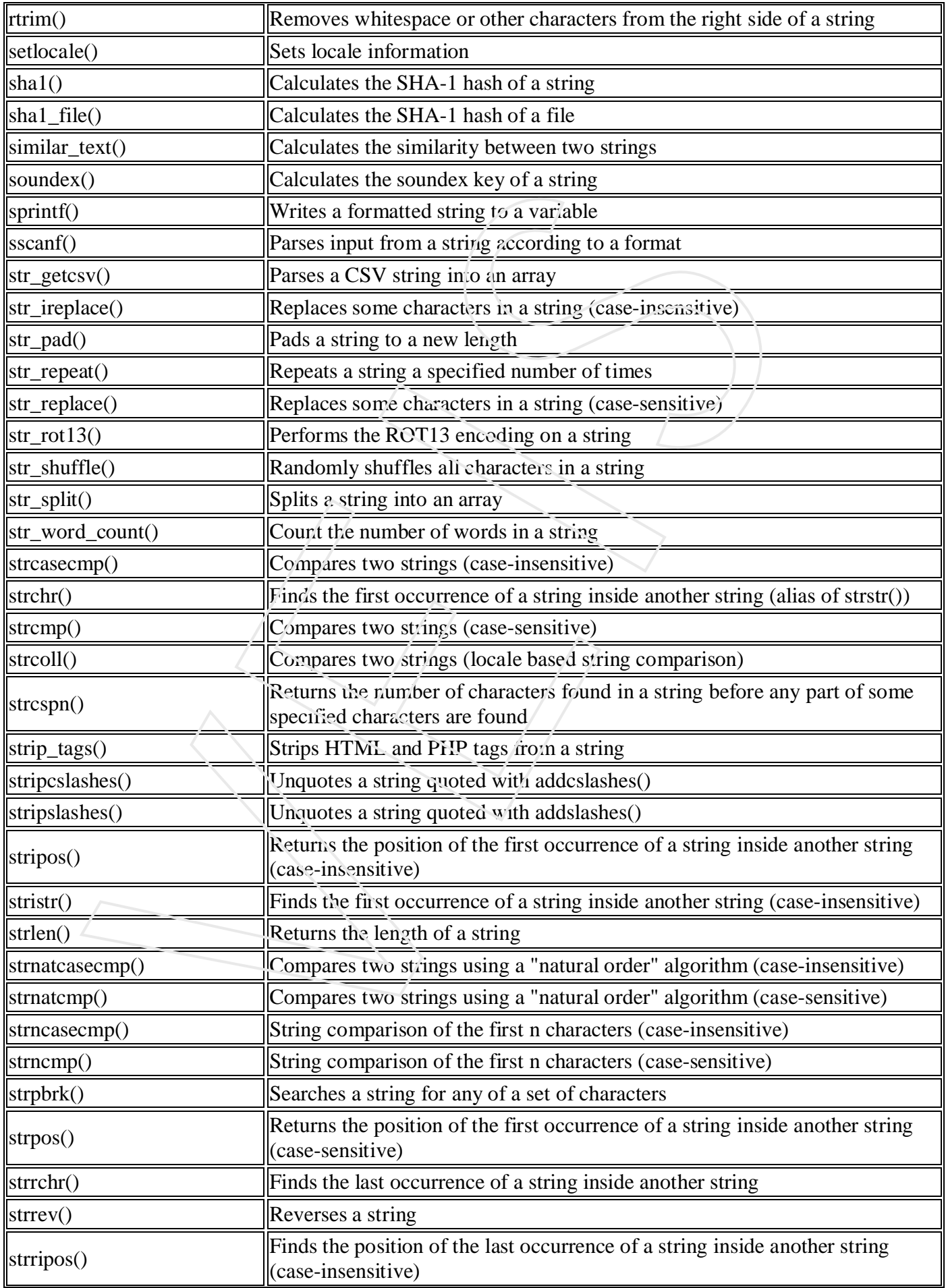

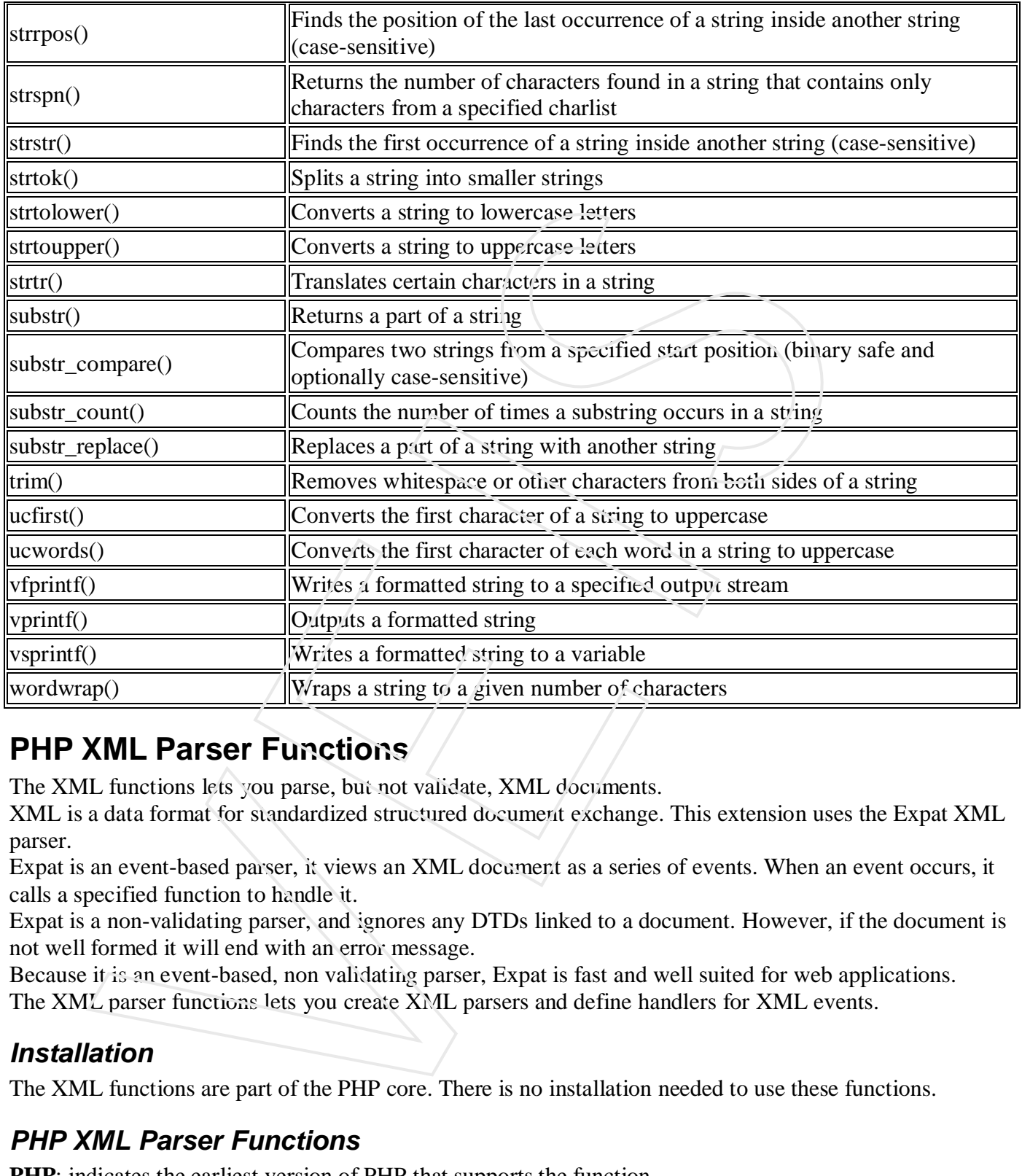

# **PHP XML Parser Functions**

The XML functions lets you parse, but not validate, XML documents.

XML is a data format for standardized structured document exchange. This extension uses the Expat XML parser.

Expat is an event-based parser, it views an XML document as a series of events. When an event occurs, it calls a specified function to handle it.

Expat is a non-validating parser, and ignores any DTDs linked to a document. However, if the document is not well formed it will end with an error message.

Because it is an event-based, non validating parser, Expat is fast and well suited for web applications.

The XML parser functions lets you create XML parsers and define handlers for XML events.

#### *Installation*

The XML functions are part of the PHP core. There is no installation needed to use these functions.

## *PHP XML Parser Functions*

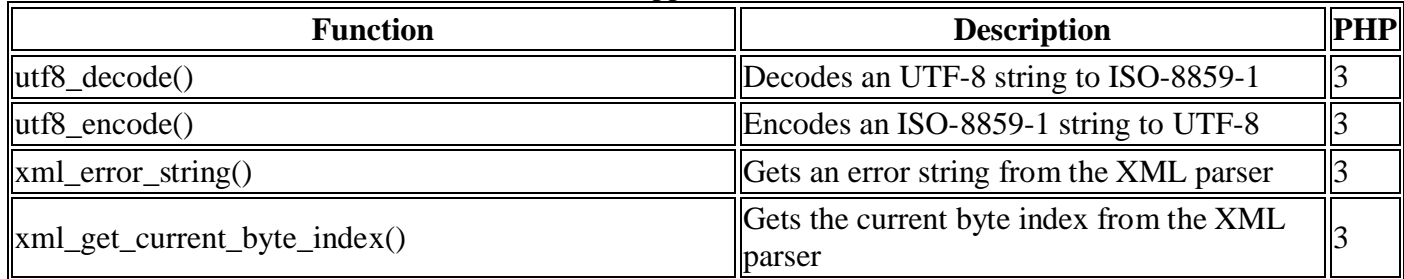

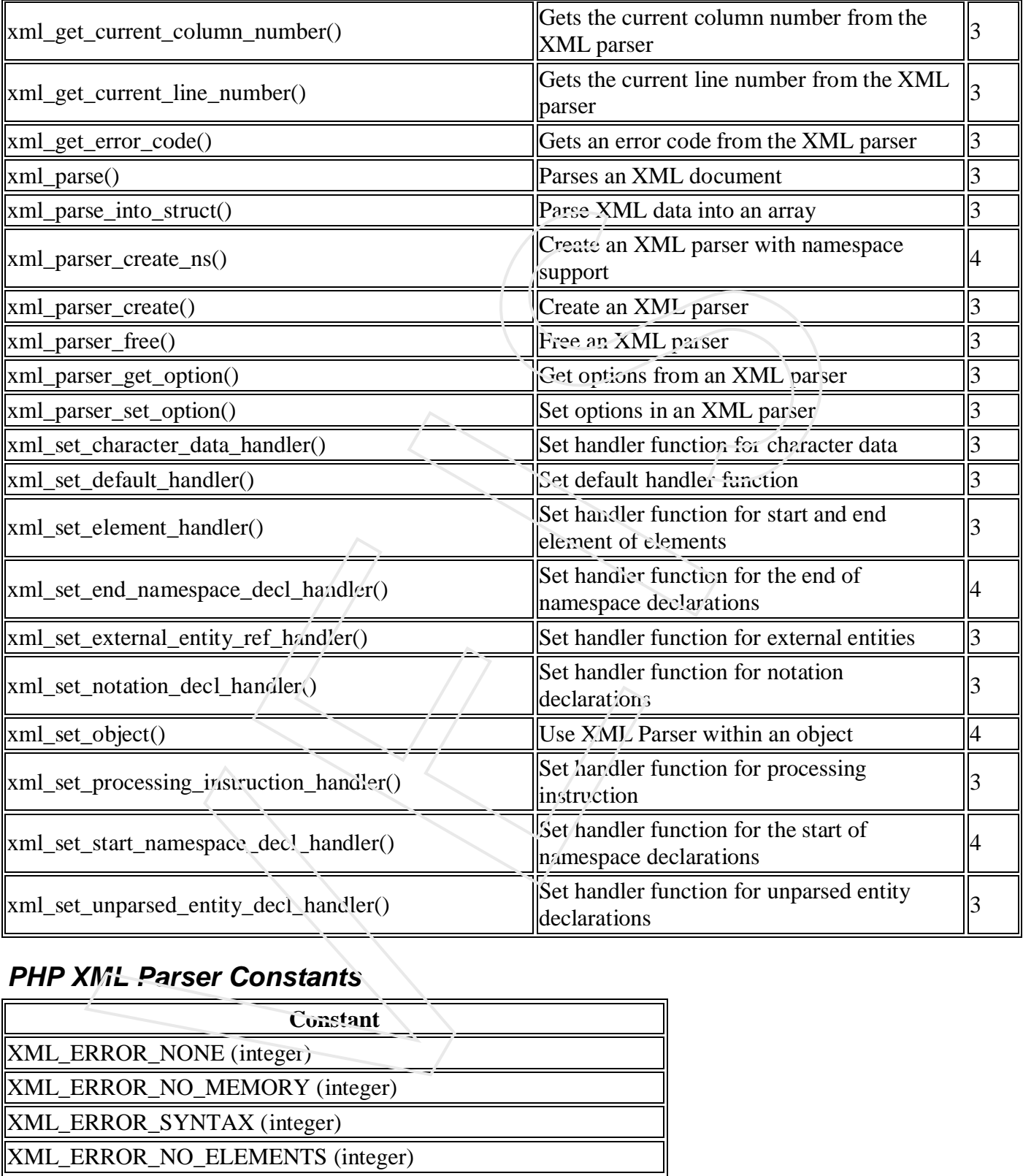

# *PHP XML Parser Constants*

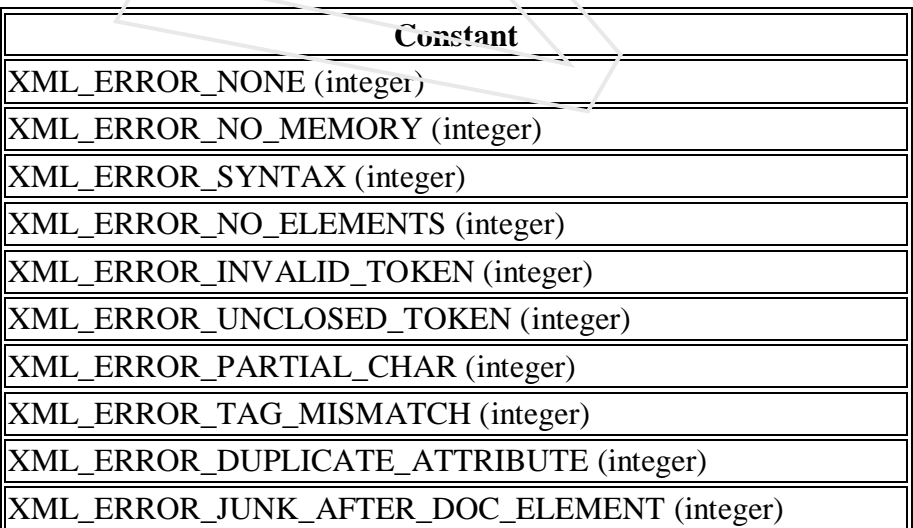

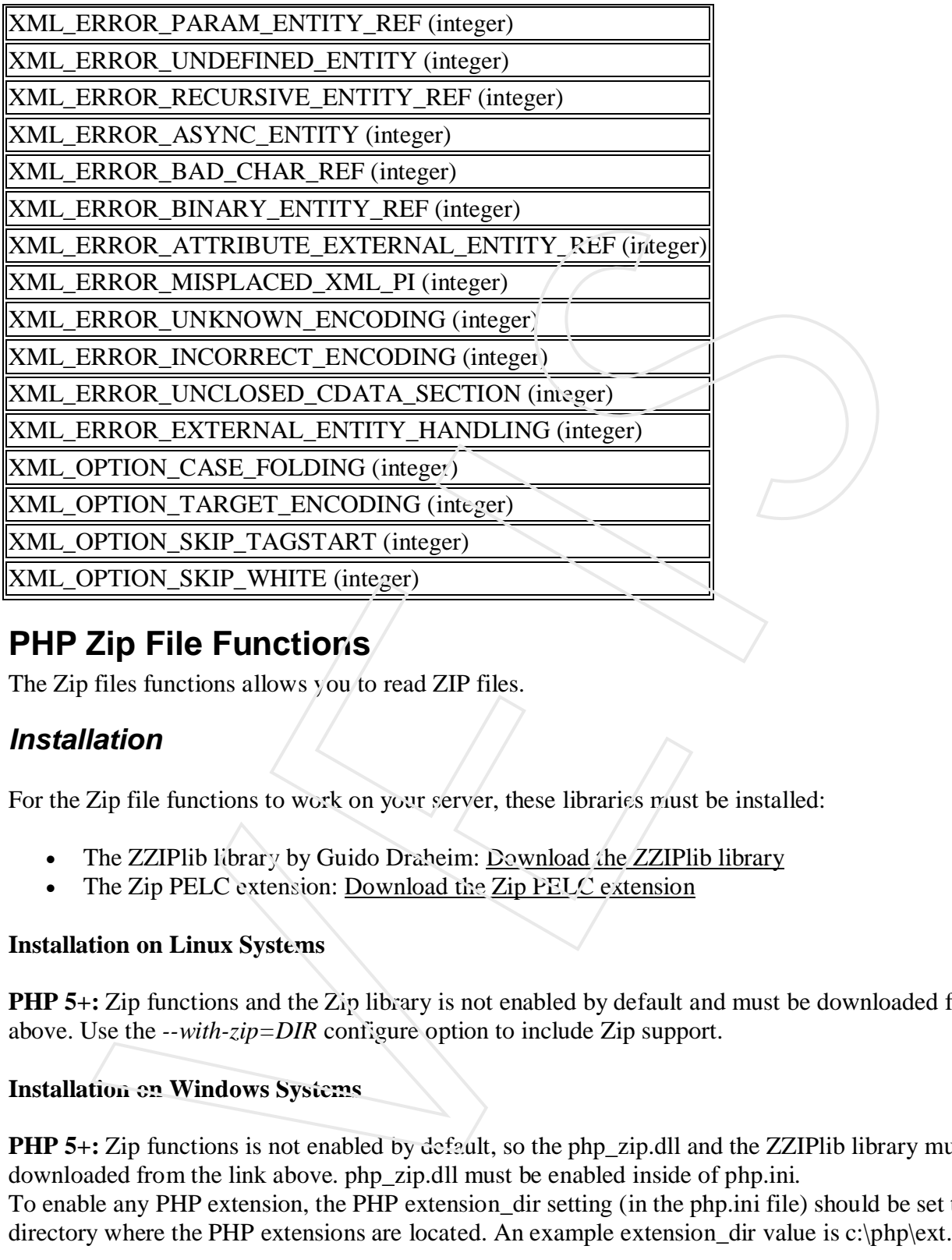

# **PHP Zip File Functions**

The Zip files functions allows you to read ZIP files.

#### *Installation*

For the Zip file functions to work on your server, these libraries must be installed:

- The ZZIPlib library by Guido Draheim: Download the ZZIPlib library
- The Zip PELC extension: Download the Zip PELC extension

#### **Installation on Linux Systems**

**PHP 5+:** Zip functions and the Zip library is not enabled by default and must be downloaded from the links above. Use the *--with-zip=DIR* configure option to include Zip support.

#### **Installation on Windows Systems**

**PHP 5+:** Zip functions is not enabled by default, so the php\_zip.dll and the ZZIPlib library must be downloaded from the link above. php\_zip.dll must be enabled inside of php.ini. To enable any PHP extension, the PHP extension\_dir setting (in the php.ini file) should be set to the

#### *PHP Zip File Functions*

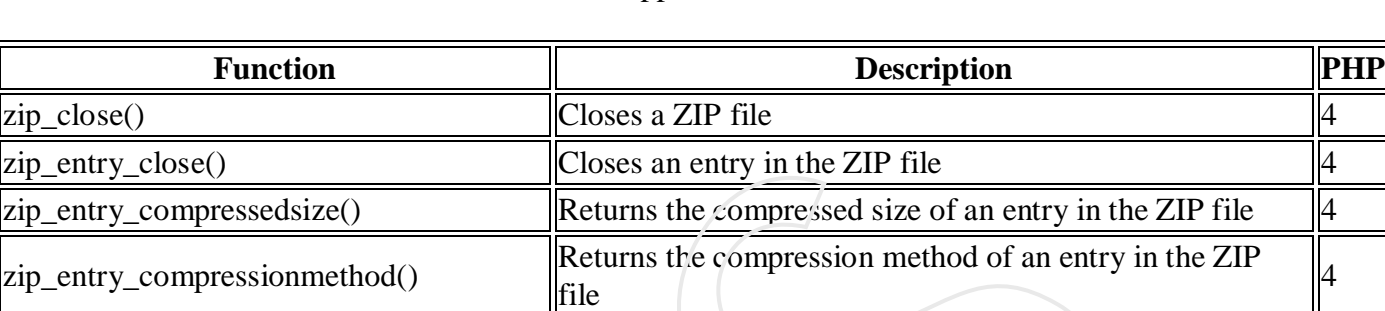

zip\_entry\_filesize() Returns the actual file size of an entry in the ZIP file  $\vert 4 \vert$ zip\_entry\_name()  $\parallel$ Returns the name of an entry in the ZIP file  $\parallel$ 4 zip\_entry\_open()  $\log_{10}$  | Opens an entry in the ZIP file for reading  $\log$ zip\_entry\_read() Reads from an open entry in the ZIP file  $\sqrt{4}$  $zip\_open()$   $|Opens a ZlP file$   $|4$ zip\_read()  $\parallel$ Reads the next entry in a ZIP file  $\parallel$ 4

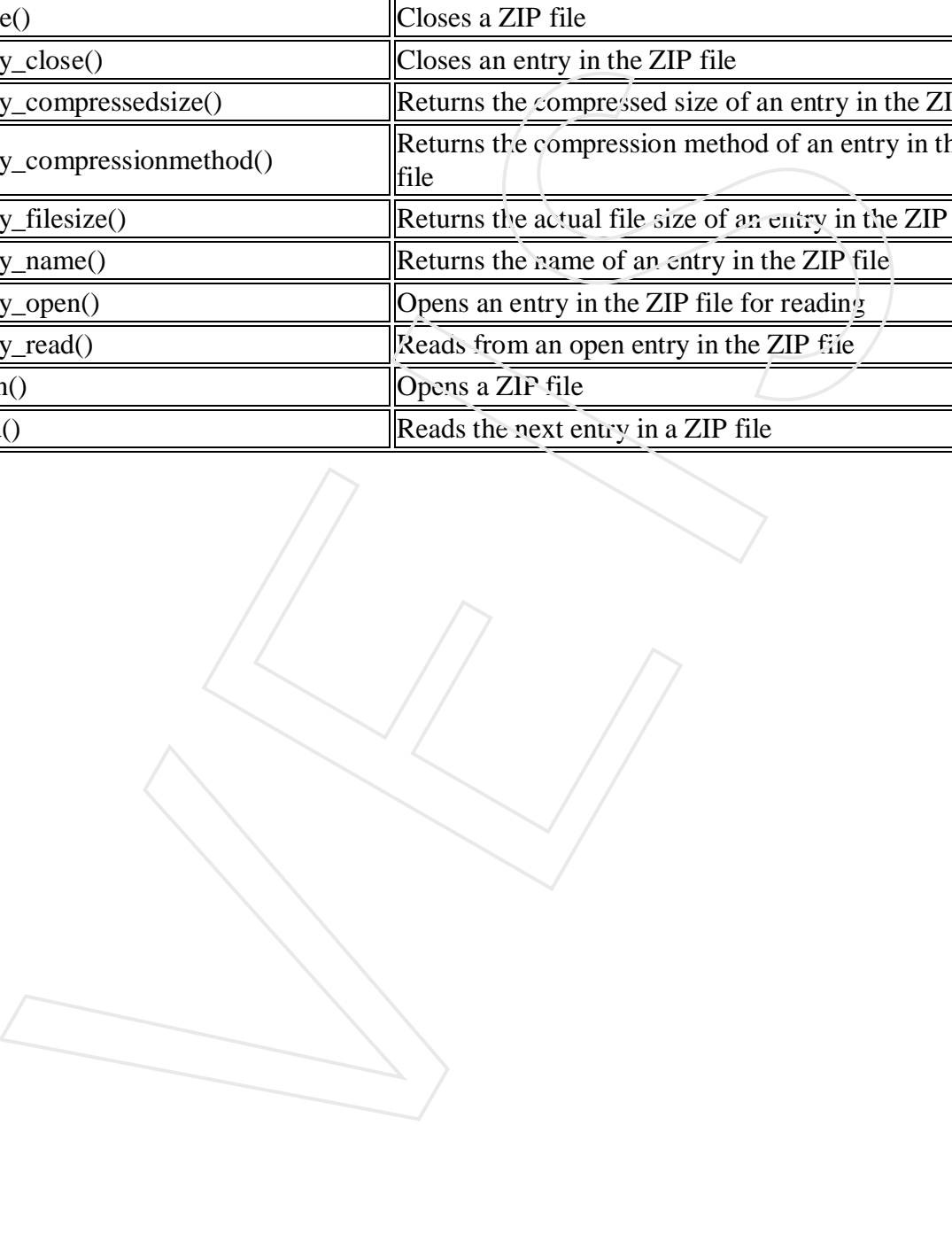